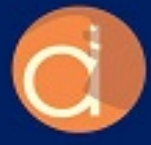

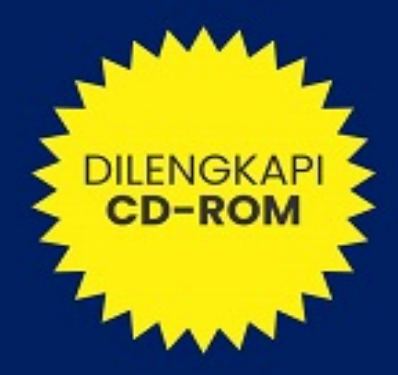

Teori dan Teknik Penyelesaian Kasus

# **Rangkaian Listrik** dengan MATLAB dan **SIMULINKI**

Oleh: Dr. Ir. I Ketut Wirjayati, S.T., M.T., IPU., ASEAN.Eng. I Nyoman Wahyu Satiawan, S.T., M.Sc., Ph.D. I Made Ari Nrartha, S.T., M.T. Ni Made Seniari, S.T., M.T.

> Denpasar 2022

**Teori dan Teknik Penyelesaian Kasus Rangkaian Listrik dengan MATLAB dan SIMULINK I**

### **UU No 28 tahun 2014 tentang Hak Cipta**

#### **Fungsi dan sifat hak cipta Pasal 4**

Hak Cipta sebagaimana dimaksud dalam Pasal 3 huruf a merupakan hak eksklusif yang terdiri atas hak moral dan hak ekonomi.

#### **Pembatasan Pelindungan Pasal 26**

Ketentuan sebagaimana dimaksud dalam Pasal 23, Pasal 24, dan Pasal 25 tidak berlaku terhadap:

- i. Penggunaan kutipan singkat Ciptaan dan/atau produk Hak Terkait untuk pelaporan peristiwa aktual yang ditujukan hanya untuk keperluan penyediaan informasi aktual;
- ii. Penggandaan Ciptaan dan/atau produk Hak Terkait hanya untuk kepentingan penelitian ilmu pengetahuan;
- iii. Penggandaan Ciptaan dan/atau produk Hak Terkait hanya untuk keperluan pengajaran, kecuali pertunjukan dan Fonogram yang telah dilakukan Pengumuman sebagai bahan ajar; dan
- iv. Penggunaan untuk kepentingan pendidikan dan pengembangan ilmu pengetahuan yang memungkinkan suatu Ciptaan dan/atau produk Hak Terkait dapat digunakan tanpa izin Pelaku Pertunjukan, Produser Fonogram, atau Lembaga Penyiaran.

### **Sanksi Pelanggaran Pasal 113**

- 1. Setiap Orang yang dengan tanpa hak melakukan pelanggaran hak ekonomi sebagaimana dimaksud dalam Pasal 9 ayat (1) huruf i untuk Penggunaan Secara Komersial dipidana dengan pidana penjara paling lama 1 (satu) tahun dan/atau pidana denda paling banyak Rp100.000.000 (seratus juta rupiah).
- 2. Setiap Orang yang dengan tanpa hak dan/atau tanpa izin Pencipta atau pemegang Hak Cipta melakukan pelanggaran hak ekonomi Pencipta sebagaimana dimaksud dalam Pasal 9 ayat (1) huruf c, huruf d, huruf f, dan/atau huruf h untuk Penggunaan Secara Komersial dipidana dengan pidana penjara paling lama 3 (tiga) tahun dan/atau pidana denda paling banyak Rp500.000.000,00 (lima ratus juta rupiah).

# **Teori dan Teknik Penyelesaian Kasus Rangkaian Listrik dengan MATLAB dan SIMULINK I**

Dr. Ir. I Ketut Wirjayati, S.T., M.T., IPU., ASEAN.Eng. I Nyoman Wahyu Satiawan, S.T., M.Sc., Ph.D. I Made Ari Nrartha, S.T., M.T. Ni Made Seniari, S.T., M.T.

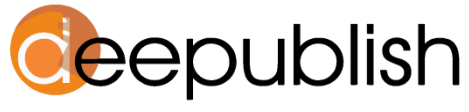

Cerdas, Bahagia, Mulia, Lintas Generasi.

### **TEORI DAN TEKNIK PENYELESAIAN KASUS RANGKAIAN LISTRIK DENGAN MATLAB DAN SIMULINK I**

**I Ketut Wirjayati…[et.al.]**

Desain Cover : **I Ketut Wirjayati…[et.al.]**

Sumber : I Ketut Wirjayati…[et.al.]

Tata Letak : **Amira Dzatin Nabila**

Proofreader : **Meyta Lanjarwati**

Ukuran : **xxiv, 360 hlm, Uk: 15.5x23 cm**

ISBN : **978-623-02-4630-2 (no.jil.lengkap) 978-623-02-4631-9 (jil.1 )**

> Cetakan Pertama : **Mei 2022**

Hak Cipta 2022, Pada Penulis

Isi diluar tanggung jawab percetakan

**Copyright © 2022 by Deepublish Publisher** All Right Reserved

Hak cipta dilindungi undang-undang Dilarang keras menerjemahkan, memfotokopi, atau memperbanyak sebagian atau seluruh isi buku ini tanpa izin tertulis dari Penerbit.

### **PENERBIT DEEPUBLISH (Grup Penerbitan CV BUDI UTAMA)** Anggota IKAPI (076/DIY/2012)

Jl.Rajawali, G. Elang 6, No 3, Drono, Sardonoharjo, Ngaglik, Sleman Jl.Kaliurang Km.9,3 – Yogyakarta 55581 Telp/Faks: (0274) 4533427 Website: www.deepublish.co.id www.penerbitdeepublish.com E-mail: cs@deepublish.co.id

# **KATA PENGANTAR PENERBIT**

<span id="page-5-0"></span>Membaca adalah sarana ekspresi diri dalam berkomunitas serta untuk terus maju menuju pencerdasan dan pencerahan. Ini menjadi sebuah motivasi dan dorongan bagi kami di Penerbit Deepublish untuk ikut berikhtiar dalam mencerdaskan dan memuliakan umat manusia, serta memanfaatkan ilmu pengetahuan dan teknologi untuk menciptakan industri *processing* berbasis sumber daya alam (SDA) Indonesia. Berdasarkan pandangan, sikap dasar, tujuan itu, maka buku yang berjudul Teori dan Teknik Penyelesaian Kasus Rangkaian Listrik dengan MATLAB dan Simulink II ini diterbitkan.

Buku yang berjudul Teori dan Teknik Penyelesaian Kasus Rangkaian Listrik dengan MATLAB dan Simulink II, dirancang agar mudah dipahami oleh para insinyur, peneliti, akademisi, praktisi, mahasiswa sarjana, pascasarjana, diploma, bahkan para siswa umum yang tertarik dengan keilmuan teknik, yang dapat digunakan sebagai bahan referensi maupun bahan ajar pada bidang teknik elektro maupun industri.

Buku ini mengoptimalkan pemrograman dengan pemrograman yang umum dan secara komprehensif tentang konsep, teori dan aplikasi dengan diikuti dengan script dan penggambaran dengan perangkat lunak. Ulasan dengan cara menghitung kasus tiap kasus selanjutnya menjalankan script

dan membandingkan dengan hasil manual, sehingga mudah dipahami oleh pembaca.

Kami sadar masih terdapat berbagai kekurangan dalam buku ini. Namun, kami mencoba untuk terus mengembangkan diri, dan mencoba memperkecil kesalahan-kesalahan.

Kami mengucapkan terima kasih kepada penulis yang telah memberikan perhatian, kepercayaan, dan kontribusi demi kesempurnaan buku ini. Dan kepada pihak-pihak lainnya yang terus menjadi inspirasi dan memberikan semangat dalam menerbitkan buku yang berkualitas dan bermanfaat.

Dengan dukungan dari pembaca, kami dapat terus memberikan kontribusi bagi upaya mencerdaskan dan memuliakan umat manusia, serta memanfaatkan ilmu pengetahuan dan teknologi. Semoga buku ini dapat memperkaya khazanah dan memberi manfaat bagi para pembaca.

Hormat Kami,

Penerbit Deepublish

# **KATA PENGANTAR**

<span id="page-7-0"></span>Buku ini menjadi jawaban atas kebutuhan pada mahasiswa diploma, sarjana maupun pascasarjana yang menekuni bidang-bidang yang berkaitan dengan bidang teknik elektro. Buku ini dapat dipergunakan sebagai buku pegangan dan buku yang menemani latihan bagi para siswa-siswa untuk berlatih soal-soal dengan menggunakan *software* MATLAB dan Simulink.

Buku menyajikan teori rangkaian listrik beserta simulasi yang akan membantu pembaca dalam memudahkan memahami penjelasan lebih detail. Secara praktis akan dipandu dengan soal latihan sehingga dapat secara mudah, sistematis dan terstruktur memahami materi ini. Pada buku ini akan disajikan tentang, teori dasar penggunaan MATLAB dan Simulink, Hukum-hukum dasar rangkaian listrik, hukum ohm, rangkaian sinusoidal, rangkaian daya, diagram phasor, Analisis mesh, araus, transformasi sumber, transformasi fourier, dan diberikan penyelesaian matriks, secara detail diuraikan pada Lampiran. Selain itu pula buku ini dilengkapi dengan banyak contoh kasus dengan penyelesaian dan divalidasi dengan pemrograman MATLAB dan simulasi akan dipandu secara bertahap dengan mengikuti langkah demi langkah dan menjalankan secara mandiri.

Penulis menyadari bahwa buku ini walaupun sederhana dan dangkal akan mampu memberikan sumbangsih pengetahuan yang berguna bagi anak bangsa dalam mengembangkan keilmuan khususnya Rangkaian Listrik. Semoga buku ini bermanfaat dan berguna bagi seluruh pembaca. Salam sejahtera dan sehat selalu.

Badung

Penulis

# **DAFTAR ISI**

<span id="page-9-0"></span>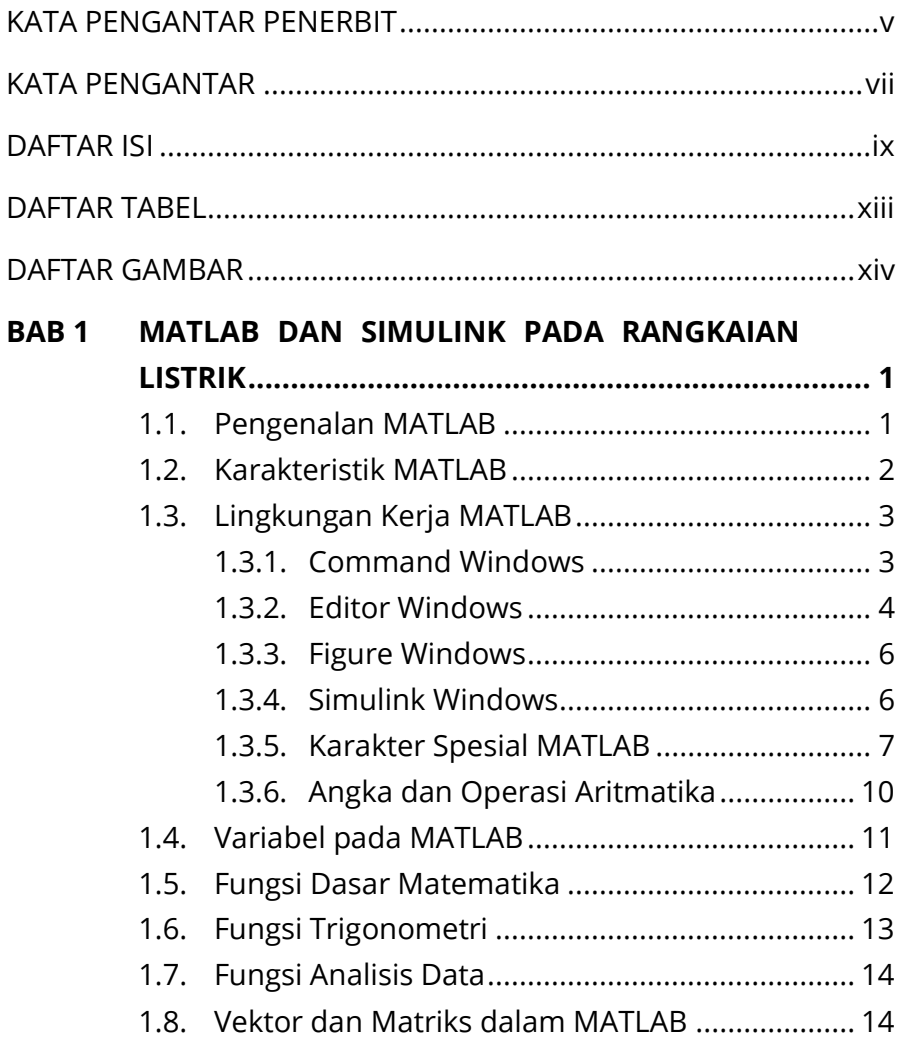

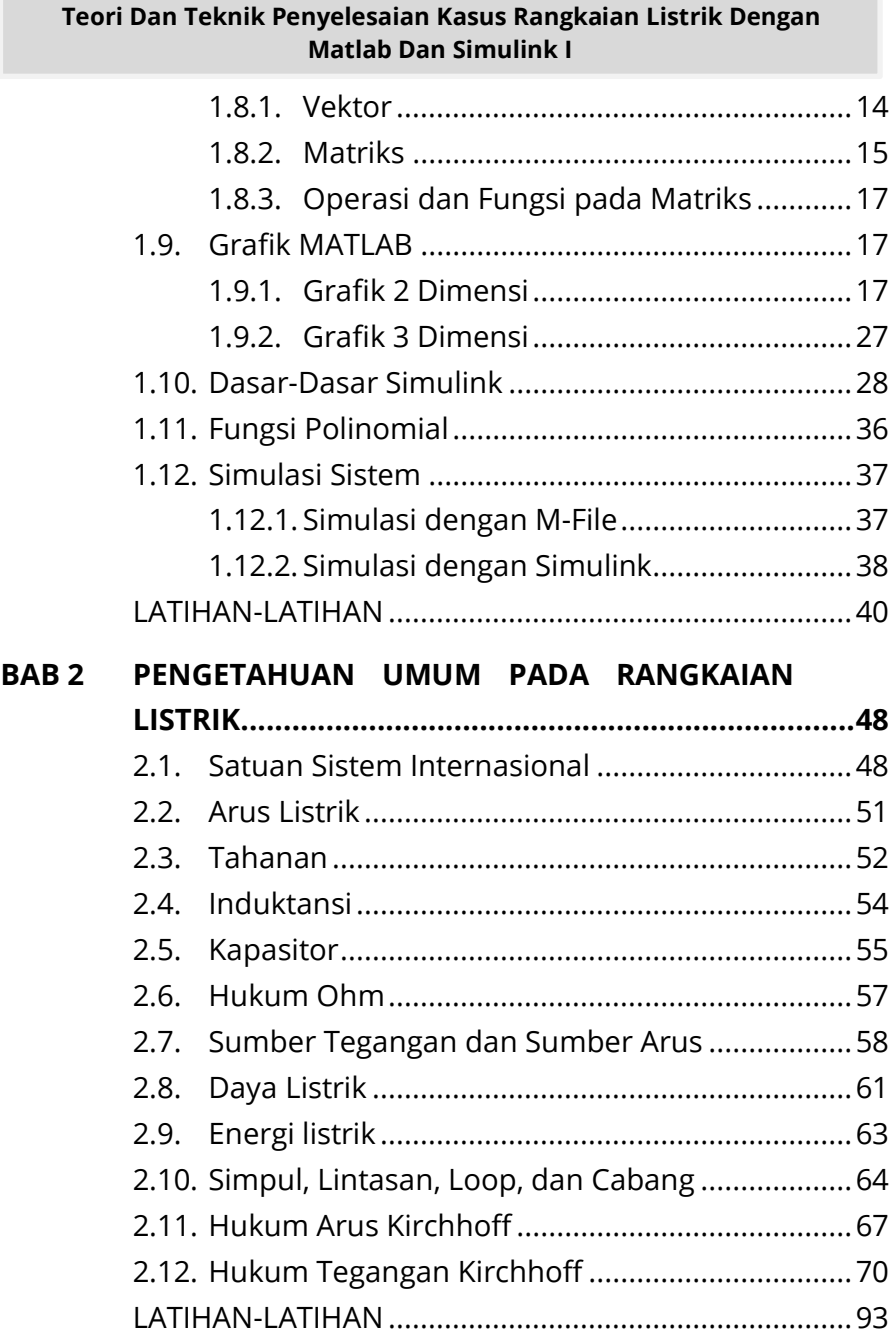

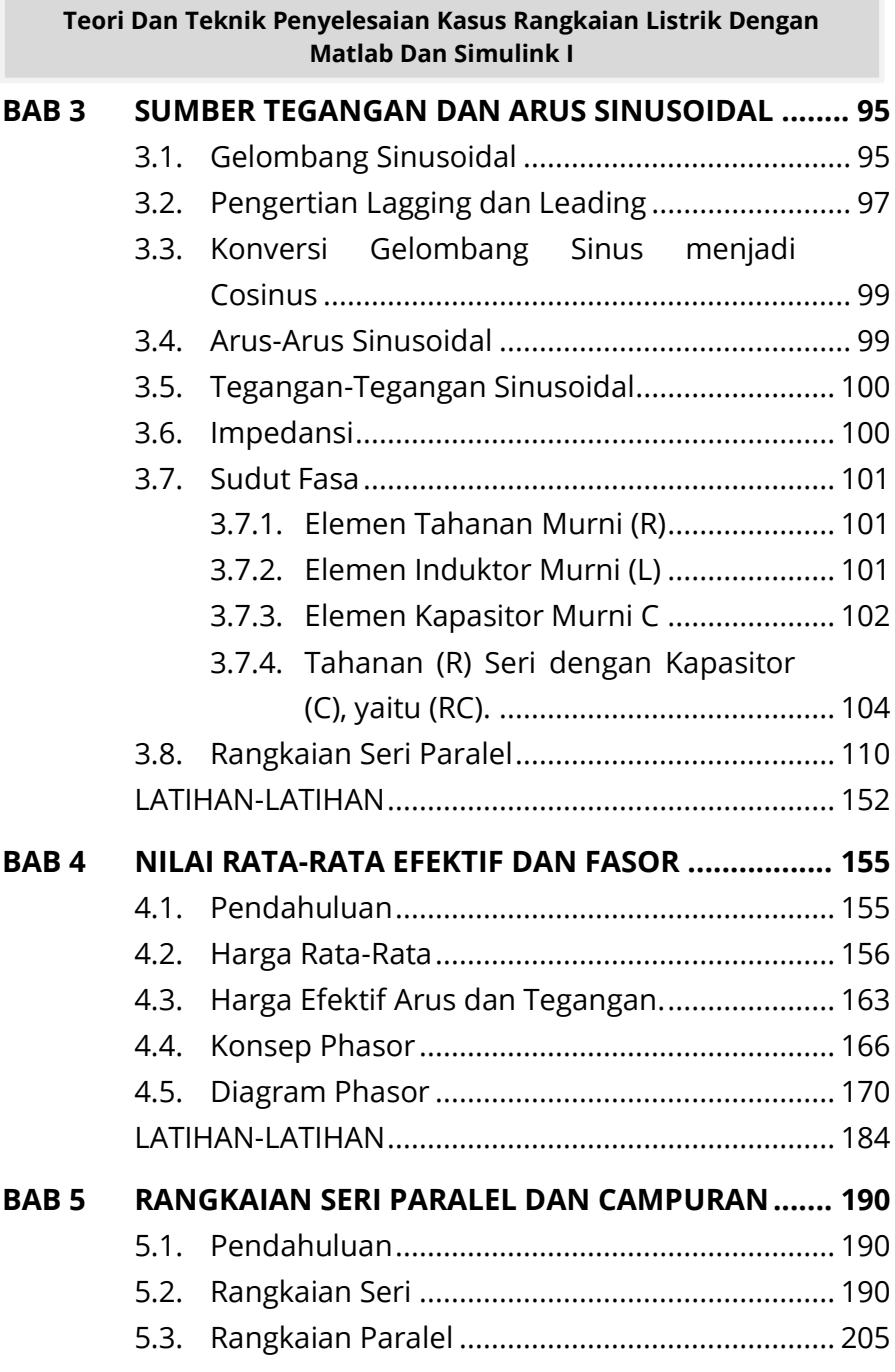

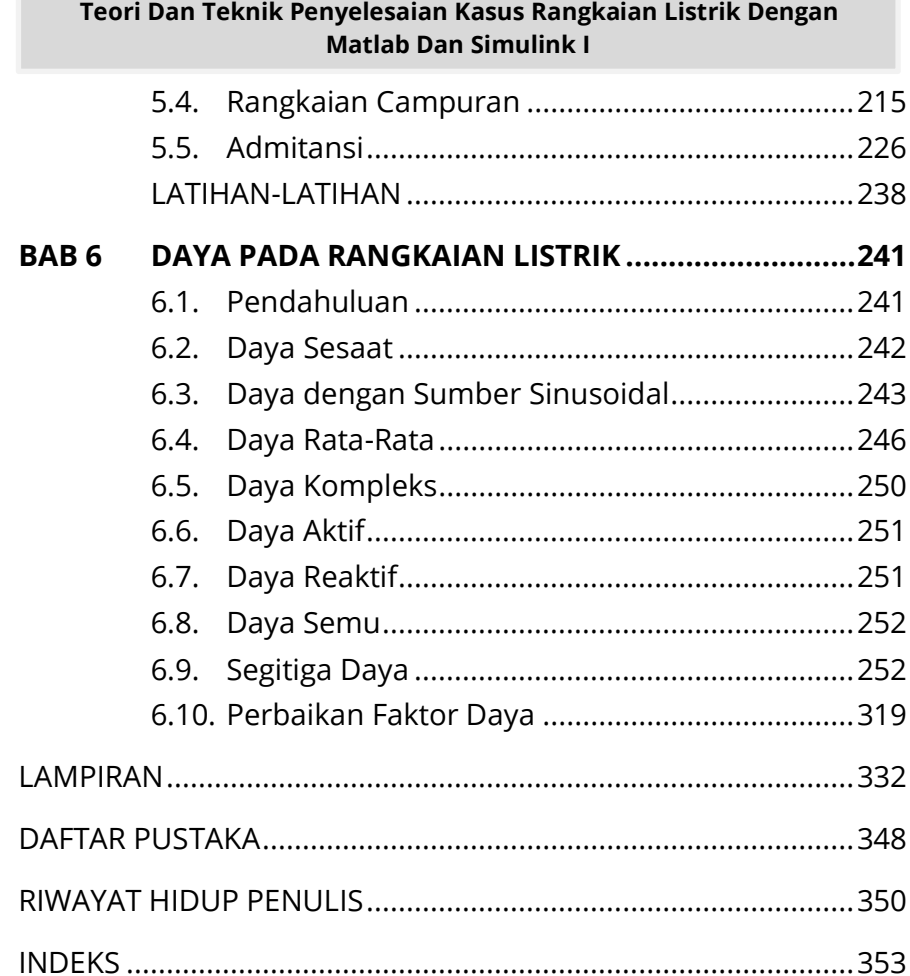

# **DAFTAR TABEL**

<span id="page-13-0"></span>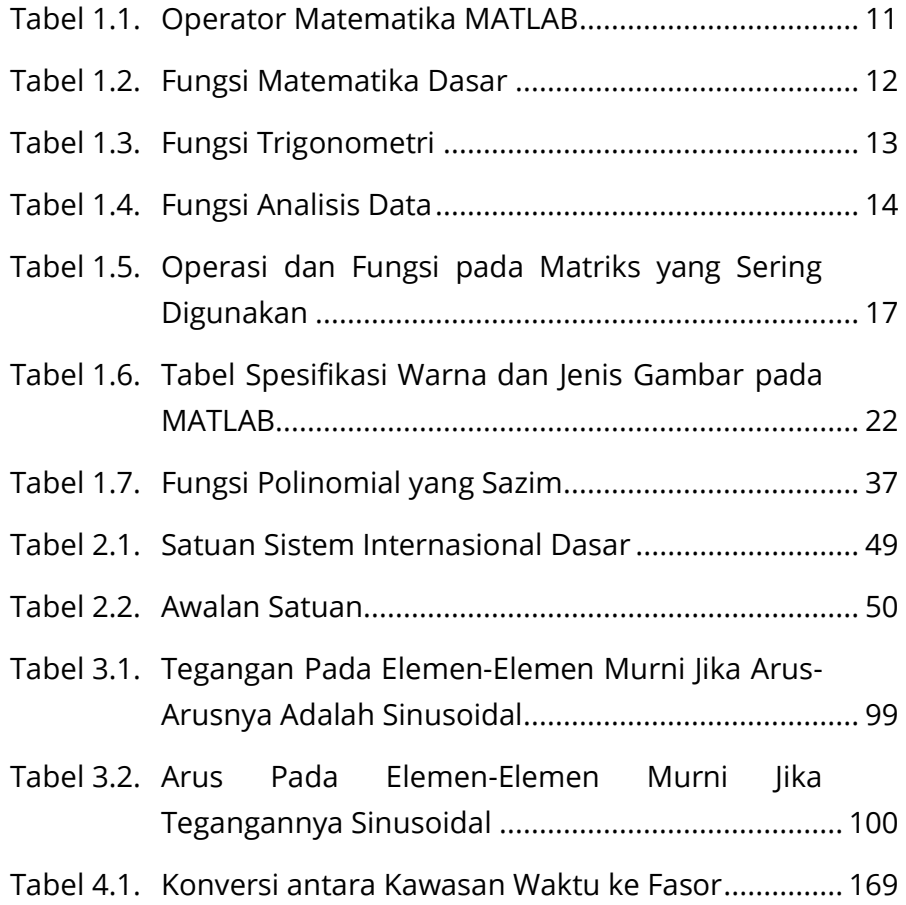

# **DAFTAR GAMBAR**

<span id="page-14-0"></span>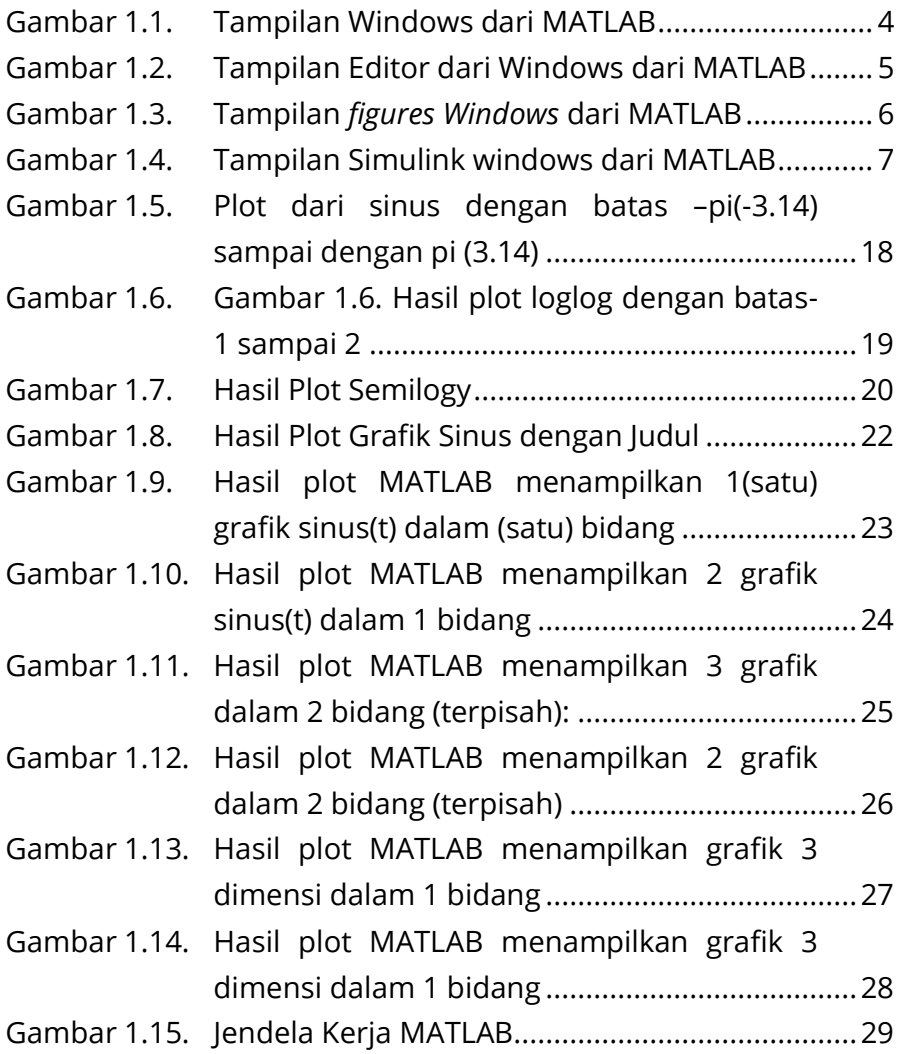

# **Teori Dan Teknik Penyelesaian Kasus Rangkaian Listrik Dengan Matlab Dan Simulink I** [Gambar 1.16. Pustaka Simulink...................................................](#page-54-0) 30 [Gambar 1.17. Jendela kerja Simulink yang siap di isi](#page-55-0) ................ 31 [Gambar 1.18. Rangkaian listrik dengan RL.................................](#page-55-1) 31 [Gambar 1.19. Jendela kerja Simulink dengan blok pustaka......](#page-56-0) 32 Gambar 1.20. [Jendela kerja Simulink dengan blok](#page-57-0)  [integrator...............................................................](#page-57-0) 33 [Gambar 1.21. Jendela kerja Simulink](#page-57-1) dengan blok [integrator dan gain...............................................](#page-57-1) 33 [Gambar 1.22. Blok fungsi dengan perubahan parameter](#page-58-0) ........ 34 [Gambar 1.23. Sinyal Keluaran Pada Osiloskop](#page-60-1) .......................... 36 [Gambar 1.24. Gambar respon Simulink](#page-62-1) ..................................... 38 [Gambar 1.25. Penggambaran sebuah Fungsi pada](#page-62-2)  Simulink [.................................................................](#page-62-2) 38 [Gambar 1.26. Respon Sebuah Fungsi pada Sistem](#page-63-0)  Simulink [.................................................................](#page-63-0) 39 [Gambar 1.27. Hasil plot persamaan A = \(3x+2\)3 di mana: n](#page-69-0)  [= 5;..........................................................................](#page-69-0) 45 Gambar 1.28. Hasil plot persamaan  $B = 5x^3+4$  x = 0: 1/n: 10 [...........................................................................](#page-70-0) 46 [Gambar 1.29. Hasil Plot Persamaan B=\(5\\*x.^3\)+4,](#page-71-0)  [D=cos\(B\), dengan: n = 5 x maks =10;](#page-71-0) .................. 47 [Gambar 2.1. Potongan dari Sebuah Kawat Bermuatan](#page-76-1)  Listrik [.....................................................................](#page-76-1) 52 [Gambar 2.2. Bentuk Fisik Tahanan](#page-77-0) ........................................... 53 [Gambar 2.3. Simbol Tahanan....................................................](#page-77-1) 53 [Gambar 2.4. Simbol Induktor](#page-79-1) .................................................... 55 [Gambar 2.5. Bentuk Fisik dari Beberapa Tipe Kapasitor.........](#page-80-0) 56 [Gambar 2.6. Simbol Kapasitansi](#page-80-1) ............................................... 56

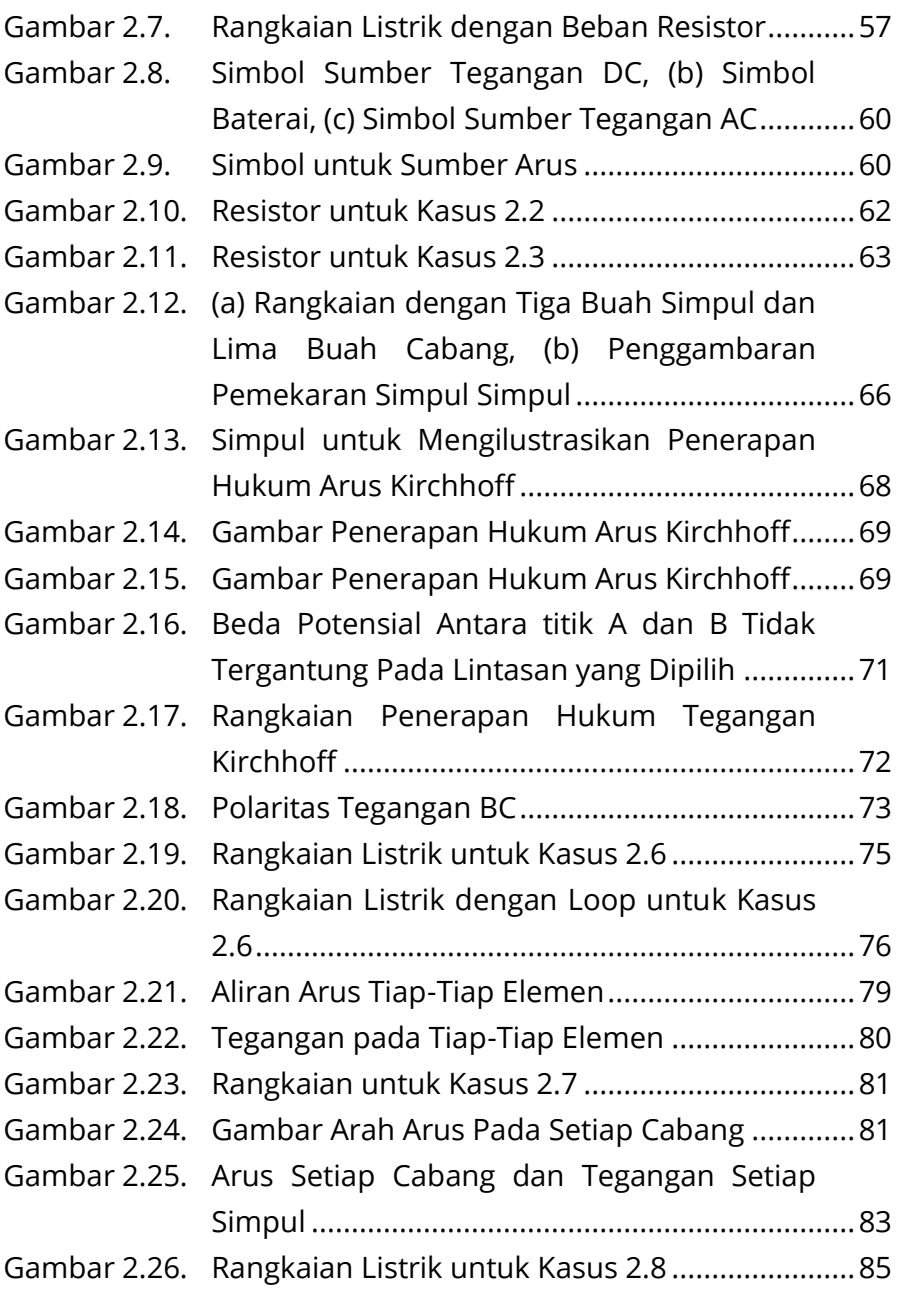

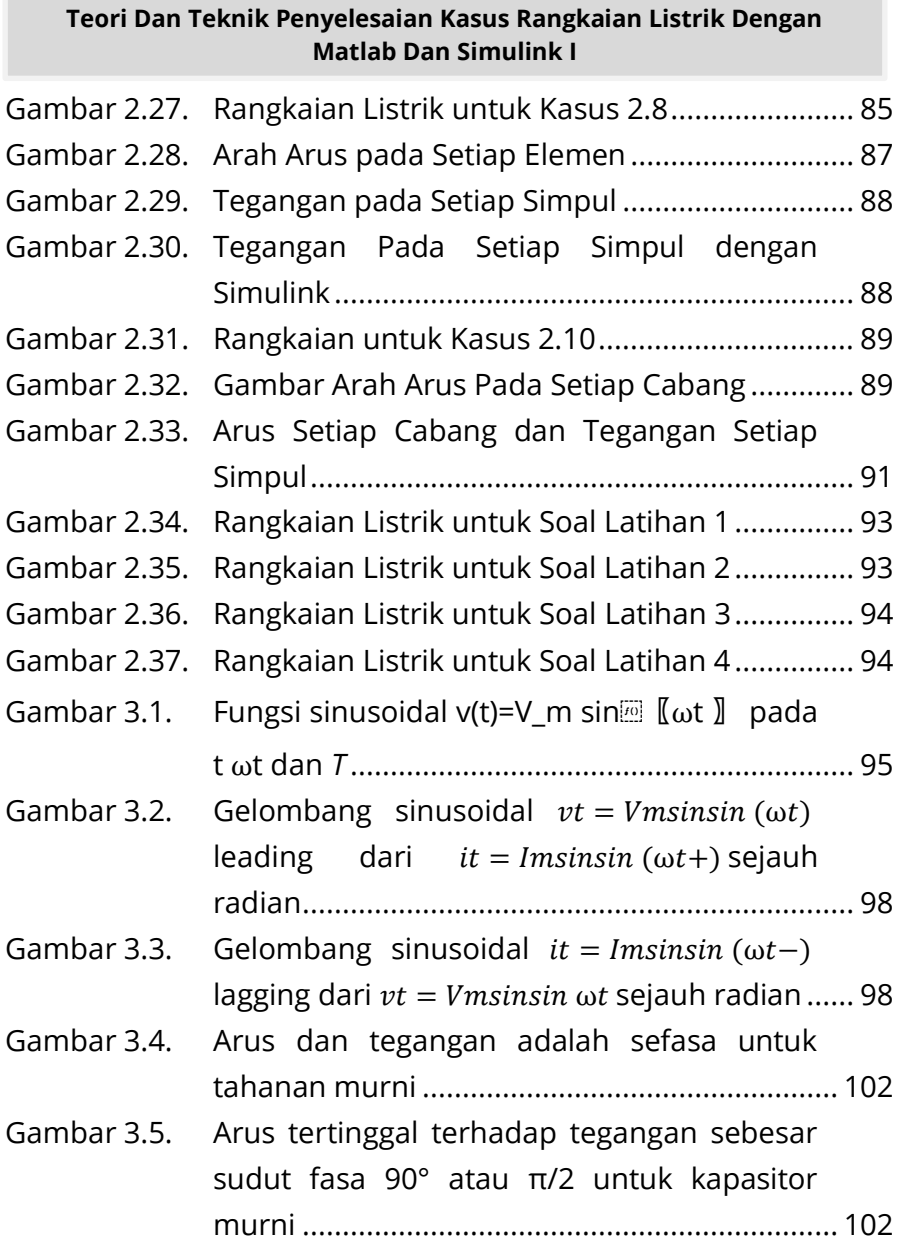

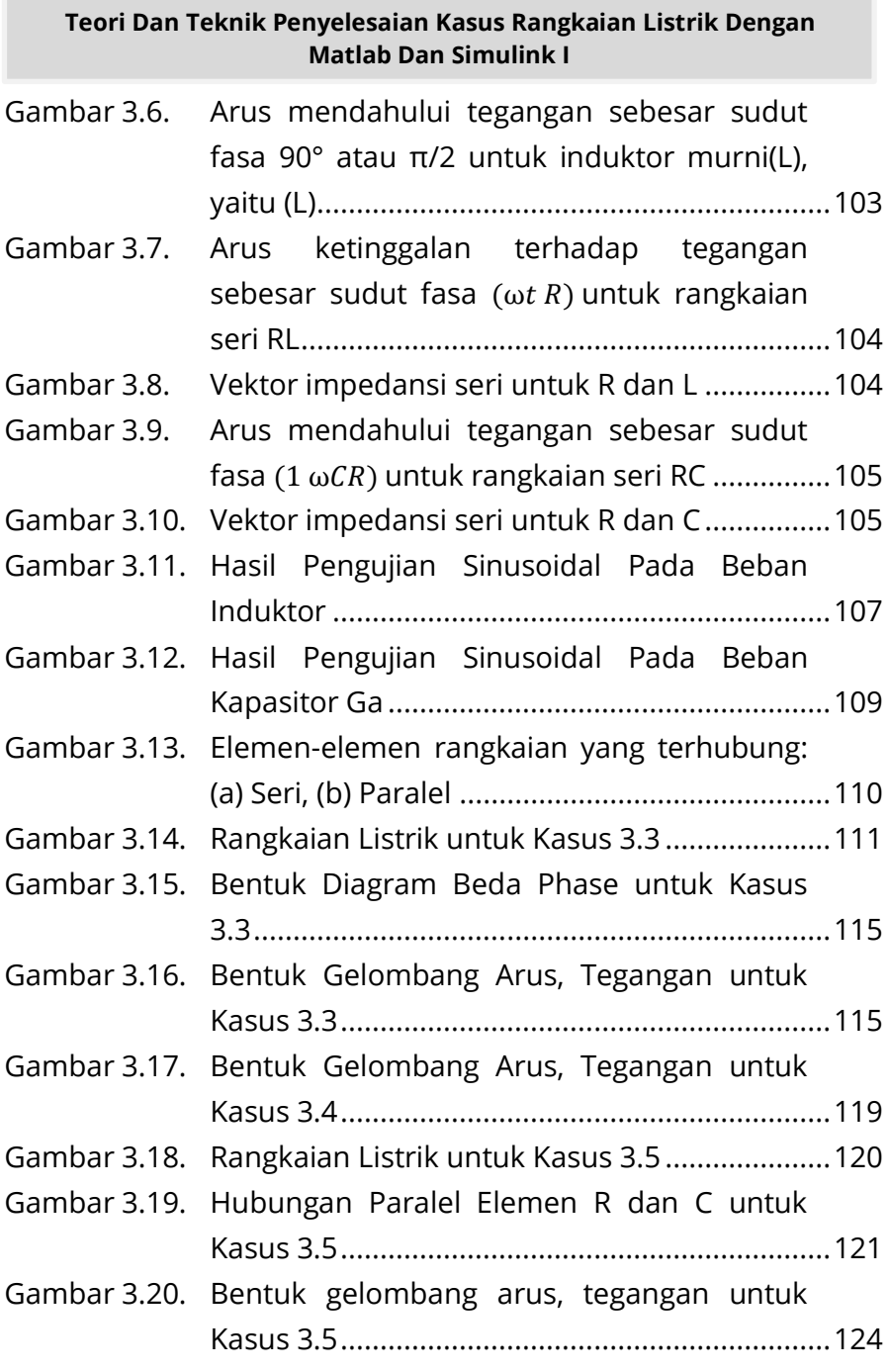

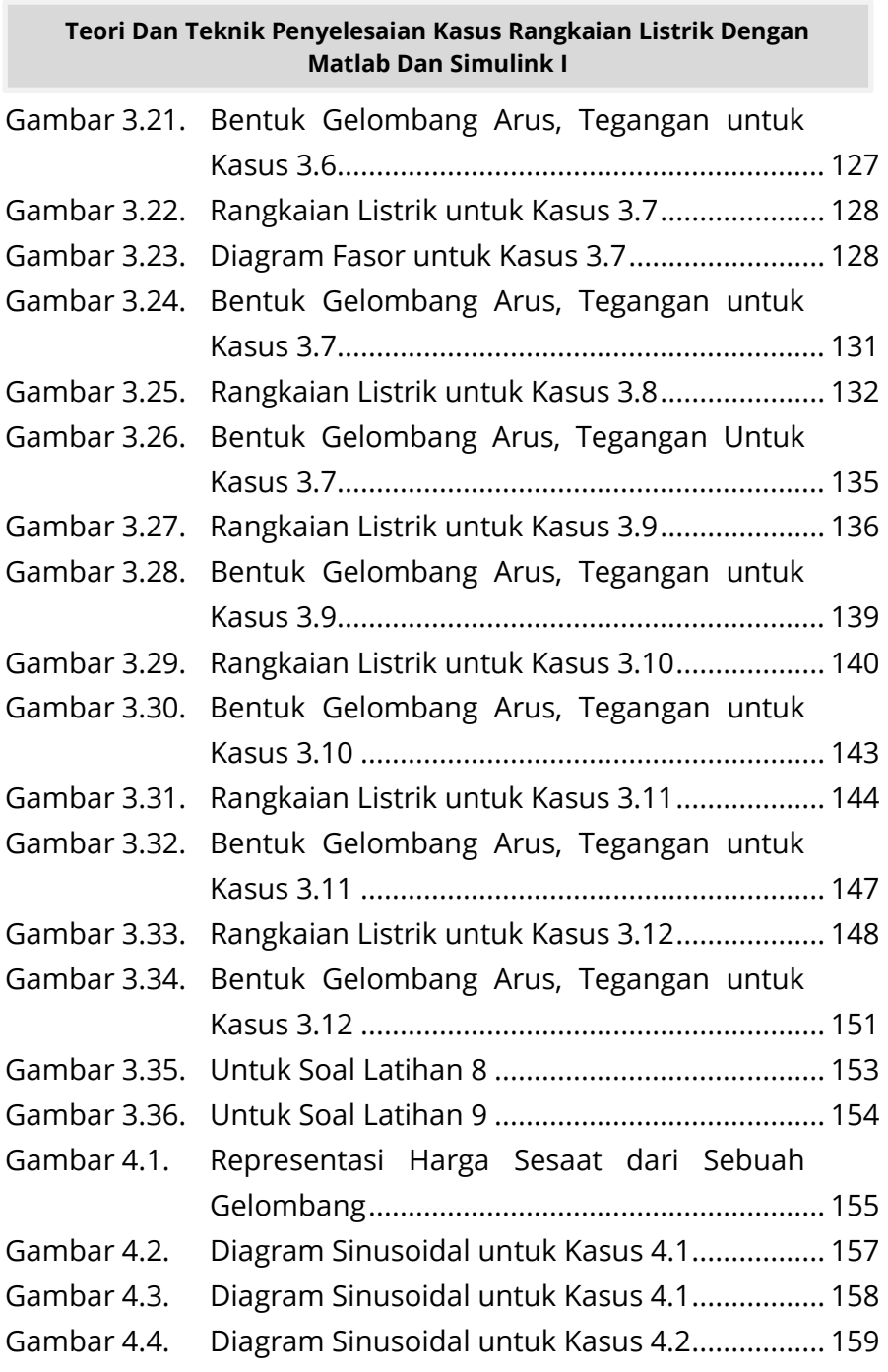

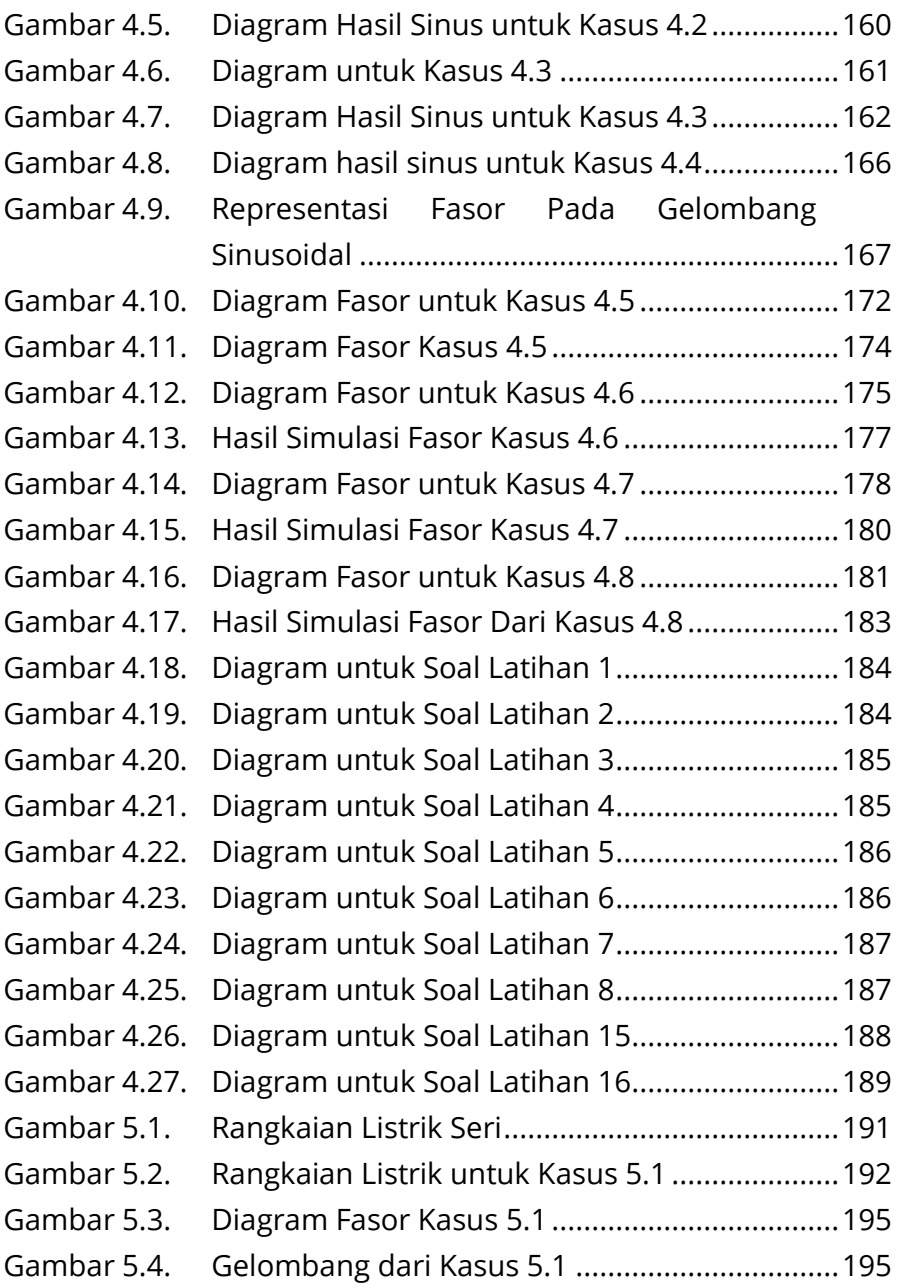

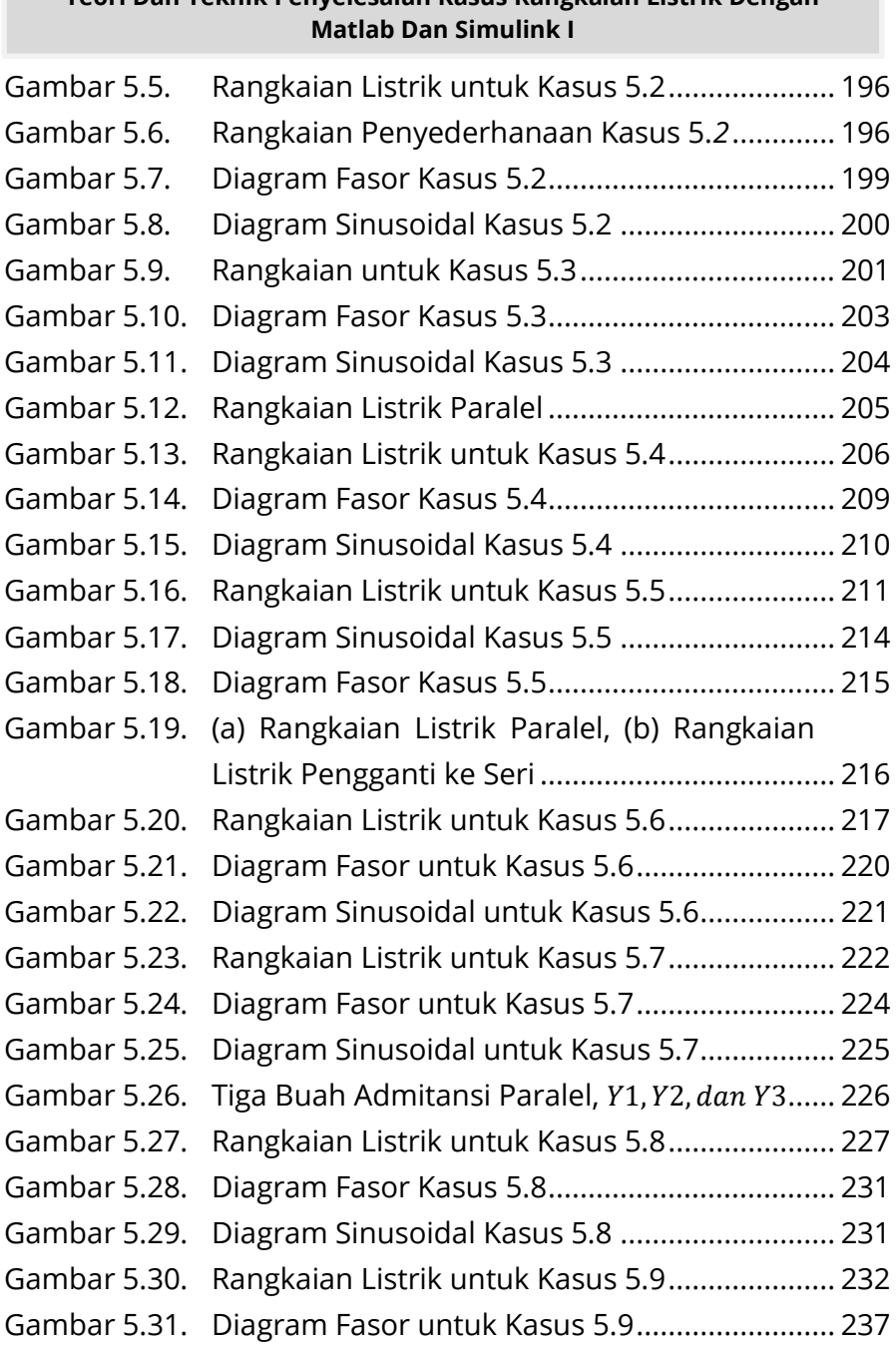

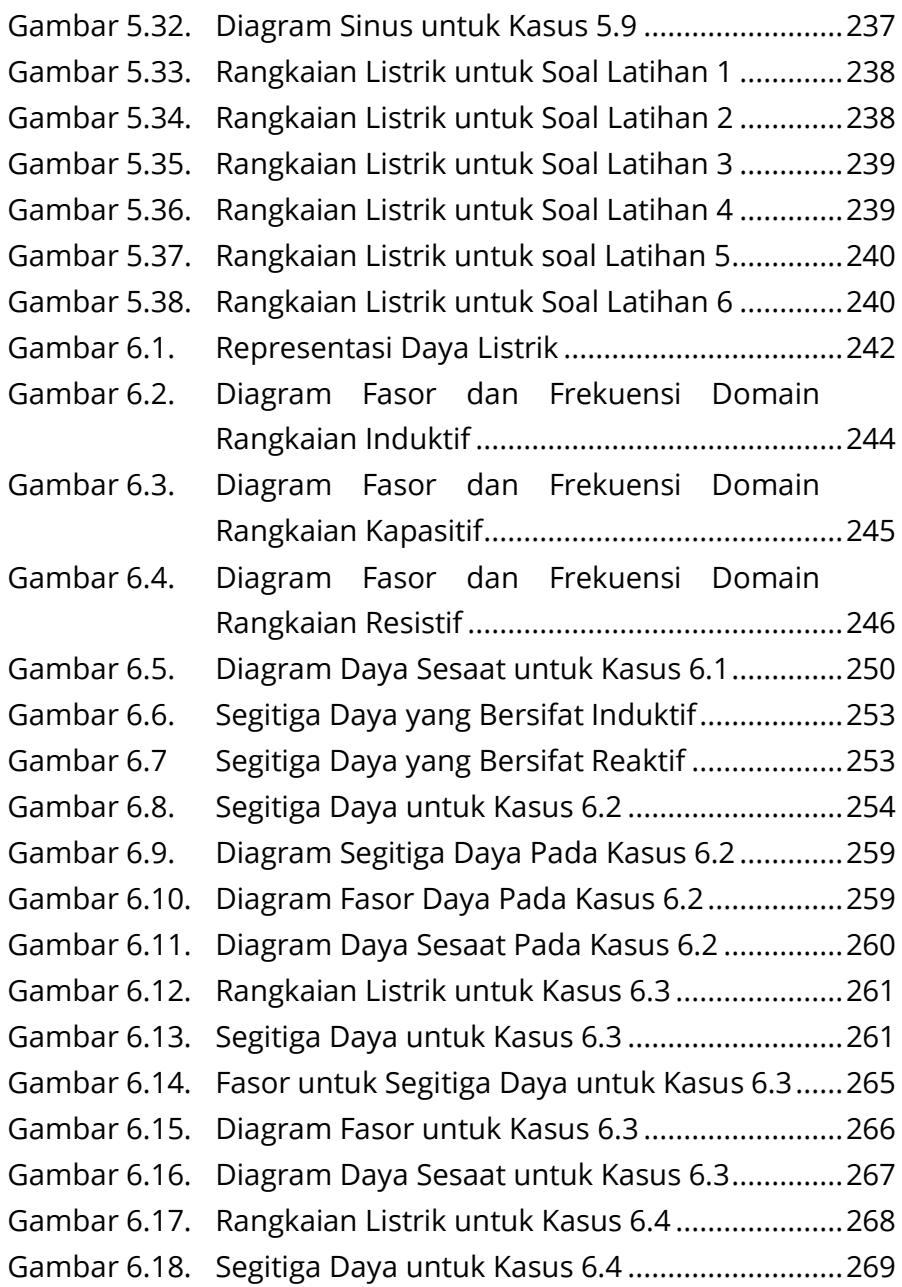

# **Teori Dan Teknik Penyelesaian Kasus Rangkaian Listrik Dengan Matlab Dan Simulink I** [Gambar 6.19. Segitiga Daya untuk Kasus 6.4...........................](#page-296-0) 272 [Gambar 6.20. Diagram Fasor V dan I untuk Kasus 6.4](#page-296-1) ............ 272 [Gambar 6.21. Diagram Daya sesaat untuk Kasus 6.4..............](#page-297-0) 273 [Gambar 6.22. Rangkaian Listrik untuk Kasus 6.5.....................](#page-298-0) 274 [Gambar 6.23. Diagram Segitiga Daya untuk Kasus 6.5](#page-302-0) ........... 278 [Gambar 6.24. Diagram Fasor untuk Kasus 6.5.........................](#page-302-1) 278 [Gambar 6.25. Diagram Daya Sesaat untuk Kasus 6.5](#page-303-0) ............. 279 [Gambar 6.26. Rangkaian Listrik untuk Kasus 6.6.....................](#page-304-0) 280 [Gambar 6.27. Rangkaian Pengganti dari Gambar 6.26](#page-304-1) ........... 280 [Gambar 6.28. Segitiga Daya untuk Kasus 6.6...........................](#page-306-0) 282 [Gambar 6.29. Segitiga Daya untuk Kasus 6.6...........................](#page-310-0) 286 [Gambar 6.30. Diagram Fasor untuk Kasus 6.6.........................](#page-311-0) 287 [Gambar 6.31. Segitiga Daya untuk Kasus 6.6...........................](#page-312-0) 288 [Gambar 6.32. Rangkaian Listrik untuk Kasus 6.7.....................](#page-312-1) 288 [Gambar 6.33. Rangkaian Pengganti dari Gambar 6.32](#page-313-0) ........... 289 [Gambar 6.34. Segitiga Daya untuk Kasus 6.7...........................](#page-314-0) 290 [Gambar 6.35. Segitiga Daya untuk Kasus 6.7...........................](#page-319-0) 295 [Gambar 6.36. Diagram Fasor untuk Kasus 6.7.........................](#page-319-1) 295 [Gambar 6.37. Diagram Daya Sesaat untuk Kasus 6.7](#page-320-0) ............. 296 [Gambar 6.38. Tiga Impedansi dan Tegangan Sumbernya](#page-320-1)*.* ..... 296 [Gambar 6.39. Segitiga Daya untuk Kasus 6.8...........................](#page-322-0) 298 [Gambar 6.40. Segitiga Daya untuk Kasus 6.8...........................](#page-327-0) 303 [Gambar 6.41. Diagram Fasor untuk Kasus 6.8.........................](#page-328-0) 304 [Gambar 6.42. Diagram Daya Sesaat untuk Kasus 6.8](#page-328-1) ............. 304 [Gambar 6.43. Rangkaian Listrik Tiga Impedansi untuk](#page-329-0)  [Kasus 6.9..............................................................](#page-329-0) 305 [Gambar 6.44. Segitiga Daya untuk Kasus 6.9...........................](#page-331-0) 307 [Gambar 6.45. Segitiga Daya untuk Kasus 6.9...........................](#page-335-0) 311

xxiii

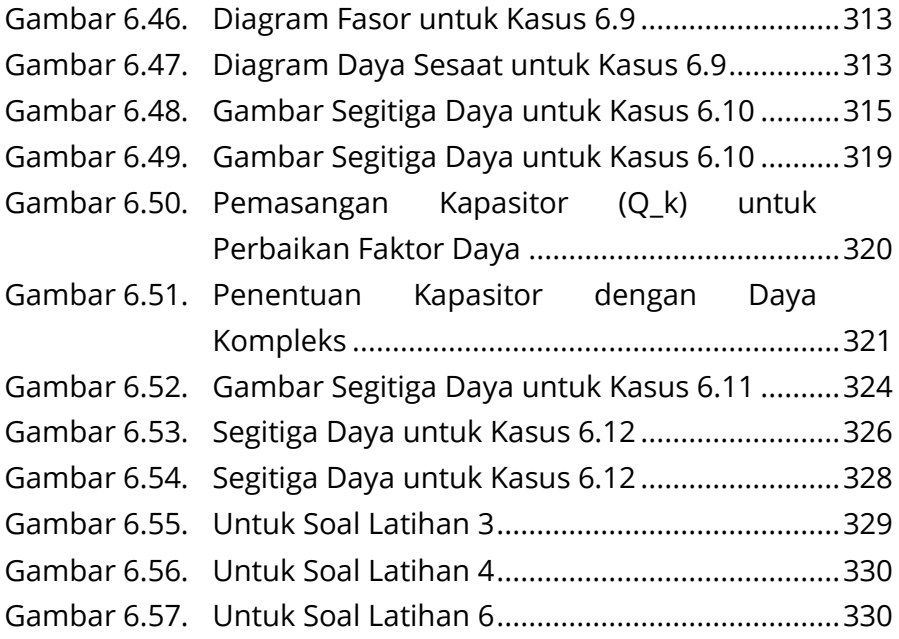

xxiv

# **BAB 1**

# **MATLAB DAN SIMULINK PADA RANGKAIAN LISTRIK**

# <span id="page-25-1"></span><span id="page-25-0"></span>**1.1. Pengenalan MATLAB**

MATLAB adalah kepanjangan dari **MAT**rix **LAB**oratory, merupakan bahasa pemrograman yang dikembangkan oleh The Mathwork Inc. yang hadir dengan fungsi dan karakteristik yang berbeda dengan bahasa pemrograman lain seperti Delphi, Basic maupun C++. MATLAB merupakan bahasa pemrograman level tinggi yang dikhususkan untuk kebutuhan komputasi teknis, visualisasi dan pemrograman, komputasi matematik, analisis data, pengembangan algoritma, simulasi dan pemodelan dan grafik-grafik perhitungan. Saat ini MATLAB memiliki ratusan fungsi yang dapat digunakan sebagai alat untuk menyelesaikan persamaan di bidang teknik mulai dari masalah yang sederhana sampai masalah-masalah yang kompleks dari berbagai disiplin ilmu. Dalam lingkungan perguruan tinggi khusus pada bidang sains dan teknik, MATLAB merupakan perangkat standar yang memperkenalkan untuk mengembangkan penyajian materi matematika, rekayasa dan keilmuan. Di industri, MATLAB merupakan perangkat pilihan untuk penelitian dengan produktivitas yang tinggi, pengembangan dan analisisnya.

Kegunaan MATLAB secara umum adalah sebagai berikut.

- a) Matematika dan komputasi,
- b) Perkembangan algoritma,
- c) Pemodelan, simulasi, dan pembuatan prototype,
- d) Analisis data, eksplorasi dan visualisasi,
- e) Pembuatan aplikasi, termasuk pembuatan antara muka secara grafis.

# <span id="page-26-0"></span>**1.2. Karakteristik MATLAB**

Bahasa pemrogramannya didasarkan pada matriks (baris dan kolom).

- 1. Lambat (dibandingkan dengan Fortran atau C) karena bahasanya langsung eksekusi tanpa melalui proses kompilasi.
- 2. *Automatic memory management*, artinya kita tidak harus mendeklarasikan *arrays* terlebih dahulu.
- 3. Pemrogramannya tersusun secara sistematis.
- 4. Waktu pengembangannya lebih cepat dibandingkan dengan Fortran atau C.
- 5. Dapat diubah ke bahasa C lewat MATLAB Compiler.
- 6. Tersedia banyak toolbox untuk aplikasi-aplikasi khusus.

Beberapa kelebihan MATLAB jika dibandingkan dengan program lain adalah:

1. Mudah dalam memanipulasi struktur matriks dan perhitungan berbagai operasi matriks yang meliputi penjumlahan, pengurangan, perkalian, invers dan fungsi matriks lainnya.

- 2. Menyediakan fasilitas untuk memplot struktur gambar (kekuatan fasilitas grafik tiga dimensi yang sangat memadai).
- 3. Script program yang dapat diubah sesuai dengan keinginan user.
- 4. Jumlah routine-routine powerful yang berlimpah yang terus berkembang.
- 5. Kemampuan interface (misal dengan bahasa C, word dan mathematika).
- 6. Dilengkapi dengan toolbox, Simulink, stateflow dan sebagainya, serta mulai melimpahnya source code di internet yang dibuat dalam MATLAB (contoh toolbox misalnya: signal processing, control system, neural networks dan sebagainya).

# <span id="page-27-0"></span>**1.3. Lingkungan Kerja MATLAB**

Secara umum lingkungan kerja MATLAB terdiri dari tiga bagian yang penting yaitu:

# <span id="page-27-1"></span>**1.3.1. Command Windows**

Windows ini muncul pertama kali ketika kita menjalankan program MATLAB. Command windows digunakan untuk menjalankan perintah-perintah MATLAB, memanggil tool MATLAB seperti editor, fasilitas help, model Simulink, dan lainlain. Ciri dari windows ini adalah adanya prompt (tanda lebih besar) yang menyatakan MATLAB siap menerima perintah. Perintah tersebut dapat berupa fungsi-fungsi bawaan (*toolbox*)

dari MATLAB itu sendiri, *command window* akan siap menerima perintah akan terlihat seperti pada Gambar 1.1.

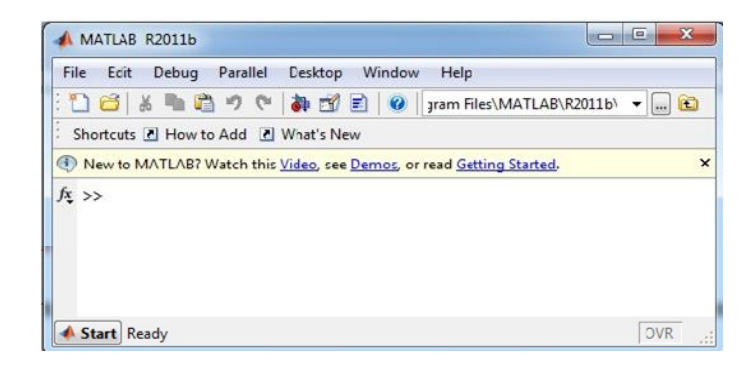

# **Gambar 1.1. Tampilan Windows dari MATLAB**

# <span id="page-28-1"></span><span id="page-28-0"></span>**1.3.2. Editor Windows**

Untuk memulai sebuah perintah dari MATLAB anda harus masuk dalam menu seperti pada gambar di bawah ini dengan cara memilih **File** pilih dan pilih **Edit** pilih **Script** dan klik kiri selanjutnya tampil seperti pada gambar di bawah dan siap untuk menuliskan script-script yang diinginkan. Windows ini merupakan tool yang disediakan oleh MATLAB yang berfungsi sebagai editor script MATLAB (listing perintah-perintah yang harus dilakukan oleh MATLAB). Ada dua cara untuk membuka editor ini, yaitu:

- 1. Klik: **File**, lalu New dan kemudian M-File
- 2. Ketik pada command windows: "**Edit**" atau **Ctrl N**

Secara formal suatu script merupakan suatu file eksternal yang berisi tulisan perintah MATLAB. Tetapi script tersebut

bukan merupakan suatu fungsi. Ketika anda menjalankan suatu script, perintah di dalamnya dieksekusi seperti ketika dimasukkan langsung pada MATLAB melalui keyboard. M-file selain dipakai sebagai penamaan file juga bisa dipakai untuk menamakan fungsi, sehingga fungsi fungsi yang kita buat di jendela editor bisa disimpan dengan ekstensi.m sama dengan file yang kita panggil di jendela editor. Saat kita menggunakan fungsi MATLAB seperti inv, abs, cos, sin dan sqrt, MATLAB menerima variabel berdasarkan variabel yang kita berikan.

| Edit<br>File | Text                   | Go<br>Cell | Tools                        | Debug Desktop     |                                                                            | Window<br>Help | $X$ $\mathbb{R}$ $\mathbb{K}$ |
|--------------|------------------------|------------|------------------------------|-------------------|----------------------------------------------------------------------------|----------------|-------------------------------|
|              |                        |            | 6<br>$\epsilon$              |                   | $\mathbb{D}\cdot  M+\Rightarrow f\circ \blacktriangleright  \cdot   \cdot$ |                | $\mathbf{v}$                  |
| 1日 「昌<br>ĭ   | 1.0<br>$\qquad \qquad$ | ÷<br>÷     | 1.1<br>$\boldsymbol{\times}$ | $x^{36}$ $x^{36}$ | $\bullet$                                                                  |                |                               |
| $\mathbf{1}$ |                        |            |                              |                   |                                                                            |                |                               |
|              |                        |            |                              |                   |                                                                            |                |                               |
|              |                        |            |                              |                   |                                                                            |                |                               |
|              |                        |            |                              |                   |                                                                            |                |                               |
|              |                        |            |                              |                   |                                                                            |                |                               |

<span id="page-29-0"></span>**Gambar 1.2. Tampilan Editor dari Windows dari MATLAB**

Saat kita menggunakan fungsi MATLAB seperti inv, abs, cos, sin dan sqrt, MATLAB menerima variabel berdasarkan variabel yang kita berikan. Fungsi M-file mirip dengan script file di mana keduanya merupakan file teks dengan ekstensi.m. Sebagaimana script M-file, fungsi m-file tidak dimasukkan dalam jendela command window tetapi file tersendiri yang dibuat dengan window editor teks.

# <span id="page-30-0"></span>**1.3.3. Figure Windows**

Windows ini merupakan hasil visualisasi dari script MATLAB. MATLAB memberikan kemudahan bagi programmer untuk mengedit windows ini sekaligus memberikan program khusus untuk itu, sehingga selain berfungsi sebagai visualisasi output yang berupa grafik juga sekaligus menjadi media input yang interaktif.

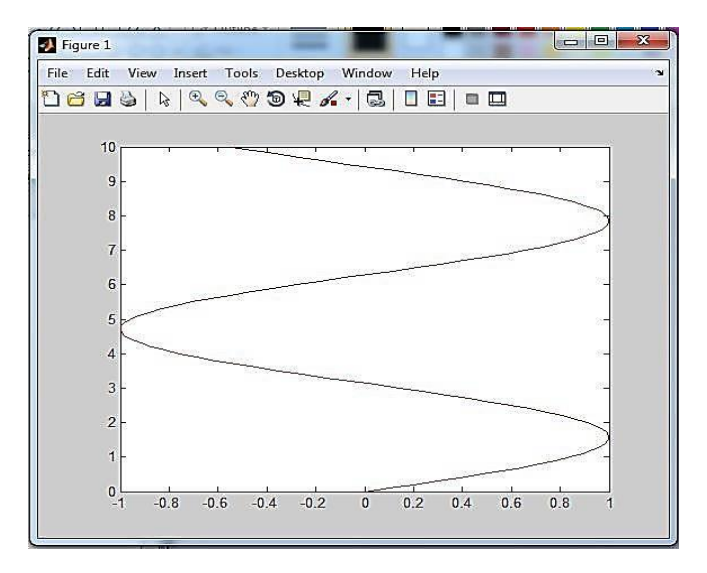

**Gambar 1.3. Tampilan** *figures Windows* **dari MATLAB**

# <span id="page-30-2"></span><span id="page-30-1"></span>**1.3.4. Simulink Windows**

Windows ini umumnya digunakan untuk mensimulasikan sebuah persamaan atau rangkaian yang berdasarkan blok diagram yang telah diketahui. Untuk mengoperasikannya ketik "**Simulink"** pada command windows. Atau dengan klik pada

icon tunggu beberapa saat dan klik **File** selanjutnya klik **New** maka muncul tampilan seperti pada gambar di bawah, dan Simulink siap untuk menerima perintah kerja selanjutnya lebih detail akan dibahas pada bagian berikutnya pada bab ini dengan contoh kasus.

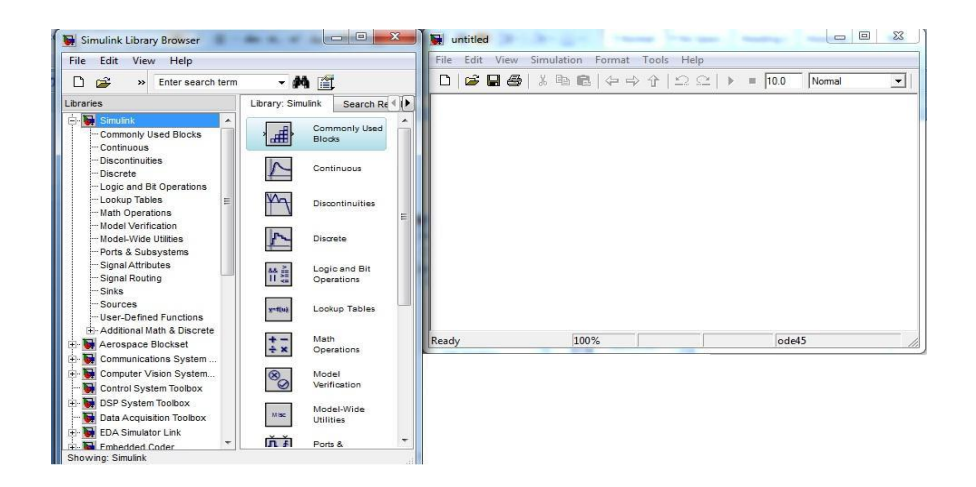

**Gambar 1.4. Tampilan Simulink windows dari MATLAB**

# <span id="page-31-1"></span><span id="page-31-0"></span>**1.3.5. Karakter Spesial MATLAB**

Tanda % merupakan penanda komentar. Keterangan setelah tanda tersebut akan diabaikan dalam proses perhitungan.

Contoh:

 $>>y = 2:2:8$  % y = [2468];  $>>y = 2.004.006.008.00$ 

Tanda; merupakan perintah pembatas yang tidak ditampilkan di jendela kerja, tanda ini juga berarti sebagai pemisah kolom dan baris dalam matriks. Contoh:

 $>>A = [1 3 5; 5 3 1];$ 

Tanda: merupakan pembatas jangkauan atau sering juga disebut dengan increment, contohnya:

 $>>B = [0:2:8]$ 

 $>>B = 0.002.004.006.008.00$ 

Tanda ` merupakan transpose matriks yang merupakan suatu vektor kolom

>>X = [3 2 4 5;7 6 5 8] >>X= 3.00 2.00 4.00 5.00 7.00 6.00 5.00 8.00  $>>X=X'$  $>>X= 3.007.00$  2.00 6.00 4.00 5.00 5.00 8.00

Tanda... digunakan untuk menuliskan baris perintah yang panjang contohnya:

```
>>P=sin(1)–sin(2)+sin(3)–sin(4)+sin(5)+cos(6)+...cos(7)cos(8)+cos(9)–
cos(10)+cos(11)+cos(12)
>>P = 1.0273
```
Contoh dan fungsi kode yang dapat diketik pada command windows:

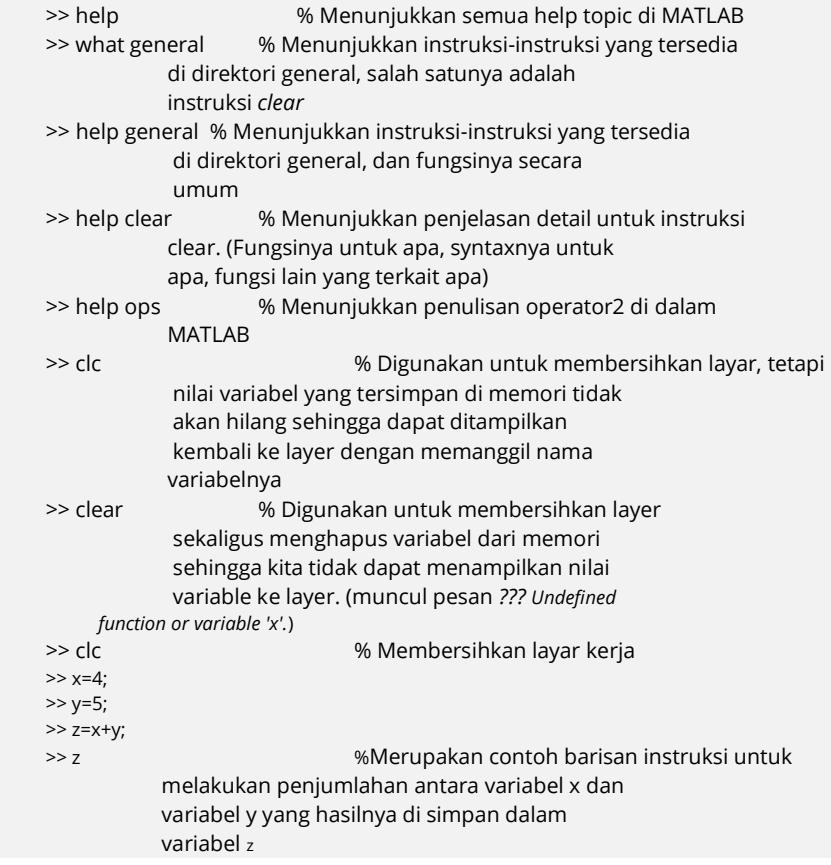

# <span id="page-34-0"></span>**1.3.6. Angka dan Operasi Aritmatika**

Ada tiga jenis angka di MATLAB yaitu:

1. Bilangan bulat, yaitu bilangan yang tidak mengandung desimal.

Contohnya:

 $>> xi = 10$ 

2. Bilangan real, yaitu bilangan yang mengandung desimal contohnya:

 $>>$  xr = 12.6054 >> realmax % batas atas bilangan real di MATLAB ans = 1.7977e+308 >> realmin % batas minimum bilangan real di MATLAB ans = 2.2251e-308

3. Bilangan kompleks

```
>> ians = 0 + 1.0000i>> x = 1 + sqrt(3)*ix = 1.0000 + 1.7321i\Rightarrow A= [1 j;-j*5 2]
A= 1.0000 0 + 1.0000i
0-5.0000i 2.0000
```
Beberapa penggunaan operator aritmatika antara dua operand (A dan B) ditunjukkan pada tabel berikut ini:

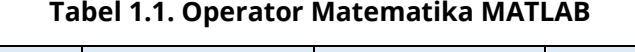

<span id="page-35-1"></span>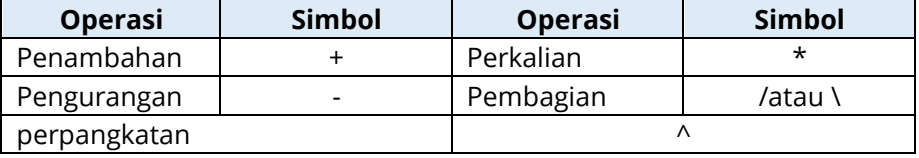

# <span id="page-35-0"></span>**1.4. Variabel pada MATLAB**

MATLAB memiliki tiga variabel sebagai nonnumbers yaitu:

- 1. –Inf (Negative Infinity)
- 2. Inf (Infinity)
- 3. Nan (Not an number)

MATLAB hanya memiliki dua jenis tipe data yaitu Numeric dan String. Dalam MATLAB setiap variabel akan disimpan dalam bentuk matriks. User dapat langsung menuliskan variabel baru tanpa harus mendeklarasikannya terlebih dahulu pada command window.

Contoh pembuatan variabel pada MATLAB:

```
>> VarA=1000
VarA = 1000
>> VarB=[1 3 2 5 6 7]
VarB = 1 3 2 5 6 7
>> VarC='Wiryajati'
VarC =Wiryajati
```
Penamaan variabel pada MATLAB bersifat caseSensitif karena itu perlu diperhatikan penggunaan huruf besar dan kecil pada penamaan variabel. Apabila terdapat variabel lama dengan nama yang sama maka MATLAB secara otomatis akan me*replace* variabel lama tersebut dengan variabel baru yang dibuat user.

# **1.5. Fungsi Dasar Matematika**

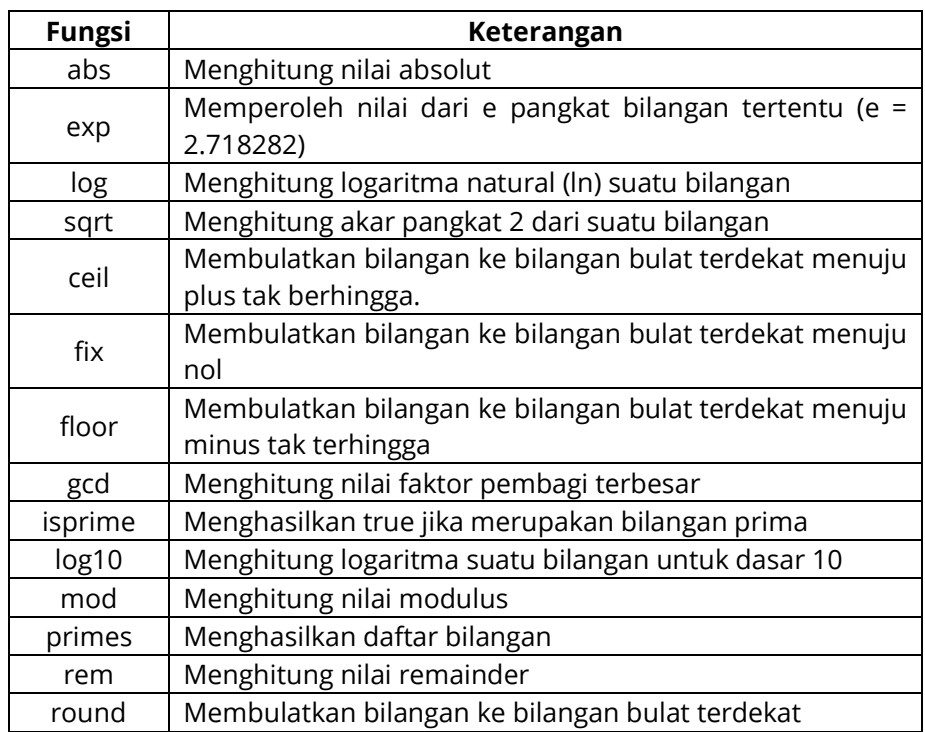

#### **Tabel 1.2. Fungsi Matematika Dasar**

# **1.6. Fungsi Trigonometri**

Fungsi trigonometri banyak digunakan terkait dengan sudut. Nilai perhitungan yang dalam fungsi trigonometri sudut dalam *radian*.

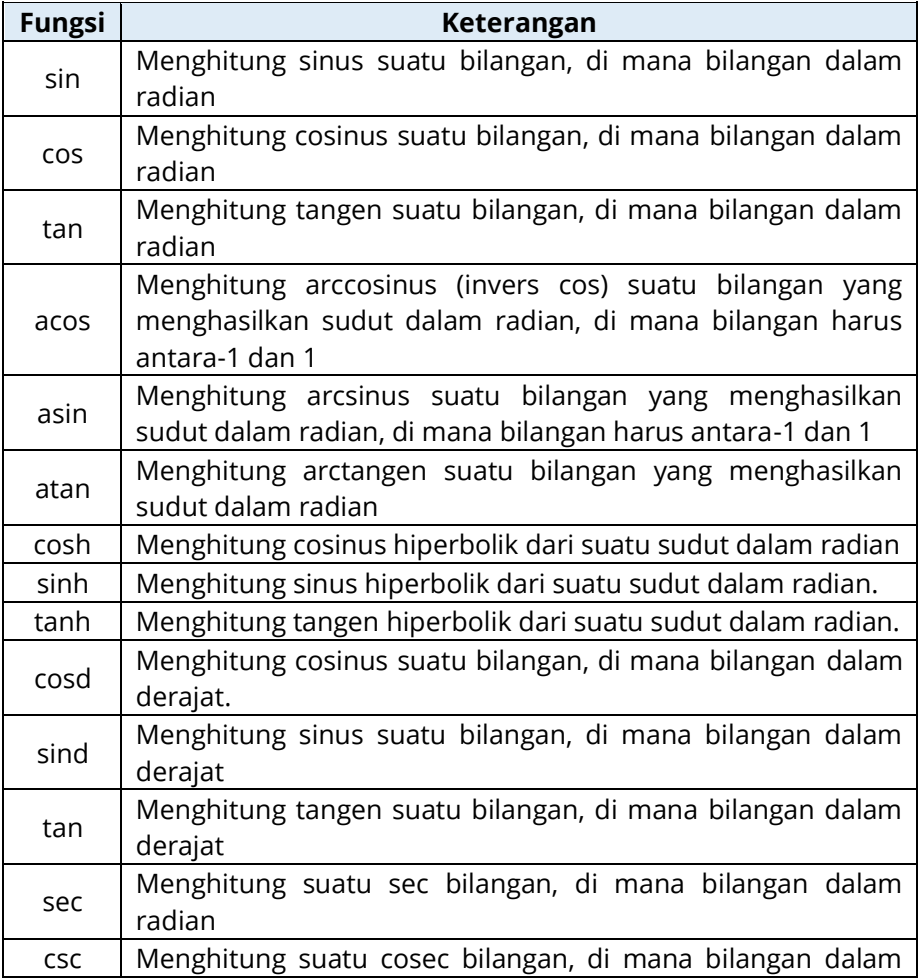

# **Tabel 1.3. Fungsi Trigonometri**

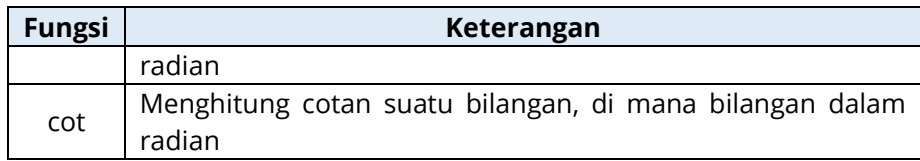

# **1.7. Fungsi Analisis Data**

MATLAB menyediakan sejumlah fungsi penting untuk digunakan dalam menganalisis data, antara lain ditunjukkan pada Tabel 1.4

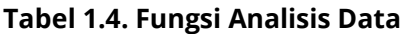

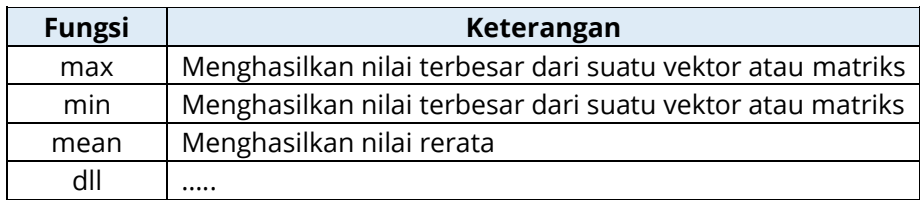

# **1.8. Vektor dan Matriks dalam MATLAB**

# **1.8.1. Vektor**

Vektor adalah besaran yang mempunyai besaran atau nilai serta arah, untuk menggambarkan pada MATLAB dapat dilihat sebagai berikut.

Vektor baris:

```
>> v = [-2 \sin(45) 4 6]V =-2.0000 0.8509 4.0000 6.0000
>> length(v) % menghitung panjang vektor
ans =3
```
Vektor kolom:

 $>> x = [6; 5; 9]$  $>>x =$ 6 5 9

# **1.8.2. Matriks**

Dapat diasumsikan bahwa di dalam MATLAB setiap data akan disimpan dalam bentuk matriks. Dalam membuat suatu data matriks pada MATLAB, setiap isi data harus dimulai dari kurung siku '[' dan diakhiri dengan kurung siku tutup ']'. Untuk membuat variabel dengan data yang terdiri beberapa baris, gunakan tanda 'titik koma' (;) untuk memisahkan data tiap barisnya.

MATLAB menyediakan beberapa fungsi yang dapat kita gunakan untuk menghasilkan bentuk-bentuk matriks yang diinginkan. Fungsi-fungsi tersebut antara lain:

- zeros : untuk membuat matriks yang semua datanya bernilai 0
- ones : matriks yang semua datanya bernilai 1
- rand : matriks dengan data random dengan menggunakan distribusi uniform
- randn : matriks dengan data random dengan menggunakan distribusi normal
- eye : untuk menghasilkan matriks identitas

Cara Menginputkan Matriks.

Contoh:

Matriks A=

Ada 4 cara untuk menginputkan matriks yakni:

## **Cara 1:**

>>a=[1 2 3;4 5 6;7 8 9]

# **Cara 2:**

>>a=[1 2 3] enter >>4 5 6 enter >>7 8 9];enter

# **Cara 3:**

```
>>a1=[1 2 3];
>a2=[4 5 6];
>>a3=[7 8 9];
>>a=[a1;a2;a3;];
>>a
```
# **Cara 4:**

>>a=input('Masukkan matriks= '); >>Masukkan matriks=[1 2 3;4 5 6;7 8 9] >>disp(a)

# **1.8.3. Operasi dan Fungsi pada Matriks**

MATLAB menyediakan operasi dan fungsi yang dapat digunakan operasi perhitungan maupun operasi logika, beberapa operasi dan logika dapat disajikan pada tabel berikut:

| Perintah     | Keterangan                                                                                    | Contoh              |
|--------------|-----------------------------------------------------------------------------------------------|---------------------|
| det          | Menghasilkan determinan matriks                                                               | Det(A)              |
| size         | Menghasilkan ukuran matriks                                                                   | Size(A)             |
| $\ddot{}$    | Menjumlahkan matriks                                                                          | $C = A + B$         |
| $\star$      | Mengalikan matriks                                                                            | $C = A * B$         |
| .∗.          | Mengalikan elemen dengan elemen, dengan<br>ketentuan memiliki ukuran yang sama                | $C = A * B$         |
| $\wedge$     | Memangkatkan matriks dengan suatu skalar                                                      | $C = A \wedge k$    |
| .^           | Memangkatkan elemen per elemen matriks<br>dengan skalar                                       | $C = A \wedge k$    |
| $\mathbf{r}$ | Transpose matriks                                                                             | A'                  |
| $\Lambda$    | Membagi elemen per elemen<br>dengan<br>ketentuan memiliki ukuran yang sama                    | $C = A/B$           |
| N            | Menghasilkan solusi AX = B                                                                    | $C = A \setminus B$ |
| $\prime$     | Menghasilkan solusi XA = B                                                                    | $C = A/B$           |
| inv          | Menghasilkan invers matriks<br>dengan<br>ketentuan matriks merupakan matriks bujur<br>sangkar | $C = Inv(A)$        |

**Tabel 1.5. Operasi dan Fungsi pada Matriks yang Sering Digunakan**

# **1.9. Grafik MATLAB**

# **1.9.1. Grafik 2 Dimensi**

MATLAB menyediakan fasilitas dalam pembuatan suatu grafik dengan sangat sempurna dan mudah untuk digunakan, ini merupakan salah keistimewaan MATLAB, sehingga sangat cocok digunakan untuk komputasi teknik. Ada beberapa cara

untuk menampilkan grafik hasil dari suatu persamaan. Perintah atau instruksi tersebut adalah sebagai berikut.

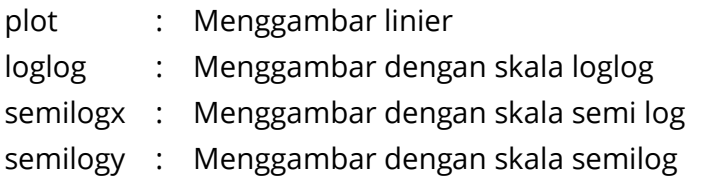

Contoh 1.1 script untuk menampilkan grafik sinus(t) dalam bidang x dengan batas –phi sampai phi dengan increment  $0.1.$ 

 $x = -pi$ : 1:pi;  $y = \sin(x)$ ; plot(x,y)

hasilnya sebagai berikut.

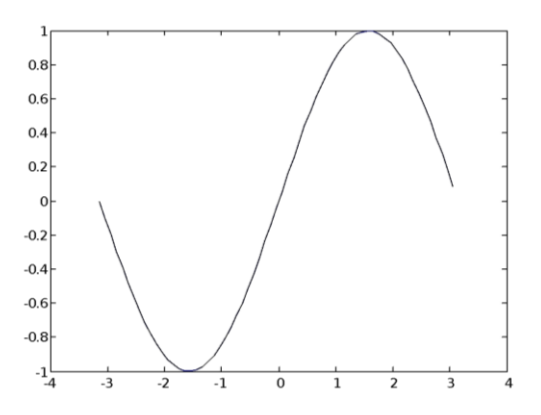

**Gambar 1.5. Plot dari sinus dengan batas –pi(-3.14) sampai dengan pi (3.14)**

Contoh 1.2 Script untuk menampilkan grafik loglog dalam bidang x.

 $x = logspace(-1,2);$ loglog(x,exp(x),'-s') grid on

hasilnya sebagai berikut.

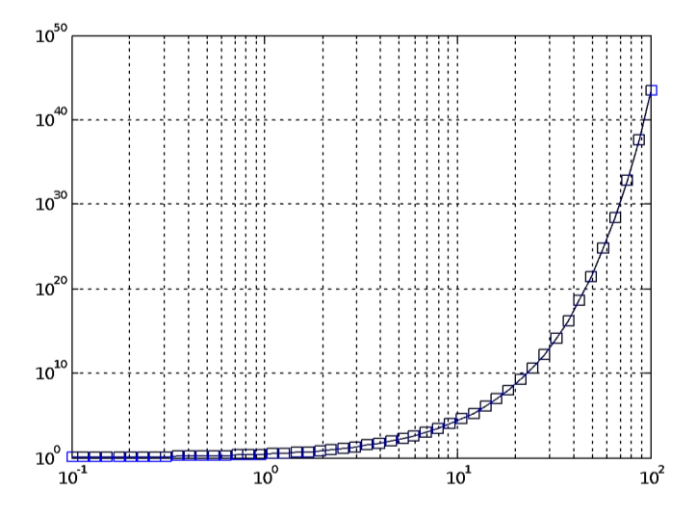

**Gambar 1.6. Gambar 1.6. Hasil plot loglog dengan batas-1 sampai 2**

Contoh 1.3 Script untuk menampilkan grafik semilogy dalam bidang y.

 $x = 0$ : 1:10; semilogy(x,10.^x) grid on;

Hasilnya sebagai berikut.

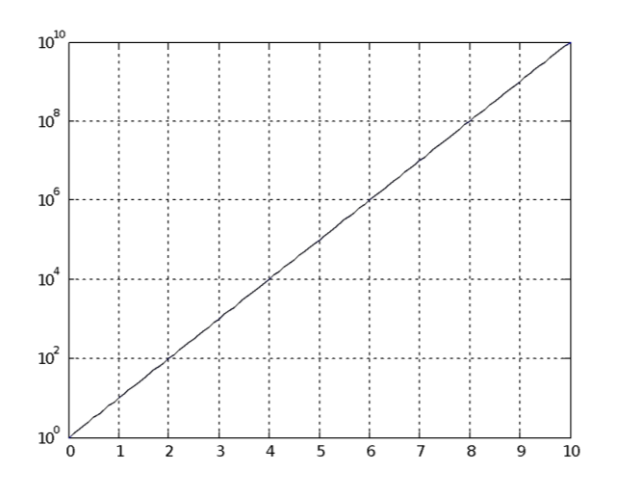

### **Gambar 1.7. Hasil Plot Semilogy**

Untuk judul, label, garis sumbu dan teks perintah yang digunakan adalah sebagai berikut.

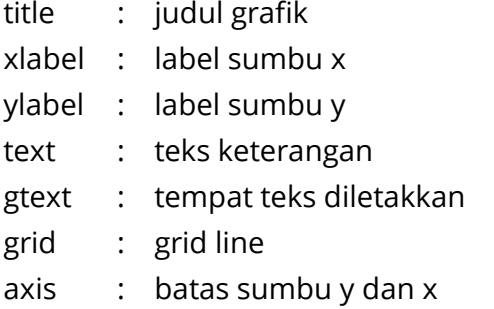

Perintah yang digunakan untuk membuat grafik linier, plot (x,y) ini untuk menggambar bidang vektor x dan vektor y. Jika x atau y adalah sebuah matriks maka mereka akan saling menggambarkan sesuai dengan baris dan kolomnya masing-

masing. Tetapi bila x adalah sebuah besaran skalar sedangkan y adalah besaran vektor maka akan terjadi titik yang tidak terhubung pada plot. Berbagai macam jenis garis, *symbol plot* dan warna dapat dibuat dengan perintah plot(x,y,s) di mana s adalah karakter *string* yang dibuat dari salah satu atau lebih dari statement di bawah ini.

Contoh 1.3 Script untuk menampilkan judul grafik

%\\contoh program untuk menampilkan grafik sinus dengan judul

```
x = -pi: 1:pi;
y = \sin(x);
p = plot(x,y)set(gca,'XTick',-pi:pi/2:pi)
set(gca,'XTickLabel',{'-pi','-pi/2','0','pi/2','pi'})
```

```
xlabel('-\pi \leq \Theta \leq \pi')
ylabel('sin(\Theta)')
title('Plot of sin(\Theta)')
% \Theta tampak seperti symbol
% Notasi pada titik (-pi/4, sin(-pi/4))
text(-pi/4,sin(-pi/4),'\leftarrow sin(-\pi\div4)',...
  'HorizontalAlignment','left')
% Merubah warna garis menjadi warna merah
% mengatur tebal garis dengan dua titik 
set(p,'Color','red','LineWidth',2)
```
hasilnya sebagai berikut.

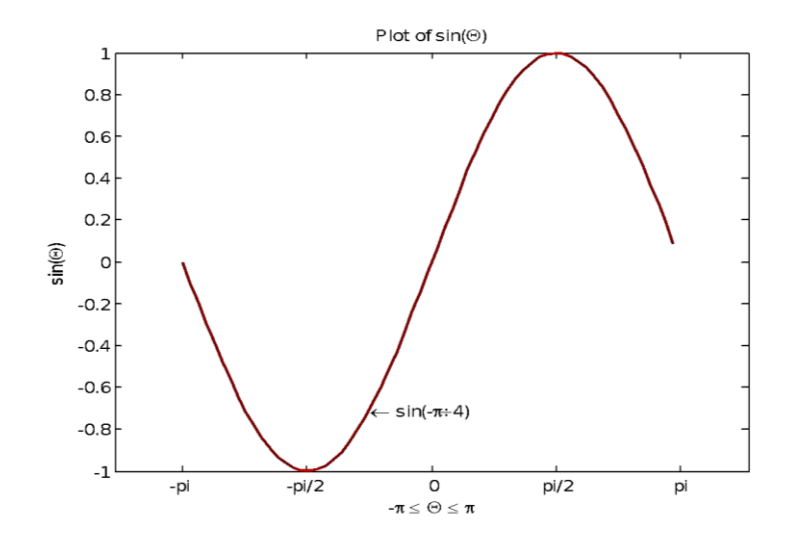

**Gambar 1.8. Hasil Plot Grafik Sinus dengan Judul**

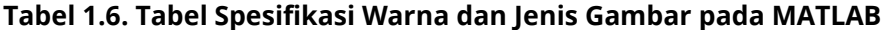

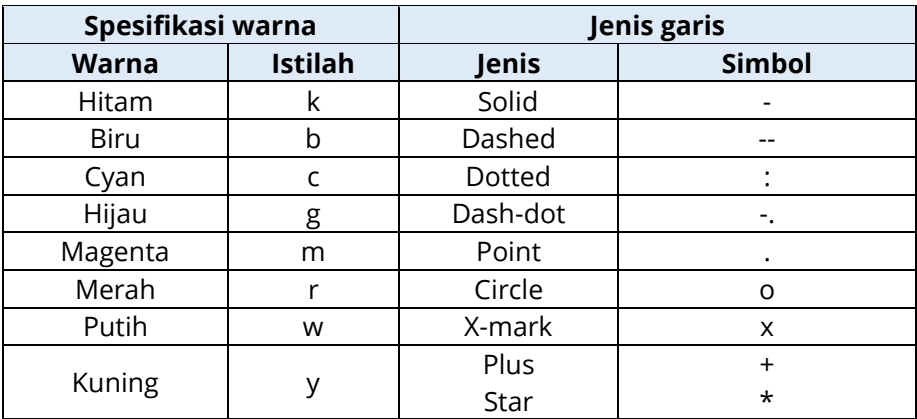

Contoh 1.4: Script untuk menampilkan grafik sinus(t) dalam bidang dua dimensi

> $>>n = 25$  $>>t = 0$ : 1/n: 10  $\Rightarrow y = \sin(t);$ >>plot (t,y,'rx') >>title ('Grafik Y = Sin(t) >>grid >>xlabel('t'), ylabel('Amplitude')

Hasilnya sebagai berikut.

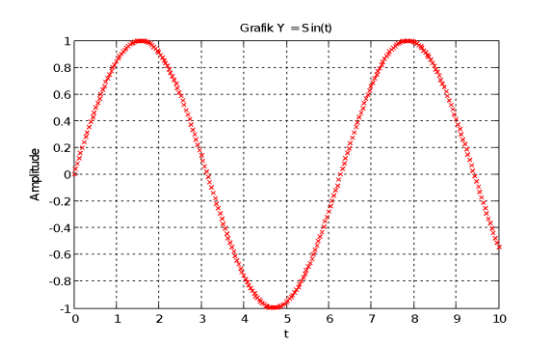

**Gambar 1.9. Hasil plot MATLAB menampilkan 1(satu) grafik sinus(t) dalam (satu) bidang**

**Contoh 1.5**: Script untuk menampilkan 2 (dua) grafik sinus(t) dalam 1(satu) bidang

> t= [0:0.01:10];  $x = \cos(t)$ ;

> > 23

 $y = \sin(t)$ ; plot(t,x,'b--') hold on  $plot(t,y,'r--')$ hold on xlabel('Waktu(s)') ylabel('Amplitudo') grid title('Grafik Sinus & Cosinus')

Hasilnya adalah sebagai berikut.

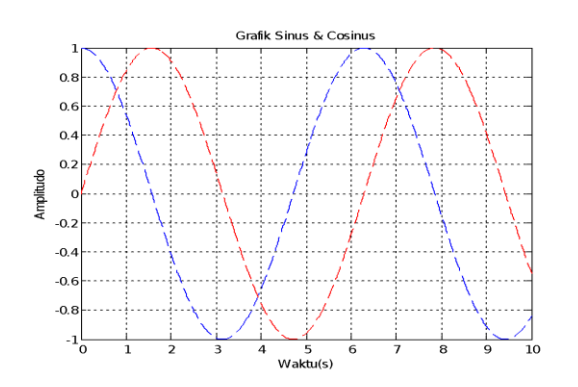

## **Gambar 1.10. Hasil plot MATLAB menampilkan 2 grafik sinus(t) dalam 1 bidang**

Contoh 1.6: Script untuk menampilkan 3 grafik sinus(t) dalam 1 bidang

t=0:0.1:10; x=sin(t); y=cos(t); z=cos(2\*t+10);

```
plot(t,x,'r-')
hold on
plot(t,y,'bx')
hold on
plot(t,z,'k--')
title('Multiple Plot')
xlabel('t'),ylabel('Amplitude')
grid on
legend('x=Sin(t)',...
'y=cos(t)','z=cos(2*t+10)')
hold off
```
hasilnya sebagai berikut.

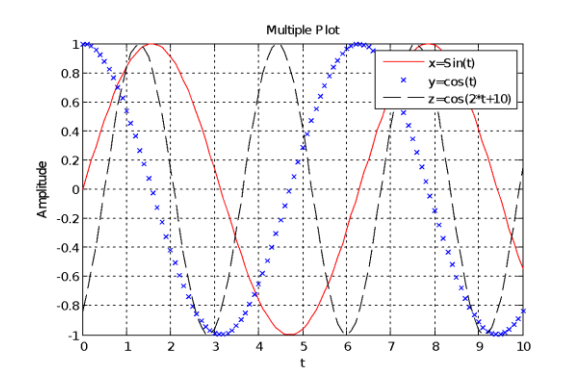

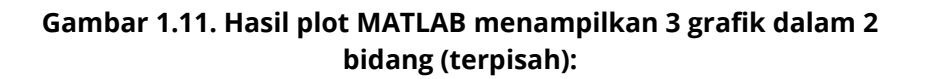

Contoh 1.7: Menampilkan 2 grafik dalam 2 bidang (terpisah)

t=0:0.1:10; x=sin(t);

25

y=sin(t+30); subplot(2,1,1) plot(t,x,'r-') grid on xlabel('t'),ylabel('Amplitude') title(' Grafik  $x = \text{Sin}(t)$ ') subplot(2,1,2) plot(t,y,'bo') grid on xlabel('t'),ylabel('Amplitude') grid on  $title('Grafik y = sin(t+30)')$ hold off

hasilnya sebagai berikut.

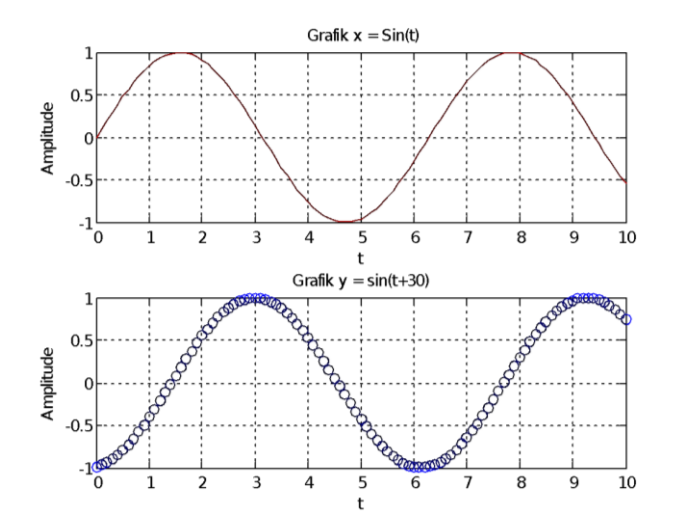

**Gambar 1.12. Hasil plot MATLAB menampilkan 2 grafik dalam 2 bidang (terpisah)**

# **1.9.2. Grafik 3 Dimensi**

MATLAB mempunyai beberapa fungsi tersendiri untuk memplot 3-D object. Fungsi-fungsi tersebut adalah plot kurva di ruangan **(plot3)***.* mesh surfaces **(mesh),** surfaces **(surf)** dan plot kontur **(contour)**. Juga ada dua fungsi untuk memplot permukaan yang khusus, **sphere** dan **cylinder**. Untuk Iebih mengetahui 3-D graphic, ketikkan **help graph3d** Command Window.

Contoh 1.8: Script untuk menampilkan grafik sinus tiga dimensi

t= [0:0.01:10]; plot3(t,4\*t,sin(t)) grid xlabel('Waktu(s)') ylabel('Amplitudo') title('Grafik Sinus dalam tiga dimensi ')

Hasilnya sebagai berikut.

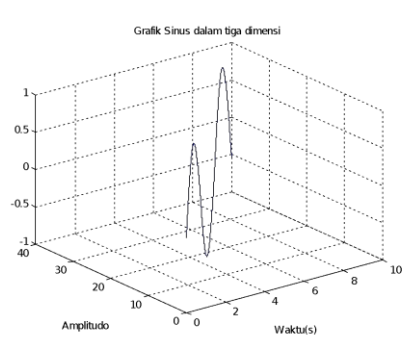

**Gambar 1.13. Hasil plot MATLAB menampilkan grafik 3 dimensi dalam 1 bidang**

27

Contoh 1.9: Script untuk menampilkan grafik tiga dimensi

figure;  $[X, Y]$  = meshgrid(-8:.5:8);  $R = sqrt(X.^2 + Y.^2) + eps;$  $Z = \sin(R)$ ./R; mesh(Z);

hasilnya sebagai berikut.

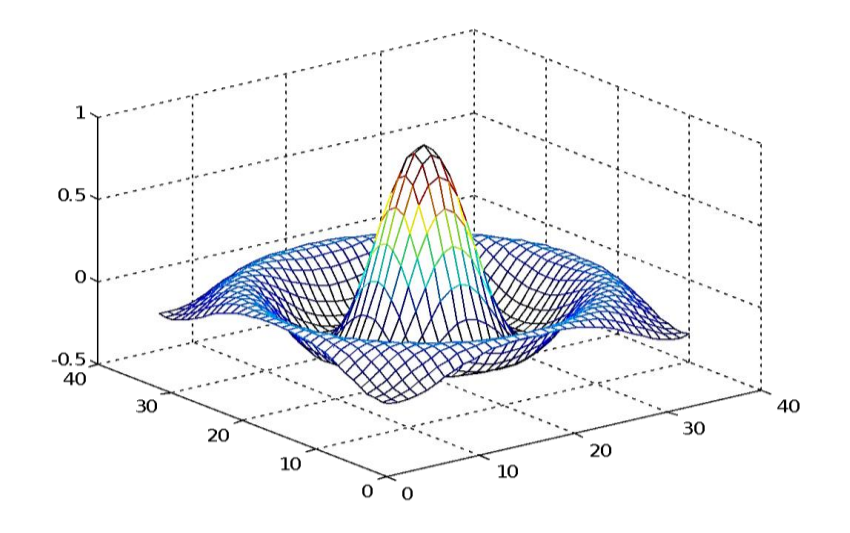

**Gambar 1.14. Hasil plot MATLAB menampilkan grafik 3 dimensi dalam 1 bidang**

## **1.10. Dasar-Dasar Simulink**

Simulink adalah paket perangkat lunak berbasis waktu yang termasuk dalam MATLAB dan tugas utamanya adalah untuk memecahkan numerik Persamaan Diferensial Biasa (PDB).

Kebutuhan untuk menyelesaikan persamaan numeriknya berasal dari fakta bahwa tidak ada solusi analitis untuk semua persamaan diferensial, terutama bagi persamaan yang nonlinier.

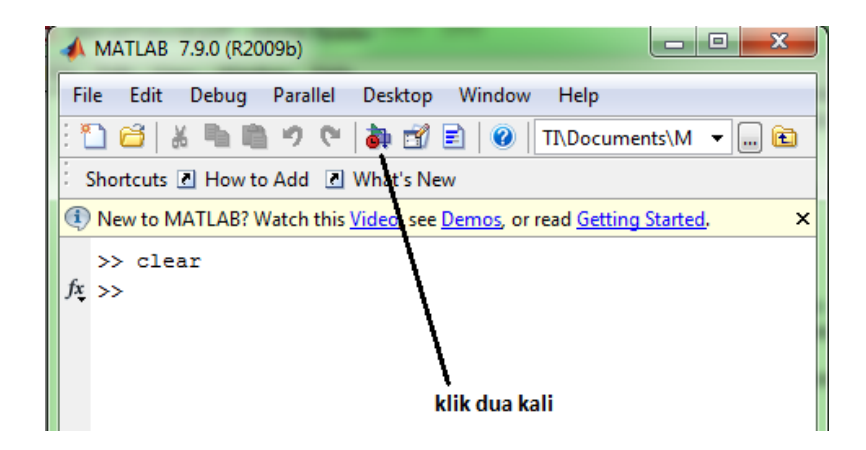

**Gambar 1.15. Jendela Kerja MATLAB**

Langkah-langkah penggunaan Simulink sebagai berikut. Untuk memulai Simulink klik simbol Simulink pada jendela perintah seperti pada gambar 1.15. Beberapa saat akan muncul jendela kerja Simulink sebagai berikut.

Gambar 1.16 adalah pustaka Simulink. Seperti dapat dilihat ada beberapa sub – pustaka. Agar dapat menemukan blok yang sesuai, dapat dicari pada pustaka tersebut. Untuk membuka jendela kerja Simulink baru klik **File** kemudian arahkan kursor ke **new** kemudian **new model** (**Ctrl+N**) selanjutnya akan terlihat jendela kerja baru seperti pada gambar 1.17.

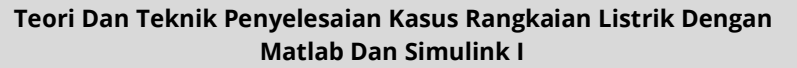

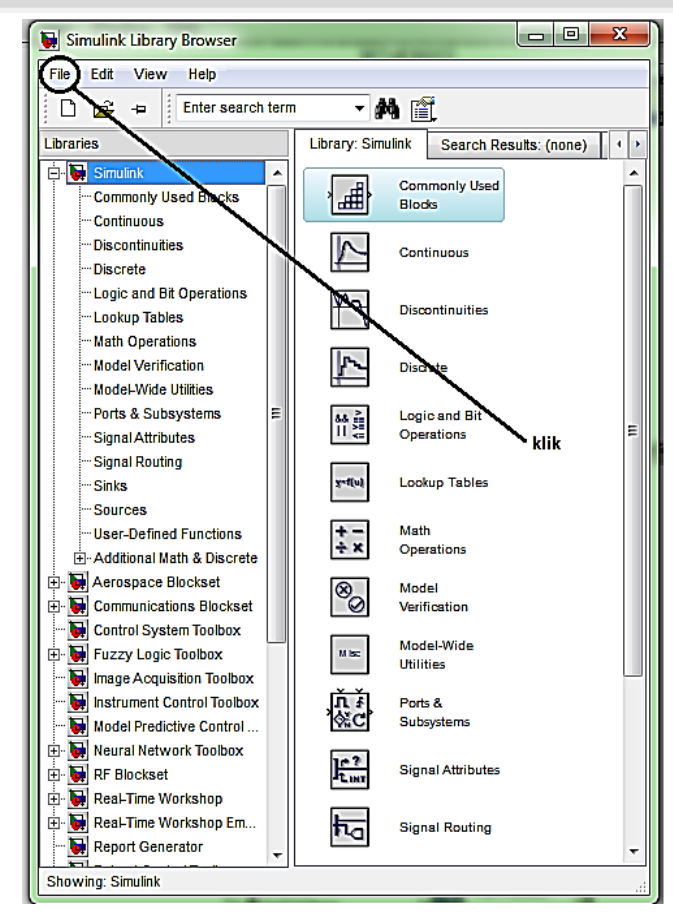

**Gambar 1.16. Pustaka Simulink**

Ini adalah pustaka Simulink. Seperti dapat dilihat ada beberapa sub – pustaka. Agar dapat menemukan blok yang sesuai, dapat dicari pada pustaka tersebut. Untuk membuka jendela kerja Simulink baru klik **File** kemudian arahkan ke **new** kemudian **new model** (**Ctrl+N**) selanjutnya akan terlihat jendela kerja baru seperti pada gambar 1.17.

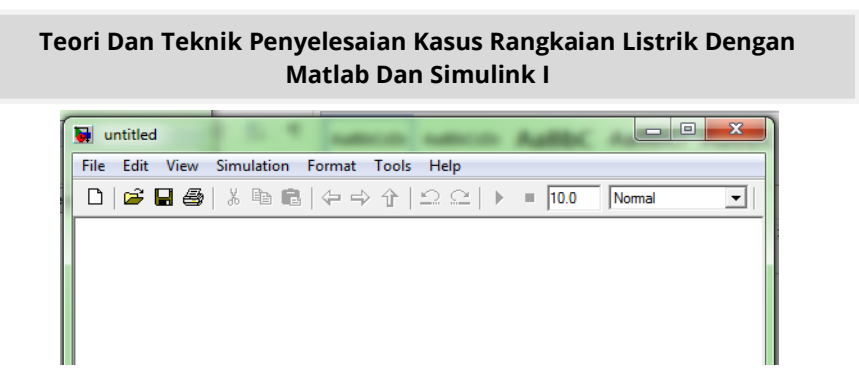

**Gambar 1.17. Jendela kerja Simulink yang siap di isi**

Dengan cara memblok dan menarik kemudian diletakan pada jendela kerja Simulink baru untuk lebih jelas perhatikan contoh-contoh berikut:

# **Kasus 1.10.**

jika diketahui sebuah persamaan dari sebuah medan magnet seperti gambar berikut. Persamaan tegangan pada rangkaian ini adalah: ( $t$ ) =  $i(t)R + \frac{d}{dt}$  $\frac{\varphi(t)}{dt}$ , Asumsikan induktansi dari koil tersebut adalah konstan.

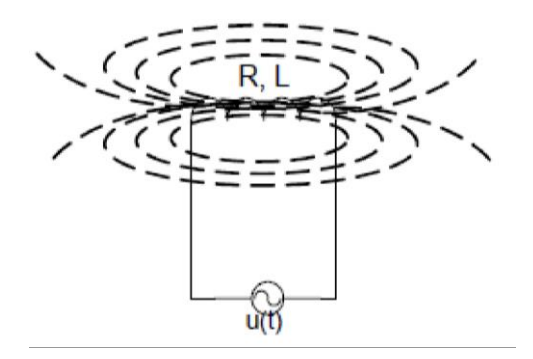

**Gambar 1.18. Rangkaian listrik dengan RL**

# **Penyelesaian**

Karena induktansi dianggap konstan maka persamaan tegangan menjadi ( $t$ ) =  $i(t)R + \frac{d}{dt}$  $\frac{d(t)}{dt}$  ini adalah persamaan diferensial biasa, dan dianggap kondisi awal adalah nol. (dapat diselesaikan dengan persamaan laplace). Langkah-langkah yang digunakan dalam menyelesaikan dengan Simulink sebagai berikut.

**Langkah pertama**, pertama-tama manipulasi persamaan tersebut menjadi persamaan diferensial seperti berikut:  $\frac{di(t)}{dt} = \frac{1}{L}$  $\frac{1}{L}$  (

**Langkah kedua,** kita dapat menggunakan persamaan integrasi dari persamaan diferensial tersebut dengan menggunakan blok Simulink berikut: setelah membuka jendela kerja baru pada Simulink klik dan tempelkan pada jendela kerja:

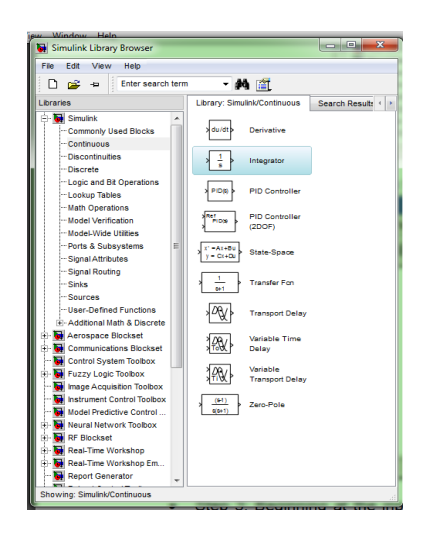

**Gambar 1.19. Jendela kerja Simulink dengan blok pustaka**

Sorot dan tempel pada jendela kerja baru

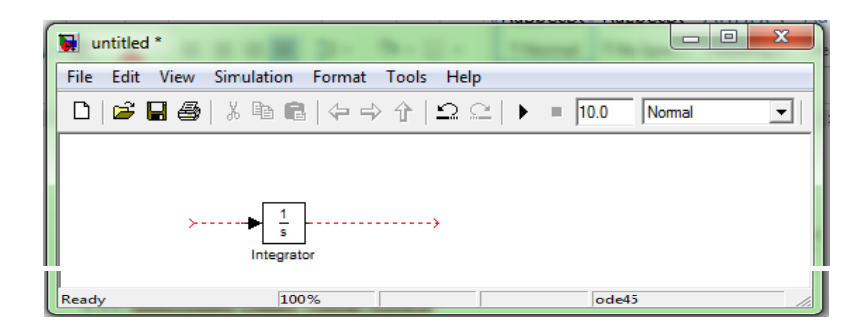

**Gambar 1.20. Jendela kerja Simulink dengan blok integrator**

**Langkah Ketiga,** Memulai masukan input pada integrator dengan melihat persamaan langkah pertama  $\mathbf{1}$  $\frac{1}{L}(u(t)-i(t)R$  adalah sama dengan  $Di(t)$ , pertama-tama letakan penguatan senilai 1/L perhatikan gambar berikut:

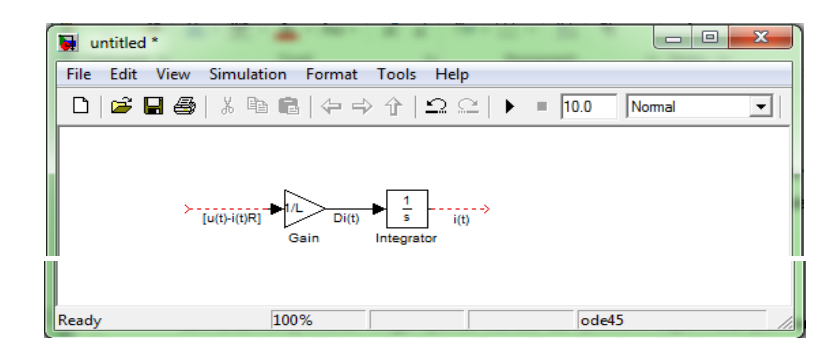

**Gambar 1.21. Jendela kerja Simulink dengan blok integrator dan gain**

Untuk mengatur nilai dari perkuatan pada blok adalah dengan cara klik dua kali pada blok tersebut sehingga tampil seperti pada gambar berikut:

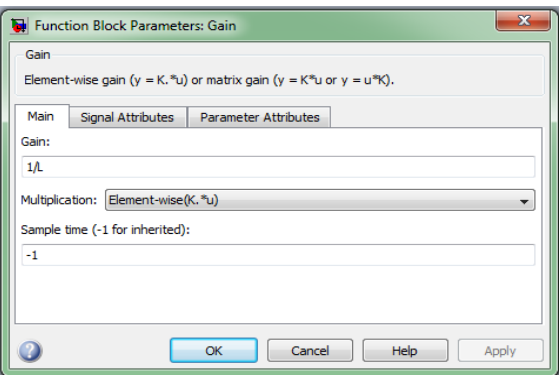

**Gambar 1.22. Blok fungsi dengan perubahan parameter**

Isi parameter penguatan tersebut dengan nilai 1/L.

**Langkah Keempat,** Berikutnya adalah merancang persamaan  $[(u(t) - i(t)R)]$ , dari persamaan ini kita memerlukan blok sum (penjumlahan) klik pada pustaka Simulink salin dan tempel, setelah mengatur parameter dari penjumlahan menjadi pengurangan sehingga:

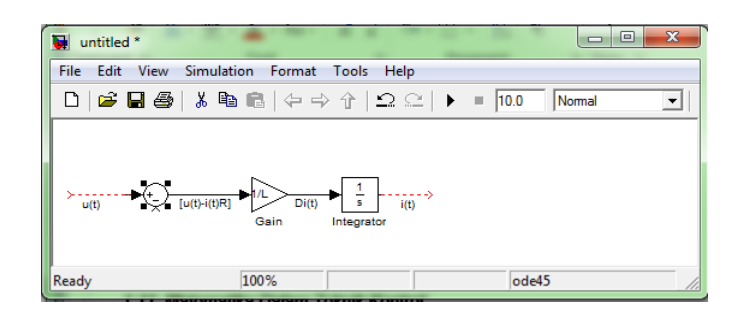

Selanjutnya hubungkan dengan i(t) sesuai dengan persamaan sehingga menjadi berikut:

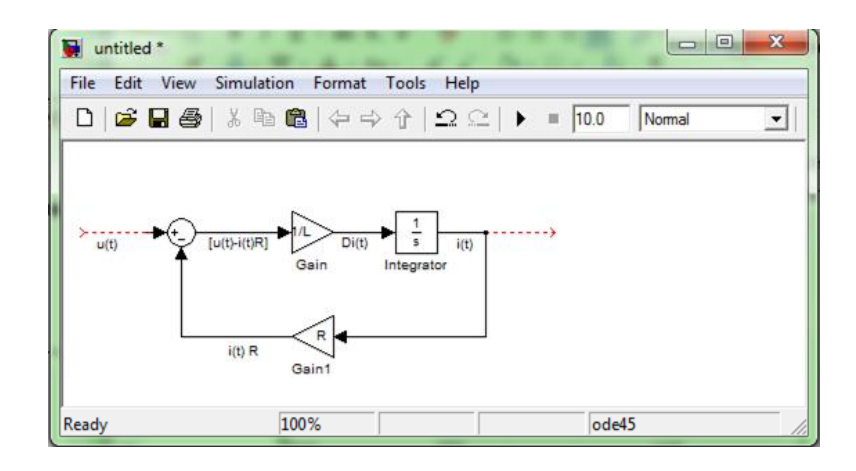

**Langkah kelima,** kita harus memberikan masukan sinyal untuk mensimulasikan dan untuk melihat keluaran kita pasangkan scope semua itu dapat diambil pada pustaka Simulink sehingga menjadi berikut:

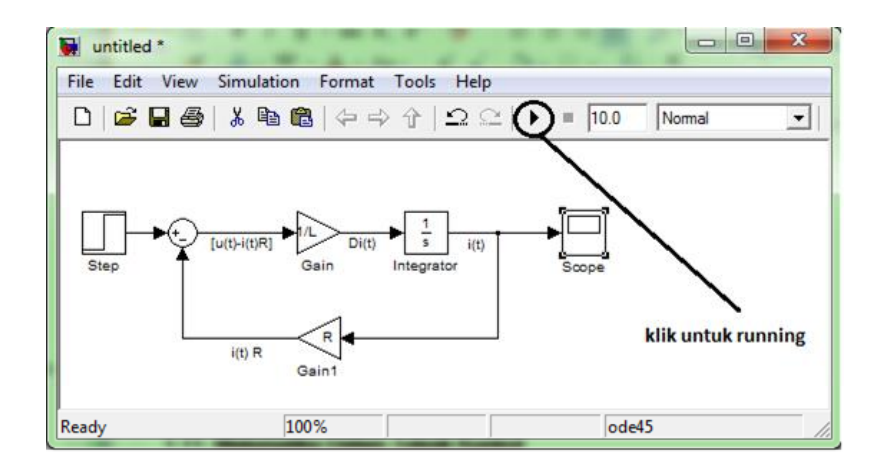

**Langkah keenam,** sebelum mensimulasikan masukan nilai R dan L pada jendela kerja MATLAB dengan cara mengetik nilai R=0.001 dan L=0.001: klik run untuk mensimulasikan.

**Langkah ketujuh,** untuk melihat hasil simulasi klik dua kali pada scope

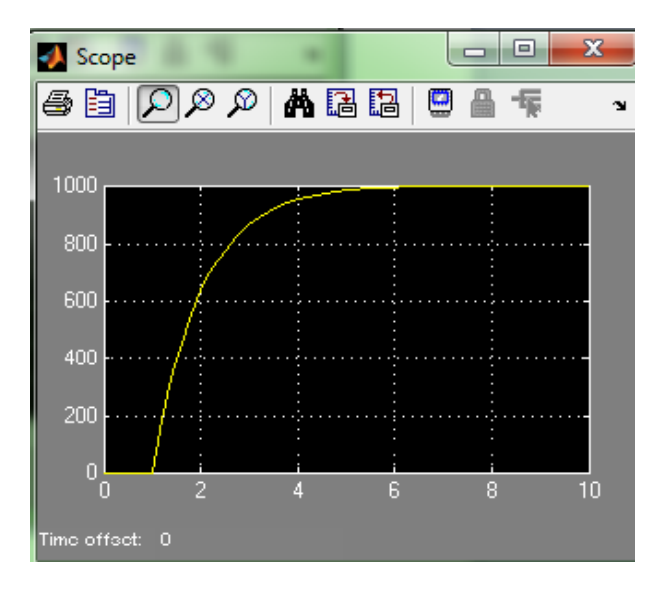

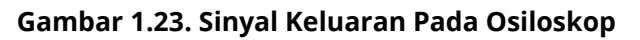

# **1.11. Fungsi Polinomial**

MATLAB menyediakan fungsi operasi standar dari polinom, seperti akar polinomial, evaluasi, dan turunan. Sebagai tambahan, fungsi-fungsi berikut diberikan untuk aplikasi lebih lanjut, seperti pencocokan kurva dan ekspansi fraksi parsial.

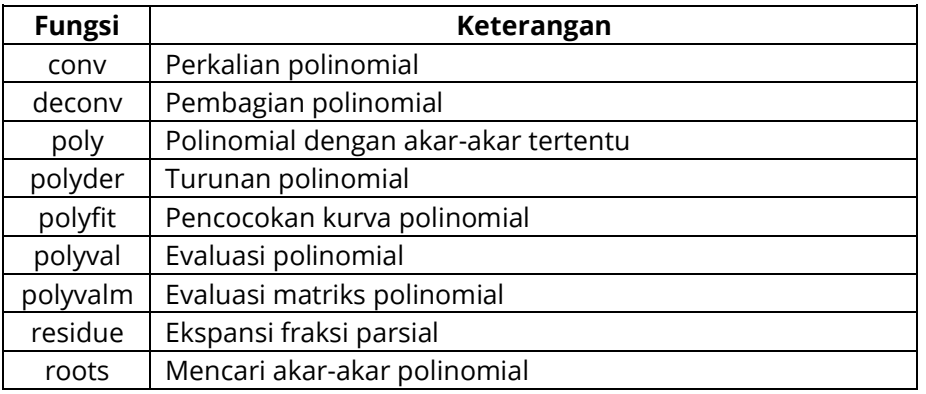

# **Tabel 1.7. Fungsi Polinomial yang Sazim**

# **1.12. Simulasi Sistem**

# **1.12.1.Simulasi dengan M-File**

Untuk menganalisis suatu sistem, *software* hanya memerlukan masukan berupa transfer function yang ditulis dalam Laplace Transform (dalam *s*-domain) atau matriks. contoh, suatu sistem kontrol memiliki transfer function sebagai berikut.

Ketikkan listing berikut pada M-File:

 $num = [1];$ den = [1 2 10]; step(num,den) title('Open Loop Response')

Respon sistem terbuka (open loop response) dapat dilihat pada Gambar 1.27. di bawah ini:

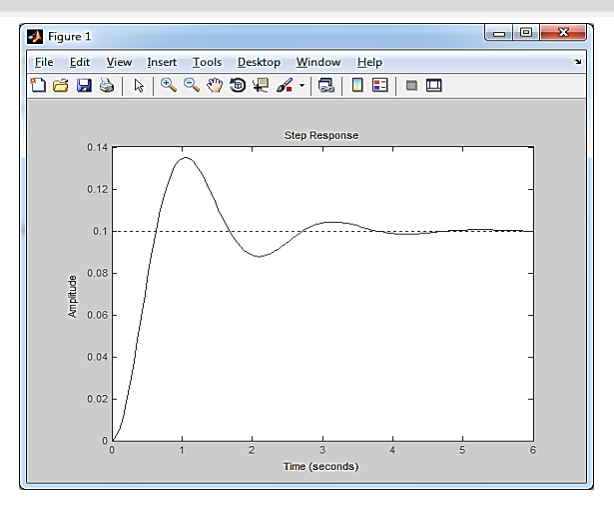

#### **Gambar 1.24. Gambar respon Simulink**

# **1.12.2.Simulasi dengan Simulink**

Pada M-File kurva respon sistem dibuat dengan menggunakan listing program, sedangkan pada Simulink kita bisa menganalisis sistem dengan menggunakan block diagram.

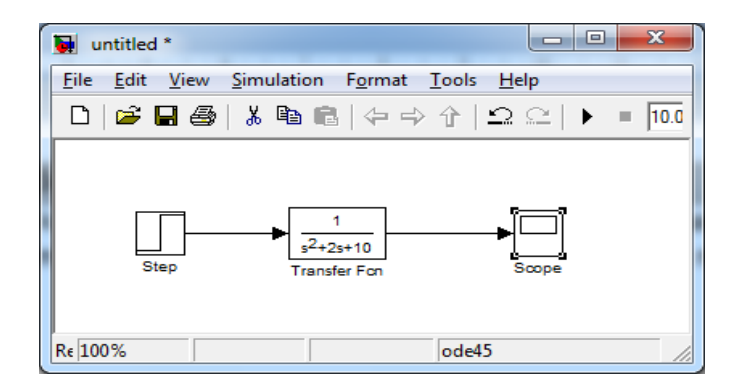

## **Gambar 1.25. Penggambaran sebuah Fungsi pada Simulink**

Analisis dengan menggunakan Simulink:

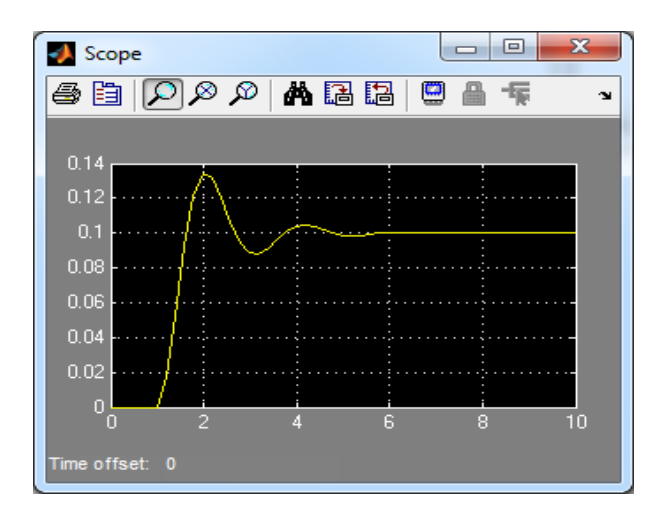

**Gambar 1.26. Respon Sebuah Fungsi pada Sistem Simulink**

# **LATIHAN-LATIHAN**

1. Buatlah matriks A dan B ordo 4x4, dan dapatkan:

```
>> A=[ 6 5 8 7; 4 6 7 4; 3 4 2 8; 8 4 6 2 ]
A =6 5 8 7
4 6 7 4
3 4 2 8
8 4 6 2
>> B=[ 5 4 6 7; 5 7 8 9; 8 6 4 2; 8 7 4 6 ]
B =5 4 6 7
5 7 8 9
8 6 4 2
8 7 4 6
```
2. Invers matriks A dan B

```
\Rightarrow inv(A)
ans =-0.0525-0.1377 0.0623 0.2098
-0.3902 0.3508 0.1508 0.0607
0.2820-0.0098-0.2098-0.1279
0.1443-0.1213 0.0787-0.0770
\gg inv(B)
ans =0.2809-0.2697 0.0618 0.0562
-0.4944 0.3146 0.0112 0.1011
0.1180 0.1067 0.2360-0.3764
0.1236 -0.0787-0.2528 0.2247
```
3.  $A \times (B - 1)$ 

 $>> A*(B-1)$  $ans =$ 149 130 110 119 117 107 95 99 98 91 73 92 104 92 96

4. Invers A x B

```
\Rightarrow inv(A)*B
ans =1.2262 0.6689-0.3279-0.2230
1.4951 2.2246 1.3115 1.0918
-1.3410-1.0951 0.2623 0.6984
0.1279 -0.3393-0.0984-0.3869
```
5.  $A^2$ 

 $>> A^2$  $ans =$ 136 120 141 140 101 100 112 116 104 79 104 69 98 6 116 124

6. Elemen matriks A dan B dengan 4

 $\Rightarrow$  A=[4444; 4444; 4444; 4444]  $A =$ 4 4 4 4

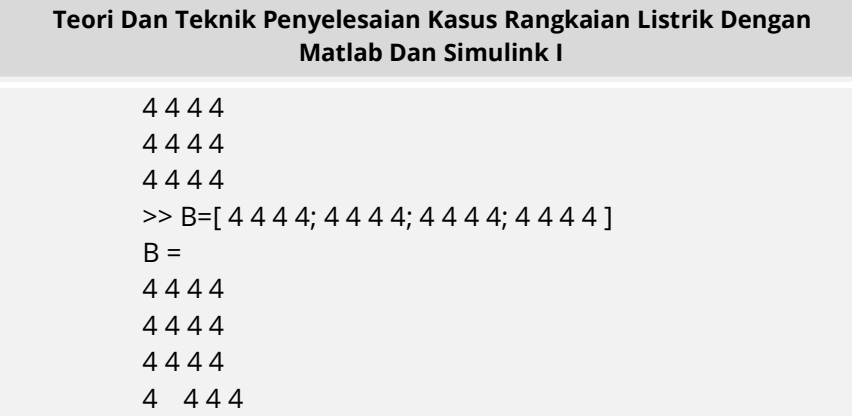

7. Pangkatkan dengan 2 setiap matriks A dan B

8. Determinan matriks A dan B

```
>> det A
ans =65
>> det B
ans =66
```
9. Ubah persamaan linear berikut menjadi persamaan matriks dan cari nilai x1, x2, x3, dan x4 !  $2x1 + x2 + 4x3 + 5x4 = 8$  $x1 - 2x2 - 1x3 + 5x4 = 4$  $9x1 + 3x2 + 3x3 + 4x4 = 10$  $4x1 + 3x2 + 7x3 - 1x4 = 47$ 

```
Jawab:
>> A = [2 1 4 5; 1-2-1 5; 9 3 3 4; 4 3 7-1]
A =2 1 4 5
1-2-1 5
9 3 3 4
4 3 7-1
>> B = [8;4;10;47]B =8
4
10
47
>> C = inv(A)*BC =5.9000
-17.3000
10.0000
-5.3000
>> x1=5.9000;x2=-17.3000;x3=10.0000;x4=-5.3000;
>> B=[x1;x2;x3;x4]
B =5.9000
-17.3000
10.0000
-5.3000
```
10. Buat tampilan grafik plot, stem, bar, dan stair dari 2 persamaan dalam 1 grafik!: A =  $(3x+2)^3$  Di mana: n = 5;  $B = 5x^3 + 4x = 0$ : 1/n: 10 Jawab:

-Bahasa programnya dari A =  $(3x+2)^3$  Di mana: n = 5;

```
n=5x=0: 1/n:10
A=(3*x+2).^{3}B=(5*x.^3)+4plot(x,A,'bp')
hold on
plot(x,B,'rs')
hold on
title('Grafik Tugas Ketut')
xlabel('X'),ylabel('A dan B')
grid
legend('A=(3*x+2).^3','B=(5*x.^3)+4')
hold off
```
Hasil plot persamaan A =  $(3x+2)^3$  di mana: n = 5;

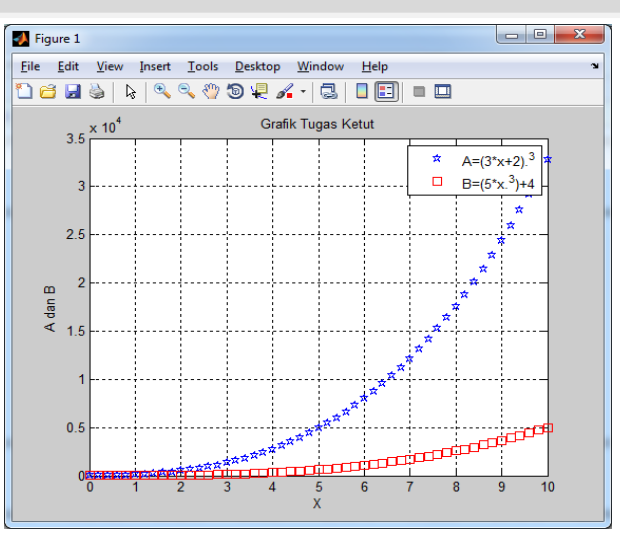

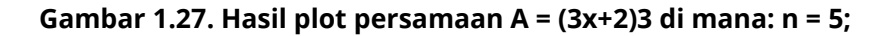

Bahasa programnya dari B = 5 $x^3+4$  x = 0: 1/n: 10

n=5 x=0: 1/n:10  $A=(3*x+2).^{3}$  $B=(5*x.^3)+4$ stem(x,A,'bp') hold on stem(x,B,'rs') hold on title('Grafik Tugas gazali') xlabel('X'),ylabel('A dan B') grid legend('A=(3\*x+2).^3','B=(5\*x.^3)+4') hold off

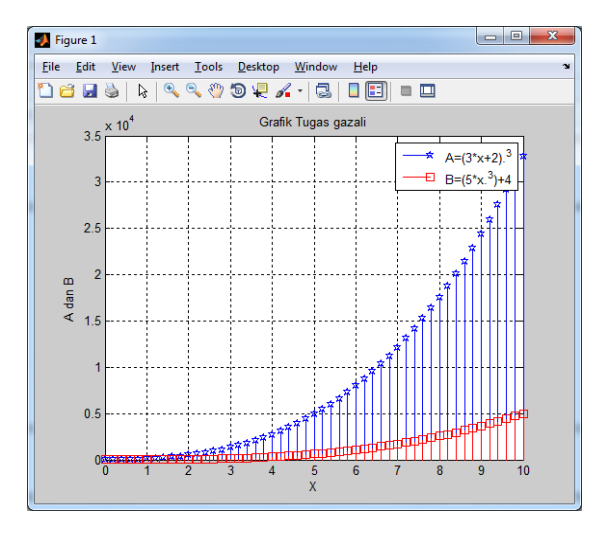

Hasil plot persamaan B =  $5x^3+4x = 0$ : 1/n: 10

**Gambar 1.28. Hasil plot persamaan B = 5x3+4 x = 0: 1/n: 10**

11. Bagaimana cara menampilkan dua fungsi sinus dan cosinus pada masing fungsi yang disajikan dalam grafik yang berbeda. Misalnya A =  $(3x+2)^3$  Di mana: n = 5; B =  $5x^3 + 4x = 0$ : 1/n: 10 fungsi pertama anda tampilkan pada figure (1),sementara fungsi kedua Penyelesaian: Bahasa programnya

> $n=5$ x=0: 1/n:10  $A=(3*x+2).$ ^3 B=(5\*x.^3)+4  $C=sin(A)$  $D = cos(B)$

figure(1) plot(x,C,'b-') hold on title('Grafik Sinus') xlabel('X'),ylabel('Fungsi Sinus') grid figure(2) plot(x,D,'r-') hold on title('Grafik Cosinus') xlabel('X'),ylabel('Fungsi Sinus') grid hold off

Hasil plot

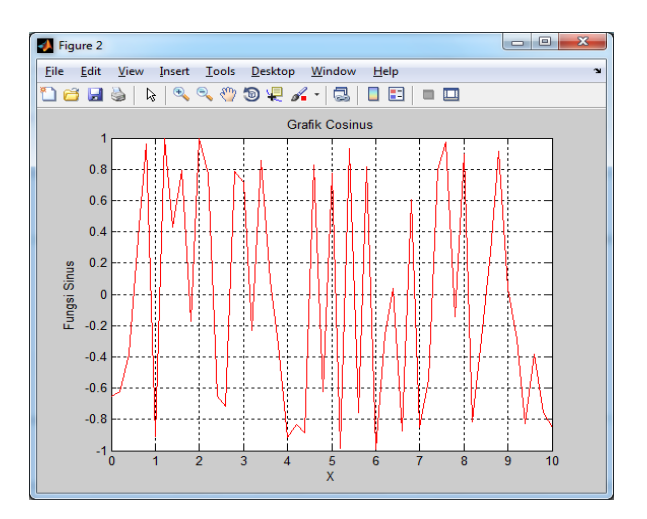

**Gambar 1.29. Hasil Plot Persamaan B=(5\*x.^3)+4, D=cos(B), dengan: n = 5 x maks =10;**
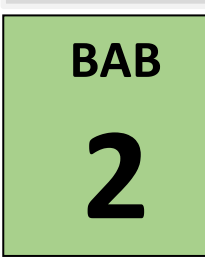

# **PENGETAHUAN UMUM PADA RANGKAIAN LISTRIK**

### **2.1. Satuan Sistem Internasional**

**Sistem Satuan Internasional** [\(bahasa Prancis:](https://id.wikipedia.org/wiki/Bahasa_Prancis) *Système International d'Unités* atau **SI**) adalah bentuk modern dari [sistem](https://id.wikipedia.org/wiki/Sistem_metrik)  [metrik](https://id.wikipedia.org/wiki/Sistem_metrik) dan saat ini menjadi [sistem pengukuran](https://id.wikipedia.org/w/index.php?title=Sistem_pengukuran&action=edit&redlink=1) yang paling umum digunakan. Sistem ini terdiri dari sebuah sistem [satuan](https://id.wikipedia.org/w/index.php?title=Satuan_pengukuran&action=edit&redlink=1) [pengukuran](https://id.wikipedia.org/w/index.php?title=Satuan_pengukuran&action=edit&redlink=1) yang [koheren](https://id.wikipedia.org/w/index.php?title=Koherensi_(satuan_pengukuran)&action=edit&redlink=1) yang terpusat 7 [satuan pokok,](https://id.wikipedia.org/wiki/Satuan_pokok_SI) yaitu **[detik,](https://id.wikipedia.org/wiki/Detik) [meter,](https://id.wikipedia.org/wiki/Meter) [kilogram,](https://id.wikipedia.org/wiki/Kilogram) [ampere,](https://id.wikipedia.org/wiki/Ampere) [kelvin,](https://id.wikipedia.org/wiki/Kelvin) [mol,](https://id.wikipedia.org/wiki/Mol)** dan **[kandela,](https://id.wikipedia.org/wiki/Kandela)**  beserta satu set berisi 20 [awalan](https://id.wikipedia.org/wiki/Awalan_SI) untuk nama dan simbol satuan yang dapat digunakan saat menentukan kelipatan dan pecahan satuan. Sistem ini juga menentukan nama dari 22 satuan turunan, seperti **[lumen](https://id.wikipedia.org/wiki/Lumen)** dan **[watt,](https://id.wikipedia.org/w/index.php?title=Watt_(satuan)&action=edit&redlink=1)** untuk besaran umum lainnya. Sistem satuan yang digunakan adalah Sistem Internasional yang sering disingkat SI. [Satuan turunan](https://id.wikipedia.org/wiki/Satuan_turunan_SI) dapat didefinisikan dari satu atau beberapa satuan pokok dan/atau satuan turunan lainnya. Satuan-satuan tersebut diadopsi agar dapat memfasilitasi pengukuran besaran yang beragam. Sistem SI dari awal dimaksudkan untuk menjadi sistem yang dapat berkembang. Satuan dan awalan diciptakan, lalu definisi unit dimodifikasi melalui perjanjian internasional seiring dengan teknologi [pengukuran](https://id.wikipedia.org/wiki/Pengukuran) yang semakin maju dan ketepatan pengukuran

yang berkembang. Keandalan Sistem SI tidak hanya tergantung pada pengukuran baku yang presisi untuk satuan pokok yang didefinisikan dalam berbagai [konstanta fisika](https://id.wikipedia.org/wiki/Konstanta_fisika) alam tertentu, tetapi juga pada definisi yang presisi dari konstanta tersebut. Kumpulan konstanta yang mendasarinya harus dimodifikasi ketika konstanta-konstanta yang lebih stabil ditemukan, atau mungkin telah diukur secara lebih tepat. Sebagai contoh, pada tahun 1983, meter ditetapkan ulang sebagai jarak tempuh cahaya dalam [ruang hampa](https://id.wikipedia.org/wiki/Ruang_hampa) dalam waktu sepersekian detik, sehingga membuat nilai [kecepatan cahaya](https://id.wikipedia.org/wiki/Kecepatan_cahaya) yang berkenaan dengan satuan yang didefinisikan tersebut menjadi tepat. Awalan ditambahkan ke nama satuan untuk menghasilkan perkalian dan pembagian dari satuan awal. Semua perkalian adalah perpangkatan 10, dan ditasi ratusan atau di bawah perseratus adalah perpangkatan 1000. Contohnya, *kilo*menandakan perkalian seribu dan *milli*-menandakan perkalian perseribu, maka 1000 milimeter = 1 meter dan 1000 meter = 1 kilometer. Sistem Internasional itu ditunjukkan pada Tabel 2.1.

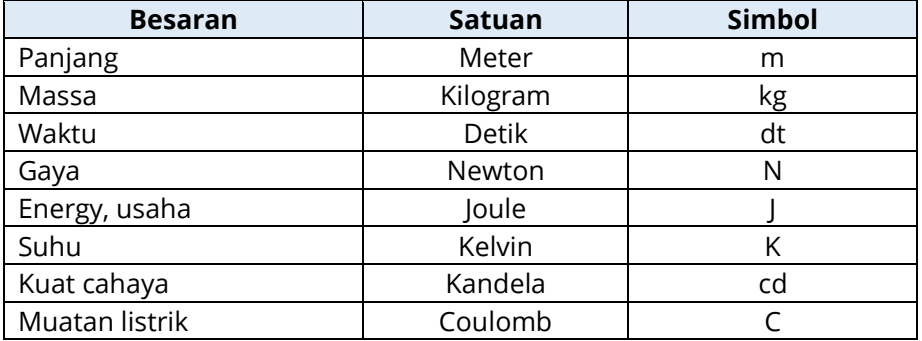

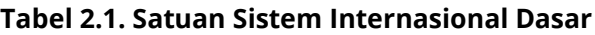

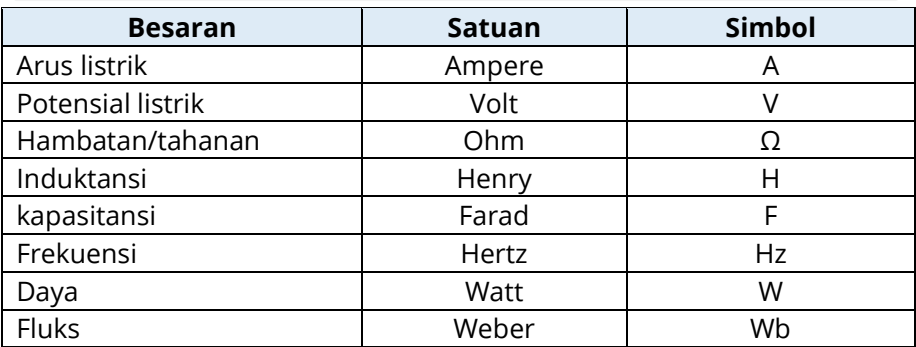

### **Tabel 2.2. Awalan Satuan**

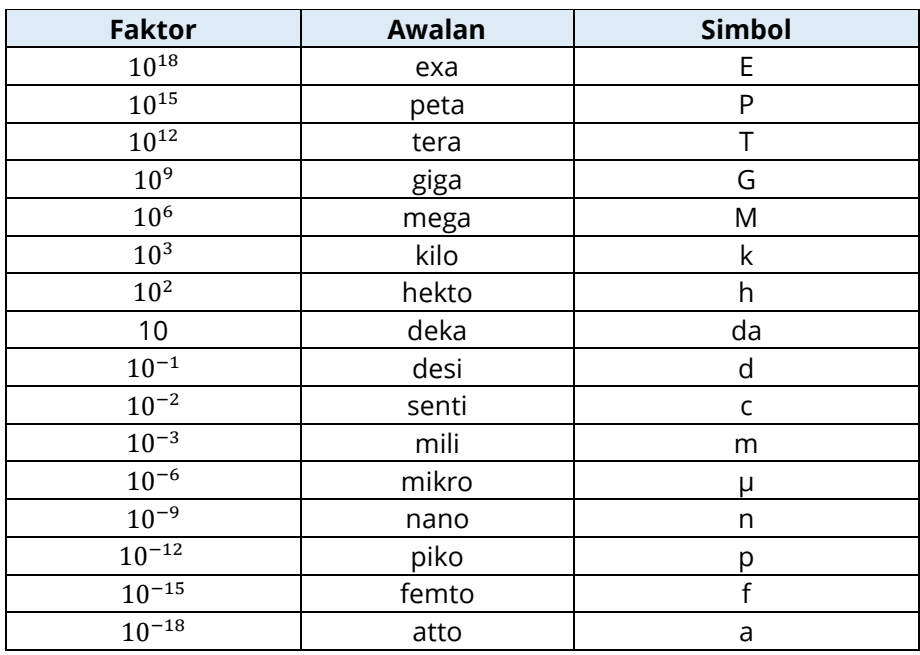

Awalan ini tidak pernah digabung, maka sepersejuta meter disebut *mikrometer*, bukan milimilimeter. Perkalian kilogram dinamai dengan gram sebagai satuan pokok, maka

sepersejuta kilogram adalah *miligram,* bukan microkilogram. Sistem Internasional menggunakan sistem desimal untuk menyatakan satuan-satuan yang lebih besar atau lebih kecil dari satuan-satuan dasar, dan menggunakan awalan untuk menyatakan berbagai besaran pangkat 10. Daftar awalan beserta simbolnya dapat dilihat pada Tabel 2.2.

# **2.2. Arus Listrik**

Sebuah arus listrik atau listrik dinamis dapat didefinisikan sebagai laju aliran muatan listrik melewati suatu titik atau bagian. Arus listrik dikatakan ada ketika ada aliran berisi muatan listrik melalui suatu bagian. Muatan listrik dibawa oleh [partikel](https://id.wikipedia.org/wiki/Partikel_bermuatan)  [bermuatan,](https://id.wikipedia.org/wiki/Partikel_bermuatan) sehingga arus listrik adalah aliran [partikel muatan.](https://id.wikipedia.org/wiki/Partikel_bermuatan) Partikel yang bergerak disebut [pembawa muatan,](https://id.wikipedia.org/w/index.php?title=Pembawa_muatan&action=edit&redlink=1) dan dalam konduktor yang berbeda mungkin jenis partikel yang berbeda. Pada rangkaian listrik disebutkan sebagai pembawa muatan atau elektron yang bergerak melalui [kawat.](https://id.wikipedia.org/wiki/Kawat) Arus listrik didefinisikan juga sebagai laju aliran muatan listrik yang melalui sebuah luas penampang melintang A. Gambar 2.1 memperlihatkan segmen kawat pembawa arus di mana pembawa-pembawa muatan bergerak dengan kecepatan ratarata kecil. Jika  $\Delta_q$  adalah muatan yang mengalir melalui luas penampang lintang A dalam waktu  $\Delta_t$ , maka arus listrik yang mengalir dapat didefinisikan sebagai:

 $I = \frac{\Delta}{\Lambda}$ .............................................................................................(2.1)

Satuan SI untuk arus listrik adalah ampere (A).

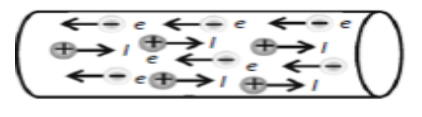

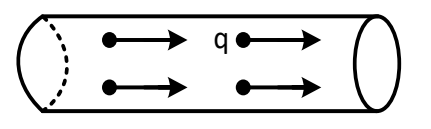

### **Gambar 2.1. Potongan dari Sebuah Kawat Bermuatan Listrik**

Sesuai definisi di atas maka arah arus dianggap searah dengan aliran muatan positif seperti pada Gambar 2.1. Elektronelektron bebas yang muatannya negatif adalah partikel-partikel yang sebenarnya bergerak dan mengakibatkan adanya arus pada kawat penghantar. Pada Gambar 2.2. Gerakan dari elektron-elektron yang bermuatan negatif dalam satu arah ekuivalen dengan aliran muatan positif yang arah geraknya berlawanan. Dengan kata lain elektron-elektron akan bergerak dalam arah yang berlawanan dengan arah arus.

### **2.3. Tahanan**

**Resistor atau Tahanan** merupakan salah satu komponen yang paling sering ditemukan dalam rangkaian elektronika. Hampir setiap peralatan elektronika menggunakannya. Pada dasarnya Resistor adalah komponen elektronika pasif yang memiliki nilai resistansi atau hambatan tertentu yang berfungsi untuk membatasi dan mengatur arus listrik dalam suatu rangkaian elektronika. Resistor atau dalam bahasa Indonesia sering disebut dengan hambatan atau

Tahanan dan biasanya disingkat dengan Huruf "R" dengan simbol seperti pada Gambar 2.4. Satuan hambatan atau Resistansi Resistor adalah OHM (Ω). Sebutan "OHM" ini diambil dari nama penemunya yaitu **George Simon Ohm** yang juga merupakan seorang fisikawan asal Jerman. Bahan yang mempunyai banyak elektron bebas disebut konduktor, sedangkan bahan yang mempunyai sedikit elektron bebas disebut isolator. Konduktor memberikan tahanan/perlawanan yang rendah terhadap aliran arus listrik, dan isolator memberikan tahanan yang tinggi terhadap aliran arus.

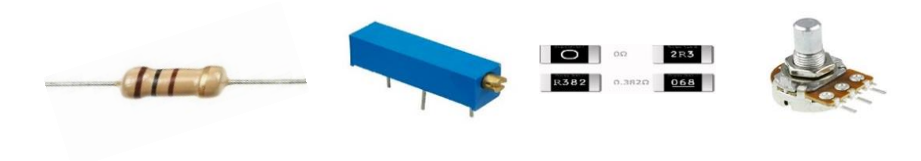

**Gambar 2.2. Bentuk Fisik Tahanan**

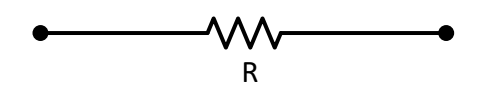

**Gambar 2.3. Simbol Tahanan**

Dapat didefinisikan tahanan listrik adalah sebagai perlawanan yang diberikan oleh bahan terhadap aliran arus listrik. Bentuk fisik dari beberapa jenis hambatan adalah seperti pada Gambar 2.3 dari kiri Resistor type karbon. Resistor geser type multitoned, SMD (*surface mould device*) resistor, dan yang paling kanan adalah resistor geser atau potensiometer.

### **2.4. Induktansi**

**Induktansi** adalah sifat dari [rangkaian elektronika](https://id.wikipedia.org/wiki/Rangkaian_elektronika) yang menyebabkan timbulnya [potensial listrik](https://id.wikipedia.org/wiki/Tegangan_listrik) secara proporsional terhadap [arus](https://id.wikipedia.org/wiki/Arus_listrik) yang mengalir pada rangkaian tersebut, sifat ini disebut sebagai **induktansi sendiri,** sedangkan apabila potensial listrik dalam suatu rangkaian ditimbulkan oleh perubahan arus dari rangkaian lain disebut sebagai **induktansi bersama**.

Definisi kuantitatif dari **induktansi sendiri** (simbol: *L*) adalah:  $v = L \frac{d}{dt}$  $\frac{du}{dt}$  dengan  $v$  adalah [GGL](https://id.wikipedia.org/w/index.php?title=Gaya_Gerak_Listrik&action=edit&redlink=1) yang ditimbulkan dalam volt dan *i* adalah arus listrik dalam ampere. Bentuk paling sederhana dari rumus tersebut terjadi ketika arus konstan sehingga tidak ada GGL yang dihasilkan atau ketika arus berubah secara konstan (linier) sehingga GGL yang dihasilkan konstan (tidak berubah-ubah). Istilah 'induktansi' sendiri pertama kali digunakan oleh **[Oliver Heaviside](https://id.wikipedia.org/w/index.php?title=Oliver_Heavside&action=edit&redlink=1)** pada Februari 1886. Sedang penggunaan simbol *L* ditujukan sebagai penghormatan kepada **[Heinrich Lenz](https://id.wikipedia.org/w/index.php?title=Heinrich_Lenz&action=edit&redlink=1)**, seorang fisikawan ternama. Satuan Internasional induktansi adalah *[weber](https://id.wikipedia.org/w/index.php?title=Weber&action=edit&redlink=1)* per *[ampere](https://id.wikipedia.org/wiki/Ampere)* atau dikenal pula sebagai **[henry](https://id.wikipedia.org/wiki/Henry_(satuan))** (H), untuk menghormati *[Joseph Henry](https://id.wikipedia.org/wiki/Joseph_Henry)* seorang peneliti yang berkontribusi besar terhadap ilmu tentang magnetisme. Besarnya 1H = 1 [Wb](https://id.wikipedia.org/w/index.php?title=Weber_(unit)&action=edit&redlink=1)[/A.](https://id.wikipedia.org/wiki/Ampere) Supaya suatu rangkaian elektronika mempunyai nilai induktansi, sebuah komponen bernama *[induktor](https://id.wikipedia.org/wiki/Induktor)* digunakan di dalam rangkaian tersebut, induktor umumnya berupa kumparan kabel/tembaga untuk memusatkan medan magnet dan memanfaatkan GGL yang dihasilkannya. Bentuk fisik dari suatu induktor ditunjukkan pada Gambar 2.5. Konstanta

perbandingan yang menghubungkan kedua besaran ini (tegangan dan perubahan arus) adalah dikenal sebagai induktansi, yang disimbolkan dengan L, dan bentuk gambarnya seperti Gambar 2.4.

..........................................................................................(2.2)

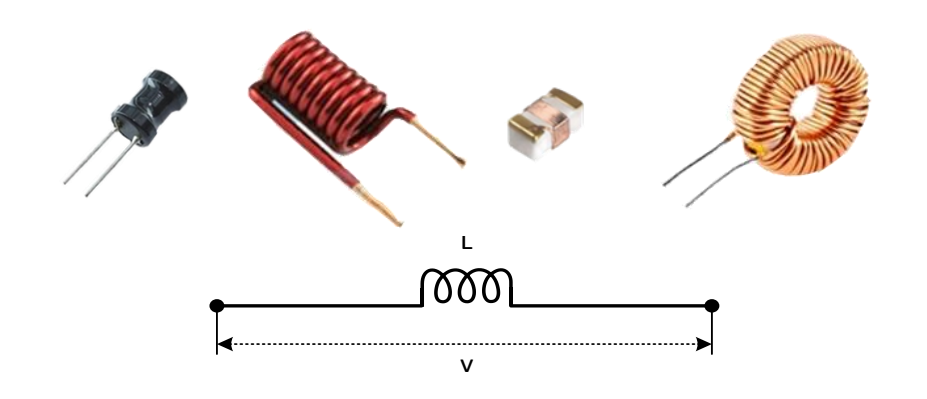

**Gambar 2.4. Simbol Induktor**

### **2.5. Kapasitor**

**Kapasitor** atau sering disebut sebagai **kondensator**  adalah suatu alat yang dapat [menyimpan](https://id.wikipedia.org/w/index.php?title=Penyimpanan&action=edit&redlink=1) [energi](https://id.wikipedia.org/wiki/Energi) di dalam [medan listrik,](https://id.wikipedia.org/wiki/Medan_listrik) dengan cara mengumpulkan ketidakseimbangan internal dari [muatan listrik.](https://id.wikipedia.org/wiki/Muatan_listrik) Kapasitor memiliki satuan dalam sistem SI adalah [Farad](https://id.wikipedia.org/wiki/Farad) (F) dari nama *[Michael Faraday](https://id.wikipedia.org/wiki/Michael_Faraday)*. Kondensator juga dikenal sebagai "kapasitor", tetapi kata "kondensator" masih dipakai hingga saat ini. Pertama disebut oleh *[Alessandro Volta](https://id.wikipedia.org/wiki/Alessandro_Volta)* seorang ilmuwan [Italia](https://id.wikipedia.org/wiki/Italia) pada tahun [1782](https://id.wikipedia.org/wiki/1782) (dari bahasa Itali *condensatore*), berkenaan dengan kemampuan

alat untuk menyimpan suatu muatan listrik yang tinggi dibanding komponen lainnya. Suatu kapasitansi terdiri dari dua buah lempengan penghantar (konduktor) yang permukaan atau pelatnya dapat menampung muatan listrik, yang dipisahkan oleh sebuah lapisan bahan penyekat (isolator) yang memiliki harga tahanan sangat tinggi. Apabila diasumsikan bahwa tahanan ini dengan harga begitu besar sehingga mendekati tak hingga, maka muatan-muatan listrik yang berlawanan namun sama besarnya di permukaan kedua pelat tidak akan pernah saling bertemu, karena tidak adanya jalur listrik yang menghubungkan muatan pada pelat yang lain. Konstruksi fisik perangkat suatu kapasitansi dapat diperlihatkan secara skematis oleh simbol rangkaian seperti Gambar 2.5. dan Gambar 2.6.

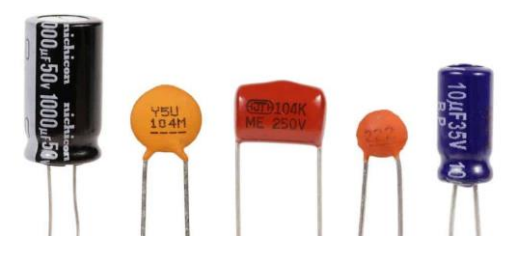

**Gambar 2.5. Bentuk Fisik dari Beberapa Tipe Kapasitor**

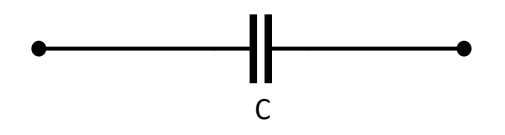

**Gambar 2.6. Simbol Kapasitansi**

# **2.6. Hukum Ohm**

**Hukum Ohm** adalah suatu pernyataan bahwa besar [arus](https://id.wikipedia.org/wiki/Arus_listrik) [listrik](https://id.wikipedia.org/wiki/Arus_listrik) yang mengalir melalui sebuah [penghantar](https://id.wikipedia.org/wiki/Penghantar_listrik) selalu berbanding lurus dengan [tegangan](https://id.wikipedia.org/wiki/Tegangan_listrik) yang diterapkan kepadanya. Sebuah benda penghantar dikatakan mematuhi hukum Ohm apabila nilai [resistansinya](https://id.wikipedia.org/wiki/Resistansi) tidak bergantung terhadap besar dan polaritas beda potensial yang dikenakan kepadanya.

Secara matematis hukum Ohm diekspresikan dengan persamaan:

..........................................................................................(2.3)

dengan*:*

- $I =$  adalah arus [listrik](https://id.wikipedia.org/wiki/Arus_listrik) yang mengalir pada suatu penghantar dalam satuan [Ampere.](https://id.wikipedia.org/wiki/Ampere)
- $V =$  adalah [tegangan](https://id.wikipedia.org/wiki/Tegangan_listrik) listrik yang terdapat pada kedua ujung penghantar dalam satuan [volt.](https://id.wikipedia.org/wiki/Volt)
- R = adalah nilai [hambatan listrik](https://id.wikipedia.org/wiki/Hambatan_listrik) (resistansi) yang terdapat pada suatu penghantar dalam satuan [ohm](https://id.wikipedia.org/wiki/Ohm)

Satuan SI untuk tegangan adalah Volt (V).

# **Kasus 2.1**

Dapatkan besarnya tegangan pada sebuah penghantar yang dialiri arus 2A dengan besar nilai tahanan 10 Ω.

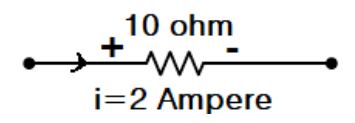

**Gambar 2.7. Rangkaian Listrik dengan Beban Resistor**

### **Penyelesaian**

Jika arus yang mengalir pada penghantar 2A dengan harga tahanan 10 Ω, maka tegangan pada penghantar adalah:  $V = I$ ,  $R = 2.10 = 20$  V

### **Script MATLAB**

%============================================================= % Script MATLAB Sumber tegangan dan arus sinusoidal Kasus 2.1 % Dr.Ir.I K Wiryajati,ST.,MT IPU.,ASEAN.Eng., % I N W Satiawan,ST.,MSc.,Ph.D., I M A Nrartha,ST.,MT. % Ni Made Seniari,ST.,MT. % Desember 2021 %---------------------------------------------------------------------------------------------------- % Dapatkan besarnya tegangan pada sebuah penghantar yang dialiri arus 2A dengan besar % nilai tahanan 10 ohm.. %============================================================= clear all, close all, clc R = 10; % Nilai Resistor 5 ohm I = 2; % nilai Arus 2 Ampere

% menghitung tegangan pada sebuah resistor v=I\*R %=============================================================

### **Hasil Running Program**

**=========================================================**  $v = 20$ ===============================================================

### **2.7. Sumber Tegangan dan Sumber Arus**

Elemen aktif yang paling penting adalah sumber tegangan dan arus yang dapat menghantarkan daya pada rangkaian listrik yang tersambung. Dua sumber ini dapat

dikategorikan menjadi 2 kelompok yaitu: sumber bebas (*independent source*) dan sumber tak bebas (*dependent source*).

Simbol rangkaiannya ditunjukkan pada Gambar 2.8. Subskrip  $s$  mengidentifikasikan sebuah sumber tegangan  $(s)$ merupakan singkatan dari *source* atau sumber). Gambar 2.8(a) dan (b) adalah sumber-sumber tegangan dengan tegangan terminal konstan yang sering diistilahkan sebagai sumber tegangan arus searah atau sumber tegangan *dc* (*direct current*) bebas. Penjelasan yang sama, sumber arus bebas adalah elemen aktif yang menghasilkan arus dengan nilai tertentu yang tidak terpengaruh oleh tegangan yang mengalir dalam rangkaian. Sumber arus bebas menghantarkan arus ke rangkaian tanpa memperhatikan nilai tegangan dalam rangkaian. Simbolnya diwakili dalam Gambar 2.8 di mana anak panah menunjukkan arah arus *i* mengalir. Pada gambar 2.8(b) ditampilkan garis lurus susun baterai di mana garis lurus yang lebih panjang ditempatkan pada terminal positif (tanda plus), sedangkan garis lurus yang lebih pendek ditempatkan pada terminal negatif (tanda minus). Sedangkan pada gambar 2.8(c) adalah simbol dari sumber tegangan arus bolak-balik atau sumber tegangan *ac* (*alternating current*).

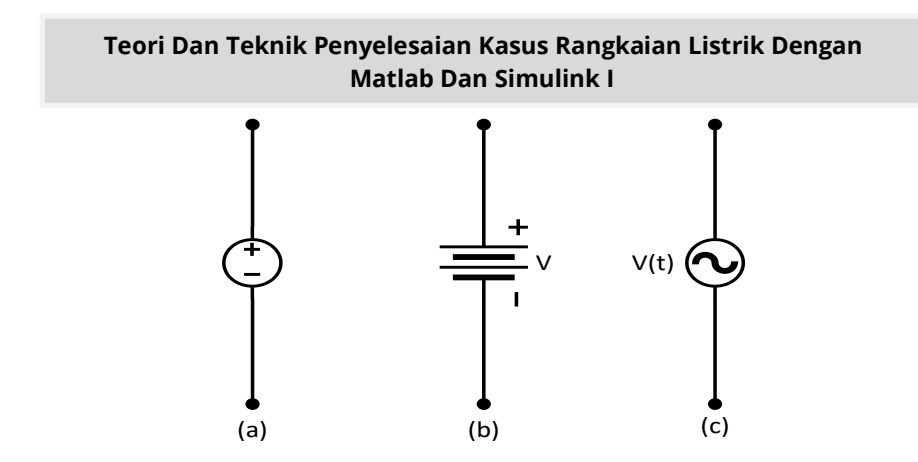

**Gambar 2.8. Simbol Sumber Tegangan DC, (b) Simbol Baterai, (c) Simbol Sumber Tegangan AC**

Arus yang melalui elemen sepenuhnya bebas atau tidak tergantung pada tegangannya. Simbol sumber arus  $I_s$  ini ditunjukkan seperti Gambar 2.9.

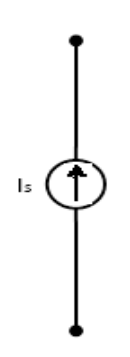

**Gambar 2.9. Simbol untuk Sumber Arus**

Sumber tegangan tak bebas (*dependent source/controlled source*) ideal adalah elemen aktif yang nilainya bergantung/ dikontrol oleh tegangan atau arus lain.

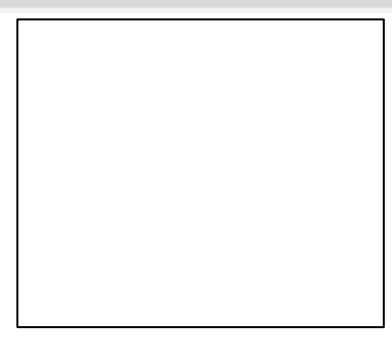

(a) (b)

Simbolnya diwakili bentuk diamond/berlian pada Gambar 2.12 di mana Gambar 2.12a adalah sumber tegangan tak bebas dan Gambar 2.12 b adalah sumber arus tak bebas.

# **2.8. Daya Listrik**

**Daya listrik** didefinisikan sebagai laju hantaran [energi](https://id.wikipedia.org/wiki/Energi_listrik)  [listrik](https://id.wikipedia.org/wiki/Energi_listrik) dalam [rangkaian listrik.](https://id.wikipedia.org/wiki/Rangkaian_listrik) Satuan [SI](https://id.wikipedia.org/wiki/SI) daya listrik adalah **[watt](https://id.wikipedia.org/wiki/Watt)** (W) yang menyatakan banyaknya [tenaga listrik](https://id.wikipedia.org/wiki/Tenaga_listrik) yang mengalir per satuan [waktu](https://id.wikipedia.org/wiki/Waktu) (joule/detik). Arus [listrik](https://id.wikipedia.org/wiki/Arus_listrik) yang mengalir dalam rangkaian dengan [hambatan listrik](https://id.wikipedia.org/wiki/Hambatan_listrik) menimbulkan [kerja.](https://id.wikipedia.org/wiki/Kerja) Peranti mengkonversi kerja ini ke dalam berbagai bentuk yang dapat digunakan dalam kehidupan sehari-hari, seperti [panas](https://id.wikipedia.org/wiki/Panas) (seperti pada pemanas listrik), [cahaya](https://id.wikipedia.org/wiki/Cahaya) (seperti pada bola lampu), [energi](https://id.wikipedia.org/wiki/Energi_kinetik)  [kinetik](https://id.wikipedia.org/wiki/Energi_kinetik) (motor listrik), dan suara (*loudspeaker.* Energi yang dikeluarkan atau kerja yang dilakukan setiap detik oleh tegangan 1 V pada hambatan 1 Ohm akan mengalir arus 1A dapat dinyatakan dengan persamaan sebagai berikut.

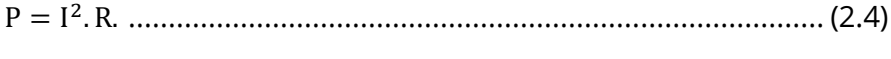

atau

.......................................................................................... (2.5)

### **Kasus 2.2**

Hitung berapa besar daya yang diserap oleh Kasus 2.1

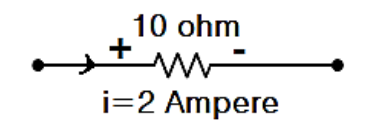

#### **Gambar 2.10. Resistor untuk Kasus 2.2**

### **Penyelesaian**

Jika arus yang mengalir pada penghantar 2A dengan harga tahanan 10 Ω, maka daya listrik pada penghantar adalah:  $P = I$ ,  $V = 2$ ,  $20 = 40$  W atau  $P = I^2$ ,  $R = 2^2$ .

### **Script MATLAB**

%============================================================= % Script MATLAB Sumber tegangan dan arus sinusoidal Kasus 2.2

% Dr.Ir.I K Wiryajati,ST.,MT IPU.,ASEAN.Eng.,

% I N W Satiawan,ST.,MSc.,Ph.D., I M A Nrartha,ST.,MT.

% Ni Made Seniari,ST.,MT.

% Desember 2020

%----------------------------------------------------------------------------------------------------

% Hitung berapa besar daya yang diserap oleh kasus 2.1

%============================================================= clear all, close all, clc

R = 10; % Nilai Resistor 5 ohm I = 2; % nilai Arus 2 Ampere

% menghitung tegangan pada sebuah resistor  $P=1^2*R$ %=============================================================

### **Hasil Running Program**

==============================================================  $P = 40$ =========================================================

# **2.9. Energi listrik**

**Energi listrik** adalah [energi](https://id.wikipedia.org/wiki/Energi) utama yang dibutuhkan bagi peralatan [listrik/](https://id.wikipedia.org/wiki/Listrik)[energi](https://id.wikipedia.org/wiki/Energi) yang tersimpan dalam arus [listrik](https://id.wikipedia.org/wiki/Arus_listrik) dengan satuan ampere (A) dan [tegangan](https://id.wikipedia.org/wiki/Tegangan_listrik) listrik dengan satuan volt (V) dengan satuan internasional konsumsi daya listrik adalah Watt (W).Secara matematika energi listrik dapat didefinisikan sebagai laju penggunaan daya listrik dikalikan dengan selama waktu tersebut dengan satuan Joule (J) atau Wattjam/Watthour (Wh). Persamaannya adalah:

..........................................................................................(2.6)

# **Kasus 2.3**

Hitung energi listrik dari Kasus 2.2 dalam waktu 8 jam?

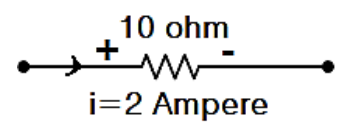

**Gambar 2.11. Resistor untuk Kasus 2.3**

63

### **Penyelesaian**

Daya listrik dari kasus 2.2 adalah 40 W sehingga energi listrik dalam waktu 8 jam adalah:  $E = P$ , t = 40.8 = 320 Wh = 0.32 kWh

### **Script MATLAB**

%============================================================= % Script MATLAB Sumber tegangan dan arus sinusoidal Kasus 2.3 % Dr.Ir.I K Wiryajati,ST.,MT IPU.,ASEAN.Eng., % I N W Satiawan,ST.,MSc.,Ph.D., I M A Nrartha,ST.,MT. % Ni Made Seniari,ST.,MT. % Desember 2021 %---------------------------------------------------------------------------------------------------- % Dapatkan energi listrik dari Kasus 2.2 dalam waktu 8 jam? %============================================================= clear all, close all, clc R = 10; % Nilai Resistor 5 ohm I = 2; % nilai Arus 2 Ampere t = 8; % waktu dalam jam % menghitung tegangan pada sebuah resistor  $P=1^2*R$ ;  $E = P^*t$ %=============================================================

Hasil Running Program

=========================================================  $F = 320$ **=========================================================**

### **2.10. Simpul, Lintasan, Loop, dan Cabang**

**Simpul** (*node*), perlu diketahui kata "*node*" jika diterjemahkan dalam bahasa indonesia mempunyai arti simpul dan titik. Simpul berarti sesuatu yang menyambung cabang-

cabang. Pada analisis simpul kita dapat mencari besarnya arus listrik dengan bantuan tegangan yang ada pada setiap simpul. Pada saat mencari nilai arus dengan analisis simpul, nilai tegangan simpul bisa berubah-ubah tergantung pada cara kita meletakkan simpul acuan (*ground*). Namun pada dasarnya arus yang masuk dan keluar dari simpul tegangan tetap sama. Secara spesifik simpul dapat diuraikan sebagai sebuah adalah sebuah titik di mana dua atau lebih elemen yang saling memiliki hubungan bersama. Sebagai Kasus, Gambar 2.12(a) memperlihatkan sebuah rangkaian yang mengandung tiga buah simpul. Simpul 1 pada Gambar 2.12(a) diperlihatkan sebagai dua buah persimpangan terpisah yang dihubungkan oleh sebuah konduktor/penghantar dengan tahanan sama dengan nol, sebagaimana terlihat pada Gambar 2.12(b). yang dilakukan di sini sesungguhnya adalah menyebarkan titik bersama menjadi garis bersama yang tahanannya nol.

Lintasan adalah kumpulan simpul dan cabang yang dilalui tidak lebih dari satu kali atau pergerakan dari suatu simpul melalui sebuah elemen yang menuju ke simpul lain dan seterusnya tanpa melaui elemen yang lebih dari satu kali. Loop disebut juga sebagai lintasan tertutup. adalah didefinisikan pergerakan dari lintsan awal menuju ke menuju balik atau kembali ke lintasan awal.

65

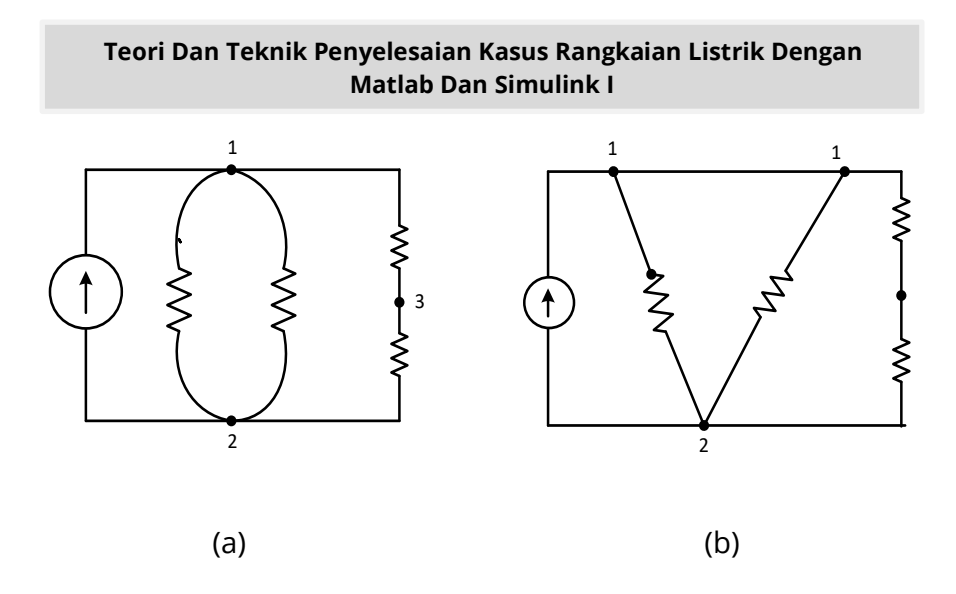

### **Gambar 2.12. (a) Rangkaian dengan Tiga Buah Simpul dan Lima Buah Cabang, (b) Penggambaran Pemekaran Simpul Simpul**

Cabang didefinisikan sebagai sebuah lintasan tunggal di dalam sebuah rangkaian yang terbentuk dari sebuah elemen dan simpul pada masing-masing ujung elemen.

Sebagai contoh, pada Gambar 2.12(a), jika bergerak dari simpul 2 menuju ke simpul 1 dengan melewati sumber arus, kemudian turun menuju simpul 2 dan melewati elemen tahanan sebelah kiri dan bergerak ke atas melewati tahanan tengah kembali menuju ke simpul 1, cara ini tidak membentuk lintasan, karena sebuah simpul (sebenarnya dua simpul) dijumpai sebanyak lebih dari satu kali Istilah lain yang penggunaannya sangat sering dijumpai adalah *cabang*. Rangkaian ini diperlihatkan pada gambar 2.12(a) dan 2.12(b) yang memiliki lima buah cabang.

## **2.11. Hukum Arus Kirchhoff**

Hukum Kirchoff pertama kali diperkenalkan oleh seorang ahli fisika Jerman yang bernama **Gustav Robert Kirchhoff** (1824-1887) pada tahun 1845. Hukum Kirchhoff merupakan salah satu hukum dalam ilmu Elektronika yang berfungsi untuk menganalisis arus dan tegangan dalam rangkaian. Hukum Kirchhoff terdiri dari 2 bagian yaitu Hukum *Kirchhoff* 1 dan Hukum *Kirchhoff* 2. Pada sesi ini akan diuraikan Hukum Kirchhoff 1 di mana Hukum *Kirchhoff* 1 merupakan Hukum *Kirchhoff* yang berkaitan dengan dengan arah arus dalam menghadapi titik percabangan. Hukum *Kirchhoff* 1 ini sering disebut juga dengan **Hukum Arus Kirchhoff** (HAK) atau **Kirchhoff's Current Law** (KCL) menyatakan bahwa: *Jumlah aljabar dari arus-arus yang memasuki setiap simpul pada rangkaian adalah nol.* Perhatikan simpul pada Gambar 2.13. Jumlah aljabar dari empat buah arus yang memasuki simpul harus sama dengan nol. Jadi:

..............................................................(2.7)

Dari persamaan (2.7) jelas terlihat bahwa arus memasuki simpul titik (A) diberi tanda positif. Arus meninggalkan simpul (titik A) diberi tanda negatif.

Pada persamaan (2.7) dapat menyamakan penjumlahan arus-arus yang memiliki tanda yang diarahkan untuk memasuki ke suatu simpul dengan menjumlah arus yang memiliki tanda panah yang meninggalkan simpul, sebagai berikut.

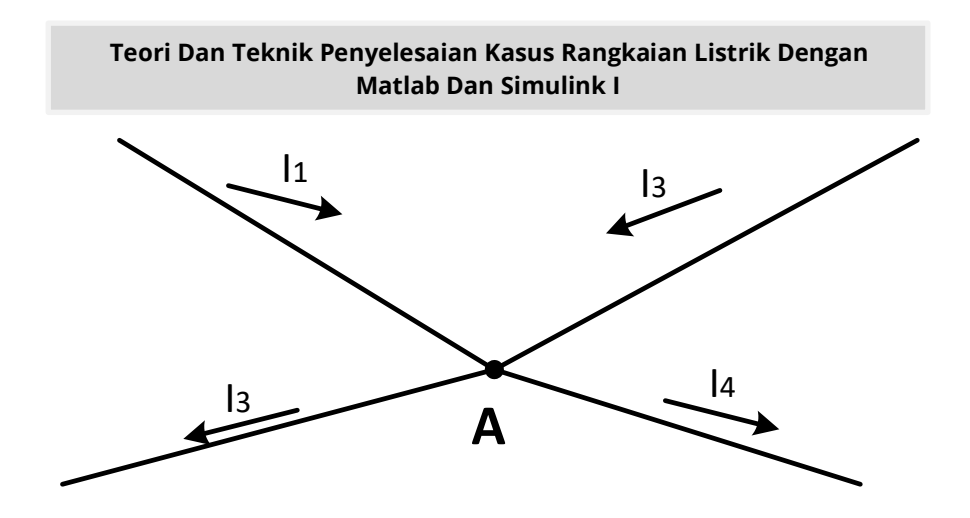

**Gambar 2.13. Simpul untuk Mengilustrasikan Penerapan Hukum Arus Kirchhoff**

............................................................................. (2.8)

Dari persamaan (2.8) dapat dinyatakan bahwa jumlah arus yang memasuki suatu simpul adalah sama dengan jumlah arus yang keluar dari simpul.

Bentuk umum persamaan hukum arus Kirchhoff adalah:

.............................................................. (2.9)

Yang merupakan bentuk ringkasan dari:

∑ ............................................................................. (2.10)

### **Kasus 2.4**

Bila diketahui besar arus pad  $I_2=2$  A,  $I_1=3A$ ,  $I_4=0,5$  A, Dapatkan besarnya arus listrik yang mengalir melalui I<sub>3</sub> dan I<sub>5</sub>

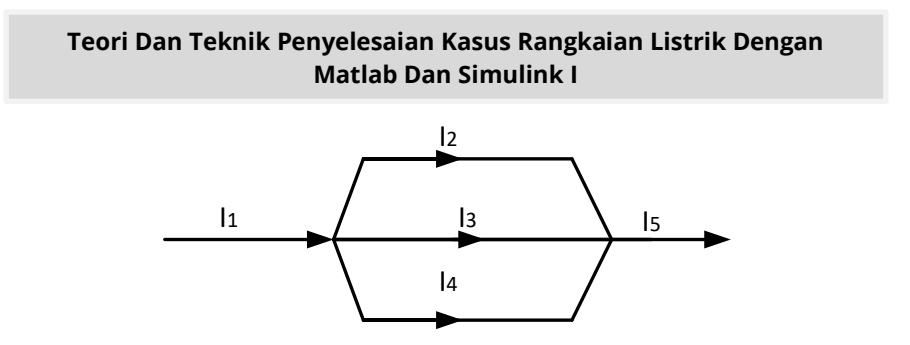

**Gambar 2.14. Gambar Penerapan Hukum Arus Kirchhoff**

### **Penyelesaian**

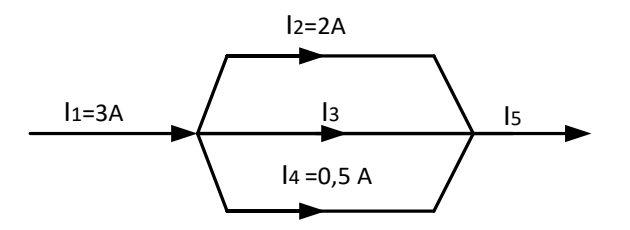

### **Gambar 2.15. Gambar Penerapan Hukum Arus Kirchhoff**

Sesuai Hukum Arus Kirchhoff, pada persamaan (2.10) yaitu  $I_1 + I_2 + I_3 + \cdots + I_N = 0$ , maka dapat dijelaskan bahwa jumlah arus yang masuk percabangan adalah sama dengan jumlah arus yang keluar dari percabangan, arau dengan persamaan sebagai berikut.

∑ ∑ ................................................. (2.11)

Sehingga jumlah arus yang masuk adalah  $I_1 = 3A$ , maka arus yang keluar adalah  $I_5 = 3A$  juga. Sehingga sama dengan  $I_2 + I_3 + I_4 = I_5$ 

 $2A + I_3 + 0.5 A = 3 A$ ,  $I_3 = 3 A - 2.5 A$  $I_3 = 0.5A$ 

Jadi Arus yang mengalir pada  $I_3$  = 0,5 Ampere

### **Script MATLAB**

%============================================================= % Script MATLAB Sumber tegangan dan arus sinusoidal Kasus 2.4 % Dr.Ir.I K Wiryajati,ST.,MT IPU.,ASEAN.Eng., % I N W Satiawan,ST.,MSc.,Ph.D., I M A Nrartha,ST.,MT. % Ni Made Seniari,ST.,MT. % Desember 2021 %---------------------------------------------------------------------------------------------------- %Bila diketahui besar arus pada I2=2 A, I1=3A, I4=0,5 A, % Dapatkan besarnya arus listrik yang mengalir melalui I3 dan I5 %============================================================= clear all, close all, clc I1 = 3; % nilai Arus cabang 1 3 Ampere I2 = 2; % nilai Arus cabang 2 2 Ampere I4 = 0.5; % nilai Arus cabang 4 0,5 Ampere

% menghitung tegangan pada sebuah resistor I3=I1-I2-I4 %===========================================================

### **Hasil Running Script**

```
=========================================================
I3 =0.5000
===============================================================
```
### **2.12. Hukum Tegangan Kirchhoff**

Hukum Tegangan Kirchhoff atau disingkat HTK menyatakan bahwa:

> *"Jumlah aljabar dari tegangan dalam suatu lintasan tertutup pada suatu rangkaian adalah nol."*

Perhatikan Gambar 2.16. Dari gambar ini, dengan memilih lintasan dari simpul A ke simpul B melewati simpul C dan ke simpul A kembali. Lintasan ini didasarkan polaritas pada tegangan, didapat:

 ......................................................................... (2.12) Atau ............................................................................... (2.13) Bentuk umum persamaan hukum tegangan Kirchhoff adalah: ∑ ............................................................................. (2.14) Yang merupakan bentuk ringkasan dari:

......................................................... (2.15)

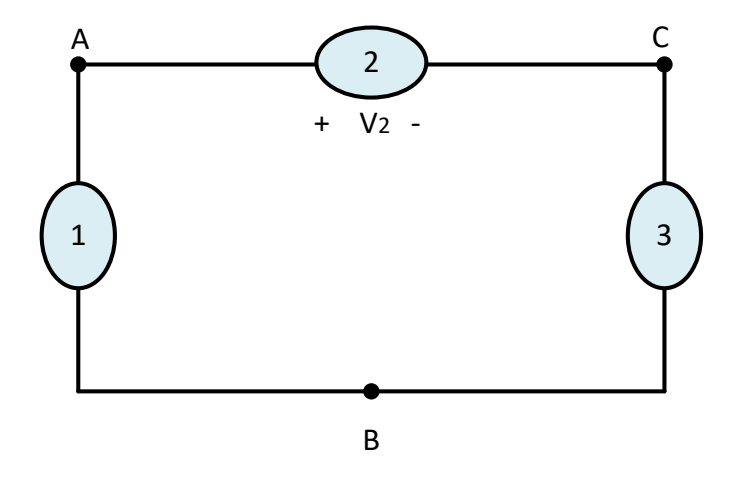

**Gambar 2.16. Beda Potensial Antara titik A dan B Tidak Tergantung Pada Lintasan yang Dipilih**

### **Kasus 2.5**

Sebuah rangkaian di susun oleh sumber tegangan seperti pada Gambar 2.20. Dapatkan besar tegangan jepit pada titik BC. Bila diketahui, E<sub>1</sub>=12 Volt, dan E<sub>2</sub>=0.5 E<sub>1</sub> R<sub>1</sub>=1,5 Ohm, R2=0,5 Ohm, dan  $R_3=0.5$  Ohm dengan tahanan dalam dari sumber adalah masing-masing 1 ohm.

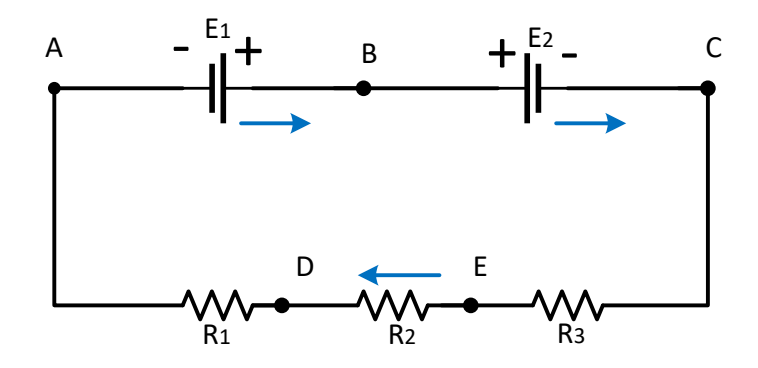

**Gambar 2.17. Rangkaian Penerapan Hukum Tegangan Kirchhoff**

### **Penyelesaian**

Rangkaian seperti pada soal bisa diselesaikan dengan Hukum Kirchhoff II karena di dalamnya memiliki dua sumber tegangan. Oleh karena itu, langkahnya harus menentukan model loopnya terlebih dahulu. Sehingga bisa menentukan arah loopnya searah atau berlawanan dengan arah putaran jarum jam. Pada pembahasan ini selalu menggunakan, arah loop yang searah putaran jarum jam sehingga sesuai persamaan 2.13 dan

2.14 didapat sebagai berikut perhatikan arah panah Gambar 2.21.:  $\Sigma_{n=1}^{N}$  I. R =  $\Sigma_{n=1}^{N}$  $I(r + r + R_1 + R_2 + R_3)$  $I(2 + 1.5 + 0.5 + 0.5) = -12 + E_2$  $I(4,5) = -12 + 6$  $I(4,5) = -6$ 

 $I(4,5) = -6$  $I = -1,33$  Ampere

Dengan diperolehnya besarnya arus pada E2 maka tegangan nya adalah

 $V_{BC} = E_2 + r_2$  $V_{BC} = 6 + 1.33.1$  $V_{BC} = 7.33$  Volt.

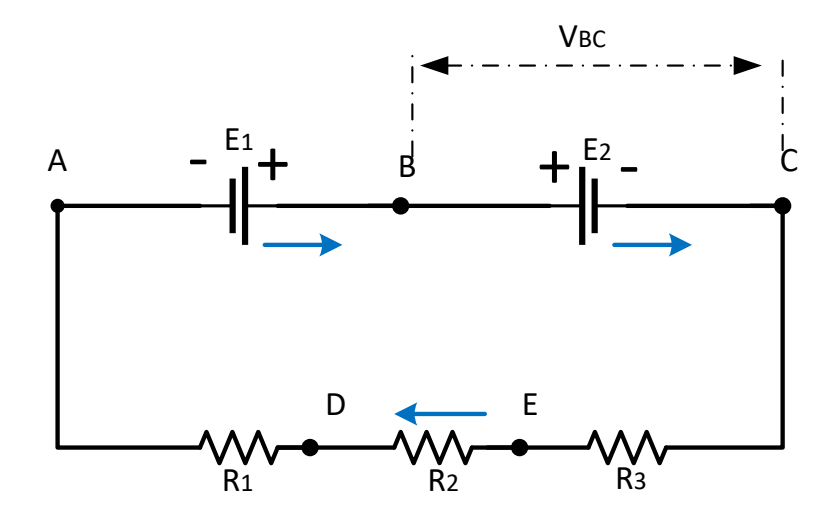

**Gambar 2.18. Polaritas Tegangan BC**

#### **Script MATLAB**

%=============================================================

% Script MATLAB Sumber tegangan dan arus sinusoidal Kasus 2.3

% Dr.Ir.I K Wiryajati,ST.,MT IPU.,ASEAN.Eng.,

% I N W Satiawan,ST.,MSc.,Ph.D., I M A Nrartha,ST.,MT.

% Ni Made Seniari,ST.,MT.

% Desember 2021

%----------------------------------------------------------------------------------------------------

% Sebuah rangkaian terdiri dari sumber tegangan seperti pada Gambar 2.13 % Dapatkan besar tegangan jepit pada titik BC. Bila diketahui, E1=12 Volt, % dan E2=0.5 E1 R1=1,5 Ohm, R2=0,5 Ohm,dan R3=1 Ohm dengan tahanan % dalam dari sumber adalah masing masing 1 ohm.

%=============================================================

clear all, close all, clc

E1 = 12; % nilai tegangan sumber 1 12 volt

 $E2 = 0.5*E1$ ; % nilai tegangan sumber 2 0,5 dari E1 volt

R1 = 1.5; % nilai resistansi 2, 0,5 ohm

R2 = 0.5; % nilai resistansi 2, 0,5 ohm

R3 = 1; % nilai resistansi 3, 1 ohm

r=1; % tahanan dalam tegangan jepit 1 ohm

#### % Menghitung besar tegangan jepit pada titik BC

Rtotal=R1+R2+R3+r+r; Etotal=-E1+E2; Itotal=Etotal/Rtotal; Ejepit1=-Itotal\*r; Ejepit=E2+Ejepit1 %=============================================================

#### **Hasil Running Program**

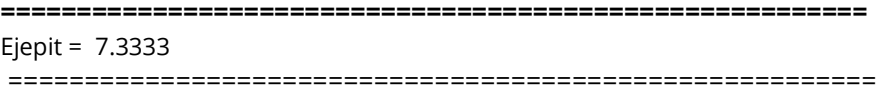

### **Kasus 2.6**

BIla Diketahui sebuah rangkaian listrik seperti pada Gambar 2.19 Dapatkan nilai tegangan setiap cabang dan Dapatkan nilai arus setiap elemen dan lengkapi dengan arah arus.

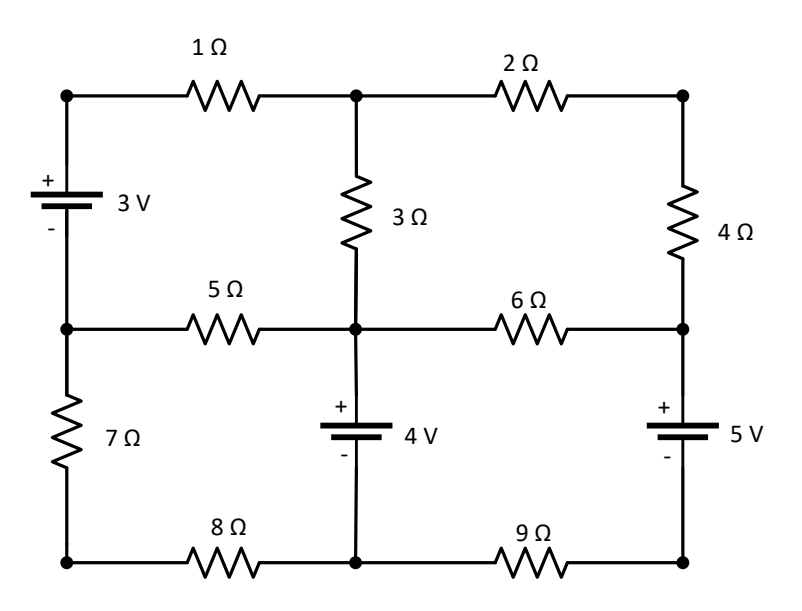

**Gambar 2.19. Rangkaian Listrik untuk Kasus 2.6**

# **Penyelesaian**

Dengan melihat rangkaian seperti pada Gambar 2.20 maka dapat ditentukan jumlah persamaan nya yaitu sejumlah loop yang ada pada rangkaian tersebut. Terdapat empat buah loop seperti pada Gambar 2.20 yang memiliki hanya sumber tegangan yang berjumlah 3 sumber.

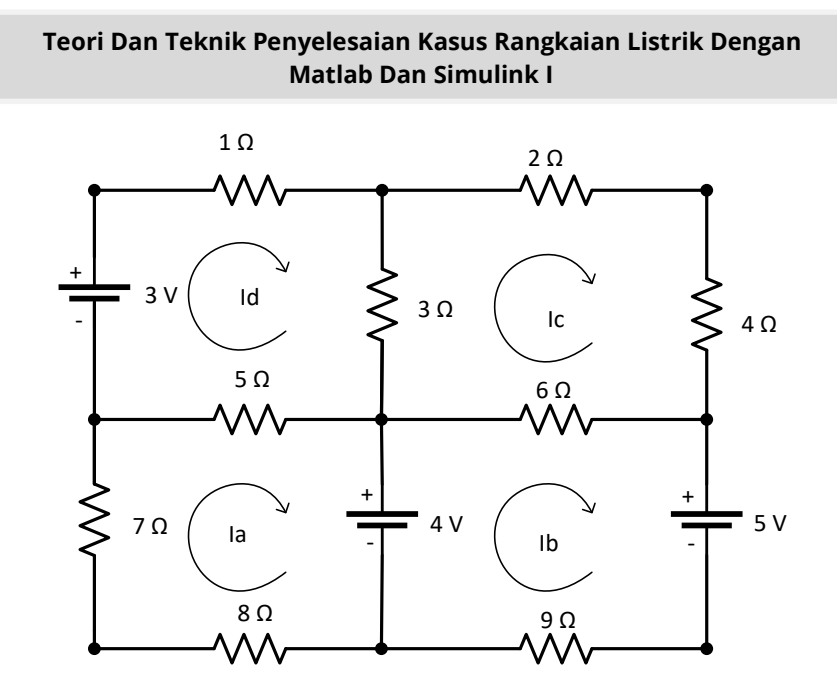

**Gambar 2.20. Rangkaian Listrik dengan Loop untuk Kasus 2.6**

Penentuan arah arus pada setiap loop dapat ditentukan dengan arah searah jarum jam atau berbalik dengan arah jarum jam dalam hal ini untuk arah arus ditentukan sesuai arah jarum jam sedangkan penomoran loop digunakan berbalik dengan arah jarum jam perhatikan Gambar 2.20 berikut.

Perhatikan pada Mesh A (sebelah kiri bawah) dengan Hukum Tegangan Kirchhoff didapat sebagai berikut.

 $8I_a + 7I_a + 5(I_a - I_c) + 4 = 0$  $8I_a + 7I_a + 5I_a - 5I_c + 4 = 0$  $20I_a - 5I_c + 4 = 0$ .............................................................................. (2.15)

Perhatikan pada Mesh B (sebelah kanan bawah) dengan Hukum Tegangan Kirchhoff didapat sebagai berikut.

 $9I_d - 4 + 6(I_h - I_d) + 5 = 0$  $9I_d - 4 + 6I_b - 6I_d + 5 = 0$  $6I_b - 15I_d + 1 = 0$ 

.......................................................................... (2.16)

Perhatikan pada Mesh C (sebelah kanan atas) dengan Hukum Tegangan Kirchhoff didapat sebagai berikut.

 $5(I_c - I_a) - 3 + 1I_c + 3(I_c - I_d) = 0$  $5I_c - 5I_a - 3 + 1I_c + 3I_c - 3I_d = 0$  $-5I_a+9I_c-3I_d-3=0$ 

.................................................................... (2.17)

Perhatikan pada Mesh D (sebelah kanan atas) dengan Hukum Tegangan Kirchhoff didapat sebagai berikut.

 $6(I_d - I_b) + 3(I_d - I_c) + 2I_d = 0$  $6I_d - 6I_b + 3I_d - 3I_c + 2I_d = 0$ 

................................................................ (2.18)

Dari persamaan (2.15), (2.16),(2.17)dan (2.18) diubah menjadi bentuk matriks sebagai berikut.

 $[20000060 - 15 - 50 - 9 - 3 - 60311][I_a I_b I_c I_d]$ ................................................................................. (2.19)

Penyelesaian matriks dapat diselesaikan beberapa metode di antaranya adalah, Eliminasi Gauss, Meteda Cramer dan lainnya, pada kali ini akan dibahas dengan menggunakan metode cramer, dapat dilihat pada Lampiran D. seperti berikut:

Bila terdapat sebuah matriks Ax-b=0 maka dapat diselesaikan dengan cara berikut:

- 1. Det Matriks A
- 2. X=Ai/det A
- 3. Selesai

Langkah pertama adalah menentukan determinan matriks A  $\det \det A = [20000060 - 15 - 50 - 9 - 3 - 60311] = -10800$ 

Tentukan nilai A1 dengan memasukan nilai keluaran pada baris yang ditentukan perhatikan langkah berikut:  $I = [I_a I_b I_c I_d]$  $B = [4 - 130]$ Det Ia =  $[4000060 - 15 - 50 - 9 - 3 - 60311] = -1566$ Det Ib =  $[20400000 - 15 - 5 - 5 - 9 - 3 - 6 - 6311] = 1689$ Det Ic =  $[20040060 - 15 - 50 - 5 - 3 - 60 - 611] = 5748$ Det Id =  $[200040600 - 50 - 9 - 5 - 603 - 6] = 3759$  $Ia = \frac{I}{r}$  = ................................................................... (2.20)  $Ib = \frac{1}{10}$ = .............................................................. (2.21)

 = ................................................................ (2.22)

 = .................................................................. (2.23)

Untuk melihat nilai arus yang mengalir pada setiap elemen dapat digambarkan pada Gambar 2.21 berikut ini. Setiap elemen di aliri arus sesuai dengan besar arus yang tertera pada gambar yang diberikan dengan tanda panah sesuai aliran arah arus pada persamaan (2,20), (2.21), (2.22) dan (2,23). Bila terdapat dua arus yang berlawanan arus maka besar arus

tersebut dijumlahkan atau kedua arus tersebut akan saling meniadakan bila memiliki nilai yang sama.

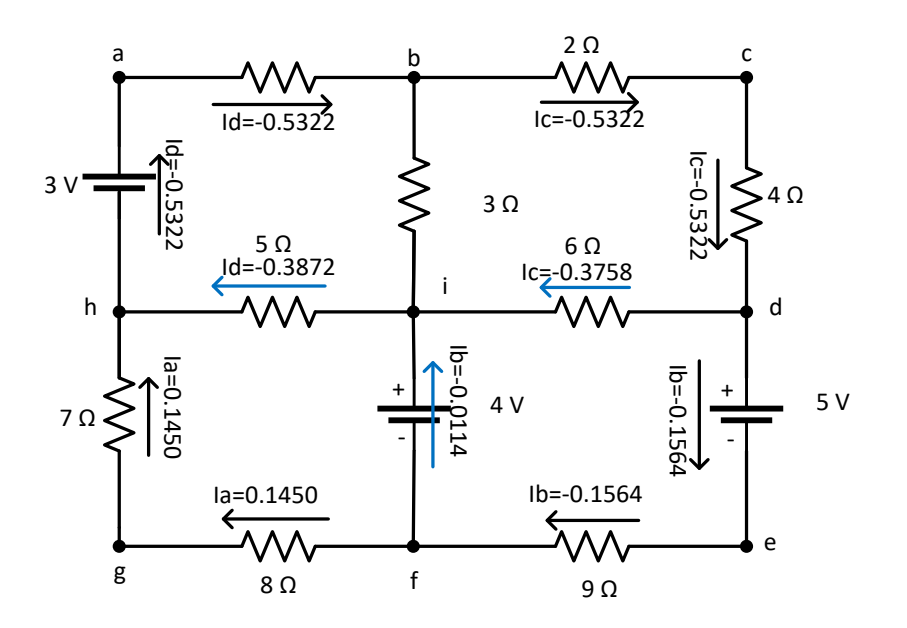

**Gambar 2.21. Aliran Arus Tiap-Tiap Elemen**

Sedangkan untuk mengetahui besarnya tegangan setiap cabang dapat di dihitung sebagai berikut.

Va=3 Volt; Vi=4 Volt; Vd=5 Volt; Vh=Vi-5Id=4-1,936=2,064 volt; Vg=vh-7(0,1450)= 2,064-1,015=1,049 volt; Vf=vg-8(0,145)= 1,049-1,160=0,111 volt Ve=vf-9(0,1564) = 0,111-1,4076 =-1,2966 volt

Vb=va-0,5322=3-0,522=2,4678 volt; Vc=vb-2(0,5322)= 2,4678-1,0644=1,4034 volt

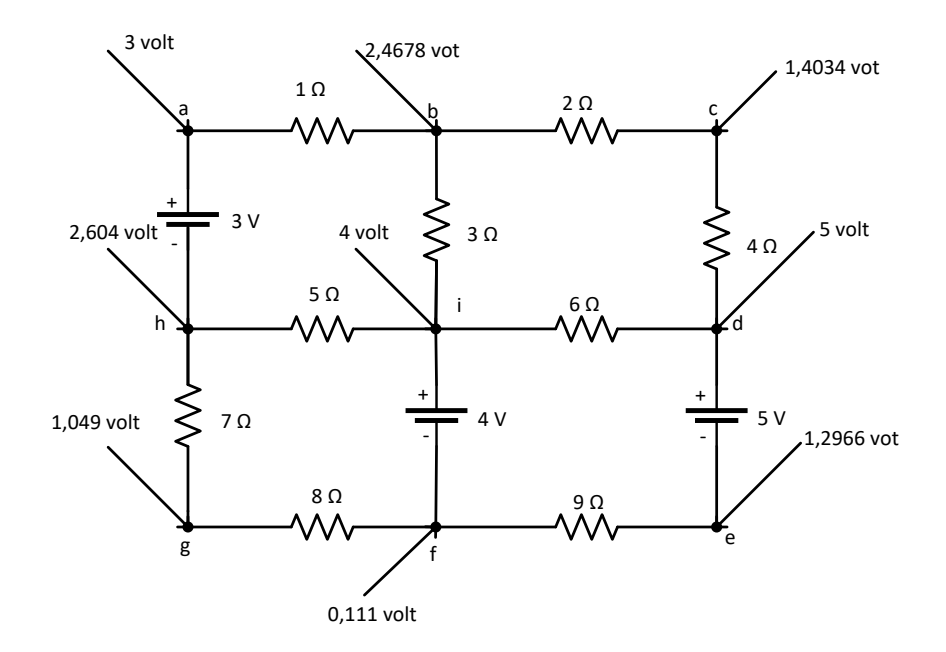

**Gambar 2.22. Tegangan pada Tiap-Tiap Elemen**

### **Kasus 2.7**

Sebuah rangkaian yang disusun seperti pada Gambar 2.23, Dapatkan arus setiap cabang dan tegangan setiap simpul.

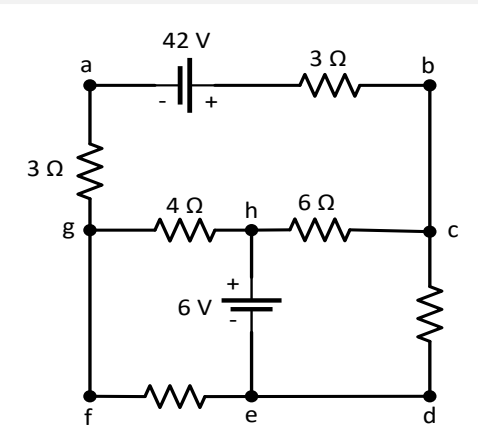

**Gambar 2.23. Rangkaian untuk Kasus 2.7**

### **Penyelesaian**

Perhatikan Gambar 2.24. arah arus yang mengalir pada setiap cabang

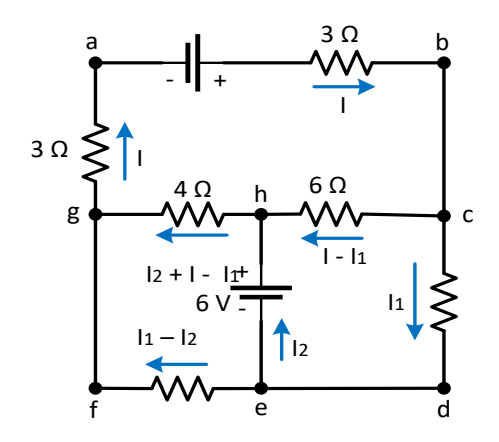

**Gambar 2.24. Gambar Arah Arus Pada Setiap Cabang**

Dengan menerapkan Hukum Tegangan Kirchhoff pada lintasan simpul-simpul, yaitu (abcdefga) dari Gambar 2.24.adalah:

-6(I .............................................. (2.24)

Persamaan (2.24) dapat disederhanakan menjadi:

................................................................... (2.25)

Dengan cara yang sama, dan pada lintasan simpulsimpul, (*abchga*) adalah

............................... (2.26)

Persamaan (2.26) dapat disederhanakan menjadi berikut:

................................................................... (2.27)

Sedangkan pada lintasan simpul-simpul ketiga dipilih, yaitu (*ehcde*), maka dengan menggunakan aturan hukum tegangan Kirchhoff didapat sebagai berikut.

................................................................ (2.28)

Persamaan (2.28) dapat disederhanakan menjadi sebagai berikut.

............................................................................. (2.29)

Eliminasikan  $I_2$  dari persamaan (2.28) dan (2.29) sehingga didapat:

........................................................................ (2.30)

Eliminasikan  $I_1$  dari persamaan (2.29) dan (2.30) sehingga didapat:

 $I = \frac{2}{\epsilon}$  $\frac{216}{54} = 4A$ 

Substitusikan arus I ke persamaan (2.29) didapat arus  $I_1$ sebagai berikut.

$$
I_1 = \frac{30}{10} = 3A
$$

Dengan mensubstitusikan arus  $I_1$ ke persamaan (2.27) didapat arus  $I_2$  sebagai berikut.

$$
I_2 = \frac{12}{6} = 2A
$$

Arus dapat disusun kembali pada setiap cabang sebagai berikut.

$$
I_{ab} = I = 4A
$$
  
\n
$$
I_{bc} = I = 4A
$$
  
\n
$$
I_{cd} = I_1 = 3A
$$
  
\n
$$
I_{de} = I_1 = 3A
$$
  
\n
$$
I_{eh} = I_2 = 2A
$$
  
\n
$$
I_{ef} = I_{de} - I_{eh} = 3 - 2 = 1A
$$
  
\n
$$
I_{fg} = I_{ef} = 1A
$$

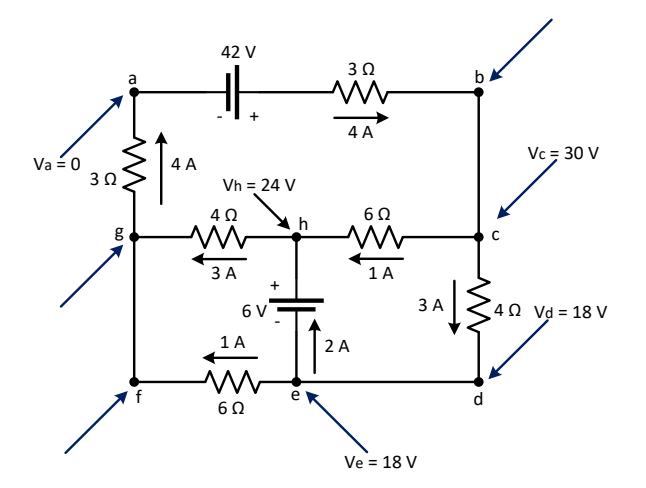

**Gambar 2.25. Arus Setiap Cabang dan Tegangan Setiap Simpul**
$I_{ch} = I_{ab} - I_{cd} = 4 - 3 = 1A$  $I_{he} = I_{ch} + I_{eh} = 1 + 2 = 3A$  $I_{\text{ga}} = I_{\text{hg}} + I_{\text{fg}} = 3 + 1 = 4A$ 

Sehingga tegangan setiap simpul dapat dihitung sebagai berikut.

 $V<sub>b</sub> = 42 - 3I<sub>ab</sub> = 42 - (3 \times 4) = 30 V$  $V_c = V_b = 30 V$  $V_d = V_c - 4I_{cd} = 30 - (4 \times 3) = 18 V$  $V_e = V_d = 18 V$  $V_f = V_e - 6I_{ef} = 18 - (6 \times 1) = 12 V$  $V_{\sigma} = V_{f} = 12 V$  $V<sub>h</sub> = V<sub>c</sub> - 6I<sub>ch</sub> = 30 - (6 \times 1) = 24 V$  $V_a = V_g - 3I_{ga} = 12 - (3 \times 4) = 0$ 

Gambar arus setiap cabang dan tegangan setiap simpul adalah seperti Gambar 2.25.

=============================================================

#### **Kasus 2.9**

Diketahui sebuah rangkaian seperti pada Gambar 2.26 Tentukan besar nilai arus setiap elemen dan tentukan nilai tegangan setiap cabang gambarkan arah arusnya

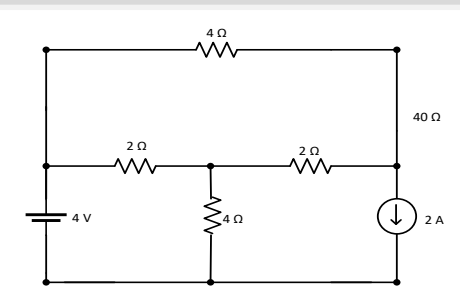

**Gambar 2.26. Rangkaian Listrik untuk Kasus 2.8**

# **Penyelesaian**

Dengan melihat rangkaian seperti pada Gambar 2.26 maka dapat ditentukan jumlah persamaan nya yaitu sejumlah loop yang ada pada rangkaian tersebut. Terdapat tiga buah loop seperti pada Gambar 2.27 memiliki sebuah sumber tegangan dan sebuah sumber arus.

Penentuan arah arus pada setiap loop dapat ditentukan dengan searah jarum jam atau berbalik dengan arah jarum jam dalam hal ini untuk arah arus ditentukan sesuai arah jarum jam sedangkan penomoran loop berbalik dengan arah jarum jam.

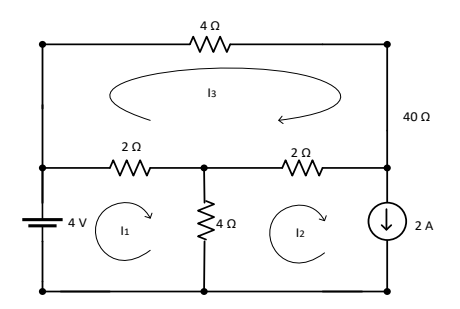

**Gambar 2.27. Rangkaian Listrik untuk Kasus 2.8**

Perhatikan pada Mesh 1 (sebelah kiri bawah) dengan Hukum Tegangan Kirchhoff didapat sebagai berikut.

$$
\sum v = 0
$$
  
-4 + 2(I<sub>1</sub> - I<sub>3</sub>) + 4(I<sub>1</sub> - I<sub>2</sub>) = 0  
2I<sub>1</sub> - 2I<sub>3</sub> + 4I<sub>1</sub> - 4I<sub>2</sub> = 4  
6I<sub>1</sub> - 4I<sub>2</sub> - 2I<sub>3</sub> = 4................. (2.31)

Perhatikan pada Mesh 2 (sebelah kanan bawah), karena terdapat sumber arus maka persamaan pada Mesh 2 menjadi sangat sederhana, yakni:

 $I_2 = 2$ 

Atau

........................................................................ (2.32)

Selanjutnya persamaan Tegangan Kirchhoff pada mesh 3 (paling atas)

 $2(I_3 - I_1) + 4I_3 + 2(I_3 - I_2) = 0$  $2I_3 - 2I_1 + 4I_3 + 2I_3 - 2I_2 = 0$  $8I_3 - 2I_1 - 2I_2 = 0$ 

Disusun ulang menjadi,

.................................................................. (2.33)

Dari persamaan (2.31) sampai persamaan (2.33) dapat dibentuk persamaan dalam bentuk matriks sebagai berikut. Dalam Matriks: +

$$
\begin{bmatrix} 6 & -4 & -2 \\ 0 & 1 & 0 \\ -2 & -2 & 8 \end{bmatrix} \begin{bmatrix} Ia \\ Ib \\ Ic \end{bmatrix} = \begin{bmatrix} 4 \\ 2 \\ 0 \end{bmatrix}
$$

Penyelesaian dengan matriks dapat diselesaikan dengan metode inverse matriks dengan persamaan;

Ax=B

 $AI=V$ 

 $I=inv(A)$ .V,

NIai variabel matriks arus (I) dapat dihitung dengan Inverse Matriks A dikalikan dengan matriks B

# Kerjakan dengan MATLAB,

‼0」  $\overline{\phantom{a}}$  $\overline{\phantom{a}}$  $\mid$  0.1818 0.8182 0.0455  $\mid$  4  $\mid$  $\vert$  2  $\overline{\phantom{a}}$  $\overline{\phantom{a}}$  $\left[ \begin{array}{c} 0.0455 \ 0.4545 \ 0.1364 \end{array} \right]$ L L [13]  $\begin{bmatrix} 0.0455 & 0.4545 & 0.1364 \end{bmatrix}$  $\vert$  =  $\overline{\phantom{a}}$  1 *I*  $\mathbf{r}$  2 *I* 0 1.0000 0 1.0909 3 *I* Ί J 2.3636 1 *I*  $\mathbb{I}$  $=$  $\overline{\phantom{a}}$  $\mathbf{r}$  $|I2| = | 2.0000$ 

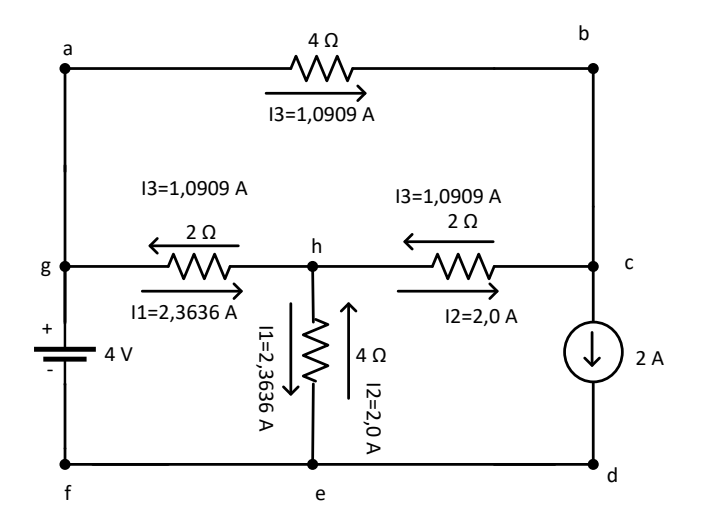

**Gambar 2.28. Arah Arus pada Setiap Elemen**

Dengan cara yang sama

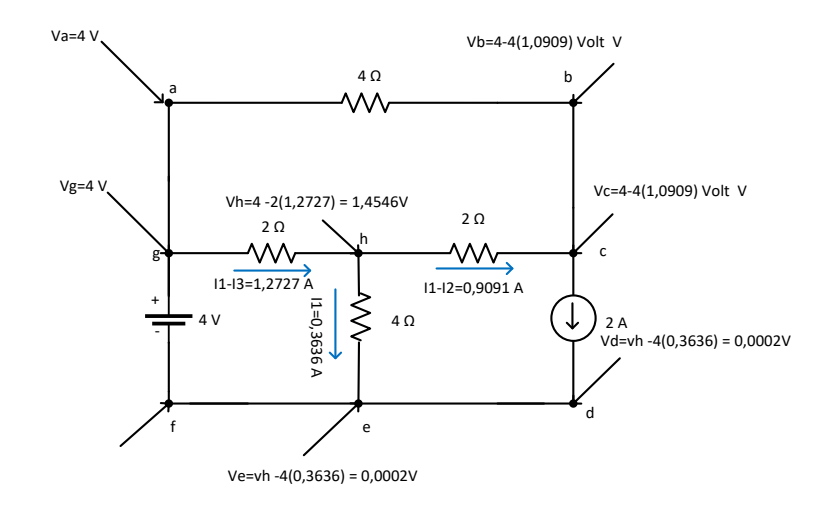

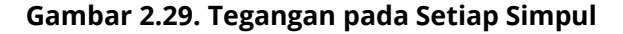

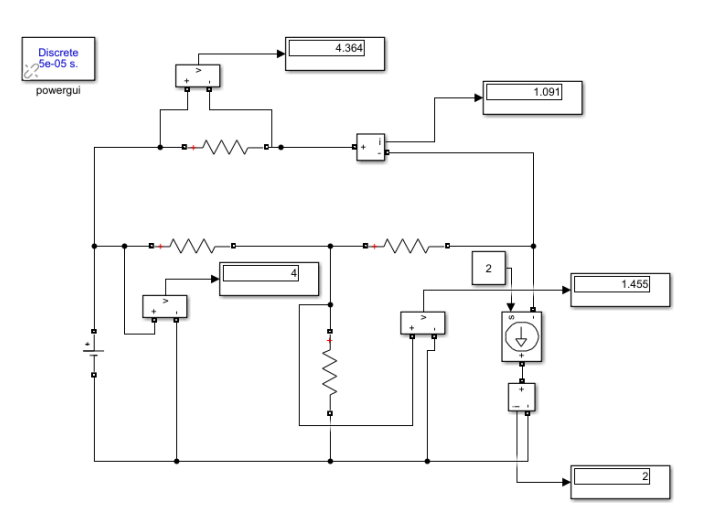

**Gambar 2.30. Tegangan Pada Setiap Simpul dengan Simulink**

# **Kasus 2.10.**

Sebuah rangkaian yang disusun seperti pada Gambar 2.23 tentukan arus setiap cabang dan tegangan setiap simpul.

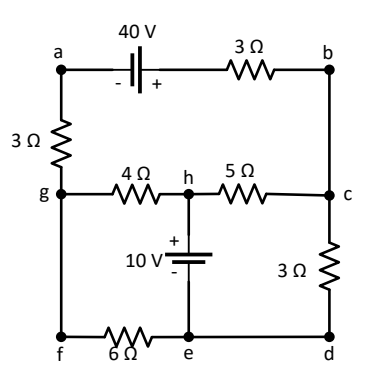

**Gambar 2.31. Rangkaian untuk Kasus 2.10**

# **Penyelesaian**

Perhatikan gambar arah arus yang mengalir pada setiap cabang

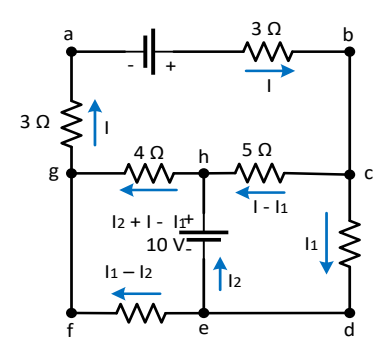

**Gambar 2.32. Gambar Arah Arus Pada Setiap Cabang**

Dengan menerapkan Hukum Tegangan Kirchhoff pada lintasan simpul-simpul, yaitu (**abcdefga**) dari Gambar 2.32. adalah:

-5 ................................................ (2.34)

Persamaan (2.34) dapat disederhanakan menjadi:

................................................................... (2.35)

Dengan cara yang sama, dan pada lintasan simpulsimpul, (*abchga*) adalah

............................... (2.36)

Persamaan (2.36) dapat disederhanakan menjadi berikut:

................................................................. (2.37)

Sedangkan pada lintasan simpul-simpul ketiga dipilih, yaitu (*ehcde*), maka dengan menggunakan aturan hukum tegangan Kirchhoff didapat sebagai berikut.

.............................................................. (2.38)

Persamaan (2.38) dapat disederhanakan menjadi sebagai berikut.

............................................................................ (2.39)

Eliminasikan  $I_2$  dari persamaan (2.28) dan (2.39) sehingga didapat:

......................................................................... (2.40)

Eliminasikan  $I_1$  dari persamaan (2.39) dan (2.40) sehingga didapat:

 $I = \frac{2}{\epsilon}$  $\frac{216}{54} = 4A$ 

Substitusikan arus I ke persamaan (2.40) didapat arus  $I_1$ sebagai berikut.

$$
I_1 = \frac{30}{10} = 3A
$$

Dengan mensubstitusikan arus  $I_1$ ke persamaan (2.37) didapat arus  $I_2$  sebagai berikut.

$$
I_2 = \frac{12}{6} = 2A
$$

Arus dapat disusun kembali pada setiap cabang sebagai berikut.

$$
I_{ab} = I = 4A, I_{bc} = I = 4A, I_{cd} = I_1 = 3A, I_{de} = I_1 = 3A
$$
  
\n
$$
I_{eh} = I_2 = 2A
$$
  
\n
$$
I_{ef} = I_{de} - I_{eh} = 3 - 2 = 1A
$$
  
\n
$$
I_{fg} = I_{ef} = 1A
$$
  
\n
$$
I_{ch} = I_{ab} - I_{cd} = 4 - 3 = 1A
$$
  
\n
$$
I_{hg} = I_{ch} + I_{eh} = 1 + 2 = 3A
$$
  
\n
$$
I_{ga} = I_{hg} + I_{fg} = 3 + 1 = 4A
$$

Sehingga tegangan setiap simpul dapat dihitung sebagai berikut.

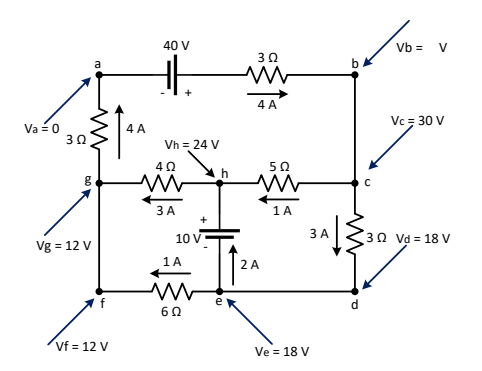

**Gambar 2.33. Arus Setiap Cabang dan Tegangan Setiap Simpul**

 $V<sub>b</sub> = 42 - 3I<sub>ab</sub> = 42 - (3 \times 4) = 30 V$  $V_c = V_b = 30 V$  $V_d = V_c - 4I_{cd} = 30 - (4 \times 3) = 18 V$  $V_e = V_d = 18 V$  $V_f = V_e - 6I_{ef} = 18 - (6 \times 1) = 12 V$  $V_g = V_f = 12 V$  $V_h = V_c - 6I_{ch} = 30 - (6 \times 1) = 24 V$  $V_a = V_g - 3I_{ga} = 12 - (3 \times 4) = 0$ 

Gambar arus setiap cabang dan tegangan setiap simpul adalah seperti Gambar 2.33.

=============================================================

# **LATIHAN-LATIHAN**

1. Untuk tentukan arus-arus  $I_1, I_2$  dan  $I_3$ .

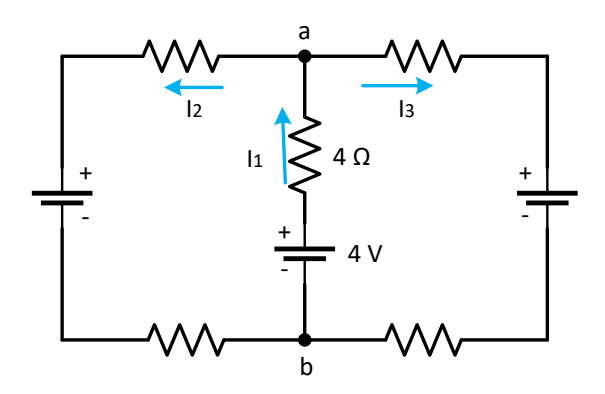

**Gambar 2.34. Rangkaian Listrik untuk Soal Latihan 1**

2. Tentukan beda potensial antara titik a dan b pada gambar berikut

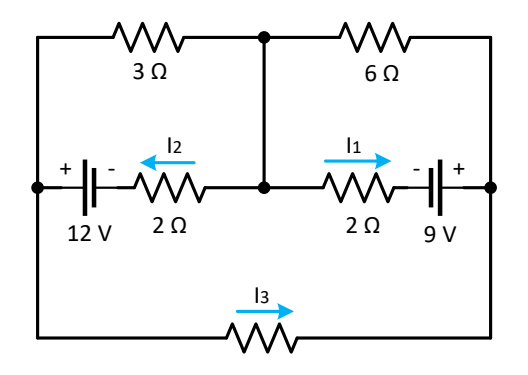

**Gambar 2.35. Rangkaian Listrik untuk Soal Latihan 2**

3. Tentukan arus setiap cabang dan tegangan setiap simpul dari rangkaian

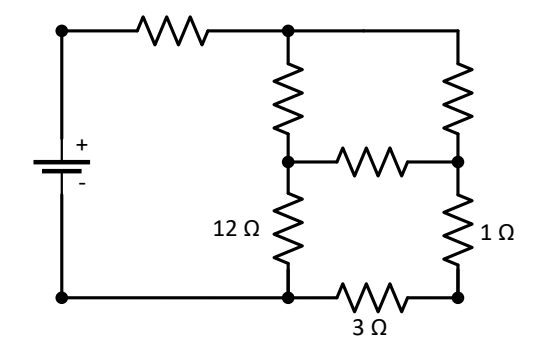

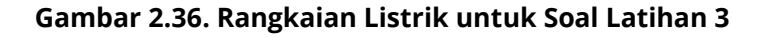

4. Tentukan besarnya arus pada  $I_3$ 

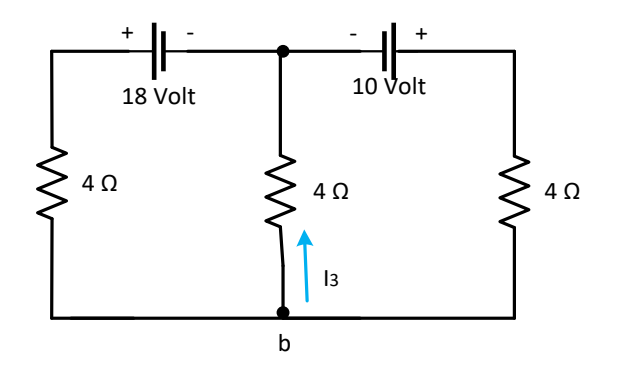

**Gambar 2.37. Rangkaian Listrik untuk Soal Latihan 4**

# **Teori Dan Teknik Penyelesaian Kasus Rangkaian Listrik Dengan Matlab Dan Simulink I SUMBER TEGANGAN DAN ARUS SINUSOIDAL BAB 3**

# **3.1. Gelombang Sinusoidal**

Gelombang sinusoidal adalah salah satu dari bentuk gelombang yang memiliki fungsi sinusoidal atau cosinus. Pengertian gelombang sinusoidal adalah gelombang listrik yang memiliki nilai sesaatnya yang berubah-ubah dari nilai positif hingga negatif. Dengan adanya tanda negatif menunjukkan bahwa terdapat arah yang berlawanan dengan keadaan sebelumnya.

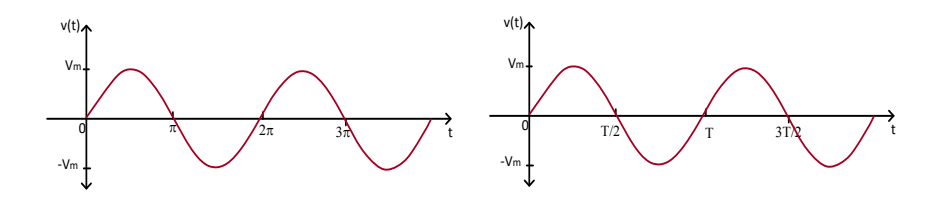

**Gambar 3.1. Fungsi sinusoidal v(t)=V\_m sin**〖⍵**t** 〗 **pada t** ⍵**t dan** *T*

Sebuah tegangan sinusoidal adalah sebuah besaran vektor yang harganya berubah-ubah secara sinusoidal yang secara umum memiliki persamaan  $v(t) = V_m \sin \sin \omega t$ , yang secara grafis dapat digambarkan seperti gambar 3.1(a) dan (b).

Besarnya amplitudo dari gelombang sinusoidal dari gambar 3.1(a) disimbolkan dengan  $V_m$  dan bentuk argumen dari gelombang sinusoidal adalah  $\omega t$ . Frekuensi radian atau frekuensi sudutnya disimbolkan dengan  $\omega$ . Sifat periodik gelombang sinusoidal dapat terlihat dengan jelas. Fungsi ini berulang setiap 2 π radian. Oleh karena itu periode gelombangnya adalah 2 π radian. Dalam gambar 3.1(b),  $v(t)$ = $V_m$  sin sin  $\omega t$  yang digambarkan sebagai sebuah fungsi terhadap t, dan periode gelombangnya T. Sebuah gelombang sinusoidal yang memiliki periode T maka siklusnya adalah 1/T dalam setiap detik, dan ini merupakan frekuensi gelombang tersebut dalam satuan Hertz atau disingkat Hz sehingga f=1/T dan karena ⍵t=2π,maka ⍵=2πf. Dari gambar 3.1(a) (b), akan memperoleh gambaran dari "siklus berulang" dari sinusoidal setiap T detik, sehingga, T dapat dinamakan periode sinusoidal.  $ωT = 2π$  dapat ditulis kembali  $T = 2π / ω$  Perhatikan  $v(t)$ memiliki nilai berulang tiap T detik dengan mengganti nilai t menjadi t + T Kita peroleh:

 $v(t+T) = V_m \sin(\omega + T)$  $v(t+T) = V_m \sin(\omega + 2\pi / \omega)$  $= V_{\rm m} \sin(\omega t + 2\pi)$  $= V_{\rm m} \sin(\omega t)$ 

.............................................................................. (3.1)

Dari persamaan ini dapat dinyatakan bahwa v memiliki nilai yang sama ketika t+T m sama dengan saat sehingga disebut periodik. Secara umum dapat dinyatakan sebagai sebuah fungsi periodik adalah fungsi yang memenuhi  $f(t) = f(t + nT)$ , untuk semua t dan untuk semua integer n.

# **3.2. Pengertian Lagging dan Leading**

Mari kita lihat sebuah bentuk persamaan yang lebih umum untuk gelombang sinusoidal v(t) sin sin  $(\omega t + \theta)$ , di mana  $(\omega t + \theta)$  adalah argument dan  $\theta$  adalah sudut fasa maka terdapat dua buah sinyal sinusoidal yaitu

 ............................................................................................(3.2) dan

....................................................................................(3.3)

Seperti yang ditunjukan pada gambar 3.2 untuk gelombang sinusoidal sebagai sebuah fungsi terhadap  $\omega t$ , dan sudut fasa muncul sebagai jarak pergeseran gelombang sinusoidal dari i(t)= $I_m$  sin sin  $\omega t$ , ke arah kiri, atau lebih awal pada sumbu waktu, dalam satuan radian. Nilai awal dari  $v(t)$ dari gambar 3.2 muncul pertama kali dan dapat dikatakan bahwa  $v(t)$  mendahului (*leading*)  $i(t)$  sebesar  $\theta$  atau sebaliknya yaitu  $i(t)$  tertinggal (*lagging*)  $v(t)$  sebesar  $\theta$ , Jika  $\theta \neq 0$ , dapat disebutkan dengan  $v(t)$  dan  $i(t)$  berbeda phasa. Jika  $\theta = 0$ , dapat disebutkan dengan  $v(t)$  dan  $i(t)$  satu fasa atau sefasa; keduanya akan mencapai nilai maksimal dan minimal dalam waktu yang bersamaan. Sekali lagi karena gelombang sinusoidal v(t)= $V_m \sin \sin (\omega t + \theta)$  muncul  $\theta$  radian lebih awal dari posisi pada gelombang sinusoidal, yaitu i(t)= $I_m$  sin sin  $\omega t$ , maka dikatakan bahwa gelombang sinusoidal v(t)= $V_m \sin \sin (\omega t +$  $\theta$ ) mendahului (leading) terhadap gelombang sinusoidal  $i(t)=I_m \sin \sin \omega t$ , sejauh  $\theta$  radian. Untuk gelombang sinusoidal tertinggal (langging) adalah dengan  $i(t) = I_m \sin \sin (\omega t \theta$ ) muncul- $\theta$  kemudian dari posisi pada gelombang sinusoidal,

yaitu  $v(t) = V_m \sin \sin \omega t$ . Gambar untuk gelombang sinusoidal  $v(t) = V_m \sin \sin \omega t$  dengan gelombang sinusoidal  $i(t) = I_m$  $sin sin (\omega t +)$  ini seperti pada gambar 3.3.

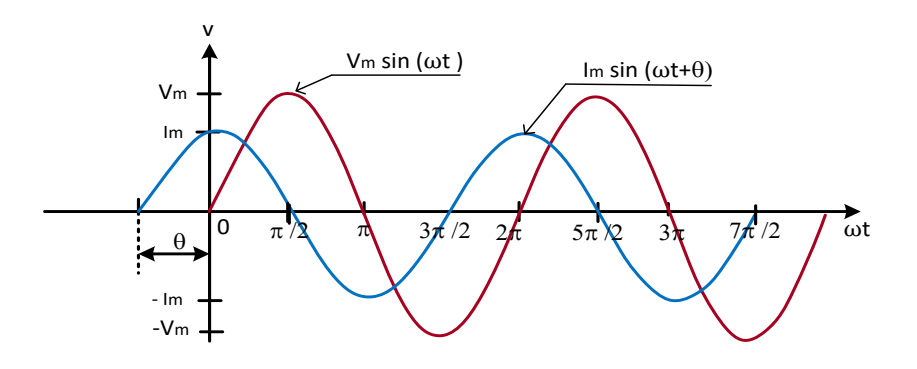

**Gambar 3.2. Gelombang sinusoidal**  $v(t) = V_m \sin \sin (\omega t)$  leading **dari**  $i(t) = I_m \sin \sin (\omega t)$  sejauh radian

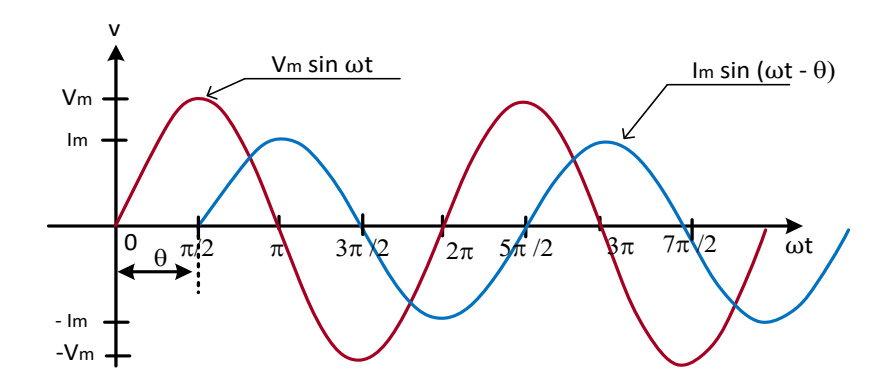

**Gambar 3.3. Gelombang sinusoidal**  $i(t) = I_m \sin \sin (\omega t -)$  lagging **dari**  $v(t) = V_m \sin \sin \omega t$  sejauh radian

# **3.3. Konversi Gelombang Sinus menjadi Cosinus**

Fungsi periodik adalah fungsi yang memiliki amplitudo yang bergerak dengan nilai negatif menuju positif demikian sebaliknya dalam waktu periode tertentu. Fungsi sinus memiliki bentuk yang sama. Kedua fungsi menjadi menarik karena fungsi ini memiliki perbedaan sudut fasa sebesar 90°, sehingga sin sin  $\omega t = cos cos (\omega t - 90^\circ)$ . Artinya bila dilakukan pergeseran dengan besar sudut sebesar pi/2 akan memiliki bentuk yang sama.

# **3.4. Arus-Arus Sinusoidal**

Jika arus yang mengalir pada elemen-elemen murni R, L, dan C adalah gelombang sinusoidal, maka tegangan dan arus pada setiap elemen dapat ditunjukkan seperti pada Tabel 3.1.

**Tabel 3.1. Tegangan Pada Elemen-Elemen Murni Jika Arus-Arusnya Adalah Sinusoidal**

| Elemen       | Tegangan<br>untuk arus $i(t)$       | Tegangan untuk<br>arus<br>$i(t) = I_m$<br>sin sin $\omega t$ | Tegangan jika arus<br>$i(t) = I_m \cos \cos \omega t$ |
|--------------|-------------------------------------|--------------------------------------------------------------|-------------------------------------------------------|
| Resistansi R | $V_R(t) = R i(t)$                   | $V_R(t) = R I_m$<br>sin sin ωt                               | $V_R(t) = R I_m$<br>$\cos\cos\omega t$                |
| Induktansi   | $V_L(t) = L \frac{di(t)}{dt}$       | $V_L(t) = \omega L I_m$<br>cos cos wt                        | $V_L(t) = \omega L I_m(-$<br>$sin sin \omega t$       |
| Kapasitansi  | $V_c(t)$<br>= $\frac{1}{c} i(t) dt$ | $V_c(t) = \frac{I_m}{\omega c}(-$<br>$cos cos \omega t$      | $v_c(t) = \frac{l_m}{\omega c} \sin \sin \omega t$    |

# **3.5. Tegangan-Tegangan Sinusoidal**

Jika tegangan pada elemen-elemen murni R, L, dan C adalah gelombang sinusoidal, maka arus pada setiap elemen tersebut seperti ditunjukkan pada tabel 3.2.

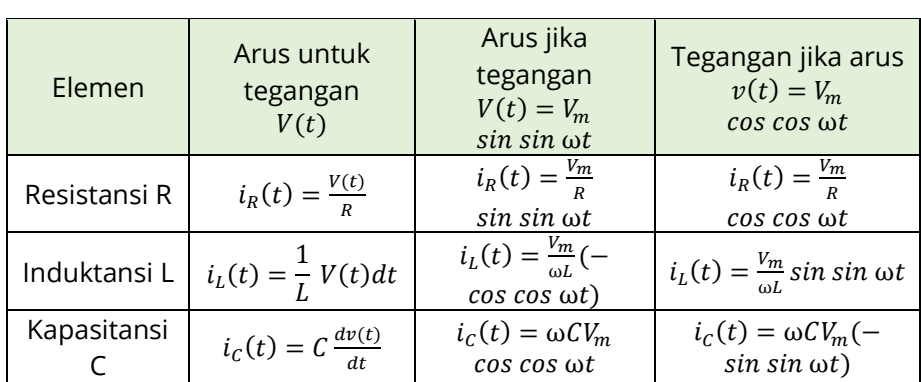

# **Tabel 3.2. Arus Pada Elemen-Elemen Murni Jika Tegangannya Sinusoidal**

# **3.6. Impedansi**

Impedansi adalah suatu elemen pada rangkaian listrik didefinisikan sebagai hasil bagi antara tegangan rms dengan arus rms yang melalui elemen tersebut dapat ditulis dalam bentuk Tabel 3.2.

Impedansi =  $\frac{F}{4}$ ........................................................... (3.4)

Dengan bentuk tegangan dan arus adalah gelombang sinusoidal. Maka bentuk impedansinya adalah mempunyai nilai *magnitude* dan sebuah sudut phasa.

# **3.7. Sudut Fasa**

Jika arus dan tegangan adalah fungsi sinusoidal, maka bentuk gelombang pada setiap elemen-elemen untuk tahanan murni (R,) induktor murni (L), kapasitor murni (C), tahanan (R) seri dengan inductor (L) yaitu (RL), dan tahanan (R) seri dengan kapasitor (C), yaitu (RC,) pada setiap elemen tersebut dapat diuraikan sebagai berikut.

# **3.7.1. Elemen Tahanan Murni (R)**

Pada tahanan murni (*R*)untuk arus dan tegangan dengan fungsi sinusoidal, sudut fasanya adalah sefasa. Bentuk gelombang untuk arus dan tegangan pada tahanan murni (*R*) adalah seperti Gambar 3.4. dengan magnitude impedansinya hanya terdiri dari sebuah resistansi (*R*)*.*

# **3.7.2. Elemen Induktor Murni (L)**

Pada induktor murni (L) untuk arus dan tegangan dengan fungsi sinusoidal, arus ketinggalan terhadap tegangan sebesar sudut fasa 90° atau π/2. Bentuk gelombang untuk arus dan tegangan pada induktor murni (L) adalah seperti gambar 3.5. Magnitude impedansinya adalah ( $\omega$ L).

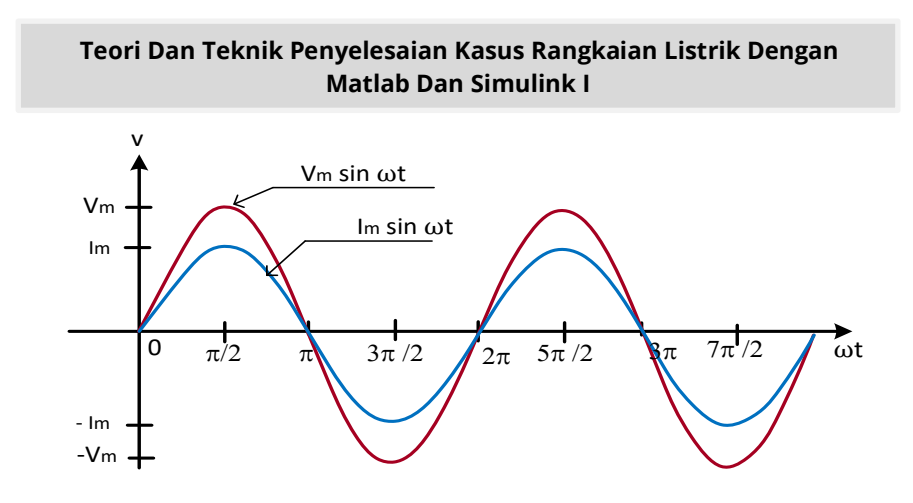

**Gambar 3.4. Arus dan tegangan adalah sefasa untuk tahanan murni**

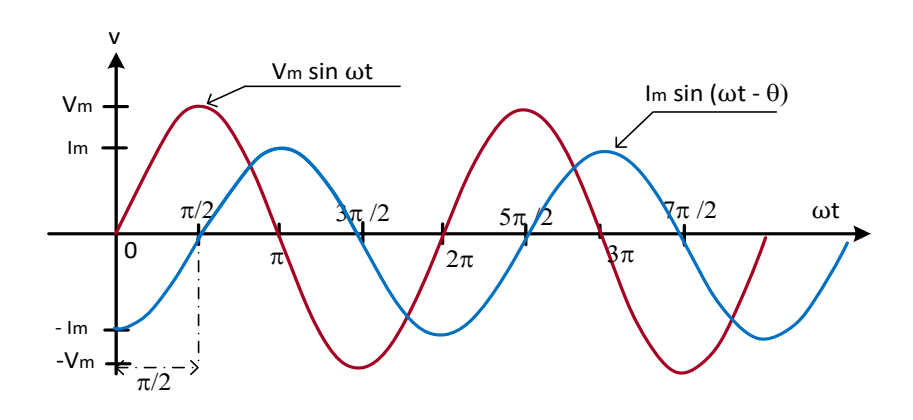

**Gambar 3.5. Arus tertinggal terhadap tegangan sebesar sudut fasa 90° atau π/2 untuk kapasitor murni**

### **3.7.3. Elemen Kapasitor Murni C**

Pada kapasitor murni C untuk arus dan tegangan dengan fungsi sinusoidal, arus mendahului tegangan sebesar sudut fasa 90° atau π/2. Bentuk gelombang untuk arus dan tegangan pada

kapasitor murni C adalah seperti Gambar 3.6. Magnitude impedansinya adalah 1/⍵C.

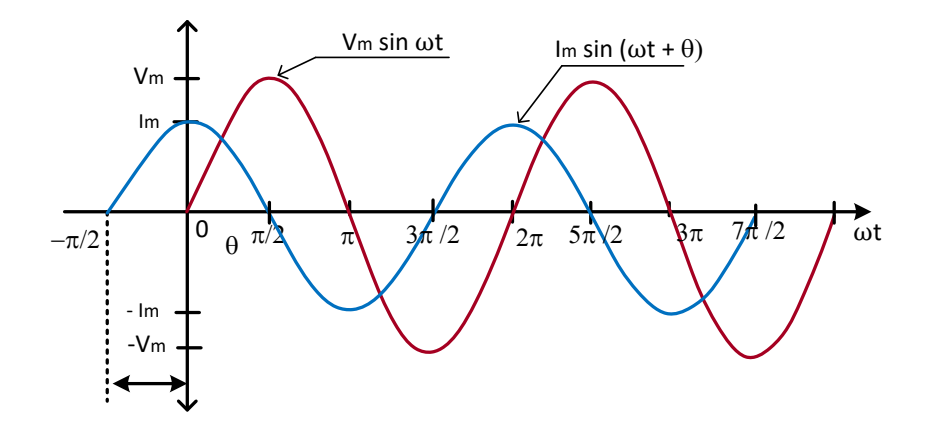

### **Gambar 3.6. Arus mendahului tegangan sebesar sudut fasa 90° atau π/2 untuk induktor murni(L), yaitu (L)**

Pada tahanan (R) seri dengan induktor (L), disebut juga dengan rangkaian (RL), untuk arus dan tegangan dengan fungsi sinusoidal, arus ketinggalan terhadap tegangan sebesar sudut fasa  $(\omega L R)$ . Bentuk gelombang untuk arus dan tegangan pada tahanan (R) seri dengan inductor(L), disebut juga dengan rangkaian (RL), ditunjukkan pada Gambar 3.7. Magnitude impedansinya adalah  $\sqrt{R^2 + (\omega L)^2}$ . Gambar vektor impedansi untuk Resistor (R) dan induktor (L) yang terhubung seri dapat diperlihatkan seperti Gambar 3.8.

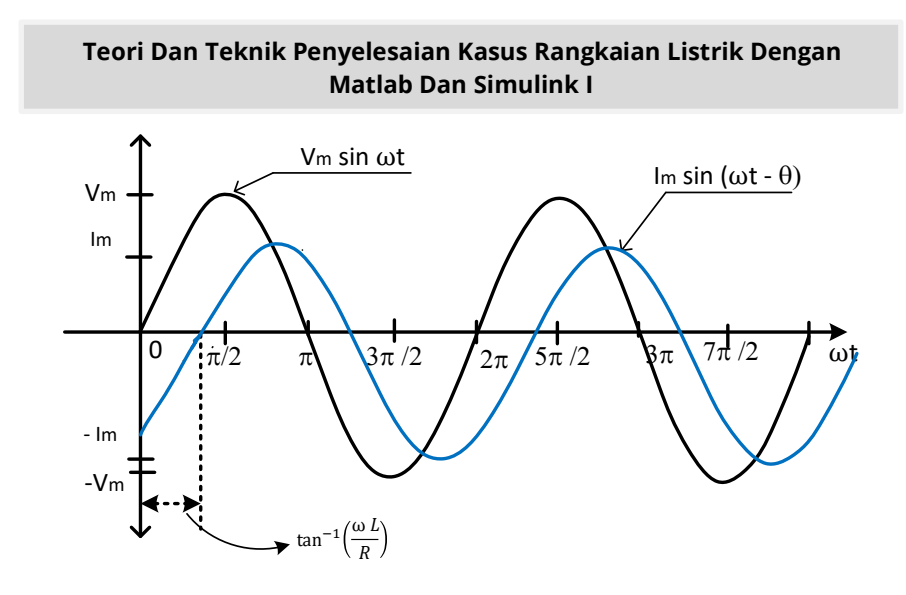

**Gambar 3.7. Arus ketinggalan terhadap tegangan sebesar sudut fasa** (ωt R) untuk rangkaian seri RL

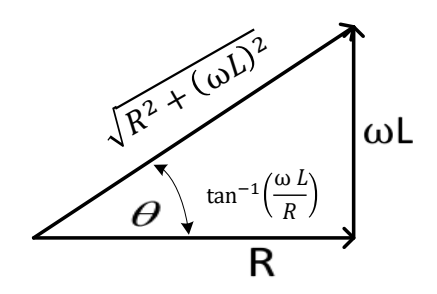

**Gambar 3.8. Vektor impedansi seri untuk R dan L**

# **3.7.4. Tahanan (R) Seri dengan Kapasitor (C), yaitu (RC).**

Pada tahanan R seri dengan kapasitor C, yaitu RC, untuk arus dan tegangan dengan fungsi sinusoidal, arus mendahului tegangan sebesar sudut fasa  $(1 \omega CR)$ . Bentuk gelombang untuk arus dan tegangan pada elemen-elemen tahanan R seri dengan

kapasitor C, yaitu RC, adalah seperti Gambar 3.9. Magnitude impedansinya adalah  $\sqrt{R^2 + (1 \omega C)^2}$ .

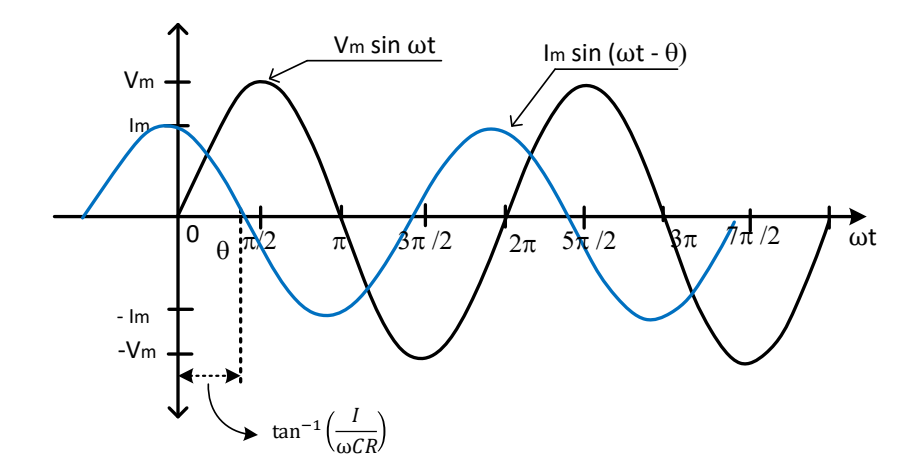

### **Gambar 3.9. Arus mendahului tegangan sebesar sudut fasa**  ⍵ **untuk rangkaian seri RC**

Gambar vektor impedansi untuk RC yang terhubung seri yaitu pada sumbu nyata dan L terletak pada sumbu imajiner adalah seperti Gambar 3.10.

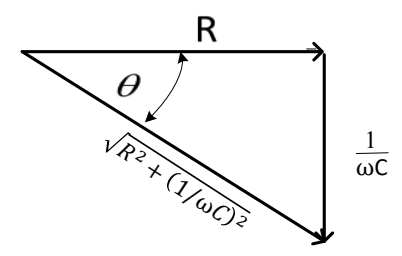

**Gambar 3.10. Vektor impedansi seri untuk R dan C**

105

#### **Kasus 3.1**

Bila dalam suatu rangkaian listrik yang terdiri dari sebuah induktansi murni L =5mH dan dilalui arus i(t)=5cos 2000t A. Dapatkan bentuk dan tegangan pada induktansi tersebut.

### **Penyelesaian**

Perhatikan rangkaian listrik tersebut terdiri dari Induktansi murni maka dapat dilihat Tabel 3.1, tegangan pada elemen induktansi memiliki persamaan  $v_l(\cdot)$  $sin sin \omega t$  = dengan  $\omega$ = 1000 rad/det, sehingga tegangan pada elemen induktansi adalah:

 $v_l(t) = \omega L I_m(\omega)$ 

 $= 100 \cos \cos (2000t + 90)$ °V

# **Script MATLAB**

```
%=============================================================
% Script MATLAB Sumber tegangan dan arus sinusoidal Kasus 3.1
% Dr.Ir.I K Wiryajati,ST.,MT.,IPU.,ASEAN.Eng.
% I N W Satiawan,ST.,MSc.,Ph.D.,I M A Nrartha,ST.,MT., 
% Ni Made Seniari,ST.,MT.
% Desember 2021
%----------------------------------------------------------------------------------------------------
% Suatu induktansi murni L =5 H dilalui arus i(t)=5cos 2000t A. 
% Dapatkan bentuk dan nilai tegangan pada induktansi tersebut.
%=============================================================
clear all, close all, clc
j=sqrt(-1);
w=2e3;
t=linspace(0,4*pi/2e3,1024);
L = 0.005;
I = 5/sqrt(2)*exp(0* i);V = |*i*w*L;it=abs(I)*sqrt(2)*cos(w*t+angle(I));
```
vt=abs(V)\*sqrt(2)\*cos(w\*t+angle(V)); plot(t,vt,'k',t,it,'r','LineWidth',2); grid xlabel('waktu'), ylabel('Magnitude'); text(0.0018, 8, 'vL(t)'); text(0.004, 8, 'iL(t)'); text(0.003, 30, 'i(t)=5\*cos 200t'); title('Tegangan dan Arus sebuah Rangkaian Induktor murni') xlabel('detik') ylabel('Tegangan (V) and Arus(mA)') legend('Tegangan Induktor','Arus Induktor') %=============================================================

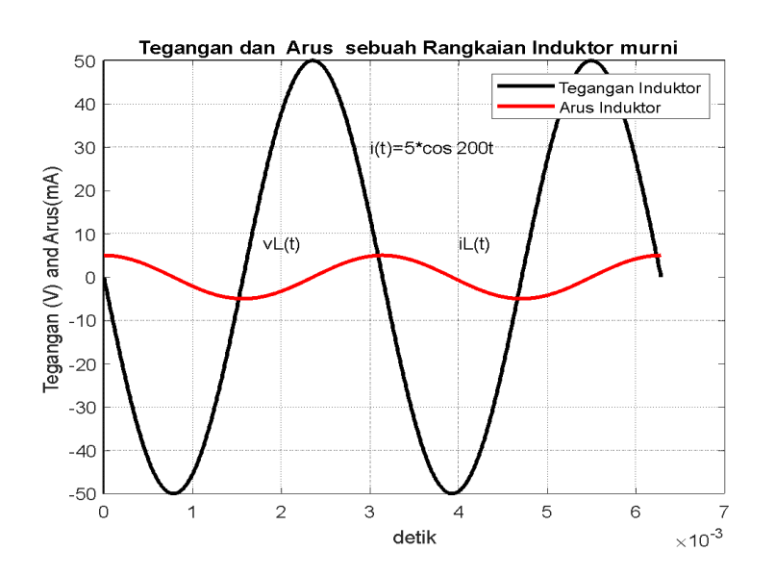

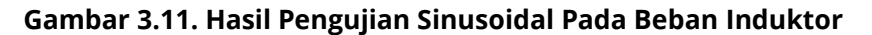

# **Hasil Running Script**

**=========================================================**  $V = 0.0000 + 35.3553i$ =========================================================

107

### **Kasus 3.2**

Suatu kapasitas murni C =30  $\mu$ F dilalui arus i(t)=12 sin sin 2000t A. Tentukan tegangan pada kapasitansi tersebut.

#### **Penyelesaian**

Dari Tabel 3.1 tegangan pada elemen kapasitansi memiliki persamaan  $v_c(t) = \frac{R}{t}$  $\frac{dm}{\omega c}(\omega t)$ , dengan  $\omega = 200 \ rad/\text{det}$ , sehingga tegangan pada elemen induktansi adalah:

 $v_c(t) = \frac{1}{t}$  $\frac{\mathrm{I}_\mathrm{m}}{\omega_\mathrm{C}}$  (  $-$  cos cos  $\omega t$ )  $= \frac{\mathrm{I}_\mathrm{m}}{\omega_\mathrm{C}}$  $rac{\text{Im}}{\omega_{\text{C}}}$  s  $= 200 \sin \sin (2000t - 90^\circ)V$ 

### **Script MATLAB**

%============================================================= % Script MATLAB Sumber tegangan dan arus sinusoidal Kasus 3.2 % Dr.Ir.I K Wiryajati,ST.,MT.,IPU.,ASEAN.Eng. % I N W Satiawan,ST.,MSc.,Ph.D.,I M A Nrartha,ST.,MT., % Ni Made Seniari,ST.,MT. % Desember 2021 %---------------------------------------------------------------------------------------------------- % Suatu kapasitas murni C =30 mikroF dilalui arus i(t)=12 sin(2000t) A.? % Tentukan bentuk dan nilai tegangan pada kapasitansi tersebut. %=============================================================

```
clear all, close all, clc
j=sqrt(-1);
w=2e3;
t=linspace(0,4*pi/2e3,1024);
C = 30e-6;
I = 12/sqrt(2)*exp(0* i);V = \frac{1*1}{i*w*C};
it=abs(I)*sqrt(2)*cos(w*t+angle(I));
vt=abs(V)*sqrt(2)*cos(w*t+angle(V));
plot(t,vt,'k',t,it,'r','LineWidth',2); grid
```
xlabel('waktu'), ylabel('Magnitude'); text(0.0018, 8, 'vC(t)'); text(0.004, 8, 'iC(t)'); text(0.003, 30, 'i(t)=5\*cos 200t'); title('Tegangan dan Arus sebuah Rangkaian Kapasitor murni') xlabel('detik') ylabel('Tegangan (V) and Arus(mA)') legend('Tegangan Capasitorr','Arus Capasitor')

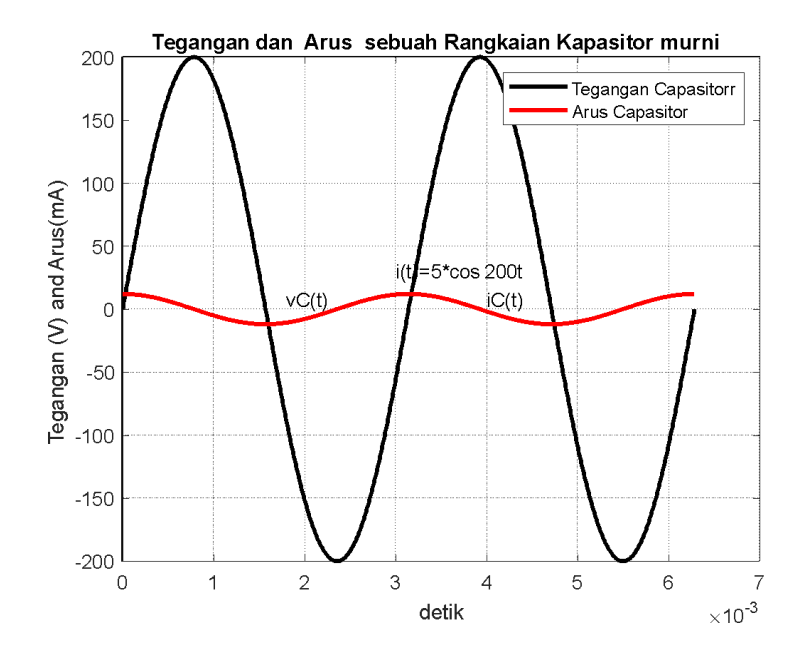

### **Gambar 3.12. Hasil Pengujian Sinusoidal Pada Beban Kapasitor Ga**

# **Hasil Running Program**

**=========================================================** Vc =0.0000e+00-1.4142e+02i =========================================================

109

### **3.8. Rangkaian Seri Paralel**

Untuk rangkaian listrik yang terhubung secara seri, Besarnya tegangan totalnya adalah jumlah aljabar dari tegangan setiap elemen. Gambar dari elemen-elemen rangkaian dalam suatu hubungan seri ini adalah seperti gambar 3.13(a). tegangan totalnya adalah  $VT = V1 + V2 + V3$ .

Untuk elemen-elemen rangkaian dalam suatu hubungan paralel, arus totalnya adalah jumlah dari arus setiap elemen. Gambar dari elemen-elemen rangkaian dalam suatu hubungan paralel ini adalah seperti gambar 2.11(b). Arus totalnya adalah  $i_T = i_1 + i_2 + i_3.$ 

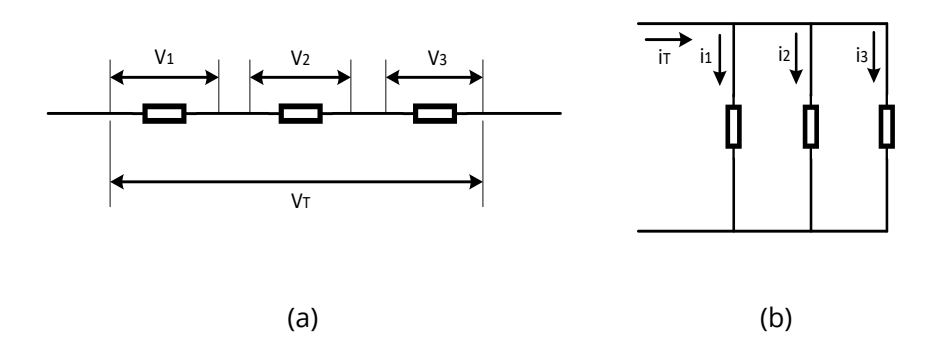

#### **Gambar 3.13. Elemen-elemen rangkaian yang terhubung: (a) Seri, (b) Paralel**

#### **Kasus 3.3**

Bila kita memiliki sebuah rangkaian listrik seri yang terdiri dari sebuah tahanan R=1 Ohm dan induktansi L =5 mH. jika pada induktansi memiliki tegangan  $v_l(\,\,\,$ 

Gambarkan bentuk dan tentukan besar impedansi, arus, tegangan total serta beda fasa antara arus dan tegangan total.

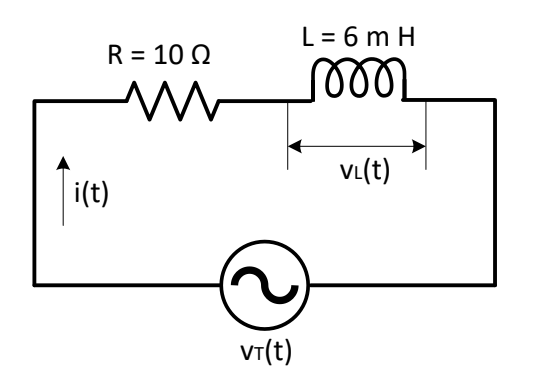

**Gambar 3.14. Rangkaian Listrik untuk Kasus 3.3**

# **Penyelesaian**

Gambar 3.14 adalah gambar rangkaian seri R dan L.

Tegangan pada induktansi adalah  $v_1(t) = 25 \sin$  $sin 1000 V$ , sehingga arus yang mengalir pada rangkaian dengan ketinggalan sudut fasa 90° adalah:

i(t)= $\frac{25}{\omega L}$ sin sin (1000t – 90°) = 6 sin sin (1000t – 90°) A

Tegangan pada tahanan adalah:

 $v_r($ 

Tegangan total pada tahanan adalah:

 $V_{t}(t) = v_{r}(t) + v_{l}(t)$ 

- $= 60 \sin \sin (1000t 90^\circ) + 25 \sin \sin 1000t$
- $= 60$ [sin sin 1000t cos cos 90° cos cos 1000t sin sin 90° ] + 25 sin sin 1000t
- $= -60 \cos \cos 2 1000t + 25 \sin \sin 2 = 1000t$  Volt

 $=\sqrt{(60)^2 + (25)^2} \sin \sin (1000t) + \tan^{-1}(\frac{1}{200})$  $\frac{100}{25}$ 

 $= 65 \sin \sin 1000t - 67.3^{\circ}$ 

Arus ketinggalan terhadap tegangan dengan sudut fasa sebesar  $90^{\circ} - 67.3 = 22.7^{\circ}$ . Impedansi rangkaian adalah; Impedansi  $\frac{V_m}{I_m} = \frac{6}{\epsilon}$  $\frac{50}{6}$  =

### **Fungsi MATLAB**

%============================================================= % Script Fungsi MATLAB Sumber tegangan dan arus sinusoidal % Dr.Ir.I K Wiryajati,ST.,MT.,IPU.,ASEAN.Eng. % I N W Satiawan,ST.,MSc.,Ph.D.,I M A Nrartha,ST.,MT., % Ni Made Seniari,ST.,MT. % Desember 2021 %---------------------------------------------------------------------------------------------------- function [X, Y]= fasor\_go(N, Z) Nr=real(N); Ni=imag(N); Nscale=1.1\*max([abs(Nr); abs(Ni)]); th=angle(N); x1= Nr-(Z.\*sin(pi/3-th)); y1= Ni-(Z.\*cos(pi/3-th)); x2= Nr-(Z.\*cos(th-pi/6)); y2= Ni-(Z.\*sin(th-pi/6)); or=zeros(length(N),1); Vx=[or Nr]; Vy=[or Ni]; Ar1x=[x1 Nr]; Ar1y=[y1 Ni]; Ar2x=[x2 Nr]; Ar2y=[y2 Ni]; Arx=[Ar1x;Ar2x]; Ary=[Ar1y; Ar2y]; X=[Vx; Arx]; Y=[Vy; Ary]; %=============================================================

# **Script MATLAB**

%============================================================= % Script MATLAB Sumber tegangan dan arus sinusoidal Kasus 3.1 % Dr.Ir.I K Wiryajati,ST.,MT.,IPU.,ASEAN.Eng. % I N W Satiawan,ST.,MSc.,Ph.D.,I M A Nrartha,ST.,MT., % Ni Made Seniari,ST.,MT. % Desember 2021 %---------------------------------------------------------------------------------------------------- % Bila kita memiliki sebuah rangkaian listrik seri yang terdiri dari sebuah % tahanan R=1 Ohm dan induktansi L =6 mH. jika induktansi memiliki tegangan % v1(t)=25 sin??1000t V,? Gambarkan bentuk dan tentukan besar impedansi, arus, % tegangan total serta beda fasa antara arus dan tegangan total. %=============================================================

```
clear all, close all, clc
j=sqrt(-1);
R = 1:
L = 6e-3:
w = 1e3;
VLm = 25;
% Langkah 1, mencari Z, I induktor dan V sumber
XL = w*L;Z = R + j\star XLVLrms = VLm/sqrt(2);
IL = VLrms/(j*XL);
Vs = IL*Z;
% beda fase dapat ditunjukkan dengan fasor dan fungsi waktu
% fasor arus dan tegangan sumber
% Ukuran anak panah yang sama
Bj = max([abs(IL) abs(Vs) abs(VLrms)]);
Bk = min([abs(IL) abs(Vs) abs(VLrms)]);
pbr = (Bi + Bk)/2 * 0.08;% fasor tegangan dan arus
[Vx, Vy]=fasor_go(Vs, pbr);
[I1x, I1y]=fasor_go(IL, pbr);
baxis=max([abs(Vs) abs(IL)]); % menampilkan batas grafik
```

```
figure(1);
plot(Vx', Vy','k','LineWidth',2); hold on
plot(I1x', I1y','k','LineWidth',2);
plot([-baxis*1.05 baxis*1.05], [0 0],'k','LineWidth',1),
plot([0 0],[-baxis*1.05 baxis*1.05],'k','LineWidth',1),hold off
axis([-baxis*1.05 baxis*1.05-baxis*1.05 baxis*1.05]);
axis('square'); grid
title('Diagram fasor');
text(real(Vs)+1.1,imag(Vs),'Vs');
text(real(IL)+1.1,imag(IL),'IL');
% fungsi waktu
f = w/(2 * pi); % Hz
t = linspace(0,2/f,1024);
vt = abs(Vs)*sqrt(2)*sin(2*pi*f*t+pi/2+angle(Vs));
iL = abs(IL)*sqrt(2)*sin(2*pi*ft*t+pi/2+angle(IL));p = vt.*iL;figure(2);
plot(t,vt,'k',t,iL,'r',t,p,'b','LineWidth',2), hold on
plot([0 2/f],[0 0],'k','LineWidth',2), hold off, grid
text(0.0014, max(p)*0.9,|p(t)=v(t)*i(t)|;
text(0.0008,25,'v(t)');
text(0.002,7,'iL(t)');
axis([0 2/f-max(p)*1.1 max(p)*1.1]);
title('Daya Sesaat')
xlabel('detik'), ylabel('Amplitudo Gelombang'), 
legend('Tegangan','Arus', 'Daya')
%=============================================================
```
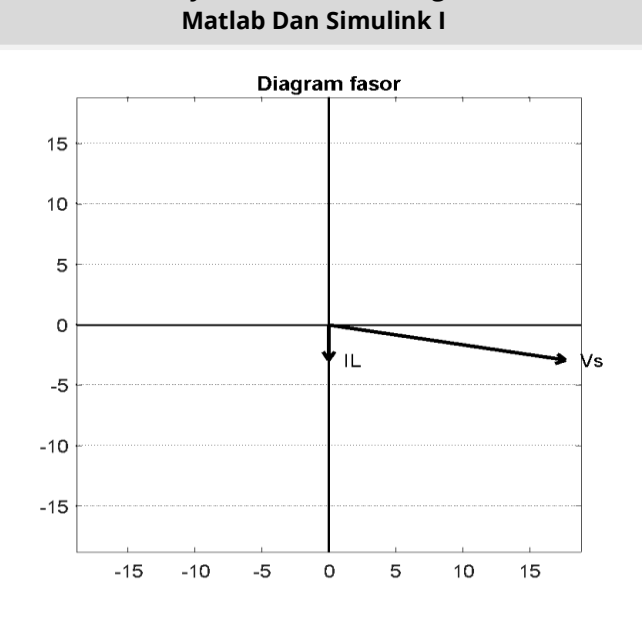

**Teori Dan Teknik Penyelesaian Kasus Rangkaian Listrik Dengan** 

**Gambar 3.15. Bentuk Diagram Beda Phase untuk Kasus 3.3**

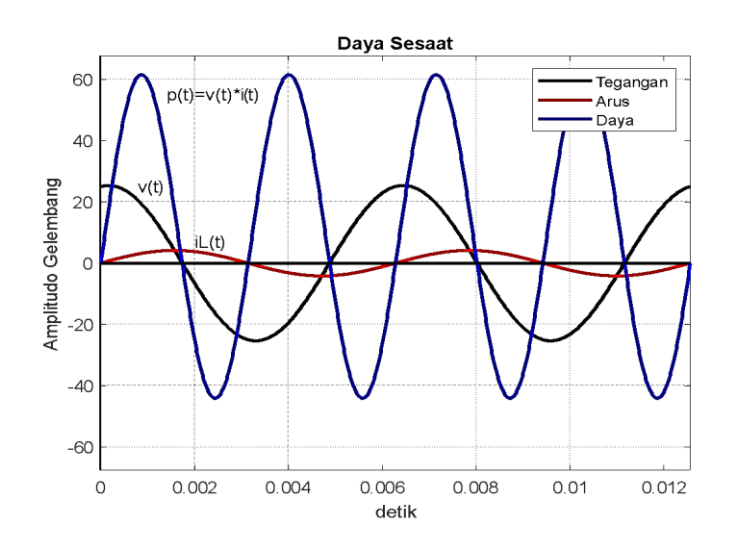

**Gambar 3.16. Bentuk Gelombang Arus, Tegangan untuk Kasus 3.3**

#### **Hasil Running Script**

**=========================================================** Vs = 17.6777-2.9463i  $Z = 1.0000 + 6.0000i$ =========================================================

#### **Kasus 3.4**

Bila kita memiliki sebuah rangkaian listrik seri yang terdiri dari dua buah elemen murni dengan tegangan total pada rangkaian adalah  $v_t(t) = 200 \sin \sin (200t + 45^\circ)V$ , arus yang mengalir pada rangkaian adalah i(t)=10 sin  $sin 200t + 15^\circ$ ) A. Gambarkan bentuk gelombang dan tentukan nilai setiap elemen-elemen dari rangkaian tersebut.

### **Penyelesaian**

Perhatikan dari tanda dari sudut arus dan tegangan dari rada rangkaian maka tegangan dengan sudut fasa sebesar 45°-15° = 30°, ketinggalan berarti rangkaian ini terdiri dari elemenelemen R dan L. elemen-elemen R dan L pada rangkaian dapat dicari dengan:

Tan 30<sup>0</sup> = tan =  $\frac{\omega}{R}$ R Atau  $\omega L = 0.577$ RL Dan  $\frac{v_{\rm m}}{I_{\rm m}} = \sqrt{R^2 + (\omega L)^2} = \sqrt{R^2 + (0.577R)^2}$ Sehingga R=28Ω Dan besar harga elemen L adalah:  $L = \frac{0.577R}{\omega} = \frac{0}{\omega}$  $\frac{377.28}{200}$  = 0,008H=8mH

# **Script MATLAB**

%============================================================= % Script MATLAB Sumber tegangan dan arus sinusoidal Kasus 3.1 % Dr.Ir.I K Wiryajati,ST.,MT.,IPU.,ASEAN.Eng. % I N W Satiawan,ST.,MSc.,Ph.D.,I M A Nrartha,ST.,MT., % Ni Made Seniari,ST.,MT. % Desember 2021 %---------------------------------------------------------------------------------------------------- % Suatu rangkaian seri yang terdiri dari dua elemen murni dengan % tegangan total pada rangkaian adalah vt=(t)= 255 sin(300t + 45°) V, % arus yang mengalir pada rangkaian adalah i(t)=8,5 sin(300t + 15°)A. % Tentukan besar harga elemen-elemen tersebut. %============================================================= clear all, close all, clc j = sqrt(-1); % notasi kompleks sV = 45; % sudut tegangan  $sl = 15$ ; % sudut arus teta = sV-sI; % beda fase tegangan terhadap arus Vm = 255; % tegangan maksimum Im = 8.5; % arus maksimum  $Z = Vm/Im*exp(teta/180*pi*ij);$  % impedansi  $R = \text{real}(Z)$ ; % resistansi (bagian real dari impedansi) w = 300; % frekuensi radian % cek jenis beban if imag( $Z$ ) > 0, L = imag(Z)/w; % beban induktor bagian imajiner impedansi dibagi frek. radian  $elseif image(Z) == 0,$  % beban R murni else C =-1/(imag(Z)\*w); %beban kapasitor-1/bagian imajiner impedansi kali frek. radian end  $f = w/(2 *pi);$  % frekuensi (Hz) t = linspace(0,2/f,1024); % waktu dari 0 s/d 2 periode, dengan jumlah data 1024 v = Vm\*sin(w\*t+sV/180\*pi); % tegangan fungsi waktu i = Im\*sin(w\*t+sI/180\*pi); % arus fungsi waktu

```
if imag(Z) > 0,
 disp(' Z (ohm) | R (ohm) | L (henry)'); % menampilkan hasil
 disp([" num2str(abs(Z)) ' | ' num2str(R) ' | ' num2str(L) ]);
elseif image(Z) == 0,disp(' Z (ohm) | R (ohm) '); % menampilkan hasil
 disp(\lceil ' \rceil ' num2str(abs(Z)) \lceil ' \rceil ' num2str(R) ]);
else
  disp(' Z (ohm) | R (ohm) | C (Farad) '); % menampilkan hasil
  disp([' ' num2str(abs(Z)) ' | ' num2str(R) ' | ' num2str(C) ]);
end
```
% membuat grafik untuk tegangan dan arus

plot(t,v,'r',t,i,'b','LineWidth',2); grid; % membuat grafik tegangan dan arus fungsi waktu

hold on; % perintah supaya gambar dapat ditambah dengan grafik lainnya plot([0 2/f],[0 0],'k','LineWidth',1); % membuat sumbu waktu sampai 2/f atau 2 x periode

hold off; % perintah sebaliknya dari hold on

axis( $[0 2/f 1.1*min(v) 1.1*max(v)]$ ); % membuat batas axis yang ditampilkan title('Tegangan dan arus untuk beban yang ingin diketahui'); % membuat judul grafik

xlabel('detik'), ylabel('Amplitudo'); % memberikan nama sumbu x dan y legend('Tegangan','Arus'); % membuat keterangan grafik yang ada pada gambar

Lvt=find(v==max(v),1)/1024\*2/f; % mencari titik tegangan maksimum pada sumbu waktu

Lit=find(i==max(i),1)/1024\*2/f; % mencari titik arus maksimum pada sumbu waktu

text(Lvt,max(v)\*1.05,'v(t)'); % menulis notasi tegangan pada titik maksimum text(Lit,max(i)\*2,'i(t)'); % menulis notasi arus pada titik maksimum

%=============================================================

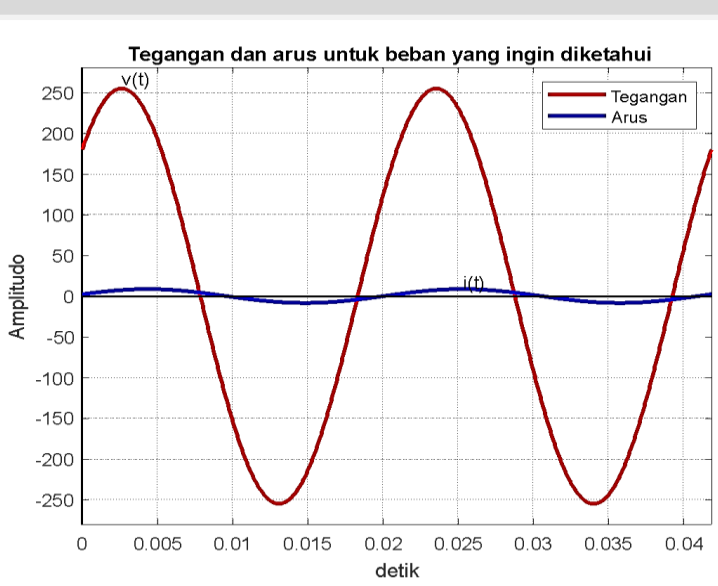

**Gambar 3.17. Bentuk Gelombang Arus, Tegangan untuk Kasus 3.4**

# **Hasil Running Script**

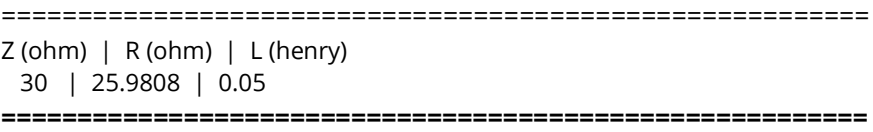

# **Kasus 3.5**

Bila kita memiliki dua buah elemen murni dengan R=10 Ohm dan  $C=25\mu F$ . Tegangan yang akan dihubungkan pada rangkaian adalah  $v(t) = (1000t - 20^{\circ})V$ . jika kedua elemen tersebut dihubungkan seri dan paralel, gambarkanlah bentuk gelombang serta tentukan besar arus total masing-masing hubungan.
# **Penyelesaian**

**Pertama** adalah gambar rangkaian listrik **seri** untuk elemen R dan C dapat diperlihatkan seperti Gambar 3.18.

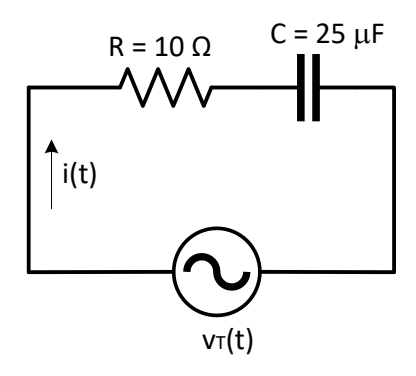

**Gambar 3.18. Rangkaian Listrik untuk Kasus 3.5**

Pada hubungan seri untuk elemen R dan C,arus mendahului tegangan dengan sudut fasa  $(1/\omega CR)$ .

$$
Z = \sqrt{R^2 + (1/\omega C)^2} = \sqrt{10^2 + (\frac{1}{1000.25e^{-6}})^2} = 11.8 \text{ ohm}
$$

Arus yang mengalir pada gambar 3.13 rangkaian adalah:

$$
i(t) = \frac{V_m}{11,8} \cos \cos (1000t - 20^\circ + (\frac{1}{1000.250})
$$
  
=  $\frac{100}{11,8}$  cos cos (1000t - 20° + ( $\frac{10^4}{25}$ )  
8,5 cos cos (1000t - 20° + 88,6°  
= (2000t - 68,4°)A

Kedua hubungan paralel untuk elemen R dan C ini adalah seperti Gambar 3.19

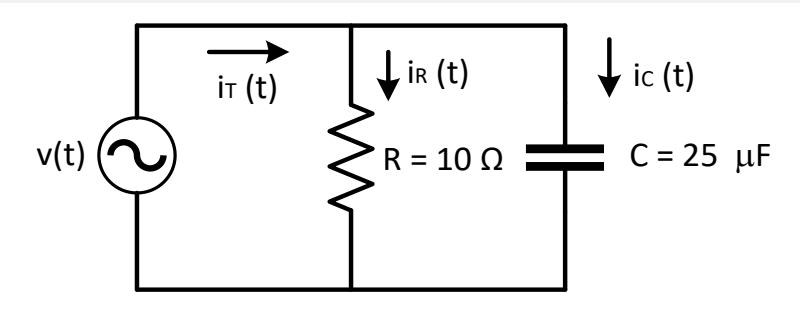

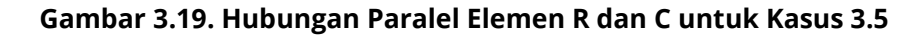

Jika kedua elemen tersebut diparalelkan maka untuk elemen R murni, arus sefasa dengan tegangan. Jadi:  $i_{R}(t) = \frac{V}{I}$  $\frac{m}{R}$  C

Dan untuk elemen C murni, arus mendahului tegangan dengan sudut fasa 90° jadi:

 $i_c($ 

 $i_c($ 

 $i_c($ 

Sehingga arus total pada rangkaian yang terhubung paralel adalah:

 $i_{t}(t) = i_{r}(t) + i_{c}(t)$ 

 $\mathrm{i_{t}}($ 

- $i_t(t) = [10 \cos \cos 1000t \cos \cos 20^\circ + \sin \sin 1000t \sin \sin 20^\circ] +$ cos cos 1000t cos cos 70 $^{\circ}$  -sin sin 1000t sin sin 70 $^{\circ}$ ]
- $i_t(t) = [4,081 \cos \cos 1000t + 1000t] +$ sin sin 1000t]
- $\mathrm{i_{t}}($ sin sin 1000t
- $\mathrm{i_{t}}($

 $=\sqrt{(19.911)^2+(0.3649)^2}$  cos cos (1000t +  $\left(-\frac{1}{2}\right)$  $\frac{-0,50+9}{19,911}$  $(1000t - 1,03^{\circ})$ A

### **Script MATLAB**

%============================================================= % Script MATLAB Sumber tegangan dan arus sinusoidal Kasus 3.4 % Dr.Ir.I K Wiryajati,ST.,MT.,IPU.,ASEAN.Eng. % I N W Satiawan,ST.,MSc.,Ph.D.,I M A Nrartha,ST.,MT., % Ni Made Seniari,ST.,MT. % Desember 2021 %---------------------------------------------------------------------------------------------------- % Dua elemen murni dengan R=12 Ohm dan C=31,1 uF. Tegangan yang akan % dihubungkan pada rangkaian adalah v(t)= 100cos(2000t-20°)V. jika % kedua elemen tersebut dihubungkan seri dan paralel, tentukan arus % total masing-masing hubungan. %============================================================= clear all, close all, clc  $j = sqrt(-1);$  $R = 12;$  $C = 31.1e-6$  $Vm = 100$ :  $sV = -20$ ; w = 2e3;  $f = w/(2*pi)$ ; % frekuensi (Hz) t = linspace(0,2/f,1024); % waktu dari 0 s/d 2 periode, dengan jumlah data 1024  $v = Vm*cos(w*t + sV/180*pi);$  $Xc = 1/(w<sup>*</sup>c);$ % seri %----  $Zs = R + Xc/i;$ sudut\_is = (sV/180\*pi-angle(Zs))\*180/pi; % sudut arus = sudut tegangan-sudut  $7s$ is =  $Vm/abs(Zs)*cos(w*t+sudut is/180*pi);$  % beban RC sudut fase arus mendahului sudut fase teg. % paralel %-------

```
Zp = (R * Xc/j)/(R + Xc/j);sudut ip = (sV/180*pi-angle(Zp))*180/pi; % sudut arus = sudut tegangan-sudut
Zp
ip = Vm/abs(Zp)*cos(w*t+sudut_ip/180*pi); % beban RC sudut fase arus
mendahului sudut fase teg.
% menampilkan hasil
disp('Im seri(amp.)|sudut I seri(°)|Im paralel(amp.)|sudut I paralel(°)');
disp([' num2str(Vm/abs(Zs)) ' | 'num2str(sudut is) ' | '...
 num2str(Vm/abs(Zp)) ' | ' num2str(sudut_ip) ]);
% membuat grafik untuk tegangan dan arus
plot(t,v,'k',t,is,'r',t,ip,'b','LineWidth',2); grid; 
hold on;
plot([0 2/f],[0 0],'k','LineWidth',1); 
hold off
axis([0 2/f 1.1*min(v) 1.1*max(v)]);
title('Tegangan dan arus untuk beban RC seri dan paralel');
xlabel('detik'), ylabel('Amplitudo');
legend('Tegangan','Arus beban RC seri','Arus beban RC paralel')
Lvt=find(v==max(v),1)/1024*2/f;
Lits=find(is==max(is),1)/1024*2/f;
Litp=find(ip==max(ip),1)/1024*2/f;
text(Lvt,max(v)*1.05,'v(t)');
text(Lits,max(is)*1.8,'is(t)');
text(Litp,max(ip)*1.5,'ip(t)');
%============================================================
```
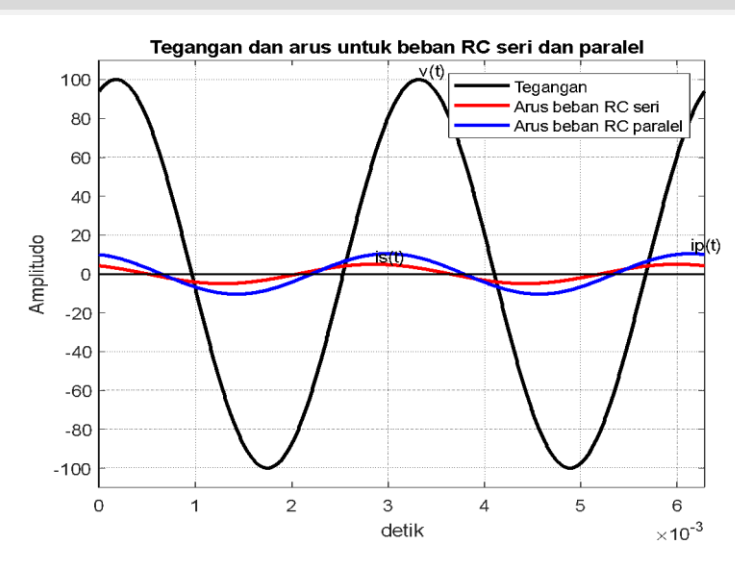

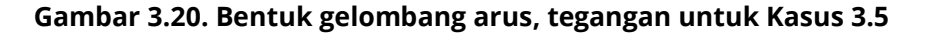

# **Hasil Running Script**

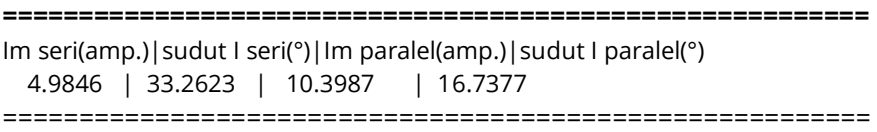

### **Kasus 3.6**

Bila kita memiliki sebuah rangkaian listrik dengan resistor 10 Ohm yang terhubung seri dengan kapasitor yang tidak diketahui besar harga kapasitansinya. jika tegangan pada resistor adalah  $v_r(t) = 25 \cos \cos (2000t + 30^\circ) V$ , dan diketahui arus mendahului tegangan dengan sudut fasa 60°, gambarkan bentuk gelombang dan nilai dari kapasitansi dari kapasitor tersebut.

# **Penyelesaian**

Dari soal dapat digambarkan sketsa rangkaian seperti Gambar 3.19

Gambar 3. SEQ Gambar\_3. \\* ARABIC 21. (a)Hubungan seri elemen R dan C untuk Kasus 3.6, (b) Diagram sudut Kasus 3.6

Kapasitor C dicari dengan memperhatikan Gambar 3.21 (b):

tan tan 60° = 1,73 =  $\frac{1}{\sqrt{2}}$  $\omega$ 

Sehingga besar harga kapasitor C adalah:

 $C = \frac{1}{1.73}$  $\frac{10}{1,73 \omega R} = \frac{1}{1,73.2}$  $\frac{10}{1,73.2000.5} =$ 

# **Script MATLAB**

```
%=============================================================
% Script MATLAB Sumber tegangan dan arus sinusoidal Kasus 3.6
% Dr.Ir.I K Wiryajati,ST.,MT.,IPU.,ASEAN.Eng.
% I N W Satiawan,ST.,MSc.,Ph.D.,I M A Nrartha,ST.,MT., 
% Ni Made Seniari,ST.,MT.
% Desember 2021
0/0---------------------------
Sebuah resistor R = 5 Ohm diserikan dengan kapasitor C yang tidak diketahui 
besar 
% harga kapasitansinya. jika tegangan pada resistor adalah vR(t) = 
% 25 cos (2000t +30°)
% volt, jika arus mendahului tegangan dengan sudut fasa 60°,
% tentukan besar harga kapasitansi dari kapasitor tersebut. 
%=============================================================
clear all, close all, clc
j = sqrt(-1); % notasi kompleks
R = 5:
w = 2e3;
teta = 60; % beda fase teg tdh arus, arus mendahului dalam derajat
mZ = R/cos(teta/180*pi); % R = Z cos(teta)
X = mZ * sin(teta/180 * pi); % X = Z sin(teta)
```

```
Z = mZ*exp(-teta/180*pi*);
% karena arus mendahului maka
X_r = XC = 1/(Xc*w);f = w/(2 *pi); % frekuensi (Hz)
t = linspace(0,2/f,1024); % waktu dari 0 s/d 2 periode, dengan jumlah data
1024
VmR = 25; sVR = 30; % tegangan R
vR = VmR*cos(w*t+sVR);
is = VmR/R*cos(w*t+sVR/180*pi);
vT = VmR/R * abs(Z) * cos(w * t + sVR/180 * pi + angle(Z));% menulis hasil
disp(' C (farad) '); % menampilkan hasil
disp([' ' num2str(C)]);
% membuat grafik untuk tegangan dan arus
plot(t,vT,'k',t,vR,'r',t,is,'b','LineWidth',2); grid; % membuat grafik tegangan dan 
arus fungsi waktu
hold on; % perintah supaya gambar dapat ditambah dengan grafik lainnya
plot([0 2/f],[0 0],'k','LineWidth',1); % membuat sumbu waktu sampai 2/f atau 2 x 
periode
hold off; % perintah sebaliknya dari hold on
axis([0 2/f 1.1*min(vT) 1.1*max(vT)]); % membuat batas axis yang ditampilkan
title('Tegangan sumber, tegangan resistor dan arus beban RC seri'); % 
membuat judul grafik
xlabel('detik'), ylabel('Amplitudo'); % memberikan nama sumbu x dan y
legend('Tegangan sumber','Tegangan resistor','Arus'); % membuat keterangan 
grafik yang ada pada gambar
LvtT=find(vT==max(vT),1)/1024*2/f; % mencari titik tegangan T maksimum 
pada sumbu waktu
LvtR=find(vR==max(vR),1)/1024*2/f; % mencari titik tegangan R maksimum 
pada sumbu waktu
Lit=find(i==max(i),1)/1024*2/f; % mencari titik arus maksimum pada sumbu 
waktu
text(LvtT, max(vT)*1.05, 'vT(t)'); % menulis notasi tegangan T pada titik
maksimum
text(LvtR, max(vR)*1.1, 'vR(t)'); % menulis notasi tegangan R pada titik
maksimum
text(Lit,max(i)+7,'i(t)'); % menulis notasi arus pada titik maksimum
```
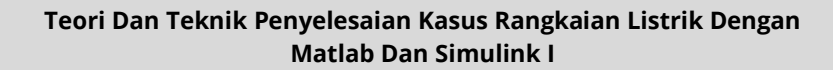

%=============================================================

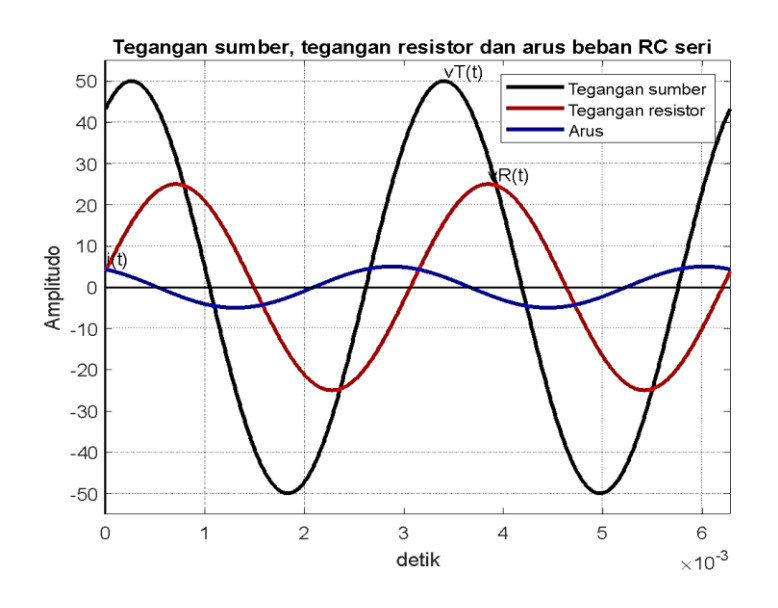

**Gambar 3.21. Bentuk Gelombang Arus, Tegangan untuk Kasus 3.6**

# **Hasil Running Script**

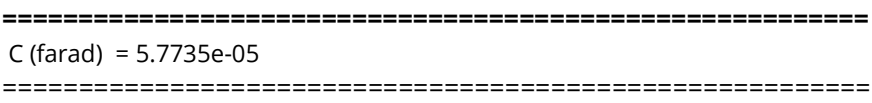

# **Kasus 3.7**

Bila kita memiliki sebuah rangkaian listrik dengan sebuah resistor R=10 Ohm yang dirangkai secara berjajar dengan induktor L =0, 5 mH. Diketahui arus pada yang mengalir pada induktor adalah  $i_l(t) = 10 \sin \sin (2000t - 45^\circ)$  A, Gambarkan bentuk gelombang dan nilai arus total pada rangkaian dan sudut fasa antara arus dan tegangan.

# **Penyelesaian**

Gambar rangkaian untuk Kasus 3.7 adalah seperti Gambar 3.22.

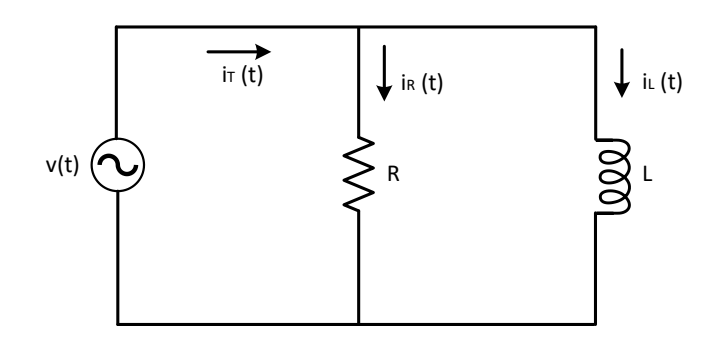

**Gambar 3.22. Rangkaian Listrik untuk Kasus 3.7**

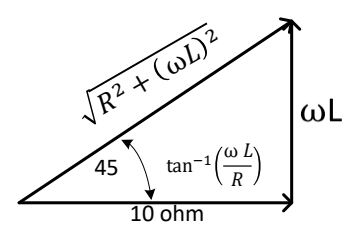

**Gambar 3.23. Diagram Fasor untuk Kasus 3.7**

Pada induktor murni L, arus ketinggalan terhadap tegangan dengan sudut fasa 90°, sehingga tegangan pada rangkaian adalah:

 $V(t) = \omega L \cdot i_1(t)$ 

 $= 2000.0,005$ . 10sin sin (2000t  $- 45^{\circ} + 90^{\circ}$ )

 $= 100 \sin \sin (2000t + 45^{\circ})V$ 

Arus yang mengalir pada resistor adalah sefasa dengan tegangan, sehingga:

 $i_r(t) = \frac{v}{t}$  $\frac{f(t)}{R} = \frac{1}{1}$  $\frac{100}{10}$  S  $= 10 \sin \sin (2000t + 45^{\circ})$ A

Arus total yang mengalir pada rangkaian adalah:

 $i_t(t) = i_r(t) + i_l(t)$  $=$ 10 sin sin (2000t + 45°) + 10 sin sin (2000t - 45°)  $= 102000$ t.cos cos 45° +cos cos 2000t.sin sin 45°) +10(sin sin 2000t.cos cos  $45^{\circ}$  -cos cos 2000t.sin sin  $45^{\circ}$ )

Sudut fasa antara arus dan tegangan adalah 45°.

# **Script MATLAB**

```
%=============================================================
% Script MATLAB Sumber tegangan dan arus sinusoidal Kasus 3.7
% Dr.Ir.I K Wiryajati,ST.,MT.,IPU.,ASEAN.Eng.
% I N W Satiawan,ST.,MSc.,Ph.D.,I M A Nrartha,ST.,MT., 
% Ni Made Seniari,ST.,MT.
% Desember 2021
0/0------------------
% Sebuah resistor R=10 Ohm diparalelkan dengan induktor L =0,005 H. 
% jika arus pada induktor adalah iL(t)= 5 sin(2000t ? 45°)A, Tentukan 
% arus total pada rangkaian dan sudut fasa antara arus dan tegangan. 
%========================================================
clear all, close all, clc
j = sqrt(-1); % notasi kompleks
R = 10;w = 2e3;
L = 5e-3:
iXL = i*w*L;ILm = 5;
sI = -45;
f = w/(2*pi); % frekuensi (Hz)
```

```
t = linspace(0,2/f,1024); % waktu dari 0 s/d 2 periode, dengan jumlah 
data 1024
iL = ILm * sin(w*t + sIL/180*pi);vL = ILm*abs(iXL)*sin(w*t + sIL/180*pi + angle(iXL));Zp = R^*jXL/(R+iXL);
iT = ILm * abs(iXL)/abs(Zp) * sin(w * t + slL/180 * pi + angle(iXL)-angle(Zp));
sudutVL = slL/180*pi + angle(iXL);sudutIT = slL/180*pi + angle(iXL)-angle(Zp);
bfaseVI = (sudutVL-sudutIT)/pi*180;
% menulis hasil
disp(' sudutvL-iT (derajat) '); % menampilkan hasil
disp([' ' num2str(bfaseVI)]);
% membuat grafik untuk tegangan dan arus
plot(t,vL,'k',t,iL,'r',t,iT,'b','LineWidth',2); grid; % membuat grafik tegangan
dan arus fungsi waktu
hold on; % perintah supaya gambar dapat ditambah dengan grafik
lainnya
plot([0 2/f],[0 0],'k','LineWidth',1); % membuat sumbu waktu sampai 2/f 
atau 2 x periode
hold off; % perintah sebaliknya dari hold on
axis([0 2/f 1.1*min(vL) 1.1*max(vL)]); % membuat batas axis yang
ditampilkan
title('Tegangan Induktor, Arus Induktor dan Arus Total pada beban RL 
paralel'); % membuat judul grafik
xlabel('detik'), ylabel('Amplitudo'); % memberikan nama sumbu x dan y
legend('Tegangan Induktor','Arus Induktor','Arus Total'); % membuat 
keterangan grafik yang ada pada gambar
LvtL=find(vL==max(vL),1)/1024*2/f; % mencari titik tegangan T 
maksimum pada sumbu waktu
LitL=find(iL==max(iL),1)/1024*2/f; % mencari titik tegangan R 
maksimum pada sumbu waktu
LitT=find(iT==max(iT),1)/1024*2/f; % mencari titik arus maksimum pada 
sumbu waktu
```
text(LvtL,max(vL)\*1.05,'vL(t)'); % menulis notasi tegangan T pada titik maksimum text(LitL,max(iL)\*1.5,'iL(t)'); % menulis notasi tegangan R pada titik maksimum text(LitT,max(iT)\*1.4,' $iT(t)$ '); % menulis notasi arus pada titik maksimum %========================================================

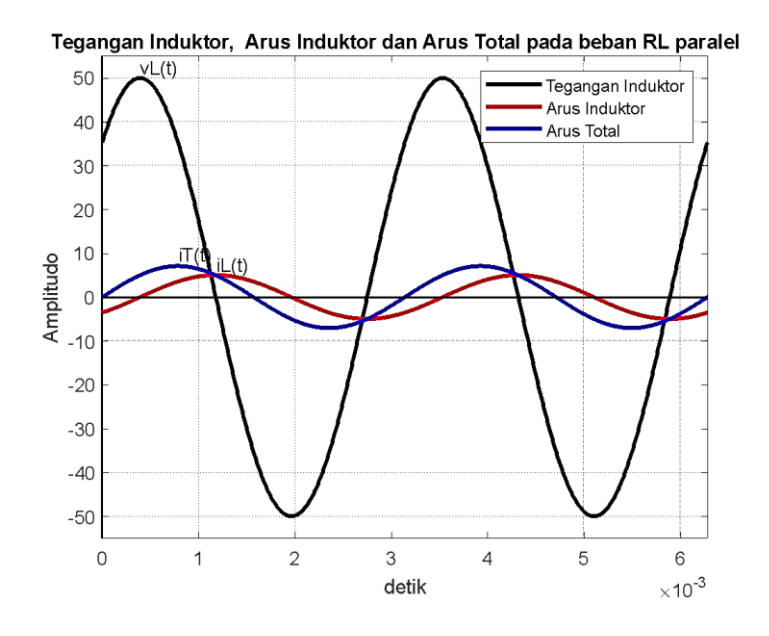

**Gambar 3.24. Bentuk Gelombang Arus, Tegangan untuk Kasus 3.7**

# **Hasil Running Script**

===================================================================== magVs sudutVs magIt sudutIt 50.0000-45.0000 7.0711-90.0000 =====================================================================

### **Kasus 3.8**

Bila diketahui sebuah rangkaian dengan R=100 Ohm yang dihubungkan secara paralel dengan sebuah elemen lain yang besarnya tidak diketahui. Bila diketahui tegangan pada rangkaian tersebut adalah (50 $t + 60^{\circ}$ )V dan arus total pada rangkaian adalah  $i_t(t) = 5 \cos \cos (50t - 10^\circ)$ A, Gambarkan bentuk gelombang dan nilai dari elemen yang tidak diketahui tersebut.

### **Penyelesaian**

Gambar rangkaian untuk kasus 3.8 adalah seperti Gambar 3.25 di bawah ini.

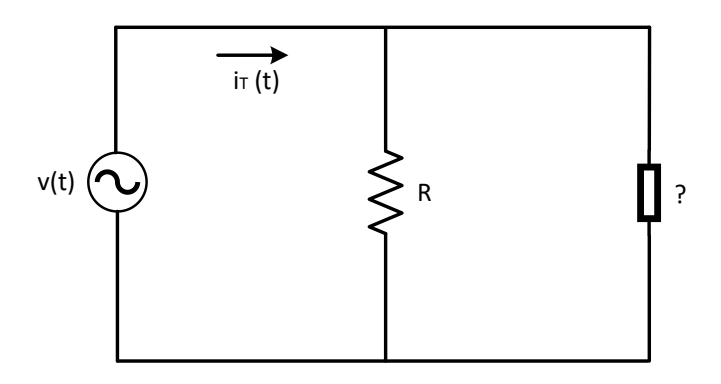

**Gambar 3.25. Rangkaian Listrik untuk Kasus 3.8**

Untuk menentukan besar harga L dapat dicari dengan dua cara: **Cara 1** 

Dari penjelasan dinyatakan bahwa terlihat arus ketinggalan terhadap tegangan dengan sudut fasa 60

 $(-10^{\circ}) = 50^{\circ}$ . Jadi elemen yang dihubungkan paralel adalah sebuah induktor, L. maka impedansi rangkaian dapat dicari dengan cara sebagai berikut.

 $I_R = \frac{V}{I}$  $\frac{7m}{R} = \frac{1}{1}$  $\frac{100}{100}$  = 1 Ohm  $I_T = I_R + I_2$  $I_2 = 5 - 1 = 4$  A Impedansi =  $\frac{\text{V}_\text{m}}{\text{I}_\text{m}} = \frac{1}{2}$  $\frac{50}{5}$  =

Besar harga elemen L dapat dicari dengan melihat bentuk fasor gambar sudut impedansi

 $ωL =$  impedansi.sin sin 50 $^{\circ}$ Atau L= $\frac{\text{impedansi.}}{\omega}$  $=\frac{2}{3}$  $\frac{10,700}{50}$  =

# **Cara 2**

Pada Rangkaian paralel, besar harga L dapat dicari dengan: tan tan θ =  $\frac{R}{\sqrt{2}}$  $\omega$ Sehingga L= $\frac{10}{50x1,192}$ =0,17 H

# **Script MATLAB**

%============================================================= % Script MATLAB Sumber tegangan dan arus sinusoidal Kasus 3.8 % Dr.Ir.I K Wiryajati,ST.,MT.,IPU.,ASEAN.Eng. % I N W Satiawan,ST.,MSc.,Ph.D.,I M A Nrartha,ST.,MT., % Ni Made Seniari,ST.,MT. % Desember 2021 %---------------------------------------------------------------------------------------------------- % Suatu rangkaian dengan R = 5 Ohm diparalelkan dengan sebuah elemen % lain yang besarnya tidak diketahui.jika tegangan pada rangkaian % tersebut %adalah v(t)=10 cos(50t + 60°)V dan arus total pada

```
% rangkaian adalah i(t)= 5,38 cos (50t-8,23°),tentukan besar harga
% elemen yang tidak diketahui tersebut.
%=============================================================
clear all, close all, clc
j = sqrt(-1); % notasi kompleks
R = 10;w = 50;
f = w/(2*pi); % frekuensi (Hz)
t = linspace(0,2/f,1024); % waktu dari 0 s/d 2 periode, dengan jumlah data 
1024
Vm = 10; sV = 60;
Im = 5.38; sI =-8.23;
IR = Vm/R*exp(sV/180*pi*ij);
IX = Im*exp(sI/180*pi*)-IR;Z = Vm*exp(sV/180*pi*j)/IX;
Rx = real(Z):
Lx = \text{imag}(Z)/w;v = Vm*cos(w*t + sV/180*pi);iT = Im*cos(w*t + sl/180*pi);iR = abs(IR)*cos(w*t + angle(IR));iX = abs(IX)*cos(w*t + angle(IX));% menulis hasil
disp(' Rx | Lx '); % menampilkan hasil
disp(\lceil' num2str(Rx) \lceil ' num2str(Lx)]);
% membuat grafik untuk tegangan dan arus
plot(t,v,'k',t,iT,'r',t,iR,'b',t,iX,'g','LineWidth',2); grid; % membuat grafik tegangan
dan arus fungsi waktu
hold on; % perintah supaya gambar dapat ditambah dengan grafik lainnya
plot([0 2/f],[0 0],'k','LineWidth',1); % membuat sumbu waktu sampai 2/f atau 2 x 
periode
hold off; % perintah sebaliknya dari hold on
axis([0 2/f 1.1*min(v) 1.1*max(v)]); % membuat batas axis yang ditampilkan
title('Tegangan dan Arus pada beban paralel'); % membuat judul grafik
xlabel('detik'), ylabel('Amplitudo'); % memberikan nama sumbu x dan y
legend('Tegangan sumber','Arus sumber','Arus resistor','Arus X'); % membuat 
keterangan grafik yang ada pada gambar
```
Lvt=find(v==max(v),1)/1024\*2/f; % mencari titik tegangan T maksimum pada sumbu waktu

Lit=find(iT==max(iT),1)/1024\*2/f; % mencari titik tegangan R maksimum pada sumbu waktu

LitR=find(iR==max(iR),1)/1024\*2/f; % mencari titik arus maksimum pada sumbu waktu

LitX=find(iX==max(iX),1)/1024\*2/f; % mencari titik arus maksimum pada sumbu waktu

text(Lvt,max(v)\*1.05,'v(t)'); % menulis notasi tegangan T pada titik maksimum text(Lit,max(iT)\*1.12,'iT(t)'); % menulis notasi tegangan R pada titik maksimum text(LitR,max(iR)\*1.4,'iR(t)'); % menulis notasi arus pada titik maksimum text(LitX,max(iX)\*1.08,'iX(t)'); % menulis notasi arus pada titik maksimum

%===========================================================

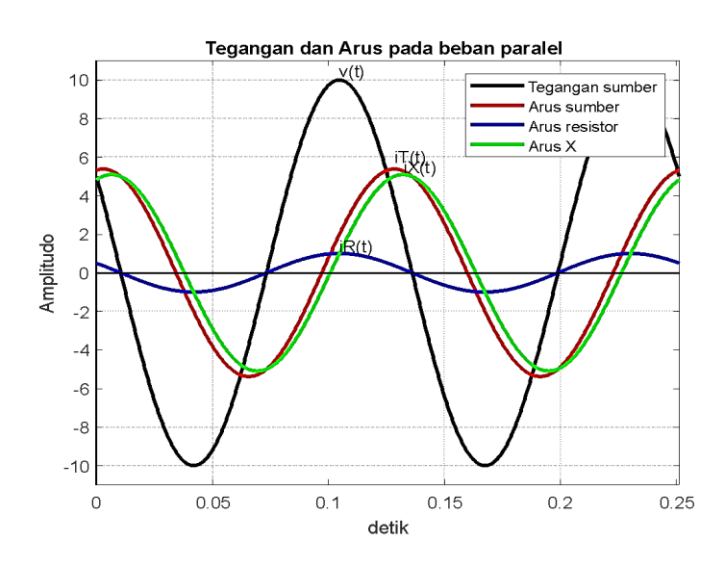

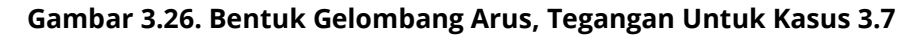

# **Hasil Running Script**

**=========================================================** Rx | Lx **0.83851 0.038502 =========================================================**

# **Kasus 3.9**

Bila kita memiliki tiga buah elemen murni dengan R =10 Ohm, L = 50 mH dan C =100 $\mu$ F yang dihubungkan secara paralel. Bila diketahui tegangan pada rangkaian tersebut v(t) = 200  $sin sin 1000t V$ , Gambarkan gelombang dan tentukan arus total, besar harga sudut antara arus dan tegangan, dan besar harga magnitude impedansi pada rangkaian.

### **Penyelesaian**

Gambar rangkaian untuk Kasus 3.9 adalah seperti Gambar 3.27 di bawah ini.

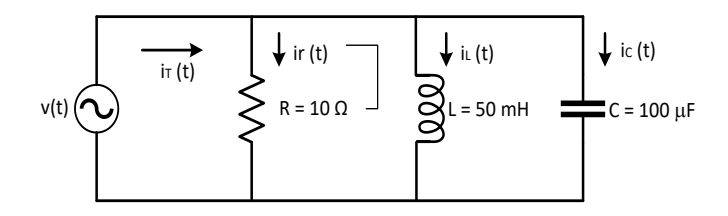

**Gambar 3.27. Rangkaian Listrik untuk Kasus 3.9**

Arus yang mengalir pada elemen R adalah:

 $i_r(t) = \frac{v}{t}$ R  $=\frac{2}{4}$  $\frac{200}{100}$  S  $= 2 \sin \sin 1000t A$ 

Arus yang mengalir pada elemen L adalah:

$$
i_1(t) = \frac{v(t)}{\omega L}
$$
  
=  $\frac{200}{2000 \times 0.005}$  sin sin (1000t + 90°)  
= 20 sin sin (1000t + 90°)A

Arus yang mengalir pada elemen C adalah

i<sub>c</sub>(

 $= 2000 \times 100.10^{-6}$ .

 $= 40 \sin \sin (1000t + 90^{\circ})$ A

Arus total yang mengalir pada rangkaian adalah:

$$
i_{t}(t) = i_{r}(t) + i_{l}(t) + i_{c}(t)
$$
  
\n
$$
i(t) = 2 \sin \sin 1000t + 20 \sin \sin (1000t + 90^{\circ}) + 40 \sin \sin (1000t - 90^{\circ})
$$
  
\n
$$
= \sqrt{(xx)^{2} + (xx)^{2}} \sin \sin (1000t + (\frac{xx}{xx})
$$
  
\n
$$
= xx \sin \sin (1000t + xx^{\circ})A
$$

Sudut fasa antara arus dan tegangan adalah ..

Magnitude impedansi adalah:

Impedansi= $\frac{V_{\text{m}}}{I_{\text{m}}} = \frac{2}{1}$  $\frac{200}{1,74}$  =

# **Script MATLAB**

%============================================================= % Script MATLAB Sumber tegangan dan arus sinusoidal Kasus 3.8 % Dr.Ir.I K Wiryajati,ST.,MT.,IPU.,ASEAN.Eng. % I N W Satiawan,ST.,MSc.,Ph.D.,I M A Nrartha,ST.,MT., % Ni Made Seniari,ST.,MT. % Desember 2021 %----------------------------------------------------------------------------------------------------% Tiga elemen murni dengan R =10 Ohm, L = 50mH dan C =100 uF % diparalelkan.jika tegangan pada rangkaian tersebut v(t)= 200 sin 1000t % V,tentukan arus total, besar harga sudut antara arus dan tegangan,dan % besar harga magnitude impedansi pada rangkaian. % ============================================================= clear all, close all, clc j = sqrt(-1); % notasi kompleks  $Vm = 200; sV = 0;$  $R = 10$ ;  $L = 50e-3;$  $C = 100e-6;$ 

 $w = 1000$ :  $f = w/(2 *pi)$ ; % frekuensi (Hz) t = linspace(0,2/f,1024); % waktu dari 0 s/d 2 periode, dengan jumlah data 1024  $v = Vm*sin(w*t + sV/180*pi)$ ;  $iR = Vm/R*sin(w*t + sV/180*pi);$  $iL = Vm/(w*t)*sin(w*t + sV/180*pi-pi/2);$  $iC = Vm*(w*C)*sin(w*t + sV/180*pi + pi/2);$  $iT = iR + iL + iC$ ; teta = (sV/180\*pi-angle(1/R+1/( $i$ \*w\*L) + ( $i$ \*w\*C)))\*180/pi; % teta = sV-sl;  $Im = sqrt((Vm/R)^2 + ((Vm/(w*L))-(Vm*w*C))^2);$  $Z = Vm/Im$ : % menulis hasil disp(' teta (sV-sI) | Z '); % menampilkan hasil disp( $[' ' num2str(teta) ' | ' num2str(Z)]$ );

% membuat grafik untuk tegangan dan arus

plot(t,v,'k',t,iT,'r',t,iR,'b',t,iL,'g',t,iC,'y','LineWidth',2); grid; % membuat grafik tegangan dan arus fungsi waktu

hold on; % perintah supaya gambar dapat ditambah dengan grafik lainnya plot([0 2/f],[0 0],'k','LineWidth',1); % membuat sumbu waktu sampai 2/f atau 2 x periode

hold off; % perintah sebaliknya dari hold on

axis([0 2/f 1.1\*min(v) 1.1\*max(v)]); % membuat batas axis yang ditampilkan title('Tegangan dan Arus pada beban RLC paralel'); % membuat judul grafik xlabel('detik'), ylabel('Amplitudo'); % memberikan nama sumbu x dan y legend('Tegangan sumber','Arus sumber','Arus resistor','Arus induktor','Arus kapasitor'); % membuat keterangan grafik yang ada pada gambar

Lvt=find(v==max(v),1)/1024\*2/f; % mencari titik tegangan T maksimum pada sumbu waktu

LitT=find(iT==max(iT),1)/1024\*2/f; % mencari titik tegangan R maksimum pada sumbu waktu

LitR=find(iR==max(iR),1)/1024\*2/f; % mencari titik arus maksimum pada sumbu waktu

LitL=find(iL==max(iL),1)/1024\*2/f; % mencari titik arus maksimum pada sumbu waktu

LitC=find(iC==max(iC),1)/1024\*2/f; % mencari titik arus maksimum pada sumbu waktu

text(Lvt,max(v)\*1.05,'v(t)'); % menulis notasi tegangan T pada titik maksimum

text(LitT,max(iT)\*1.12,'iT(t)'); % menulis notasi tegangan R pada titik maksimum

text(LitR,max(iR)\*1.4,'iR(t)'); % menulis notasi arus pada titik maksimum text(LitL,max(iL)\*1.4,'iL(t)'); % menulis notasi arus pada titik maksimum text(LitC,max(iC)\*1.4,'iC(t)'); % menulis notasi arus pada titik maksimum

# **Hasil Running Program**

```
=========================================================
teta (sV-sI) | Z 
 -38.6598 | 7.8087
===============================================================
```
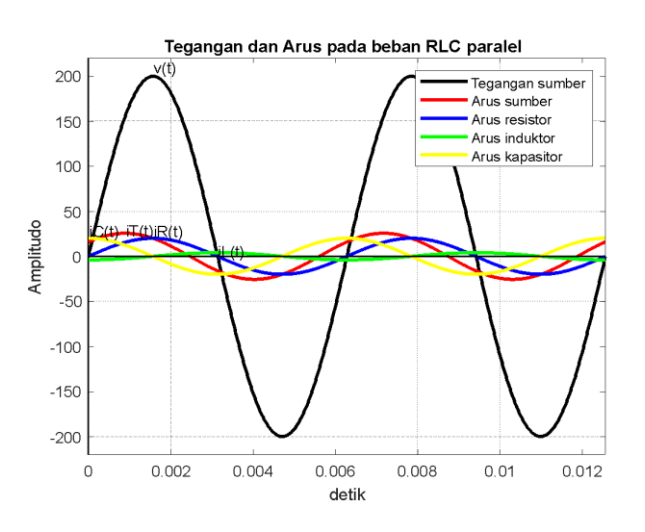

**Gambar 3.28. Bentuk Gelombang Arus, Tegangan untuk Kasus 3.9**

# **Kasus 3.10**

Tentukan besar nilai elemen inductor (L) pada rangkaian dari Gambar 3.29 jika tegangan pada rangkaian tersebut adalah  $v(t)$ =100 $sin sin 500t$  Vdan arus total adalah  $i_t(t) = 2.5$ sin sin 500t A.

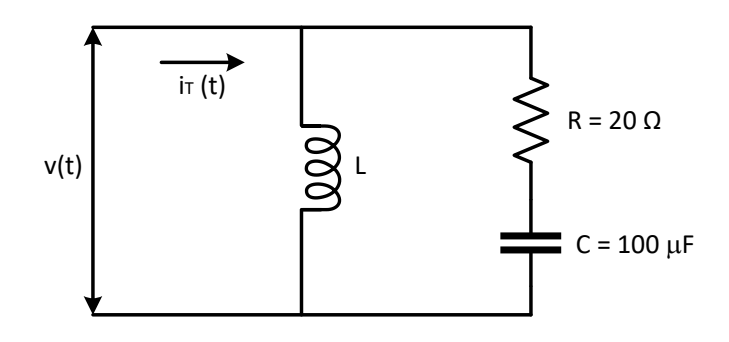

**Gambar 3.29. Rangkaian Listrik untuk Kasus 3.10**

# **Penyelesaian**

Impedansi rangkaian dari Gambar 3.29 adalah:

Impedansi  $=\frac{V_m}{I_m} = \frac{1}{2}$  $\frac{100}{2,5}$  =

Untuk mencari besar harga elemen L dari persamaan seperti berikut:

$$
\frac{1}{\text{impedansi}} = \frac{1}{\omega L} + \frac{1}{\sqrt{R^2 + (\frac{1}{\omega C})^2}}
$$

$$
= \frac{\omega L + \sqrt{R^2 + (\frac{1}{\omega C})^2}}{\omega L \sqrt{R^2 + (\frac{1}{\omega C})^2}}
$$

Atau

$$
\omega L \sqrt{R^2 + (\frac{1}{\omega C})^2} = \text{impedansi.} (\omega L + \sqrt{R^2 + (\frac{1}{\omega C})^2})
$$

$$
\omega L \sqrt{R^2 + (\frac{1}{\omega C})^2 - 1} = \text{impedansi.} \sqrt{R^2 + (\frac{1}{\omega C})^2}
$$

$$
L = \frac{\text{impedansi.} \sqrt{R^2 + (\frac{1}{\omega C})^2}}{\omega \sqrt{R^2 + (\frac{1}{\omega C})^2 - 1}}
$$

$$
40. = \frac{\sqrt{20^2 + (\frac{1}{500.100.10^{-6}})^2}}{500\sqrt{20^2 + (\frac{1}{500.100.10^{-6}})^2 - 1}}
$$

$$
= \frac{1131.2}{13640} = 0,083 H
$$

# **Script MATLAB**

```
%=============================================================
% Script MATLAB Sumber tegangan dan arus sinusoidal Kasus 3.10
% Dr.Ir.I K Wiryajati,ST.,MT.,IPU.,ASEAN.Eng.
% I N W Satiawan,ST.,MSc.,Ph.D.,I M A Nrartha,ST.,MT., 
% Ni Made Seniari,ST.,MT.
% Desember 2021
%----------------------------------------------------------------------------------------------------% 
Kasus 3.10
% Tentukan besar harga elemen L pada rangkaian dari Gambar 3.18 jika 
% tegangan pada rangkaian tersebut adalah v(t)=100sin 500t V dan arus
% total sefase dan berapa Im dari arus total
%=============================================================
clear all, close all, clc
j = sqrt(-1); % notasi kompleks
Vm = 100; sV = 0;
R = 1;
C = 1000e-6;w = 500;
f = w/(2*pi); % frekuensi (Hz)
t = linspace(0,2/f,1024); % waktu dari 0 s/d 2 periode, dengan jumlah data 
1024
v = Vm*sin(w*t + sV/180*pi);L = (1 + (w*R*C)^2)/(w^2*C);Im = Vm/(1+(w*R*C)^2)/(w*C)^2*B);
iT = Im*sin(w*t + sV/180*pi);iRC = Vm/abs(R+1/(j*w*C))*sin(w*t + sV/180*pi-angle(R+1/(j*w*C)));
iL = Vm/(w*L)*sin(w* t + sV/180*pi-pi/2);% menulis hasil
disp(' L | Im '); % menamplingikan hasildisp([' 'num2str(L) ' | 'num2str(lm)]);
```
% membuat grafik untuk tegangan dan arus

plot(t,v,'k',t,iT,'r',t,iRC,'b',t,iL,'g','LineWidth',2); grid; % membuat grafik tegangan dan arus fungsi waktu

hold on; % perintah supaya gambar dapat ditambah dengan grafik lainnya plot([0 2/f],[0 0],'k','LineWidth',1); % membuat sumbu waktu sampai 2/f atau 2 x periode

hold off; % perintah sebaliknya dari hold on

axis( $[0 2/f 1.1*min(v) 1.1*max(v)]$ ); % membuat batas axis yang ditampilkan title('Tegangan dan Arus pada beban L & RC paralel'); % membuat judul grafik xlabel('detik'), ylabel('Amplitudo'); % memberikan nama sumbu x dan y legend('Tegangan sumber','Arus sumber','Arus RC','Arus L'); % membuat keterangan grafik yang ada pada gambar

Lvt=find(v==max(v),1)/1024\*2/f; % mencari titik tegangan T maksimum pada sumbu waktu

LitT=find(iT==max(iT),1)/1024\*2/f; % mencari titik tegangan R maksimum pada sumbu waktu

LitRC=find(iRC==max(iRC),1)/1024\*2/f; % mencari titik arus maksimum pada sumbu waktu

LitL=find(iL==max(iL),1)/1024\*2/f; % mencari titik arus maksimum pada sumbu waktu

text(Lvt,max(v)\*1.05,'v(t)'); % menulis notasi tegangan T pada titik maksimum text(LitT,max(iT)\*1.12,'iT(t)'); % menulis notasi tegangan R pada titik maksimum

text(LitRC,max(iRC)\*1.12,'iRC(t)'); % menulis notasi arus pada titik maksimum text(LitL,max(iL)\*1.12,'iL(t)'); % menulis notasi arus pada titik maksimum %=============================================================

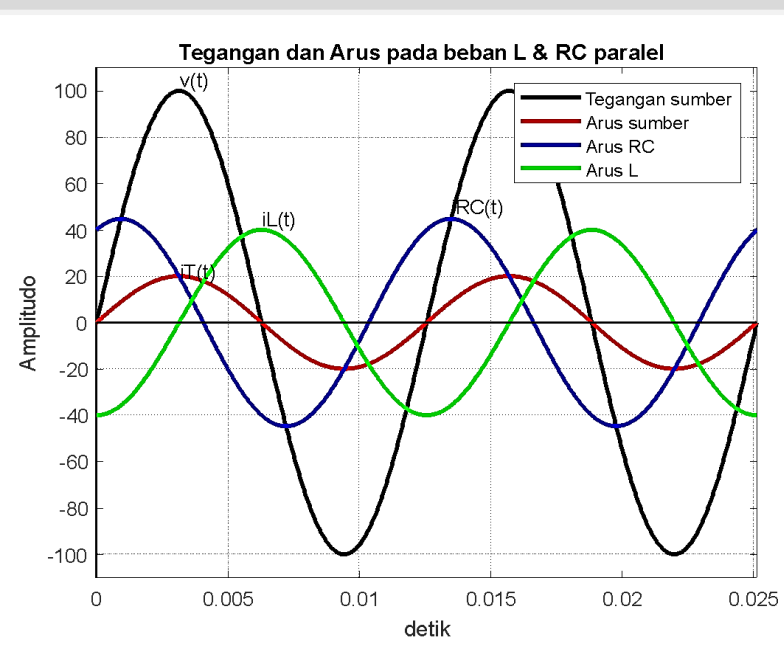

**Gambar 3.30. Bentuk Gelombang Arus, Tegangan untuk Kasus 3.10**

# **Hasil Running Program**

=========================================================  $L \mid lm$  0.005 | 20 =========================================================

# **Kasus 3.11**

Bila kita memiliki rangkaian paralel seperti pada Gambar 3.31, jika diketahui tegangan pada rangkaian tersebut adalah  $V(t) = 50 \sin \sin (2000t - 90^\circ) V$ , tentukan arus total pada rangkaian tersebut.

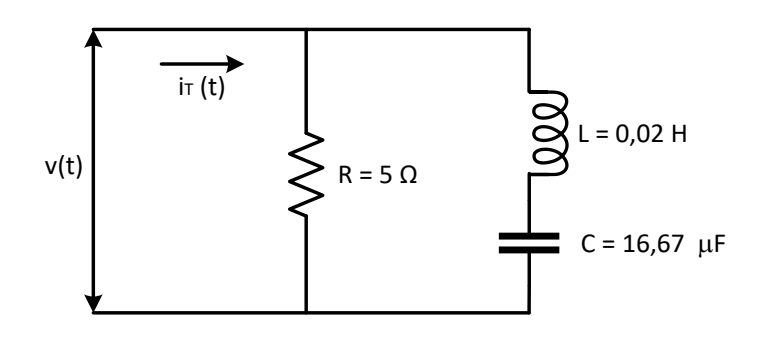

**Gambar 3.31. Rangkaian Listrik untuk Kasus 3.11**

### **Penyelesaian**

Arus yang mengalir pada elemen R adalah:

$$
iR(t) = \frac{V(t)}{R}
$$
  
=  $\frac{50}{5}$  sin sin (2000t – 90°)  
= 10 sin sin (2000t – 90°) A

Pada elemen R dan C di mana  $\omega L > \frac{1}{\omega}$  $\frac{1}{\omega c'}$  maka arus ketinggalan terhadap tegangan sebesar sudut fasa 90°. Arus yang mengalir pada elemen L dan C didapatkan sebagai berikut.

$$
i_{LC}(t) = \frac{V(t)}{(\omega L - \frac{1}{\omega C})}
$$
  
= 
$$
\frac{50}{(2000.0,02 - \frac{1}{2000.16,67.10^{-6}})}
$$
  
= 
$$
\frac{50}{10} \sin \sin (2000t - 180^{\circ})
$$
  
= 5 sin sin (2000t - 180°) A

Arus total yang mengalir pada rangkaian adalah:

 $i_T($  $=$  10 sin sin (2000t - 90°) + 5 sin sin (2000t - 180°)  $=$  10 (sin sin 2000t cos cos 90° - cos cos 2000t sin sin 90°)

 $+5$  (sin sin 2000t cos cos 180 $^{\circ}$  -cos cos 2000t sin sin 180 $^{\circ}$ )

 $= -10 \cos \cos 2000t - 5 \sin \sin 2000t$ 

 $=\sqrt{10^2+5^2} \sin \sin (2000t-(90^\circ+\left(\frac{5}{10}\right)))$ 

 $= 11,18 \sin \sin (2000t - 116,57^{\circ})$  A

### **Script MATLAB**

```
%=============================================================
% Script MATLAB Sumber tegangan dan arus sinusoidal Kasus 3.11
% Dr.Ir.I K Wiryajati,ST.,MT.,IPU.,ASEAN.Eng.
% I N W Satiawan,ST.,MSc.,Ph.D.,I M A Nrartha,ST.,MT., 
% Ni Made Seniari,ST.,MT.
% Desember 2021
%----------------------------------------------------------------------------------------------------
% Kasus 3.11
% Pada rangkaian paralel seperti Gambar 3.19, jika tegangan pada 
% rangkaian tersebut adalah v(t) = 50 sin(2000t ? 90°) V, Dapatkan arus
% total pada rangkaian tersebut. 
clear all, close all, clc
j = sqrt(-1); % notasi kompleks
Vm = 50; sV =-90;
R = 5:
L = 0.02:
C = 16.67e-6;
w = 2000;
f = w/(2*pi); % frekuensi (Hz)
t = linspace(0,2/f,1024); % waktu dari 0 s/d 2 periode, dengan jumlah data 
1024
v = Vm*sin(w*t + sV/180*pi);iR = Vm/R*sin(w*t + sV/180*pi);iLC = Vm/(abs(i*(w*L-1/(w*C))))*sin(w*t + sV/180*pi-pi/2);
Z = R^* i^*(w^*L - 1/(w^*C))/(R + i^*(w^*L - 1/(w^*C)));
iT = Vm/abs(Z)*sin(w*t + sV/180*pi-angle(Z));% menulis hasil
disp(' Im | sudut iT '); % menampilkan hasil
disp([' ' num2str(Vm/abs(Z)) ' | ' num2str((sV/180*pi-angle(Z))*180/pi)]);
```
% membuat grafik untuk tegangan dan arus

plot(t,v,'k',t,iT,'r',t,iLC,'b',t,iR,'g','LineWidth',2); grid; % membuat grafik tegangan dan arus fungsi waktu

hold on; % perintah supaya gambar dapat ditambah dengan grafik lainnya plot([0 2/f],[0 0],'k','LineWidth',1); % membuat sumbu waktu sampai 2/f atau 2 x periode

hold off; % perintah sebaliknya dari hold on

axis( $[0 2/f 1.1*min(v) 1.1*max(v)]$ ); % membuat batas axis yang ditampilkan title('Tegangan dan Arus pada beban R & LC paralel'); % membuat judul grafik xlabel('detik'), ylabel('Amplitudo'); % memberikan nama sumbu x dan y legend('Tegangan sumber','Arus sumber','Arus LC','Arus R'); % membuat keterangan grafik yang ada pada gambar

Lvt=find(v==max(v),1)/1024\*2/f; % mencari titik tegangan T maksimum pada sumbu waktu

LitT=find(iT==max(iT),1)/1024\*2/f; % mencari titik tegangan R maksimum pada sumbu waktu

LitLC=find(iLC==max(iLC),1)/1024\*2/f; % mencari titik arus maksimum pada sumbu waktu

LitR=find(iR==max(iR),1)/1024\*2/f; % mencari titik arus maksimum pada sumbu waktu

text(Lvt,max(v)\*1.05,'v(t)'); % menulis notasi tegangan T pada titik maksimum text(LitT,max(iT)\*1.2,'i T(t)'); % menulis notasi tegangan R pada titik maksimum text(LitLC,max(iLC)\*1.6,'i\_L\_C(t)'); % menulis notasi arus pada titik maksimum text(LitR, max(iR)\*1.4, <sup>t</sup>i R(t)'); % menulis notasi arus pada titik maksimum

%=============================================================

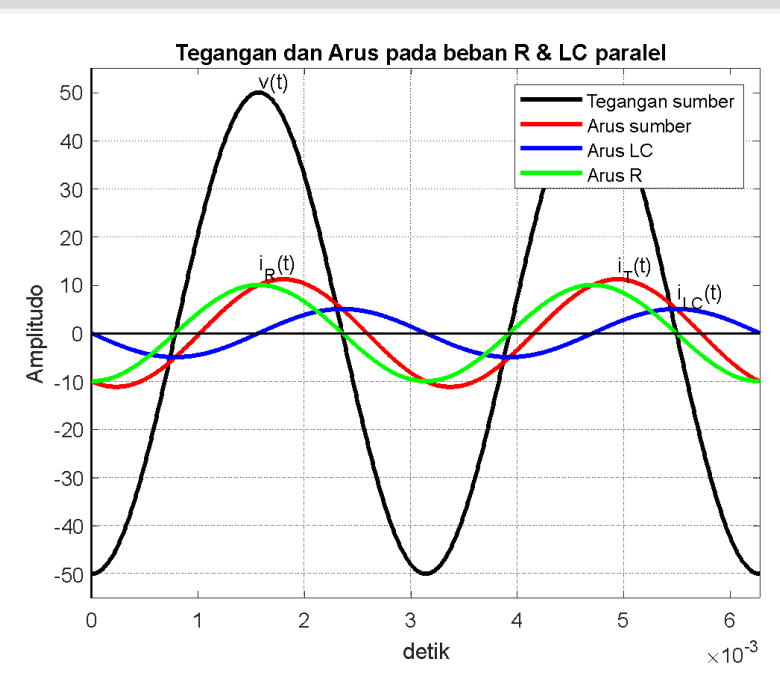

### **Gambar 3.32. Bentuk Gelombang Arus, Tegangan untuk Kasus 3.11**

Hasil Running Script =========================================================  **Im | sudut iT 11.179 |-116.5513 =========================================================**

### **Kasus 3.12**

Bila kita memiliki sebuah rangkaian paralel seperti yang ditunjukkan pada Gambar 3.23, jika tegangan pada rangkaian tersebut adalah  $V(t) = 100 \sin \sin 5000t V$ , Dapatkan arus total pada rangkaian tersebut.

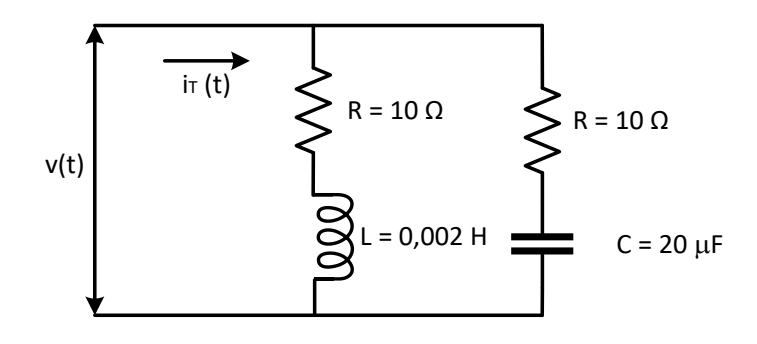

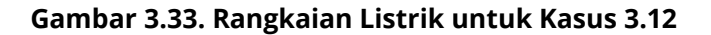

# **Penyelesaian**

Arus yang mengalir pada cabang pertama adalah:

$$
i_1(t) = \frac{V(t)}{\sqrt{R^2 + (\omega L)^2}}
$$
  
=  $\frac{100}{\sqrt{10^2 + (5000.0,002)^2}}$  sin sin (5000t -  $\left(\frac{\omega L}{R}\right)$ )  
=  $\frac{100}{14,14}$  sin sin (5000t -  $\left(\frac{5000.0,002}{10}\right)$ )  
= 7,07 sin sin (5000t - 45°)

Arus yang mengalir pada cabang kedua adalah:

$$
i_2(t) = \frac{V(t)}{\sqrt{R^2 + (\frac{1}{\omega C})^2}}
$$
  
= 
$$
\frac{100}{\sqrt{10^2 + (\frac{1}{5000.20.10^{-6}})^2}} \sin \sin (5000t + (\frac{1}{\omega CR}))
$$
  
= 
$$
\frac{100}{14,14} \sin \sin (5000t + (\frac{1}{5000.20.10^{-6}.10}))
$$
  
= 7,07 sin sin (5000t + 45°) A

Arus total yang mengalir pada rangkaian adalah:

$$
i_T(t) = i_1(t) + i_2(t)
$$
  
= 7,07 sin sin (5000t – 45°) + 7,07 sin sin (5000t + 45°)

- $= 7,07$ (sin sin 5000t cos cos 45° -cos cos 5000t sin sin 45°) + 7,07(sin sin 5000t cos cos  $45^{\circ}$  +cos cos 5000t sin sin  $45^{\circ}$ )
- $=$  5 sin sin 5000t + 5 sin sin 5000t 10 sin sin 5000t A

# **Script MATLAB**

```
%=============================================================
% Script MATLAB Sumber tegangan dan arus sinusoidal Kasus 3.12
% Dr.Ir.I K Wiryajati,ST.,MT.,IPU.,ASEAN.Eng.
% I N W Satiawan,ST.,MSc.,Ph.D.,I M A Nrartha,ST.,MT., 
% Ni Made Seniari,ST.,MT.
% Desember 2021
%----------------------------------------------------------------------------------------------------
% Kasus 3.12 
% Pada rangkaian paralel seperti gambar 3.20, jika tegangan pada 
%rangkaian tersebut adalah v(t) = 100 sin 5000t V, tentukan arus total 
% pada rangkaian tersebut. 
%===================================================================
clear all, close all, clc
j = sqrt(-1); % notasi kompleks
Vm = 100; sV = 0;
R1 = 10:
L = 0.002;
R2 = 10;
C = 20e-6w = 5000;
Z1 = R1 + i*w*L;Z2 = R2 + 1/(i*w*C);Z = Z1*Z2/(Z1+Z2);f = w/(2*pi); % frekuensi (Hz)
t = linspace(0,2/f,1024); % waktu dari 0 s/d 2 periode, dengan jumlah data 
1024
v = Vm*sin(w*t + sV/180*pi);iRL = Vm/abs(Z1)*sin(w*t + sV/180*pi-angle(Z1));iRC = Vm/abs(Z2)*sin(w*t + sV/180*pi-angle(Z2));iT = Vm/abs(Z)*sin(w*t + sV/180*pi-angle(Z));% menulis hasil
disp(' Im | sudut iT '); % menampilkan hasil
```
149

disp([' ' num2str(Vm/abs(Z)) ' | ' num2str((sV/180\*pi-angle(Z))\*180/pi)]);

% membuat grafik untuk tegangan dan arus

plot(t,v,'k',t,iT,'r',t,iRL,'b',t,iRC,'g','LineWidth',2); grid; % membuat grafik tegangan dan arus fungsi waktu

hold on; % perintah supaya gambar dapat ditambah dengan grafik lainnya plot([0 2/f],[0 0],'k','LineWidth',1); % membuat sumbu waktu sampai 2/f atau 2 x periode

hold off; % perintah sebaliknya dari hold on

axis([0 2/f 1.1\*min(v) 1.1\*max(v)]); % membuat batas axis yang ditampilkan title('Tegangan dan Arus pada beban RL & RC paralel'); % membuat judul grafik

xlabel('detik'), ylabel('Amplitudo'); % memberikan nama sumbu x dan y legend('Tegangan sumber','Arus sumber','Arus RL','Arus RC'); % membuat keterangan grafik yang ada pada gambar

Lvt=find(v==max(v),1)/1024\*2/f; % mencari titik tegangan T maksimum pada sumbu waktu

LitT=find(iT==max(iT),1)/1024\*2/f; % mencari titik tegangan R maksimum pada sumbu waktu

LitRL=find(iRL==max(iRL),1)/1024\*2/f; % mencari titik arus maksimum pada sumbu waktu

LitRC=find(iRC==max(iRC),1)/1024\*2/f; % mencari titik arus maksimum pada sumbu waktu

text(Lvt,max(v)\*1.05,'v(t)'); % menulis notasi tegangan T pada titik maksimum text(LitT, max(iT)\*1.6,'i  $T(t)$ '); % menulis notasi tegangan R pada titik maksimum text(LitRL, max(iRL)\*1.9,'i\_R\_L(t)'); % menulis notasi arus pada titik maksimum text(LitRC, max(iRC)\*1.9,'i\_R\_C(t)'); % menulis notasi arus pada titik maksimum %=============================================================

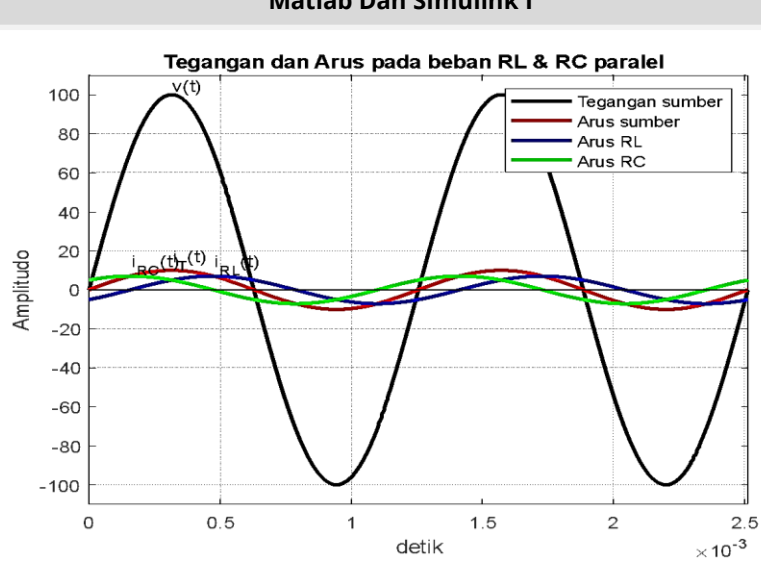

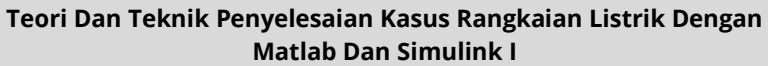

### **Gambar 3.34. Bentuk Gelombang Arus, Tegangan untuk Kasus 3.12**

# **Hasil Running Script**

### =========================================================  **Im | sudut iT 10 | 0 =========================================================**

# **LATIHAN-LATIHAN**

- 1. Suatu induktansi murni L = 10 mH dengan tegangan pada induktansi tersebut sebesar  $V_I(t) = 100$  $sin sin 1000t$  V. Dapatkan arus yang mengalir pada induktansi tersebut.
- 2. Suatu kapasitansi murni C dilalui arus  $i(t) = 110$ sin sin 2000t A dan tegangan pada kapasitansi tersebut  $V_c(t) = 100 \sin \sin (2000t - 90^\circ) V$ . Dapatkan besar harga kapasitansi tersebut.
- 3. Suatu rangkaian seri yang terdiri dari dua elemen murni dengan tegangan total pada rangkaian adalah  $\textit{V}_{T}$ (  $cos cos (200t - 30°) V$ , arus yang mengalir pada rangkaian adalah  $i(t) = 5.5 \cos \cos (200t - 55.5^\circ)$  A. Dapatkan besar harga elemen pada rangkaian tersebut.
- 4. Suatu rangkaian seri yang terdiri dari dua elemen murni dengan arus total pada rangkaian adalah  $I_T($  $cos cos (200t - 55.5^{\circ})$  A. Dan tegangan setiap cabang adalah  $V(t) = 200 \cos \cos (200t - 30^\circ) V$ , Dapatkan besar harga setiap elemen pada rangkaian listrik tersebut.
- 5. Sebuah resistor  $R = 100$  Ohm dan sebuah kapasitor C = 22 μF yang terhubung seri, Tegangan pada kapasitor tersebut adalah  $V<sub>C</sub>(t) = 220 cos cos 1000t V. Dapatkan$ tegangan total pada rangkaian tersebut, sudut fasa antar arus dan tegangan total, dan *magnitude* impedansi.
- 6. Suatu rangkaian listrik paralel terdiri dari L = 25 mH dan C  $=$  0,470  $\mu$ F dengan tegangan  $V(t) = 220$  $sin sin 1000t$  V. Dapatkan arus total pada rangkaian tersebut.

- 7. Dua buah elemen murni dengan  $R = 100$  Ohm dan  $C = 10$ F dihubungkan paralel dengan tegangan  $V(t) = 220$  $cos cos (1000t - 30^\circ) V.$ Dapatkan arus total pada rangkaian tersebut.
- 8. Suatu rangkaian seri terdiri dari L = 1,5 mH dan kapasitansi yang besar harganya tidak diketahui dengan tegangan total pada rangkaian tersebut adalah  $V_T(t) = 150 \sin \sin 2000t$  V dan arusnya adalah  $i(t) = 2 \sin \sin (2000t + 90^\circ)$  A. Dapatkan kapasitansi pada rangkaian tersebut
- 9. Pada rangkaian paralel seperti gambar 3.36, jika tegangan pada rangkaian tersebut  $V(t) = 220$  $sin sin 2000t$  V. Ddapatkan arus total pada rangkaian tersebut.

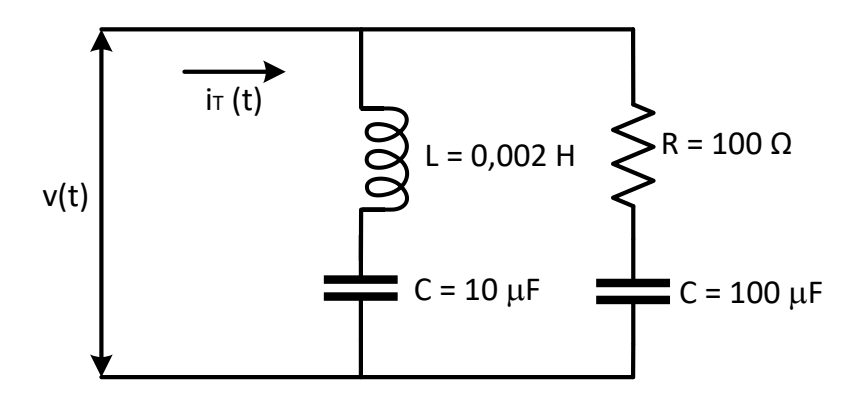

**Gambar 3.35. Untuk Soal Latihan 8**

10. Jika tegangan pada rangkaian seperti gambar 3.37. adalah  $V(t) = 220 \sin \sin 2000t$  V dan arus totalnya  $i_T(t) = 15 \sin \sin 2000t$  A, Dapatkan besar harga elemen R pada rangkaian tersebut.

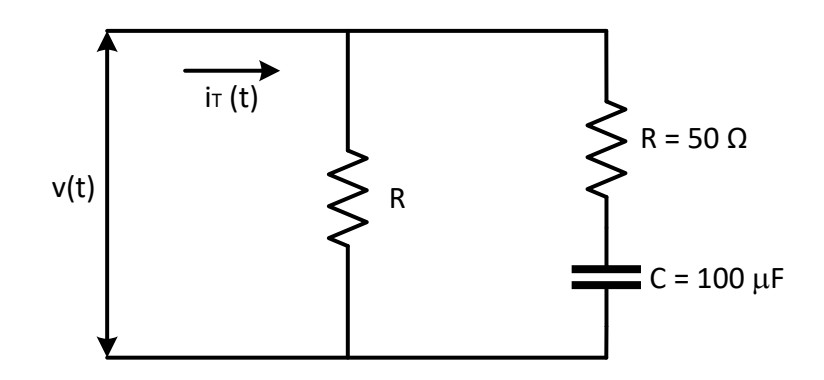

**Gambar 3.36. Untuk Soal Latihan 9**

# **Teori Dan Teknik Penyelesaian Kasus Rangkaian Listrik Dengan Matlab Dan Simulink I NILAI RATA-RATA EFEKTIF DAN FASOR BAB 4**

# **4.1. Pendahuluan**

**Harga sesaat** merupakan besaran tegangan pada saat tertentu atau tegangan pada saat atau tegangan yang terjadi pada saat tertentu. Harga sesaat dapat dihitung besarnya dengan menggunakan perhitungan matematis pada saat tertentu. Perhatikan Gambar berikut:

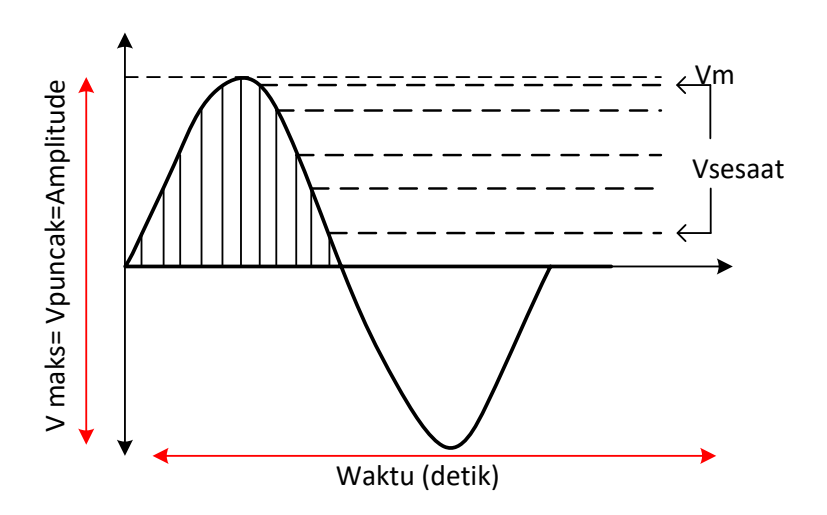

**Gambar 4.1. Representasi Harga Sesaat dari Sebuah Gelombang**

155
**Harga efektif** arus dan tegangan bolak-balik sama dengan nilai arus dan tegangan searah yang menghasilkan jumlah kalor yang sama ketika melewati resistor dalam waktu yang sama. Untuk menghitung nilai efektif dari arus bolak balik secara matematika, maka kita perlu mengetahui nilai rata-rata dari yang dapat ditentukan dari grafik fungsi terhadap waktu. Atau besaran yang terukur dengan menggunakan alat ukur/multimeter baik analog maupun digital.

# **4.2. Harga Rata-Rata**

Bila sebuah sinyal *periodic sinus* diterapkan pada sebuah rangkaian listrik dengan periode T maka harga rata-rata dari tegangan atau arus bolak-balik diperoleh dengan menghitung harga sesaat, didapat dengan menghitung dari setengah periode saja. Mengapa dihitung hanya setengah siklus, hal ini disebabkan karena nilai setengah siklus berikutnya memiliki nilai yang sama dengan berbeda tanda. Bila dihitung menggunakan satu periode maka nIlai rata-rata akan memiliki nilai nol. Perhatikan contoh 4.1.Bila menggunakan perhitungan dalam waktu satu siklus maka gelombang tersebut harus berbentuk setengan siklus tidak sama dengan setengan siklus sebelumnya perhatikan contoh 4.2. Persamaan umum untuk menentukan harga rata-rata dari sebuah gelombang arus adalah seperti berikut:

 $I_{\text{rata-rata}} = \frac{1}{\pi}$  $\frac{1}{T}\int_0^T$  ................................................................ (4.1) Dengan  $i(t)$  adalah arus periodic dan T adalah periode.

Persamaan umum untuk menentukan harga rata2 dari sebuah gelombang tegangan adalah seperti berikut:

 $V_{\text{rata-rata}} = \frac{1}{\pi}$  $\frac{1}{T}\int_0^T$ ..............................................................(4.2)

Tentukan harga rata-rata dari sebuah gelombang tegangan dengan tegangan maksimum 220 volt dengan fungsi sebagai  $v(t) = V_m \sin \sin t$  dan periodenya adalah = 2 dan Gambarkan secara grafis.

# **Penyelesaian**

Fungsi ini dapat digambarkan pada Gambar 4.2

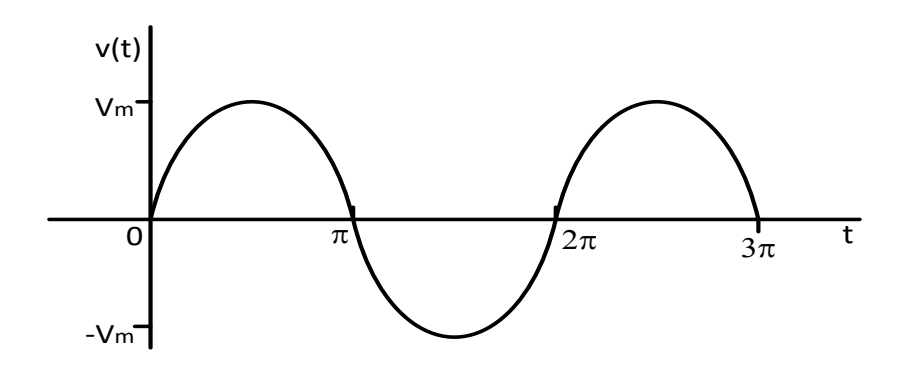

**Gambar 4.2. Diagram Sinusoidal untuk Kasus 4.1**

Periode gelombang tegangan adalah T = 2π, didapatkan harga rata-rata dari gelombang tegangan adalah:

$$
V_{\text{rata-rata}} = \frac{V_{\text{m}}}{2} \int_0^2 \sin \sin t \, dt = \frac{V_{\text{m}}}{2} \left[ -\cos \cos t \right]_0^2
$$
  
=  $\frac{V_{\text{m}}}{2} \left[ -\cos \cos 2 + \cos \cos 0 \right] = 0$ 

# **Script MATLAB**

grid

%============================================================= % Script MATLAB Harga Rata-rata, Efektif dan Fasor untuk Kasus 4.1 % Dr.Ir.I K Wiryajati,MT,IPU.,ASEAN.Eng. INW Satiawan,ST.,MSc.,PhD., % I M A Nrartha,ST.,MT.,Ni Made Seniari,ST.,MT. % Desember 2021 %---------------------------------------------------------------------------------------------------- clear all, close all, clc  $Vm = 220;$  $T =$ linspace(0,4\*pi,1024);  $v = Vm*sin(t);$ Vavg =  $1/(length(t)-1)*sum(v)$ plot(t,v,'k'),

%=============================================================

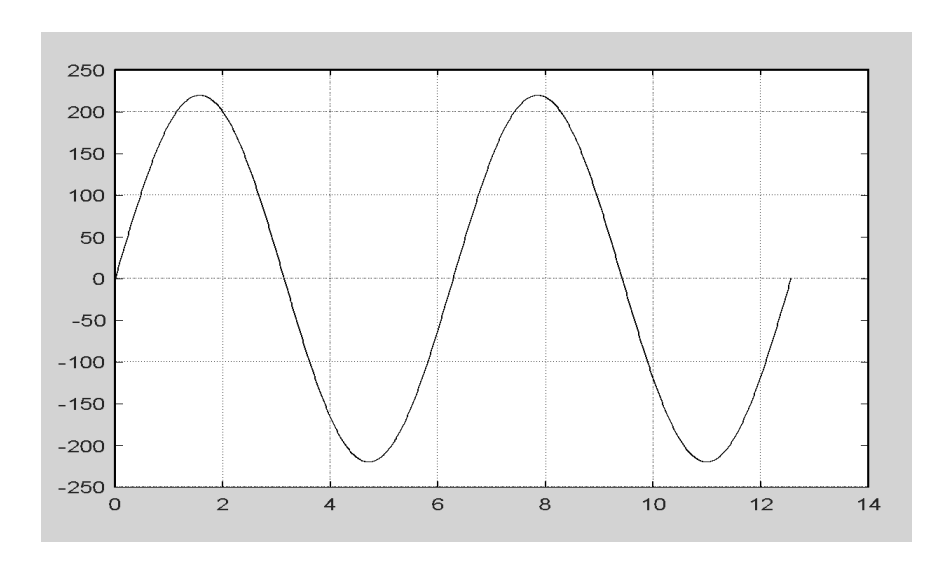

**Gambar 4.3. Diagram Sinusoidal untuk Kasus 4.1**

# **Hasil Running Script**

**=========================================================** Vavg = 4.2887e-15 =========================================================

# **Kasus 4.2**

Buatkan script MATLAB serta tentukan harga rata-rata dari gelombang tegangan dengan nilai vmax adalah 220 volt seperti Gambar 4.4.

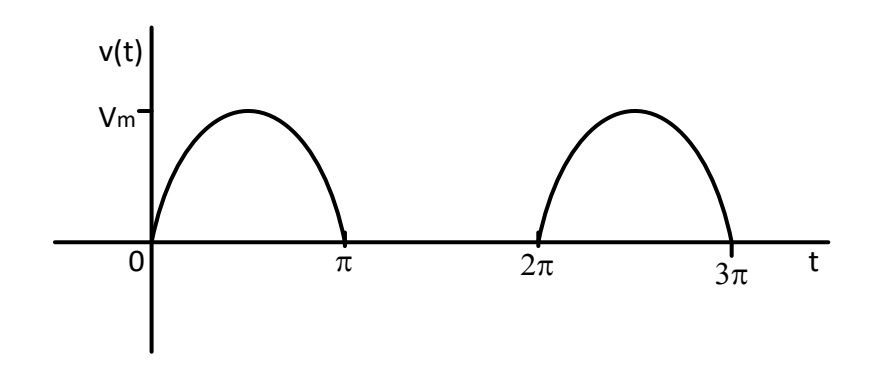

**Gambar 4.4. Diagram Sinusoidal untuk Kasus 4.2**

# **Penyelesaian**

Persamaan dari gelombang tegangan pada Gambar 4.4 adalah:

 $V(t) = {V(t) = V_m \sin \sin t, 0 < t < V(t) = 0, < t < 2}$ 

Periode gelombang tegangan vm=220 volt adalah T = 2π, maka harga rata-rata dari gelombang tegangan adalah:

$$
V_{\text{rata-rata}} = \frac{V_{\text{m}}}{2} \int_{0}^{\cdot} \sin \sin t \, dt = \frac{V_{\text{m}}}{2} \left[ -\cos \cos t \right]_{0}^{\cdot}
$$

$$
= \frac{V_{\text{m}}}{2} \left[ -\cos \cos + \cos \cos 0 \right] = \frac{V_{\text{m}}}{2} 0.318 \, V_{\text{m}}
$$

## **Script MATLAB**

%============================================================= % Script MATLAB Harga Rata-rata, Efektif dan Fasor untuk Kasus 4.2 % Dr.Ir.I K Wiryajati,MT,IPU.,ASEAN.Eng. INW Satiawan,ST.,MSc.,PhD., % I M A Nrartha,ST.,MT.,Ni Made Seniari,ST.,MT. % Desember 2021 %----------------------------------------------------------------------------------------------------

clear all, close all, clc  $Vm = 220;$ t=linspace(0,4\*pi,1024);  $v1 = Vm*sin(t(1:length(t)/4));$  $v2 = zeros(1, length(t)/4)$ v3 = Vm\*sin(t(length(t)/2+1:length(t)\*3/4));  $v = [v1 v2 v3 v2];$ Vavg =  $1/$ (length(t)-1)\*sum(v) plot(t,v,'k') grid %=============================================================

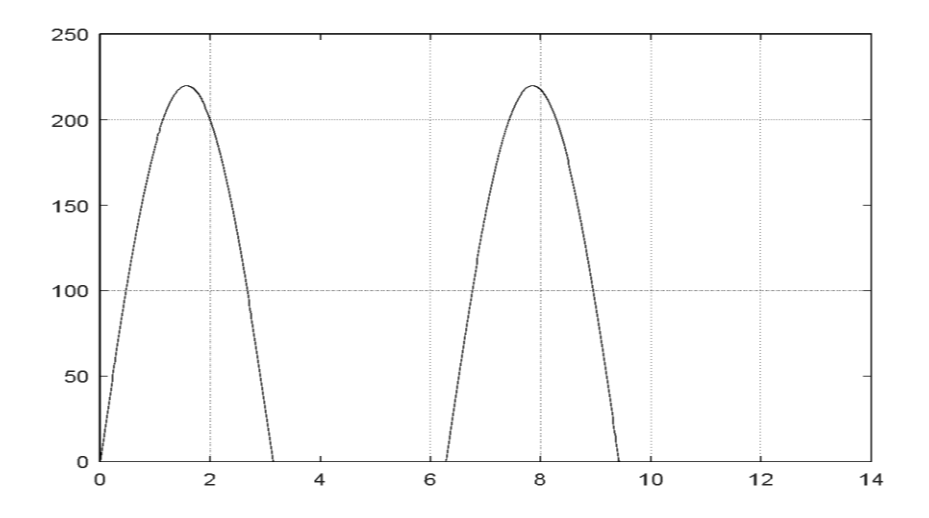

**Gambar 4.5. Diagram Hasil Sinus untuk Kasus 4.2**

# **Hasil Running Script**

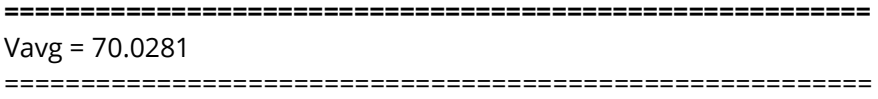

# **Kasus 4.3**

Buatkan script MATLAB dan dapatkan harga rata-rata dari gelombang tegangan dengan nila vmaks =220 volt seperti Gambar 4.6.

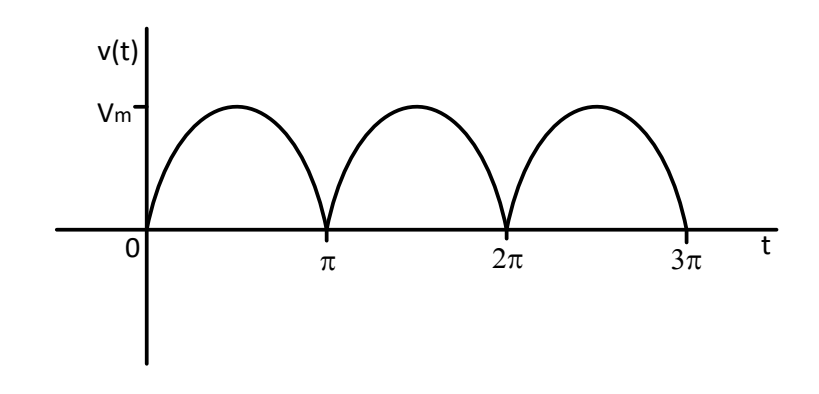

**Gambar 4.6. Diagram untuk Kasus 4.3**

# **Penyelesaian**

Persamaan dari gelombang tegangan pada Gambar 4.6 adalah:

$$
V(t) = V_m \sin \sin t, 0 < t <
$$

Periode gelombang tegangan adalah T = π, maka harga rata-rata dari gelombang tegangan adalah:

$$
V_{\text{rata-rata}} = \frac{V_m}{J_0} \int_0^{\pi} \sin \sin t \, dt = \frac{V_m}{I} \left[ -\cos \cos t \right]_0^{\pi}
$$

$$
= \frac{V_m}{I} \left[ -\cos \cos t + \cos \cos 0 \right] = \frac{2V_m}{I} \cdot 0.636 V_m
$$

# **Script MATLAB**

%============================================================= % Script MATLAB Harga Rata-rata, Efektif dan Fasor untuk Kasus 4.3 % Dr.Ir.I K Wiryajati,MT,IPU.,ASEAN.Eng. INW Satiawan,ST.,MSc.,PhD., % I M A Nrartha,ST.,MT.,Ni Made Seniari,ST.,MT. % Desember 2021 %----------------------------------------------------------------------------------------------------

clear all, close all, clc

Vm = 220; t=linspace(0,4\*pi,1024);  $v1 = Vm*sin(t(1:length(t)/4));$  $v = [v1 v1 v1 v1]$ ; Vavg =  $1/(length(t)-1)*sum(v)$ plot(t,v,'k') grid %=============================================================

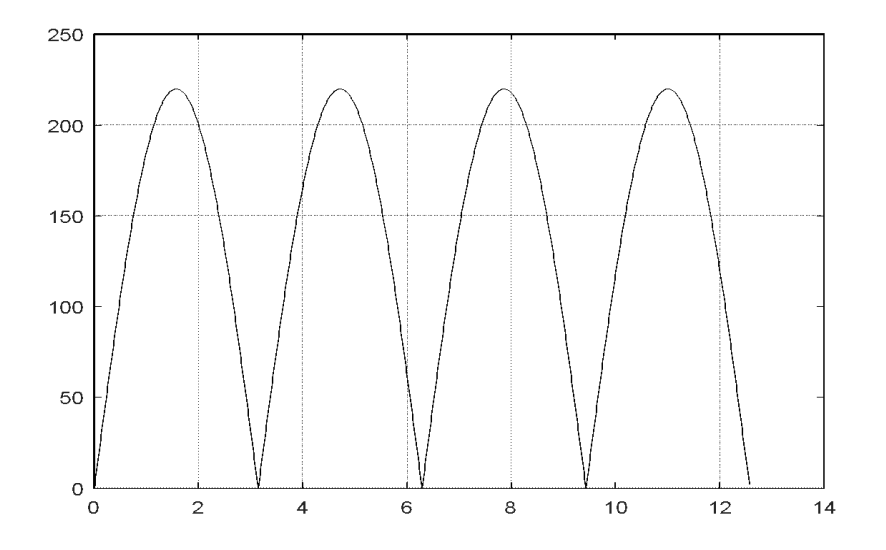

**Gambar 4.7. Diagram Hasil Sinus untuk Kasus 4.3**

# **Hasil Running Script**

```
===============================================================
      Vavg =140.0556
===============================================================
```
# **4.3. Harga Efektif Arus dan Tegangan.**

Tegangan listrik setelah turun dari gardu tegangan rendah adalah sebesar 220 V bukanlah tegangan sesaat karena tegangan sesaat tidak memiliki nilai yang konstan. Nilai tegangan jala di rumah kita adalah 220 V juga bukan amplitudo gelombang tegangan yang selama ini ditulis sebagai tegangan masukan atau tegangan masukan seperti  $V_{in}$ , karena bila dilihat dengan sebuah osiloskop yang sudah terkalibrasi memiliki nilai lebih dari 220 volt hal ini karena amplitude dari tegangan 220 V ini adalah 220 x  $\sqrt{2}$  atau 311,13 V. Harga 220 V ini adalah niai yang diterima oleh sebuah beban yang disebut dengan **harga efektif**. Harga ini yang dapat di ukur dengan menggunakan alat ukur.

Persamaan umum untuk penentuan harga efektif dari sebuah gelombang tegangan adalah seperti berikut:

 $V_{\text{eff}} = \frac{1}{\sqrt{\pi}}$  $\frac{1}{T}\int_0^T$ ...................................................................(4.3)

Untuk lebih jelas mari kita buktikan dengan seksama: Bila kita memiliki sebuah sumber arus dengan persamaan

$$
i(t) = I_{m} \cos(\omega t - \theta)
$$

Dengan periode  $T=\frac{2}{3}$  $\frac{2\pi}{\omega}$ , maka dengan substitusi ke persamaan (4.3) didapatkan sebagai berikut.

$$
V_{\text{eff}} = \sqrt{\frac{1}{T} \int_0^T i(t)^2 dt}
$$
  
\n
$$
V_{\text{eff}} = \sqrt{\frac{1}{\frac{2\pi}{\omega}} \int_0^{\frac{2\pi}{\omega}} (I_m \cos(\omega t - \theta)^2 dt)}
$$
  
\n
$$
V_{\text{eff}} = I_m \sqrt{\frac{\omega}{2\pi} \int_0^{\frac{2\pi}{\omega}} \frac{1}{2} + \frac{1}{2} \cos(2\omega t - 2\theta) dt}
$$
  
\n
$$
V_{\text{eff}} = I_m \sqrt{\frac{\omega}{2\pi} [t]_0^{\frac{2\pi}{\omega}}}
$$

 $V_{\text{eff}} = \frac{I}{I}$ √ ....................................................................................... (4.4)

Demikian juga berlaku untuk arus efektif.

Dengan  $v(t)$  adalah tegangan periodic, dan T adalah periode. Persamaan umum yang serupa untuk menentukan harga efektif dari sebuah gelombang arus adalah seperti berikut:

 √ ∫ ................................................................... (4.5) √ ....................................................................................... (4.6)

## **Kasus 4.4**

Dapatkan harga efektif dan buatkan script MATLAB dari sebuah gelombang tegangan dengan besaran 220 Volt dengan bentuk Sinusoidal seperti Kasus 4.1

## **Penyelesaian**

Periode gelombang tegangan adalah T = 2π, maka harga efektif dari gelombang tegangan adalah:

$$
V_{eff} = \sqrt{\frac{V_m^2}{2} \int_0^2} \quad (\sin \sin t)^2 \, dt = \sqrt{\frac{V_m^2}{2} \left[ \frac{t}{2} - \frac{\sin \sin 2t}{4} \right] 2 \, 0}
$$

$$
= \sqrt{\frac{V_m^2}{2} \left( \frac{2}{2} - \frac{\sin \sin 4t}{4} \right)} = \frac{V_m}{\sqrt{2}} = 0,707 \, V_m
$$

# **Script MATLAB**

%============================================================= % Script MATLAB Harga Rata-rata, Efektif dan Fasor untuk Kasus 4.4 % Dr.Ir.I K Wiryajati,MT,IPU.,ASEAN.Eng. INW Satiawan,ST.,MSc.,PhD., % I M A Nrartha,ST.,MT.,Ni Made Seniari,ST.,MT. % Desember 2021 %----------------------------------------------------------------------------------------------------

clear all, close all, clc

 $Vm = 220*sqrt(2);$ t=linspace(0,4\*pi,1024); v = Vm\*sin(t); % tegangan fungsi waktu Vrms = sqrt(1/(length(t)-1)\*sum(v.^2)) % nilai Efektif plot(t,v,'k'), % menampilkan hasil gelombang grid % menampilkan grid %=============================================================

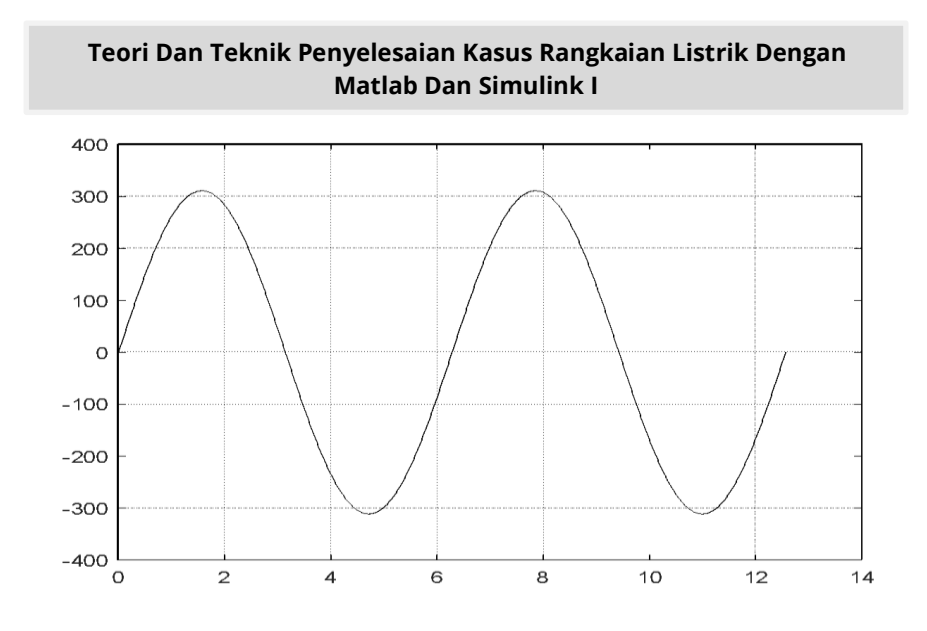

## **Gambar 4.8. Diagram hasil sinus untuk Kasus 4.4**

# **Hasil Running Script**

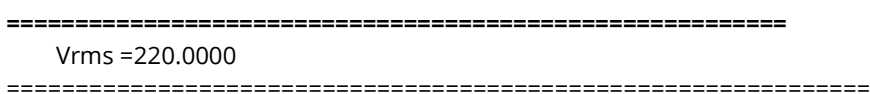

# **4.4. Konsep Phasor**

Phasor atau Fasor dapat digunakan untuk menggambarkan gelombang Sinusoidal dengan mudah, dengan menggunakan fungsi sinus dan cosinus. Atau fasor adalah bilangan kompleks yang merepresentasikan besaran atau magnitude dan phasa dari gelombang Sinusoidal. Metode ini pertama kali diusahakan dalam rangka untuk menyelesaikan rangkaian ac diperkenalkan pertama kali oleh *Charles Steinmetz* pada tahun 1893. Istilah fasor digunakan untuk mendeskripsikan garis berputar yang memiliki besaran nilai &

pula arah sehingga istilah vector dipakai pada konsep ini. Disparitas yang utama di antara besarnya vektor adalah "nilai puncak" dari Sinusoidal sedangkan besarnya fasor adalah "nilai rms" untuk merepresentasikan fasor dapat diperlihatkan pada Gambar 4.9. dengan gelombang Sinusoidal bergerak pada sisi kiri dan sebelah kanan menunjukkan fasor berputar dengan frekuensi dalam radian.

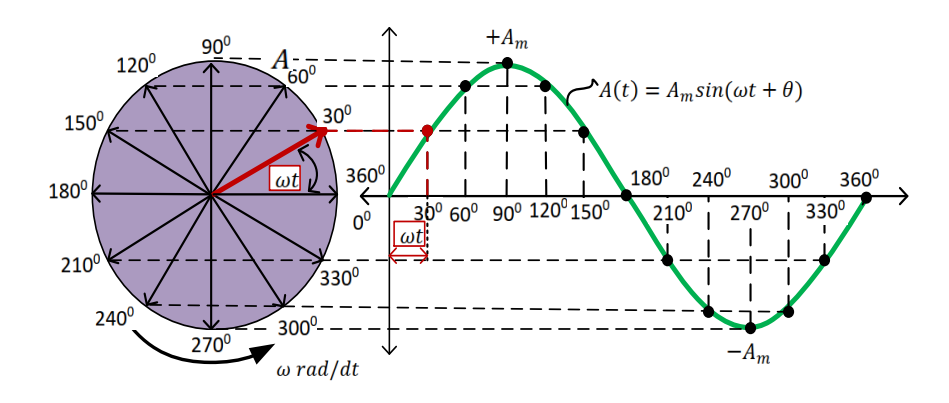

**Gambar 4.9. Representasi Fasor Pada Gelombang Sinusoidal**

Fasa kuantitas bergantian setiap saat dapat diwakili oleh diagram fasor, sehingga diagram fasor dapat dianggap sebagai "fungsi waktu". Gelombang Sinusoidal lengkap dapat bentuk oleh vektor tunggal yang berputar pada kecepatan sudut  $\omega$  = 2πƒ, di mana ƒ adalah frekuensi bentuk gelombang. Maka Fasor adalah kuantitas yang memiliki "*Magnitude*" dan "*Direction*".

Sebuah rangkaian dapat dijelaskan dengan menggunakan fasor disebut dalam kawasan frekuensi (*Domain Frequency*). Suatu arus atau tegangan Sinusoidal pada frekuensi

tertentu dapat ditandakan hanya oleh dua parameter, yaitu amplitudo dan sudut fasanya. Penyajian dalam bentuk bilangan kompleks untuk arus dan tegangan ini juga dicirikan oleh dua parameter yang sama tanpa menyebutkan frekuensi ⍵. Untuk menyatakan dalam bentuk bilangan kompleks dengan amplitudo dari arus dan tegangan dapat konversikan ke harga efektif yaitu dengan cara membagi dengan i  $\sqrt{2}$ . Untuk lebih jelas dapat diuraikan sebuah fungsi arus adalah seperti berikut:

⍵ .............................................................. (4.5)

Representasi arus pada persamaan (4.5) dalam bentuk bilangan kompleks, yaitu eksponensial yang dapat diuraikan menjadi bentuk polar, bentuk rectangular, dan bentuk eksponensial. Bentuk polar didasarkan atas besarnya kutubkutub yang ditentukan oleh argument dan sudut phasa, bentuk persamaan nya adalah:

........................................................................................... (4.6)

Bentuk rectangular atau disebut juga dengan bentuk trigonometri dengan bentuk persamaan sebagai berikut.

........................................................................................... (4.7)

Dalam bentuk eksponensial dapat pula dinyatakan dengan persamaan identitas euler yakni dengan persamaan:

........................................................................................ (4.8)

Perlu diperhatikan nilai argumen dari parameter yang dihitung tersebut adalah selalu di bagi  $\sqrt{2}$  sehingga dapat ditulis kembali sebagai berikut.

 $I = \frac{I_m e^{j}}{\sqrt{2}}$ √ ..........................................................................................(4.9)

Representasi dalam bentuk bilangan kompleks, yaitu polar yang lebih singkat seperti berikut:

 $I = \frac{I}{I}$ √ ......................................................................................... (4.10)

Dan untuk kasus fungsi suatu tegangan seperti berikut:

⍵ ............................................................ (4.11)

Representasi tegangan ini dalam bentuk bilangan kompleks, yaitu eksponensial yang lebih singkat, adalah seperti berikut:

 $V = \frac{V_m e^{j}}{\sqrt{2}}$ √ .................................................................................... (4.12)

Representasi dalam bentuk bilangan kompleks, yaitu polar yang lebih singkat, adalah seperti berikut:

 $V = \frac{V}{A}$ √ ....................................................................................... (4.13)

Representasi nilai kompleks yang lebih singkat dari arus dan tegangan ini disebut **fasor.** Secara detail konversi dalam kawasan waktu menjadi kawasan fasor dapat di lihat pada Tabel 4.1.

| <b>No</b> | Kawasan waktu                        | Kawasan fasor  |
|-----------|--------------------------------------|----------------|
|           | $v(t) = V_m \cos \cos (\omega t + )$ | $V = V_m$      |
|           | $v(t) = V_m \sin \sin (\omega t + )$ | $V = V_m - 90$ |
|           | $i(t) = I_m \cos \cos (\omega t + )$ | $I = I_m$      |
|           | $i(t) = I_m \sin \sin (\omega t + )$ | $I = I_m - 90$ |

**Tabel 4.1. Konversi antara Kawasan Waktu ke Fasor**

## **4.5. Diagram Phasor**

Diagram fasor adalah nama untuk suatu bentuk sketsa pada bidang kompleks, yang memperlihatkan hubungan antara tegangan fasor dan arus fasor di dalam sebuah rangkaian listrik. Diagram ini juga memberikan metode grafis yang dapat memudahkan dalam menganalisis rangkaian. Seperti halnya bilangan kompleks dalam bentuk polar yang bisa diubah dalam bentuk rectangular dan disajikan dalam bentuk diagram, maka bentuk fasor tegangan atau arus juga bisa diubah dalam rektangular dan disajikan dalam bentuk diagram. Penyajian fasor dalam bentuk diagram ini disebut diagram fasor. Untuk membuat visualisasi fasor dapat dilakukan langkah-langkah sebagai berikut.

Langkah 1, Lakukan perubahan atau konversi dari fungsi sinus ke fungsi cosinus sesuai konsep fasor atau lihat tabel 4.1, Langkah 2, ubah besaran listrik menjadi besaran efektif, misalnya Vm dan Im menjadi Vrms dan Irms, Selanjutnya Langkah 3, buat diagram fasornya, sesuai persamaan. Untuk lebih jelas perhatikan beberapa Kasus berikut:

## **Kasus 4.5**

Suatu fungsi arus dan tegangan seperti  $i(t) = 150.5$ sin sin  $(2500t - 145^{\circ})$  A dan $V(t) = 311(2500t + 270^{\circ})$  V. Dapatkan fasor dan Gambarkan diagram fasornya.

# **Penyelesaian**

**Langkah pertama** Penyajian dalam bentuk fasor dari dan tegangan ini dapat dilakukan konversi dari fungsi sinus ke  $cosinus$  dengan menggeser sebesar-90 $^{\circ}$  (Sembilan puluh derajat)  $i(t) = 150,5 \sin \sin (2500t - 145^\circ)$  A

............................................ (4.13)

......................................... (4.14)

 $V(t) = 311(2500t + 270^{\circ})$  V.

.............................................. (4.15)

....................................................... (4.16)

**Langkah Kedua** Hitung besarnya nilai arus atau tegangan yang akan dijadikan fasor dengan memasukan nilai efektif atau rms. Seperti metode yang telah dibahas pada bagian 4.3. Sehingga didapat nilai

 $I = \frac{1}{2}$  $rac{30,3}{\sqrt{2}}$  =  $V=\frac{3}{2}$  $\frac{311}{\sqrt{2}}$  =

**Langkah ketiga** Menghitung nilai fasor berdasarkan persamaan (4.14) dan (4 16) dengan memasukan nilai efektif Didapat:

I =  $106,42 - 235^\circ$  ampere rms

 $V = 219.9180^\circ$  volt rms

Dan Gambar diagram fasornya seperti Gambar 4.4 di bawah ini.

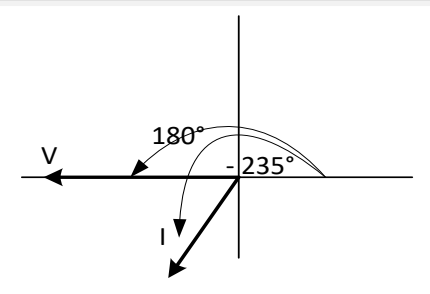

#### **Gambar 4.10. Diagram Fasor untuk Kasus 4.5**

Sebelum menjalankan script MATLAB untuk Kasus 4.5 jalankan fungsi berikut

%============================================================= % Script MATLAB Harga Rata-rata, Efektif dan Fasor untuk Kasus 4.5 % Dr.Ir.I K Wiryajati,MT,IPU.,ASEAN.Eng. INW Satiawan,ST.,MSc.,PhD., % I M A Nrartha,ST.,MT.,Ni Made Seniari,ST.,MT. % Desember 2021 %----------------------------------------------------------------------------------------------------

```
function [X, Y]= fasor_go(N)
Nr=real(N);
Ni=imag(N);
Nscale=1.1*max([abs(Nr); abs(Ni)]);
Z=1.1547005*abs(N)/10;
th=angle(N);
x1= Nr-(Z.*sin(pi/3-th));
y1= Ni-(Z.*cos(pi/3-th));
x2= Nr-(Z.*cos(th-pi/6));
y2= Ni-(Z.*sin(th-pi/6));
or=zeros(length(N),1);
Vx=[or Nr]; Vy=[or Ni];
Ar1x=[x1 Nr]; Ar1y=[y1 Ni];
Ar2x=[x2 Nr]; Ar2y=[y2 Ni];
Arx=[Ar1x;Ar2x]; Ary=[Ar1y; Ar2y];
X=[Vx; Arx]; Y=[Vy; Ary];
```
## **Script MATLAB**

```
%=============================================================
% Script MATLAB Harga Rata-rata, Efektif dan Fasor untuk Kasus 4.5
% Dr.Ir.I K Wiryajati,MT,IPU.,ASEAN.Eng. INW Satiawan,ST.,MSc.,PhD.,
% I M A Nrartha,ST.,MT.,Ni Made Seniari,ST.,MT.
% Desember 2021
%----------------------------------------------------------------------------------------------------
```
clear all, close all, clc j=sqrt(-1); % imajiner Vm = 311; % Volt Va = 270; % derajat, fungsi sinus  $Im = 150.5$  % Amp. Ia =-145; % derajat, fungsi sinus

% Langkah 1, ubah fungsi sin ke cos sesuai konsep fasor Vanew = Vm-90; % derajat, fungsi cos Ianew = Ia-90; % derajat, fungsi cos

```
% Langkah 2, ubah Vm dan Im menjadi Vrms dan Irms
Vrms = Vm/sqrt(2);
Irms = Im/sqrt(2);% Langkah 3, buat diagram fasornya
V=Vrms*exp(Vanew/180*pi*j);
I=Irms*exp(Ianew/180*pi*j);
[Vx, Vy]=fasor_go(V);
[Ix, Iy]=fasor_go(I);
baxis=max([Vrms Irms]);
plot(Vx', Vy','k','LineWidth',2); hold on
plot(Ix', Iy','k','LineWidth',2);
plot([-baxis-baxis*.05 baxis+baxis*.05], [0 0],'k','LineWidth',1),
plot([0 0],[-baxis-baxis*.05 baxis+baxis*.05],'k','LineWidth',1),hold off
axis([-baxis-baxis*.05 baxis+baxis*.05-baxis-baxis*.05 baxis+baxis*.05]);
axis('square'); grid
%============================================================
```
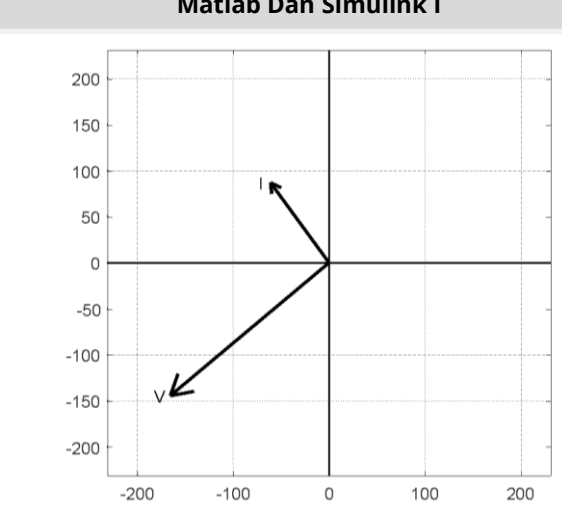

**Gambar 4.11. Diagram Fasor Kasus 4.5**

## **Hasil Running Program**

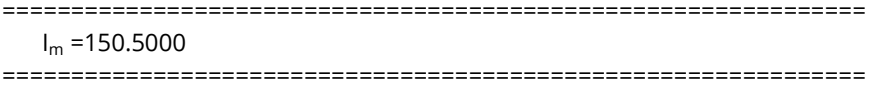

## **Kasus 4.6**

Diketahui suatu rangkaian seri dengan R = 10  $\Omega$  dan C = 40 μF mempunyai tegangan  $V(t) = 500 \cos \cos (2500t - 20^\circ) V$ . Dapatkan arus dan Gambarkan diagram fasor arus dan tegangan.

# **Penyelesaian**

Impedansi rangkaian adalah:  $Z = R - jX_C = R - j\frac{1}{m}$  $\frac{1}{\omega C} = 10 - j \left( \frac{1}{2500 \times 4} \right)$  $\frac{1}{2500 \times 4 \times 10^{-6}}$  $= 10 - i10 = 14.14 - 45^{\circ} \Omega$ 

Penyajian dalam bentuk fasor tegangan adalah:

$$
V = \frac{500 - 20^{\circ}}{\sqrt{2}} = 353{,}55 - 20^{\circ} A
$$

Arus pada rangkaian adalah:

 $I = \frac{V}{Z}$  $\frac{V}{Z} = \frac{3}{1}$  $\frac{133,33-20}{14,14-45^{\circ}} =$ 

Dalam bentuk fungsi Sinusoidal arus tersebut adalah:

 $i(t) = 25\sqrt{2} \cos \cos (2500t + 25^\circ)$  $=$  35,36 cos cos (2500t + 25°) A

Dan Gambar diagram fasornya seperti Gambar 4.12 di bawah ini.

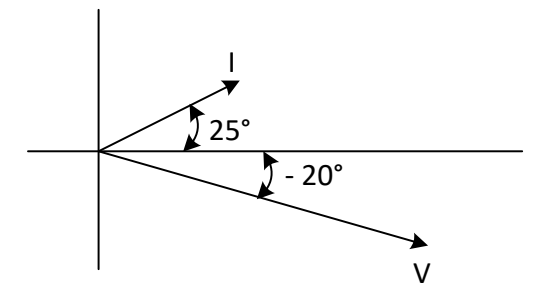

**Gambar 4.12. Diagram Fasor untuk Kasus 4.6**

## **Script MATLAB**

%============================================================= % Script MATLAB Harga Rata-rata, Efektif dan Fasor untuk Kasus 46 % Dr.Ir.I K Wiryajati,MT,IPU.,ASEAN.Eng. INW Satiawan,ST.,MSc.,PhD., % I M A Nrartha,ST.,MT.,Ni Made Seniari,ST.,MT. % Desember 2021 %---------------------------------------------------------------------------------------------------- % Suatu rangkaian seri dengan R = 1 dan C = 400 uF mempunyai tegangan % V(t)=500 cos??(2500t-20°) V.? Dapatkan arus dan Gambarkan

175

%----------------------------------------------------------------------------------------------------

% diagram fasor arus dan tegangan.

clear all, close all, clc  $i=sqrt(-1);$  $R = 1$ ;  $C = 400e-6;$ Vm = 500; sV =-20; w=2500;

% ditanyakan I =...? dan diagram fasor I dan V

 $Z = R + 1/(i * w * C);$ Vrms = Vm\*exp(sV/180\*pi\*j)/sqrt(2);  $I = Vrms/Z$ :  $ml = abs(l);$  $al = angle(l);$ disp(' magArus sudutArus'); disp([mI aI\*180/pi]); [Vx, Vy]=fasor\_go(Vrms); [Ix, Iy]=fasor\_go(I); baxis=max([abs(Vrms) mI]); plot(Vx', Vy','k','LineWidth',2); hold on plot(Ix', Iy','k','LineWidth',2); plot([-baxis\*1.05 baxis\*1.05], [0 0],'k','LineWidth',1), plot([0 0],[-baxis\*1.05 baxis\*1.05],'k','LineWidth',1),hold off axis([-baxis\*1.05 baxis\*1.05-baxis\*1.05 baxis\*1.05]); axis('square'); grid text(real(I)\*1.05,imag(I),'I'); text(real(Vrms)\*1.02,imag(Vrms),'V'); %=============================================================

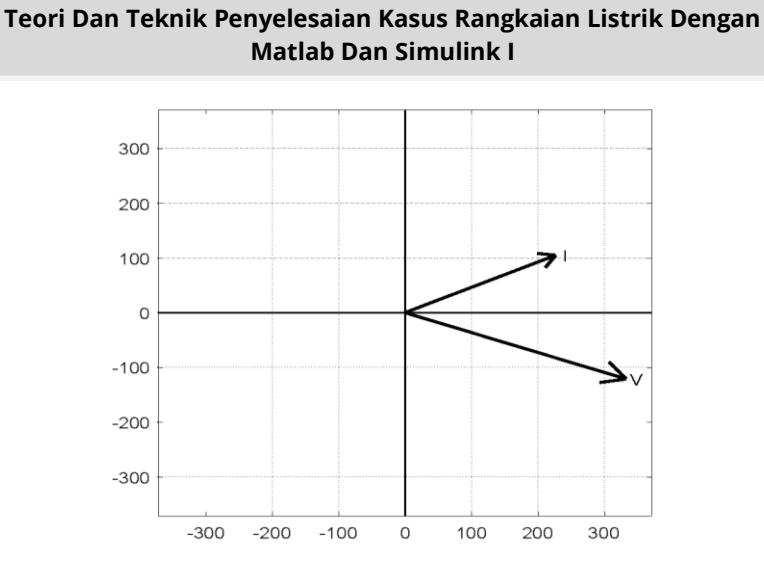

# **Gambar 4.13. Hasil Simulasi Fasor Kasus 4.6**

# **Hasil Running Script**

=============================================================== magArus sudutArus 35.3553 25.0000 ===============================================================

# **Kasus 4.7**

Bila diketahui sebuah rangkaian seri dengan R = 8  $\Omega$  dan L = 0,02 H disuplai dengan tegangan  $V(t) = 283 \sin \sin (300t +$ 90°) V. Dapatkan arusnya dan Gambarkan diagram fasor arus dan tegangannya menggunakan MATLAB.

# **Penyelesaian**

Impedansi rangkaian adalah:  $Z = R + jX_L = R + j\omega L = 8 + j(300 \times 0.02)$  $= 8 + i6 = 1036.9$ °  $\Omega$ 

Penyajian dalam bentuk fasor tegangan adalah:

$$
V = \frac{283\,90^{\circ}}{\sqrt{2}} = 200\,90^{\circ}\,V
$$

Arus pada rangkaian adalah:

 $I = \frac{V}{Z}$  $\frac{V}{Z} = \frac{2}{1}$  $\frac{200}{1036,9^{\circ}} =$ 

Dalam bentuk fungsi Sinusoidal, arus tersebut adalah:

 $i(t) = 20\sqrt{2} \sin \sin (300t + 53.1^\circ)$  $= 28,28 \sin \sin (300t + 53,1^{\circ})$  A

Dan Gambar diagram fasornya seperti Gambar 4.14 di bawah ini.

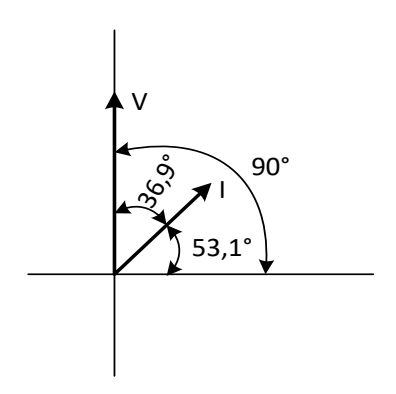

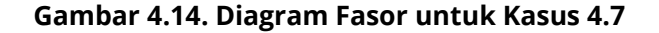

## **Script MATLAB**

%============================================================= % Script MATLAB Harga Rata-rata, Efektif dan Fasor untuk Kasus 4.7 % Dr.Ir.I K Wiryajati,MT,IPU.,ASEAN.Eng. INW Satiawan,ST.,MSc.,PhD., % I M A Nrartha,ST.,MT.,Ni Made Seniari,ST.,MT. % Desember 2021  $0/$ 

close all, clear all, clc

#### % diketahui

 $j = sqrt(-1);$ Vm = 283; sV = 90-90;  $R = 1$ ;  $L = 4e-3;$ w=250;

```
% ditanyakan I dan diagram fasor I dan V 
Z = R + i * w * L;Vrms = Vm*exp(sV/180*pi*j)/sqrt(2);
I = Vrms/Z;
ml = abs(l):
al = angle(l);
disp(' magArus sudutArus');
disp([mI aI*180/pi]);
```

```
[Vx, Vy]=fasor_go(Vrms);
[Ix, Iy]=fasor_go(I);
baxis=max([abs(Vrms) mI]);
plot(Vx', Vy','k','LineWidth',2); hold on
plot(Ix', Iy','k','LineWidth',2);
plot([-baxis*1.05 baxis*1.05], [0 0],'k','LineWidth',1),
plot([0 0],[-baxis*1.05 baxis*1.05],'k','LineWidth',1),hold off
axis([-baxis*1.05 baxis*1.05-baxis*1.05 baxis*1.05]);
axis('square'); grid
text(real(I)*1.05,imag(I),'I');
text(real(Vrms)*1.05,imag(Vrms),'V');
%=============================================================
```
179

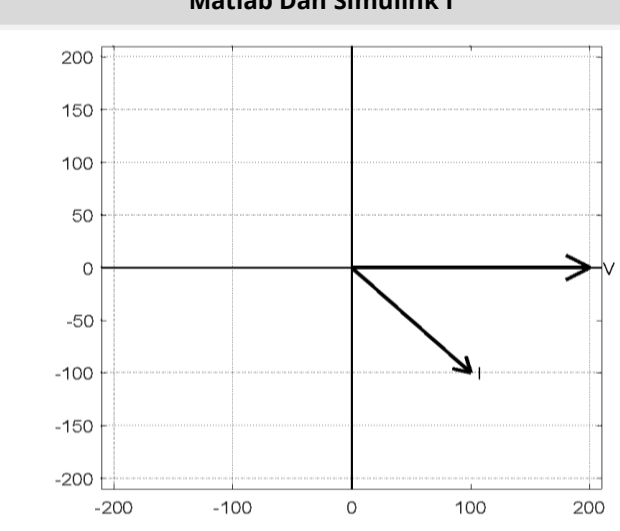

**Teori Dan Teknik Penyelesaian Kasus Rangkaian Listrik Dengan Matlab Dan Simulink I**

**Gambar 4.15. Hasil Simulasi Fasor Kasus 4.7**

## **Hasil Running Program**

========================================================= magArus sudutArus 141.5000-45.0000 =========================================================

## **Kasus 4.8**

Gunakan fasor dan Gambarkan dengan program MATLAB penjumlahan dua buah arus dengan  $i(t) = 14,14 \sin \sin (\omega t +$ 13,2°) *A* dan  $i_2(t) = 8.95 \sin \sin (\omega t)$ 

## **Penyelesaian**

Penyajian dalam bentuk fasor masing-masing arus adalah:

 $I_1 = \frac{1}{1}$  $\frac{4^{13,2}}{\sqrt{2}}$  =  $I_2 = \frac{8}{5}$  $\frac{121,0}{\sqrt{2}}$  =

Jumlah kedua arus di atas adalah:

 $I_1 + I_2 = (9.73 + j2.28) + (-3.32 + j5.39)$  $= 6.41 + i7.67 = 1050$ ° A

Dalam bentuk fungsi Sinusoidal, penjumlahan arus tersebut adalah:

 $i(t) = 10\sqrt{2} \sin \sin (\omega t + 50^{\circ})$  $= 14,14 \sin \sin (\omega t + 50^{\circ}) A$ 

Gambar diagram fasornya seperti Gambar 4.16 di bawah ini.

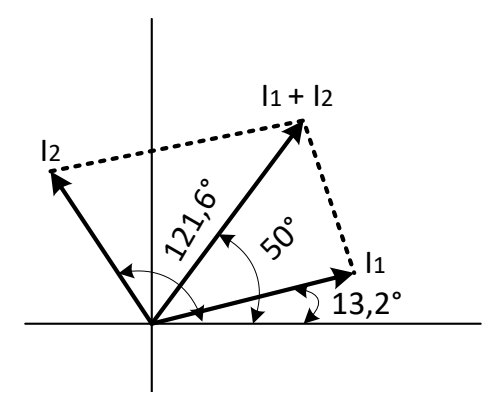

**Gambar 4.16. Diagram Fasor untuk Kasus 4.8**

## **Script MATLAB**

%============================================================= % Script MATLAB Harga Rata-rata, Efektif dan Fasor untuk Kasus 4.1 % Dr.Ir.I K Wiryajati,MT,IPU.,ASEAN.Eng. INW Satiawan,ST.,MSc.,PhD., % I M A Nrartha,ST.,MT.,Ni Made Seniari,ST.,MT. % Desember 2021 %-----------------clear all, close all, clc

j=sqrt(-1);

181

 $Im = 14.14$ : sI1 = 13.2-90;  $I2m = 8.95;$ sI2 = 121.6-90;

#### % merubah ke nilai rms

I1rms = I1m/sqrt(2); I2rms = I2m/sqrt(2);

#### % merubah ke bentuk rectangular

I1 = I1rms\*exp(sI1/180\*pi\*j); I2 = I2rms\*exp(sI2/180\*pi\*j);  $It = 11 + 12$ : disp(' magItotal sudItotal'); disp([abs(It) angle(It)\*180/pi]);

#### % membuat Gambar fasor

 $[11x, 11y]$ =fasor go( $11$ ); [I2x, I2y]=fasor\_go(I2); [Itx, Ity]=fasor\_go(It); baxis=max([abs(I1) abs(I2) abs(It)]); plot(I1x', I1y','k','LineWidth',2); hold on plot(I2x', I2y','k','LineWidth',2); plot(Itx', Ity','k','LineWidth',2); plot([I1x(1,2) Itx(1,2)], [I1y(1,2) Ity(1,2)],'k-.','LineWidth',2); plot([I2x(1,2) Itx(1,2)], [I2y(1,2) Ity(1,2)],'k-.','LineWidth',2); plot([-baxis\*1.05 baxis\*1.05], [0 0],'k','LineWidth',1), plot([0 0],[-baxis\*1.05 baxis\*1.05],'k','LineWidth',1),hold off axis([-baxis\*1.05 baxis\*1.05-baxis\*1.05 baxis\*1.05]); axis('square'); grid text(real(I1)\*1.35,imag(I1),'I1'); text(real(I2)\*1.1,imag(I2),'I2'); text(real(It) $*1.05$ , imag(It), 'It'); %=============================================================

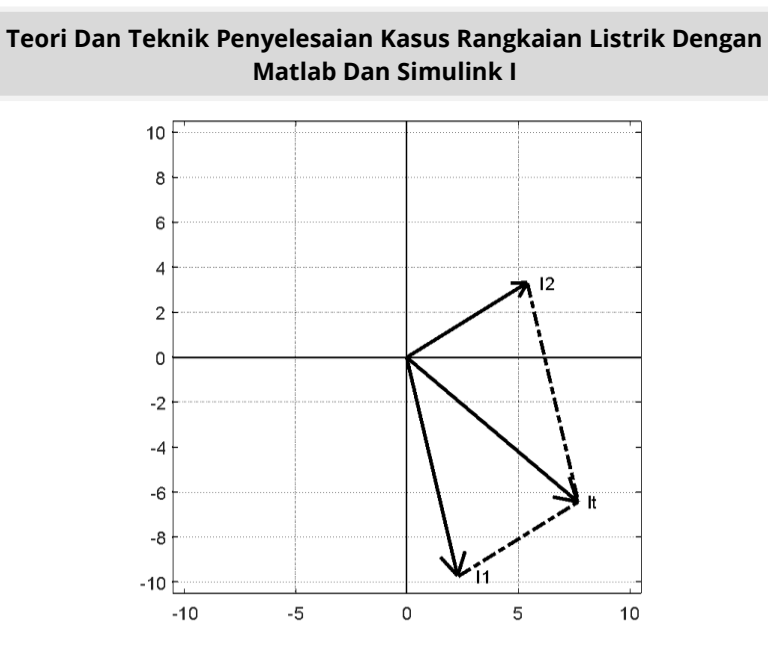

## **Gambar 4.17. Hasil Simulasi Fasor Dari Kasus 4.8**

# **Hasil Running Program**

=============================================================== magItotal sudItotal 10.0037-39.9099 ===============================================================

183

# **LATIHAN-LATIHAN**

1. Dapatkan harga rata-rata dan harga efektif dari sebuah gelombang seperti Gambar 4.18.

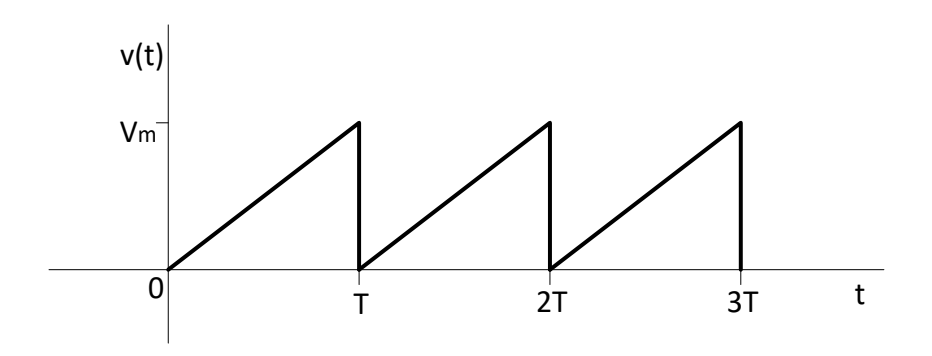

## **Gambar 4.18. Diagram untuk Soal Latihan 1**

2. Dapatkan harga rata-rata dan harga efektif dari sebuah gelombang seperti Gambar 4.19.

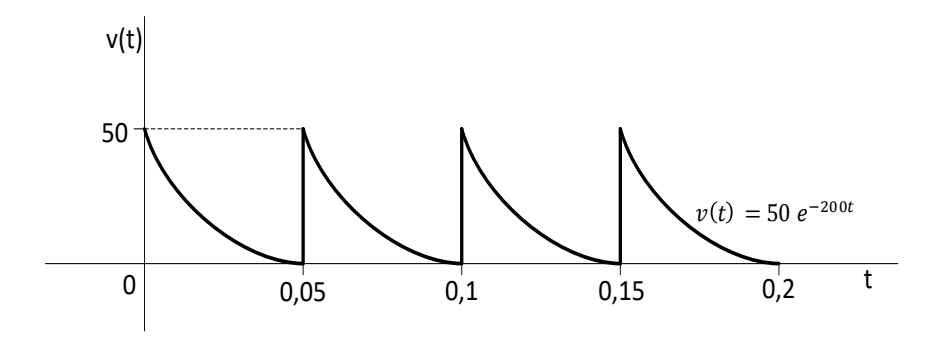

**Gambar 4.19. Diagram untuk Soal Latihan 2**

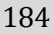

3. Dapatkan harga rata-rata dan harga efektif dari sebuah gelombang seperti Gambar 4.20

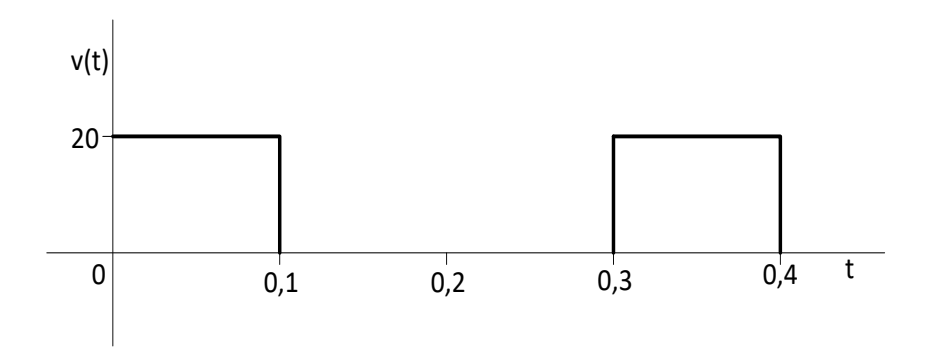

## **Gambar 4.20. Diagram untuk Soal Latihan 3**

4. Dapatkan harga rata-rata dan harga efektif dari sebuah gelombang seperti Gambar 4.21.

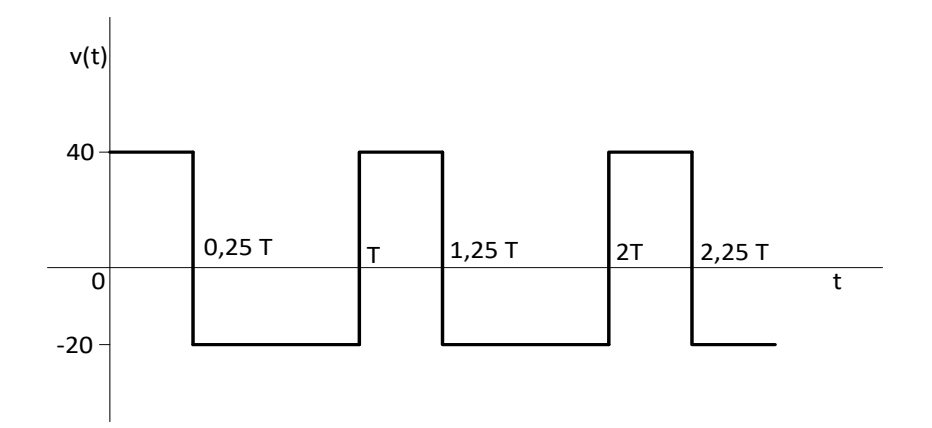

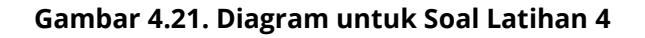

185

5. Dapatkan harga rata-rata dan harga efektif dari sebuah gelombang seperti Gambar 4.22.

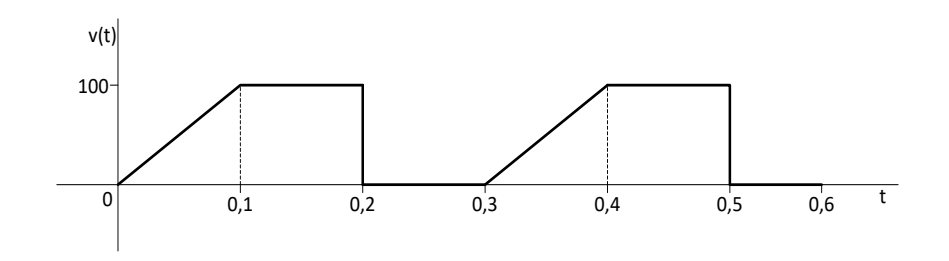

**Gambar 4.22. Diagram untuk Soal Latihan 5**

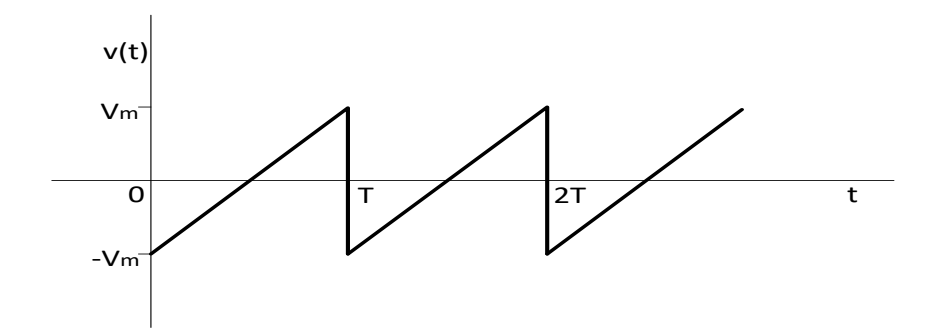

**Gambar 4.23. Diagram untuk Soal Latihan 6**

- 6. Dapatkan harga rata-rata dan harga efektif dari sebuah gelombang seperti Gambar 4.23.
- 7. Dapatkan harga rata-rata dan harga efektif dari sebuah gelombang seperti Gambar 4.24

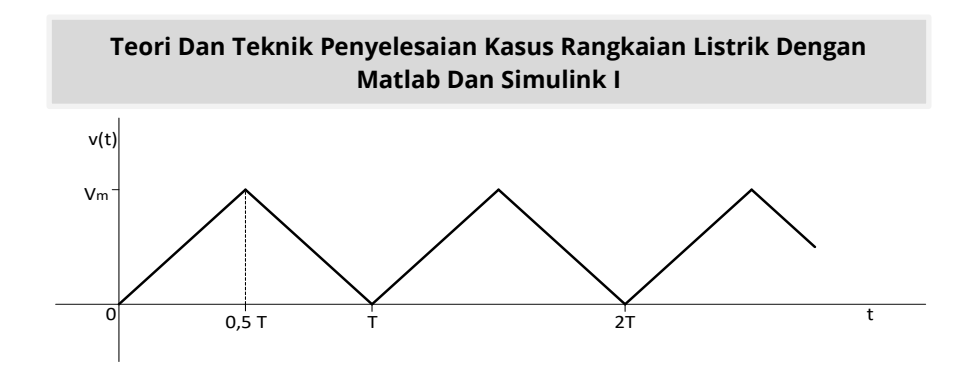

**Gambar 4.24. Diagram untuk Soal Latihan 7**

8. Dapatkan harga rata-rata dan harga efektif dari sebuah gelombang seperti Gambar 4.25.

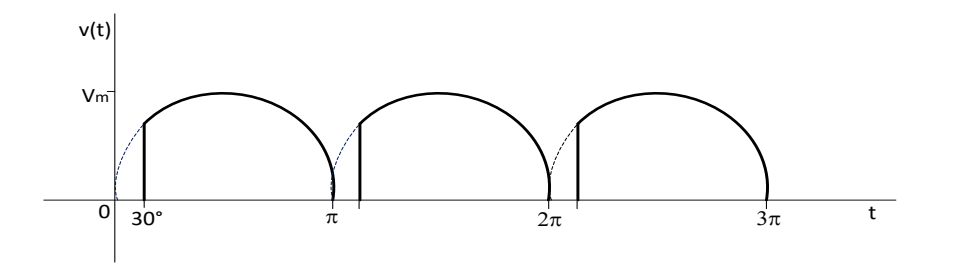

**Gambar 4.25. Diagram untuk Soal Latihan 8**

- 9. Suatu rangkaian seri dengan fungsi tegangan adalah  $V(t) = 283 \cos \cos (800t + 150^\circ) V$  dan fungsi arus adalah  $i(t) = 11.3 \cos \cos (800t + 140^\circ)$  A. Dapatkan elemenelemen pada rangkaian tersebut.
- 10. Suatu rangkaian seri dengan fungsi tegangan  $V(t) = 424$  $cos cos (2000t + 30^\circ) V$  dan fungsi arus  $i(t) = 28.3$  $cos cos (2000t + 83,2°)$  A. Dapatkan elemen-elemen pada rangkaian tersebut.

- 11. Suatu fungsi arus dan tegangan seperti  $i(t) = 20$  $cos cos (5000t + 45^{\circ}) A$  dan  $V(t) = 250 \cos \cos (5000t -$ 135°) V. Dapatkan fasor dan Gambarkan diagram fasornya.
- 12. Suatu rangkaian seri dengan R = 20  $\Omega$  dan L = 0,05 H, mempunyai tegangan  $V(t) = 100 \cos \cos (1000t - 45^{\circ}) V$ . Dapatkan arusnya dan Gambarkan diagram fasor arus dan tegangan.
- 13. Gunakan Fasor dan Gambarkan untuk menjumlahkan dua buah arus dengan  $i_1(t) = 20 \sin \sin \left( \omega t - 18^{\circ} \right)$  A dan  $i_2(t) = 12 \sin \sin (\omega t)$
- 14. Jika tegangan  $V_2(t)$  pada Gambar 4.26 adalah  $V_2(\phi)$ cos cos ( $\omega t$  + 73,4°) V dan tegangan totalnya  $V_T$ ( *cos cos* ( $\omega t - 35^{\circ}$ ) *V*, Dapatkan tegangan *V*<sub>1</sub>(

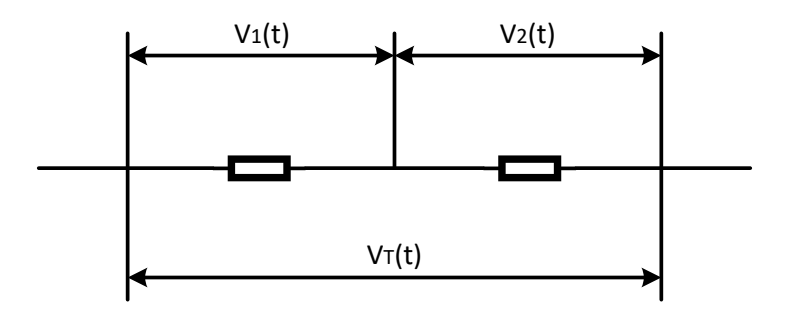

**Gambar 4.26. Diagram untuk Soal Latihan 15**

15. Jika arus  $i_1(t)$  pada Gambar 4.27 adalah  $i_1(t)$ sin sin ( $\omega t + 20^{\circ}$ ) A dan arus totalnya adalah i $_T$ ( *sin sin* ( $\omega t - 31^{\circ}$ ) *A*, tentukan arus  $i_2$ (

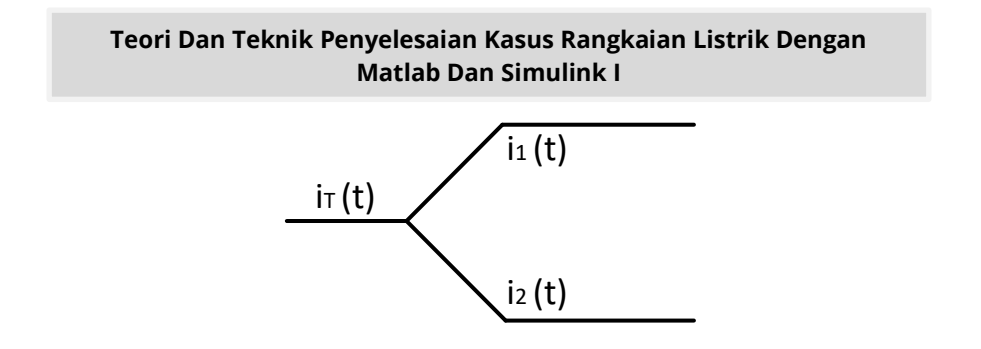

**Gambar 4.27. Diagram untuk Soal Latihan 16**

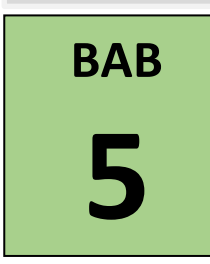

# **RANGKAIAN SERI PARALEL DAN CAMPURAN**

# **5.1. Pendahuluan**

Pada rangkaian listrik terdapat elemen yang terhubung sehingga menyebabkan rangkaian menjadi berfungsi. Berdasarkan besar elemen rangkaian dapat pula ditentukan besar arus ataupun tegangan pada rangkaian tersebut. Manfaat dari rangkaian yang akan diperoleh berdasarkan besar arus dan tegangan yang ada pada setiap elemen. Sehingga diperlukan elemen yang dipasang secara berjejer secara seri, paralel demikian juga dengan rangkaian campuran antara paralel dan seri, atau sebaliknya. Pada bab ini akan bahas dengan rangkaian seri, paralel, paralel dan serial, demikian juga dengan paralel dan serial dan paralel dan paralel.

## **5.2. Rangkaian Seri**

Untuk memahami rangkaian dasar dari sebuah rangkaian Listrik seri dapat dijelaskan dengan melihat Gambar 5.1 menunjukkan sebuah rangkaian Listrik seri yang terdiri dari tiga impedansi, yaitu  $Z_1 Z_2$  dan  $Z_3$ . Pada rangkaian Listrik tersebut, diberikan sumber tegangan  $V_s$  dan karena rangkaian tertutup maka ada arus yang mengalir adalah bernilai  $I$ , arus yang

mengalir pada masing-masing impedansi untuk rangkaian seri memiliki nilai yang sama besar. Sedangkan nilai atau besarnya tegangan pada setiap impedansi memiliki nilai yang berbedabeda. Besarnya tegangan pada masing-masing impedansi dipengaruhi oleh nilai dari impedansi setiap elemen, pada rangkaian seri adalah  $V_1 = IZ_1$ ,  $V_2 = IZ_2$ , dan  $V_3 = IZ_3$ .

Berdasarkan Hukum Tegangan Kirchhoff (HTK) pada rangkaian seri ini dapat di tuliskan sebagai berikut.

.................(5.1)

Dengan  $Z_{eq} = Z_1 + Z_2 + Z_3$ , persamaan (5.1) dapat di ubah menjadi:

......................................................................................(5.2)

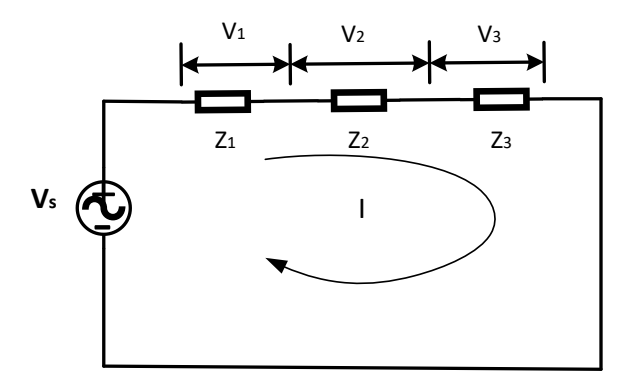

**Gambar 5.1. Rangkaian Listrik Seri**

## **Kasus 5.1**

Bila kita memiliki sebuah rangkaian seperti pada Gambar 5.2, jika dari pengukuran didapat drop tegangan pada
impedansi  $Z_1$  sebesar  $V_{Z_1} = 27 - 10$ °V. Tentukan nilai tegangan sumber, serta Gambarkan diagramnya dengan MATLAB.

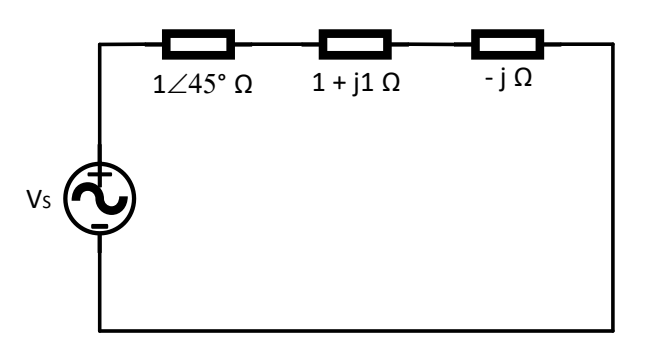

**Gambar 5.2. Rangkaian Listrik untuk Kasus 5.1**

### **Penyelesaian**

Total impedansi dari rangkaian seri ini adalah jumlah seluruh impedansi,  $Z_1 + Z_2 + Z_3$ , dengan menggunakan persamaan (5.1) dan (5.2) dan pada rangkaian seri arus yang mengalir memiliki nilai yang sama, dapat dihitung sebagai berikut.

Drop tegangan pada impedansi adalah  $V_{Z_1} = 2710 V$ , maka arus yang mengalir pada rangkaian adalah:

 $Z_T = Z_1 + Z_2 + Z_3 = 1.7071 + j0.7071$  $I = \frac{V}{R}$  $\frac{7z_1}{z_1} = \frac{2}{1}$  $\frac{2710}{145^{\circ}} =$ 

Tegangan sumber adalah:

 $V_S = I(Z_1 + Z_2 + Z_3)$  $= 12.3239 - i7.8512$  $= 14.6123 - 32.5$ ° A

## **Script MATLAB**

% ============================================================= % Script MATLAB Rangkaian Seri, Paralel, dan Campuran Kasus 5.1 % Dr. Ir. I K Wiryajati,ST.,MT.,IPU.,ASEAN.Eng. I N W Satiawan,ST.,M.Sc., % I M Ari Nrartha,ST.,MT., Ni Made Seniari,ST.,MT. % Desember 2021 <u>%</u>---------------------% Bila kita memiliki sebuah rangkaian seperti pada Gambar 5.2, Jika dari % pengukuran didapat drop tegangan pada impedansi Z = = 27 < 10° ohm. % Dapatkan nilai tegangan sumber, serta Gambarkan Gelombang dan Fasor % dgn MATLAB. %======================================================== clear all, close all, clc j=sqrt(-1);  $Z1 = 1$ ; % ohm  $sZ1 = 45$ ; % derajat  $Z2 = 1 + i*1$ ; % ohm

 $Z3 = -j*1$ ; % ohm Vrms = 27; % Volt sVrms =-10; % derajat

% Langkah 1, impedansi seri  $Zs = Z1*exp(sZ1/180*pi*ij+Z2+Z3;$ 

% Langkah 2, mencari arus rangkaian seri V = Vrms\*exp(sVrms/180\*pi\*j);  $I = V/Zs$ ;

% menampilkan hasil arus dan tegangan untuk fasor disp(' magIrms sudIrms'); disp([abs(I) angle(I)\*180/pi]);

% Langkah 3, buat diagram fasornya % Ukuran anak panah yang sama  $Bj = max([abs(V) abs(l)]);$  $Bk = min([abs(V) abs(1)]);$  $pbr = (Bi + Bk)/2 * 0.08;$ [Vx, Vy]=fasor\_go(V,pbr); [Ix, Iy]=fasor\_go(I,pbr);

193

% menampilkan sudut [rVx,rVy,XVx,YVy]=bsudut(V,pbr\*0.5); [rIx,rIy,XIx,YIy]=bsudut(I,pbr\*0.5); baxis=max([Vrms abs(I)]); % menampilkan batas grafik

figure(1); plot(Vx', Vy','k','LineWidth',2); hold on plot(Ix', Iy','k','LineWidth',2); plot([-baxis\*1.1 baxis\*1.1], [0 0],'k','LineWidth',1), plot([0 0],[-baxis\*1.05 baxis\*1.05],'k','LineWidth',1), % panah rotasi plot(rVx,rVy,'m-.','LineWidth',1); plot(XVx',YVy','m-','LineWidth',1); plot(rIx,rIy,'m-.','LineWidth',1); plot(XIx',YIy','m-','LineWidth',1); hold off axis([-baxis\*1.1 baxis\*1.1-baxis\*1.05 baxis\*1.05]); axis('square'); grid title('Diagram fasor'); text(real(I)\*1.05,imag(I),'I');

text(real(V)\*1.05,imag(V),'V');

% sudut text

```
platext = angle(I)*2/3;sudutI=num2str(angle(I)*180/pi);
sudutI = [sudut] \cdot \circ I;
text(real(abs(I)*exp(j*pItext))*.9,imag(abs(I)*exp(j*pItext))*.9,sudutI);
pVtext = angle(V)/2;
sudutV=num2str(angle(V)*180/pi);
sudutV = [sudutV''];
text(real(abs(V)*exp(j*pVtext))*.9,imag(abs(V)*exp(j*pVtext))*.9,sudutV);
```
% Langkah 4, bentuk gelombang fungsi waktu

 $f = 50$ ;  $t =$  linspace(0,2/f,1024); vt = Vrms\*sqrt(2)\*sin(2\*pi\*f\*t+pi/2+sVrms/180\*pi);  $it = abs(l)*sqrt(2)*sin(2*pi*ft*t+pi/2+angle(l));$ figure(2); plot(t,vt,'b',t,it,'r','LineWidth',2), hold on legend('Tegangan sumber','Arus')

plot([0 2/f],[0 0],'k','LineWidth',1), hold off grid title('Rangkaian Seri') xlabel('detik'), ylabel('Amplitudo Gelombang'), %========================================================

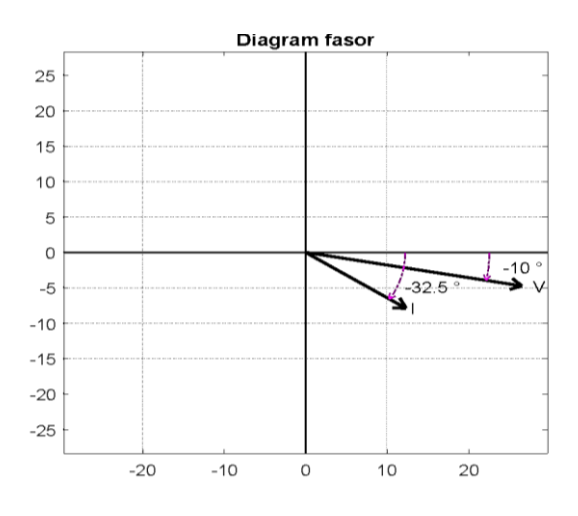

**Gambar 5.3. Diagram Fasor Kasus 5.1**

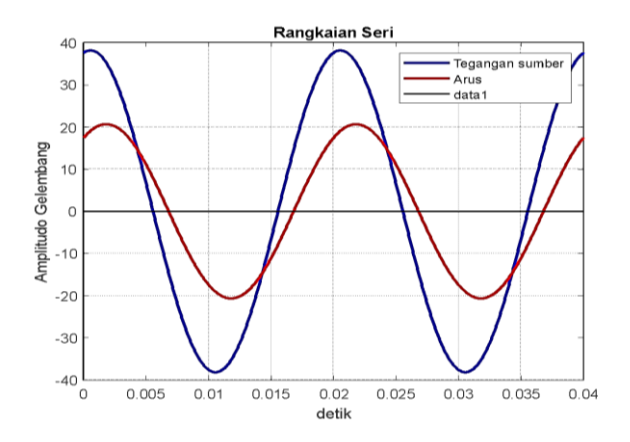

**Gambar 5.4. Gelombang dari Kasus 5.1**

## **Hasil Running Program**

**=========================================================** magIrms sudIrms 14.6123 -32.5000 =========================================================

## **Kasus 5.2**

Bila kita memiliki sebuah rangkaian seperti pada Gambar 5.5, dan dari pengukuran diketahui drop tegangan pada reaktansi j2  $\Omega$  adalah  $V_{i2} = 10$  15° V

Gambarkan diagram serta dapatkan nilai impedansi Z.

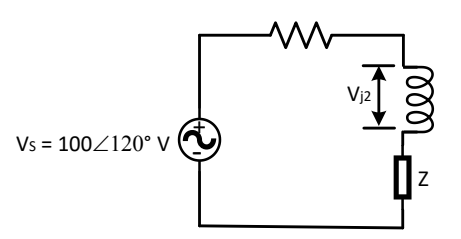

**Gambar 5.5. Rangkaian Listrik untuk Kasus 5.2**

Penyelesaian

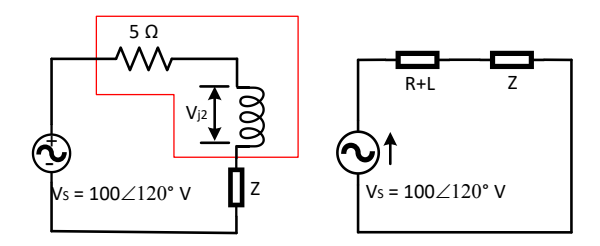

**Gambar 5.6. Rangkaian Penyederhanaan Kasus 5.***2*

Karena diketahui drop tegangan pada reaktansi  $i2 \Omega$ adalah  $V_{i2} = 50$  15° V, maka arus yang mengalir pada rangkaian adalah:

 $I = \frac{V}{I}$  $\frac{y_{j2}}{j2} = \frac{5}{4}$  $\frac{1013}{2.90^{\circ}}$  =

Persamaan tegangan pada rangkaian adalah  $V_s = I(5 +$  $j2 + Z$ ) sehingga nilai impedansi Z adalah:

 $Z = \frac{V}{A}$  $\frac{(9+j2)}{1} = \frac{(1+i)(1+i)}{1}$  $\overline{\mathbf{c}}$  $= -3.5858 - i4.4142$ 

## **Script MATLAB**

% ============================================================= % Script MATLAB Rangkaian Seri, Paralel, dan Campuran Kasus 5.2 % Dr. Ir. I K Wiryajati,ST.,MT.,IPU.,ASEAN.Eng. I N W Satiawan,ST.,M.Sc., % I M Ari Nrartha,ST.,MT., Ni Made Seniari,ST.,MT. % Desember 2021 %---------------------------------------------------------------------------------------------------- % Bila kita memiliki sebuah rangkaian seperti pada Gambar 5.2, dan dari % pengukuran diketahui drop tegangan pada reaktansi  $i2 \Omega$  adalah %  $V_{i2} = 10 15$ ° V. % Gambarkan diagram serta tentukan besar nilai impedansi %----------------------------------------------------------------------------------------------------

clear all, close all, clc  $i=sqrt(-1)$ ;  $Z1 = 5 + j*2$ ; % ohm  $Z2 = j*1$ ; % ohm Vrms = 100; % Volt sVrms =-120; % derajat Vj2rms = 50.4; % Volt sVj2rms = 15; % derajat

% Langkah 1, mencari arus di induktor I = Vj2rms\*exp(sVj2rms/180\*pi\*j)/Z2;

% Langkah 2, mencari Z3 V = Vrms\*exp(sVrms/180\*pi\*j);  $Z3 = (V-I*(Z1 + Z2))/I;$ 

% menampilkan hasil arus dan tegangan untuk fasor disp(' Z3 '); disp([Z3]);

```
% Langkah 3, buat diagram fasornya
% Ukuran anak panah yang sama
Bi = max([abs(V) abs(l)]);Bk = min([abs(V) abs(l)]);
pbr = (Bi + Bk)/2 * 0.08;[Vx, Vy]=fasor_go(V,pbr);
[Ix, Iy]=fasor_go(I,pbr);
% menampilkan sudut
[rVx,rVy,XVx,YVy]=bsudut(V,pbr*0.5);
[rIx,rIy,XIx,YIy]=bsudut(I,pbr*0.5);
baxis=max([Vrms abs(I)]); % menampilkan batas grafik
figure(1);
plot(Vx', Vy','k','LineWidth',2); hold on
plot(Ix', Iy','k','LineWidth',2);
plot([-baxis*1.05 baxis*1.05], [0 0],'k','LineWidth',1),
plot([0 0],[-baxis*1.05 baxis*1.05],'k','LineWidth',1),
% panah rotasi
plot(rVx,rVy,'m-.','LineWidth',1);
plot(XVx',YVy','m-','LineWidth',1);
plot(rIx,rIy,'m-.','LineWidth',1);
plot(XIx',YIy','m-','LineWidth',1);
hold off
axis([-baxis*1.05 baxis*1.05-baxis*1.05 baxis*1.05]);
axis('square'); grid
title('Diagram fasor');
text(real(I)*1.5,imag(I),'I');
text(real(V)*1.2, imag(V), 'V');
% sudut text 
platext = angle(I)*2/3;sudutI=num2str(angle(I)*180/pi);
sudutI = [sudut] \cdot \circ I;
```
198

text(real(abs(I)\*exp(j\*pItext))\*.9,imag(abs(I)\*exp(j\*pItext))\*.9,sudutI); pVtext = angle(V)/2; sudutV=num2str(angle(V)\*180/pi); sudutV =  $[sudutV'']$ ; text(real(abs(V)\*exp(j\*pVtext))\*.9,imag(abs(V)\*exp(j\*pVtext))\*.9,sudutV);

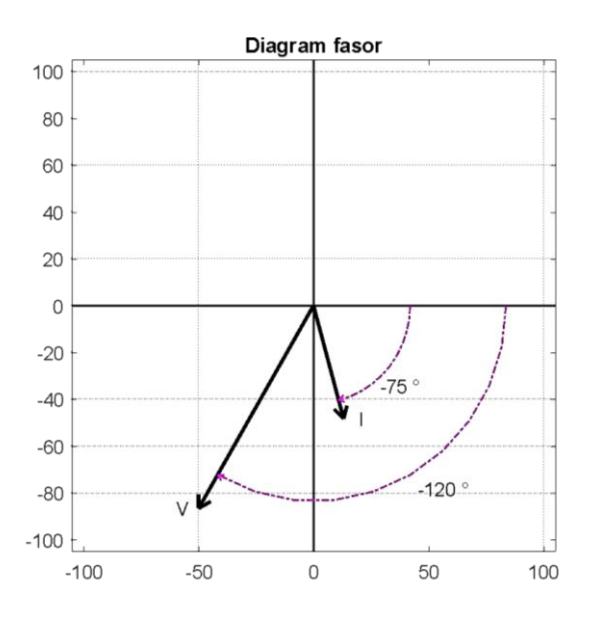

**Gambar 5.7. Diagram Fasor Kasus 5.2**

```
% Langkah 4, bentuk gelombang fungsi waktu
f = 50;
t = linspace(0,2/f,1024);
vt = Vrms*sqrt(2)*sin(2*pi*f*t+pi/2+sVrms/180*pi);
it = abs(l)*sqrt(2)*sin(2*pi*ft+pi/2+angle(l));figure(2);
plot(t,vt,'b',t,it,'r','LineWidth',2), grid, hold on
plot([0 2/f],[0 0],'k','LineWidth',1), hold off
title('Rangkaian Seri')
xlabel('detik'), ylabel('Amplitudo Gelombang'), 
legend('Tegangan sumber','Arus')
```
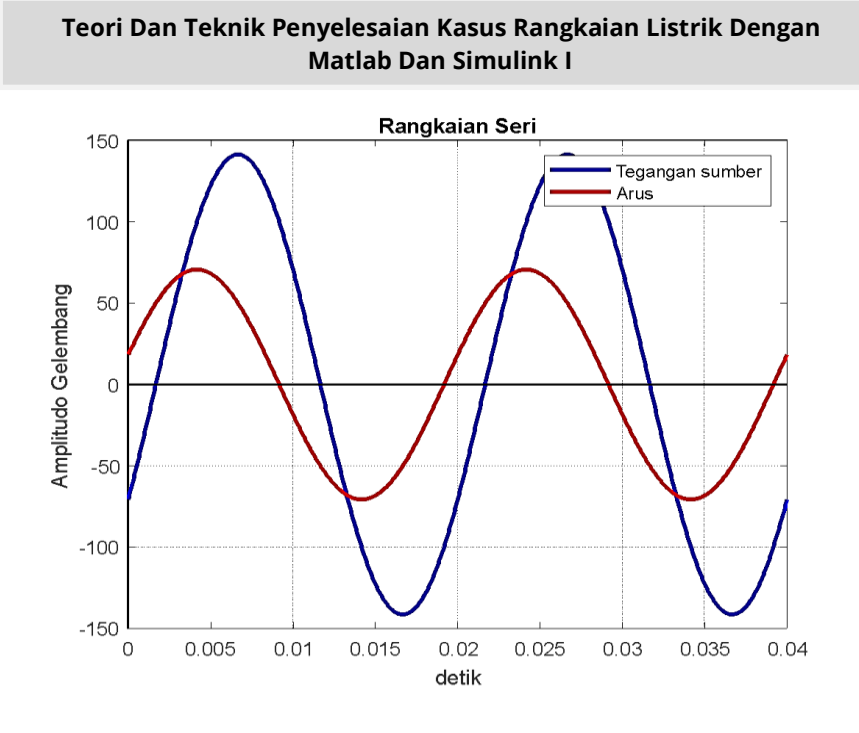

**Gambar 5.8. Diagram Sinusoidal Kasus 5.2**

## **Hasil Running Program**

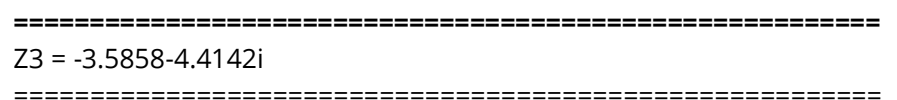

# **Kasus 5.3**

Bila kita memiliki sebuah rangkaian listrik seri terdiri dari tahanan  $R = 2 \Omega$ , reaktansi induktansi  $X_L = j4 \Omega$ , dan impedansi Z. Diketahui sumber tegangan pada rangkaian adalah  $V_s = 10030^\circ V$ , dan arus yang mengalir adalah  $I = 30126^\circ A$ , Dapatkan nilai impedansi Z pada rangkaian tersebut dan Gambarkan diagram fasor dari rangkaian impedansi tersebut.

Penyelesaian

Dengan cara yang sama dengan Kasus 5.2 dan perhatikan Gambar rangkaian Listrik dari Kasus 5.3 ini adalah seperti Gambar 5.9 berikut ini.

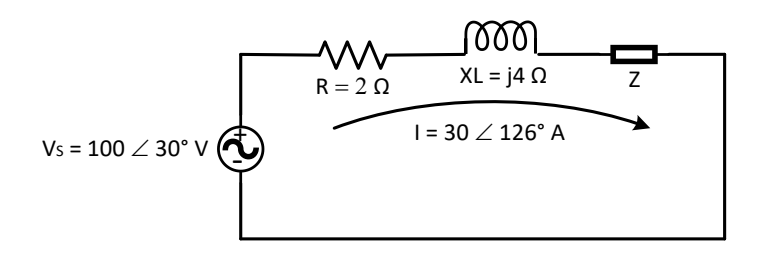

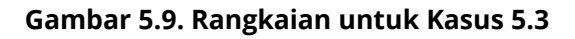

Rangkaian impedansi dari rangkaian ini adalah rangkaian seri sehingga berlaku persamaan (5.1) dan (5.2). dengan melihat Gambar 5.9 maka persamaan tegangan adalah  $V_s = I(R + X_L +$ Z), sehingga harga impedansi Z adalah:

 $Z = \frac{V}{A}$  $\frac{1+X_{L}+Z_{L}}{I} = \frac{1}{2}$ 3  $=$  $\frac{8}{1}$  $\frac{13.54 + 130.63}{-3.54 + 10.63} =$ 

# **Script MATLAB**

% ============================================================= % Script MATLAB Rangkaian Seri, Paralel, dan Campuran Kasus 5.3 % Dr. Ir. I K Wiryajati,ST.,MT.,IPU.,ASEAN.Eng. I N W Satiawan,ST.,M.Sc., % I M Ari Nrartha,ST.,MT., Ni Made Seniari,ST.,MT. % Desember 2021 %---------------------------------------------------------------------------------------------------- % Bila kita memiliki sebuah rangkaian Listrik seri terdiri dari tahanan  $R = 2 \Omega$ , % reaktansi induktansi  $X_L = j4 \Omega$ , dan impedansi Z.

% Diketahui sumber tegangan % pada rangkaian adalah  $V_s = 10030^\circ V$ ?, % dan arus yang mengalir adalah $I = 30 126$ ° A, % Dapatkan nilai impedansi Z pada rangkain tersebut dan % Gambarkan diagram fasor dari rangkaian impedansi tersebut. 0/0------------------clear all, close all, clc  $j=sqrt(-1);$  $Z1 = 2$ ; % ohm  $Z2 = i*4$ ; % ohm Vrms = 100; % Volt sVrms = 30; % derajat Irms = 30; % Volt sIrms =  $126$ ; % derajat % Langkah 1, mencari Z3 V = Vrms\*exp(sVrms/180\*pi\*j); I = Irms\*exp(sIrms/180\*pi\*j);  $Z3 = (V-I*(Z1 + Z2))/I;$ % menampilkan hasil arus dan tegangan untuk fasor disp(' Z3 '); disp([Z3]); % Langkah 3, buat diagram fasornya % Ukuran anak panah yang sama  $Bi = max([abs(V) abs(l)]);$  $Bk = min([abs(V) abs(l)]);$  $pbr = (Bi + Bk)/2 * 0.08;$ [Vx, Vy]=fasor\_go(V,pbr); [Ix, Iy]=fasor\_go(I,pbr); % menampilkan sudut [rVx,rVy,XVx,YVy]=bsudut(V,pbr\*0.5); [rIx,rIy,XIx,YIy]=bsudut(I,pbr\*0.5); baxis=max([Vrms abs(I)]); % menampilkan batas grafik figure(1); plot(Vx', Vy','k','LineWidth',2); hold on plot(Ix', Iy','k','LineWidth',2); % panah rotasi

plot(rVx,rVy,'m-.','LineWidth',1);

```
plot(XVx',YVy','m-','LineWidth',1);
plot(rIx,rIy,'m-.','LineWidth',1);
plot(XIx',YIy','m-','LineWidth',1);
plot([-baxis*1.05 baxis*1.05], [0 0],'k','LineWidth',1),
plot([0 0],[-baxis*1.05 baxis*1.05],'k','LineWidth',1),hold off
axis([-baxis*1.05 baxis*1.05-baxis*1.05 baxis*1.05]);
axis('square'); grid
title('Diagram fasor');
text(real(I)*1.8,imag(I),'I');
text(real(V)*1.05,imag(V),'V');
% sudut text 
platext = angle(I)*2/3;sudutI=num2str(angle(I)*180/pi);
sudutI = [sudut] \cdot o'];
text(real(abs(I)*exp(j*pItext))*.9,imag(abs(I)*exp(j*pItext))*.9,sudutI);
pVtext = angle(V)/2;
sudutV=num2str(angle(V)*180/pi);
sudutV = [sudutV''];
text(real(abs(V)*exp(j*pVtext))*.9,imag(abs(V)*exp(j*pVtext))*.9,sudutV);
```
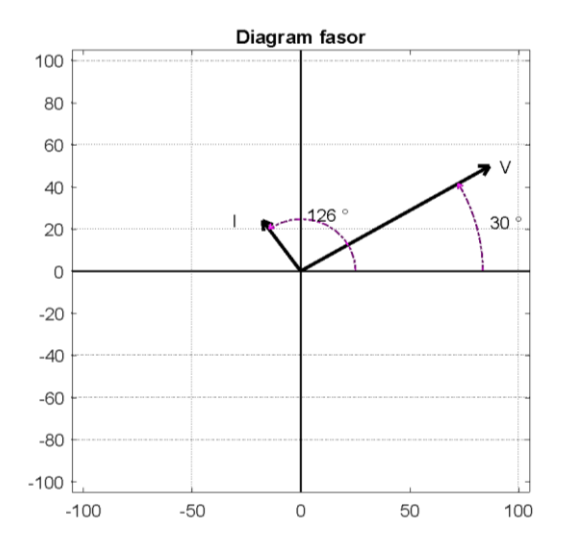

**Gambar 5.10. Diagram Fasor Kasus 5.3**

% Langkah 4, bentuk gelombang fungsi waktu  $f = 50$ :  $t =$  linspace(0,2/f,1024); vt = Vrms\*sqrt(2)\*sin(2\*pi\*f\*t+pi/2+sVrms/180\*pi); it = abs(l)\*sqrt(2)\*sin(2\*pi\*f\*t+pi/2+angle(l)); figure(2); plot(t,vt,'b',t,it,'r','LineWidth',2), grid, hold on plot([0 2/f],[0 0],'k','LineWidth',1), hold off title('Rangkaian Seri') xlabel('detik'), ylabel('Amplitudo Gelombang'), legend('Tegangan sumber','Arus')

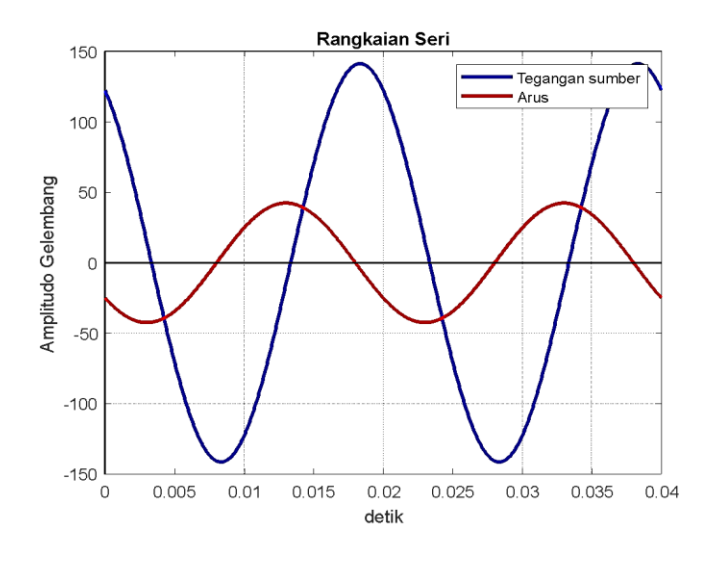

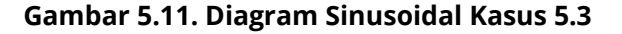

### **Hasil Running Program**

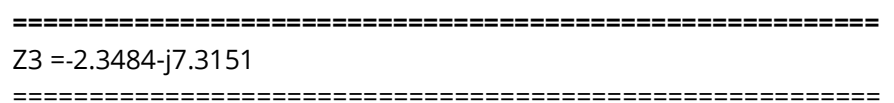

# **5.3. Rangkaian Paralel**

Untuk memahami sebuah rangkaian listrik yang terhubung secara paralel adalah dapat dilihat ciri-cirinya yaitu elemen dari rangkaian Listrik terhubung secara berjejer-jejer atau paralel, perhatikan Gambar 5.12. Rangkaian listrik ini menunjukkan sebuah rangkaian yang terhubung secara paralel yang terdiri dari tiga buah impedansi, yaitu  $Z_1, Z_2$ , dan  $Z_3$ . Pada rangkaian listrik tersebut, memiliki sumber tegangan adalah  $V_s$ , karena rangkaian ini terhubung secara paralel maka besar tegangan pada tiap elemen adalah bernilai sama besar yaitu tegangan sumber sama dengan tegangan setiap elemen, atau  $Vs = V_{z1} = V_{z2} = V_{z3}$ . Sedangkan arus pada setiap impedansi adalah memiliki nilai yang tidak sama karena dipengaruhi oleh nilai impedansi dari setiap elemen. Arus yang mengalir pada masing-masing elemen impedansi ini adalah  $I_1 = V_S Z_1, I_2 =$  $V_S Z_2$ , dan  $I_3 = V_S Z_3$ .

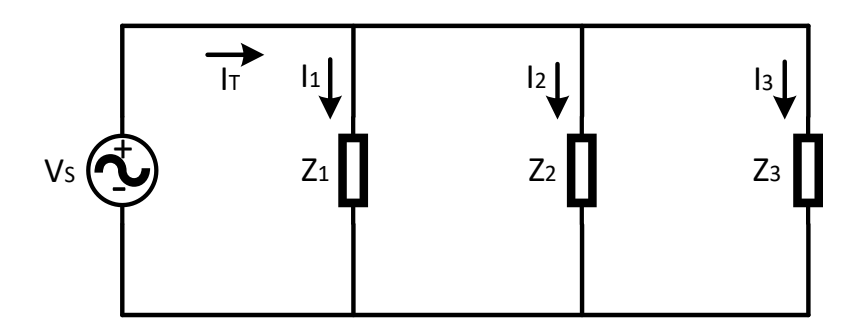

**Gambar 5.12. Rangkaian Listrik Paralel**

Perhatikan gambar 5.12. Arus total yang mengalir pada rangkaian listrik adalah:

$$
I_T = \frac{v_S}{z_1} = \frac{v_S}{z_2} = \frac{v_S}{z_3} = V_S \left(\frac{1}{z_1} + \frac{1}{z_2} + \frac{1}{z_3}\right) \dots \dots \dots \dots \dots \dots \dots \dots \dots \dots \dots \dots \dots \dots \tag{5.3}
$$

Di mana nilai dari $\frac{1}{Z_{eq}} = \frac{1}{Z_{1}}$  $\frac{1}{z_1} + \frac{1}{z_2}$  $\frac{1}{Z_2} + \frac{1}{Z_3}$  $\frac{1}{Z_3}$ , maka persamaan (5.3)

menjadi

 ........................................................................................ (5.4)

### **Kasus 5.4**

Bila kita memiliki sebuah rangkaian listrik dengan elemen R, L dan C seperti pada Gambar 5.13, Tentukan nilai arus setiap cabang, arus total, dan impedansi ekuivalen  $Z_{eq}$  dan Gambarkan diagram Fasor dan Sinusoidal dari rangkaian listrik tersebut.

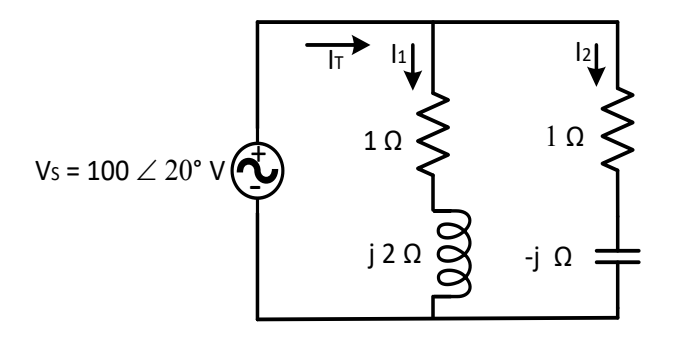

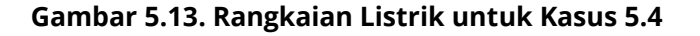

## **Penyelesaian**

Pertama dilakukan dengan menyederhanakan rangkaian menjadi rangkaian listrik dengan impedansi seperti pada

gambar 5.14 yang terdiri dari dua buah impedansi yang impedansi pertama terdiri dari dua buah elemen R = 1 ohm dan L =j2 ohm dan impedansi kedua terdiri dari R =6 Ohm dan C=-j1 ohm. Perhatikan simbol sumber tegangan adalah sinusoidal.

Sehingga arus setiap cabang dapat dicari dengan menerapkan persamaan (5.3) dan (5.4), maka,

 $I_1 = \frac{1}{1}$  $\mathbf 1$  $I_2 = \frac{1}{2}$  $\frac{1020}{1-j}$  =

Sesuai Hukum Tegangan Kirchhoff didapatkan Arus totalnya adalah:

 $I_T = I_1 + I_2 = 31.1791 + j16.6692 = 35.3553 - 28.1^{\circ} A$ 

Impedansi ekuivalen adalah:

 $Z_{ea} = \frac{V}{I}$  $\frac{V_S}{I_T} = \frac{1}{35.35}$  $\frac{10020}{35.3553-28.1^{\circ}} =$ 

# **Script MATLAB**

% ============================================================= % Script MATLAB Rangkaian Seri, Paralel, dan Campuran Kasus 5.4 % Dr. Ir. I K Wiryajati,ST.,MT.,IPU.,ASEAN.Eng. I N W Satiawan,ST.,M.Sc., % I M Ari Nrartha,ST.,MT., Ni Made Seniari,ST.,MT. % Desember 2021 %---------------------------------------------------------------------------------------------------- % Bila kita memiliki sebuah rangkain Listrik dengan elemen R, L dan C % seperti pada Gambar 5.14, Tentukan nilai arus setiap cabang, arus total, % dan impedansi % ekuivalen  $Z_{eq}$  dan Gambarkan diagram fasor dan % sinusoidal dari rangkaian % tersebut. %----------------------------------------------------------------------------------------------------

clear all, close all, clc j=sqrt(-1);  $Z1 = 1 + i*2$ ; % ohm  $Z2 = 1-j*1; %$  ohm

207

Vrms = 100; % Volt sVrms = 20; % derajat

#### % Langkah 1, I1, I2 dan It (Z1//Z2)

V = Vrms\*exp(sVrms/180\*pi\*j);  $I1 = V/Z1$ ;  $I2 = V/Z2$ ;  $It = 11 + 12;$ Zeq=V/It

disp(' magZeq sudZeq'); disp([abs(Zeq) angle(Zeq)\*180/pi]);

#### % menampilkan hasil I1, I2 dan It

disp(' magI1rms sudI1rms magI2rms sudI2rms magItrms sudItrms '); disp([abs(I1) angle(I1)/pi\*180 abs(I2) angle(I2)/pi\*180 abs(It)... angle(It)/pi\*180]);

#### % Langkah 3, buat diagram fasornya

[Vx, Vy]=fasor\_go(V); [I1x, I1y]=fasor\_go(I1); [I2x, I2y]=fasor\_go(I2); [Itx, Ity]=fasor\_go(It); baxis=max([Vrms abs(I1) abs(I2) abs(It)]); % menampilkan batas grafik figure(1); plot(Vx', Vy','k','LineWidth',2); hold on plot(I1x', I1y','k','LineWidth',2); plot(I2x', I2y','k','LineWidth',2); plot(Itx', Ity','k','LineWidth',2); plot([I1x(1,2) Itx(1,2)],[I1y(1,2) Ity(1,2)],'k-.',[I2x(1,2) Itx(1,2)],... [I2y(1,2) Ity(1,2)],'k-.','LineWidth',1) plot([-baxis\*1.05 baxis\*1.05], [0 0],'k','LineWidth',1), plot([0 0],[-baxis\*1.05 baxis\*1.05],'k','LineWidth',1),hold off axis([-baxis\*1.05 baxis\*1.05-baxis\*1.05 baxis\*1.05]); axis('square'); grid title('Diagram fasor'); text(real(I1)\*1.08,imag(I1),'I1'); text(real(I2)\*1.08,imag(I2),'I2'); text(real(It) $*1.08$ , imag(It), 'It');

text(real(V)\*1.05,imag(V),'V');

% Langkah 4, bentuk gelombang fungsi waktu  $f = 50$ :  $t =$  linspace(0,2/f,1024); vt = Vrms\*sqrt(2)\*sin(2\*pi\*f\*t+pi/2+sVrms/180\*pi);  $it1 = abs(11)*sqrt(2)*sin(2*pi*ft*t+pi/2+angle(1));$  $it2 = abs(12)*sqrt(2)*sin(2*pi*ft+pi/2+angle(12));$  $it = abs(lt)*sqrt(2)*sin(2*pi*ft*t+pi/2+angle(lt));$ figure(2); plot(t,vt,'k',t,it1,'g-',t,it2,'b-',t,itt,'r-','LineWidth',2), grid title('Rangkaian Paralel') xlabel('detik'), ylabel('Amplitudo Gelombang'), legend('Tegangan sumber','Arus I1','Arus I2','Arus It') % =============================================================

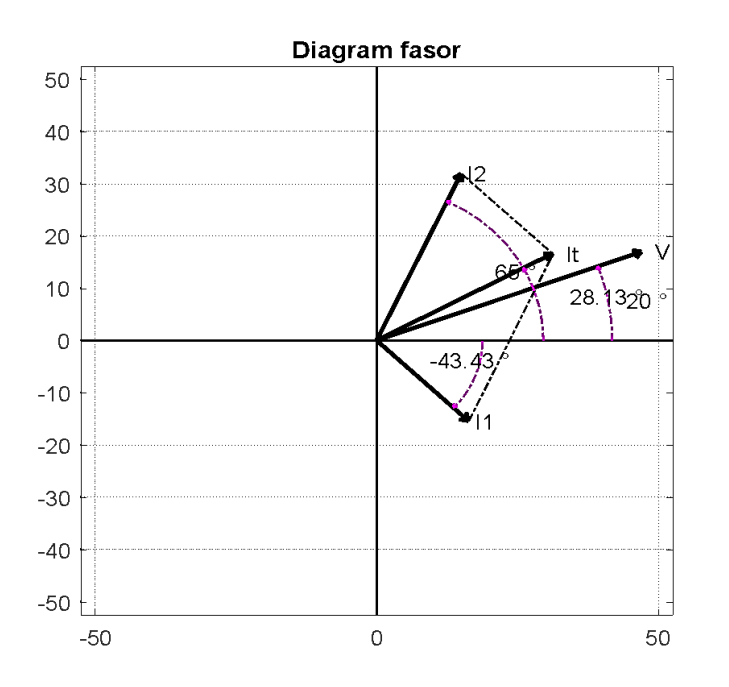

**Gambar 5.14. Diagram Fasor Kasus 5.4**

209

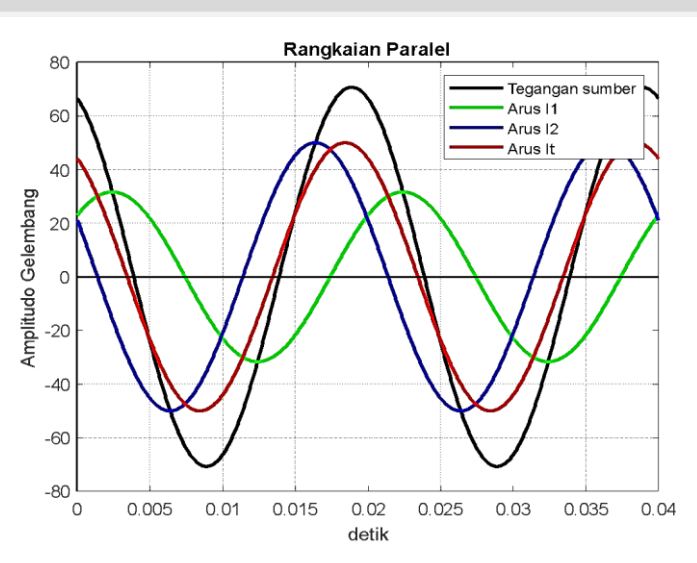

**Gambar 5.15. Diagram Sinusoidal Kasus 5.4**

## **Hasil Running Script**

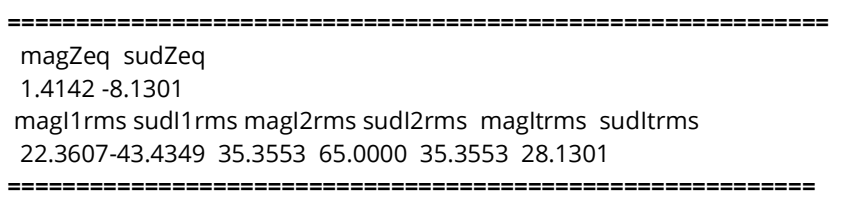

## **Kasus 5.5**

Bila kita memiliki sebuah rangkaian Listrik seperti Gambar 5.16 di bawah ini. Tentukan nilai arus yang mengalir pada setiap cabang, arus total dan impedansi ekuivalen  $Z_{eq}$ pada rangkaian Listrik tersebut, serta Gambar Fasor diagram dari Rangkaian listrik tersebut.

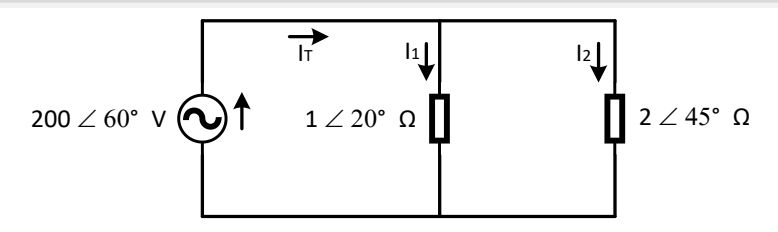

**Gambar 5.16. Rangkaian Listrik untuk Kasus 5.5**

## **Penyelesaian**

Arus setiap cabang dapat dicari dengan:

 $I_1 = \frac{2}{3}$  $\frac{3000}{120} =$  $I_2 = \frac{2}{3}$  $\frac{3000}{245}$  =

Arus totalnya adalah:

 $I_T = I_1 + I_2 = 211,31 + j189,71 = 283.9750 41.92^{\circ} A$ 

Impedansi Total  $Z_{eq} = \frac{V}{I}$  $\frac{v_S}{I_T}$  =

# **Script MATLAB**

% ============================================================= % Script MATLAB Rangkaian Seri, Paralel, dan Campuran Kasus 5.5 % Dr. Ir. I K Wiryajati,ST.,MT.,IPU.,ASEAN.Eng. I N W Satiawan,ST.,M.Sc., % I M Ari Nrartha,ST.,MT., Ni Made Seniari,ST.,MT. % Desember 2021  $0/2$ % Bila kita memiliki sebuah rangkaian Listrik seperti Gambar 5.17 di bawah % ini.Tentukan nilai arus yang mengalir pada setiap cabang, arus total dan % impedansi ekuivalen $Z_{eq}$  pada rangkaian Listrik tersebut, serta Gambar Fasor % diagram dari rangkaian Listrik tersebut. %============================================================= clear all, close all, clc j=sqrt(-1);

mZ1 = 1; % ohm  $sZ1 = 45$ ; % derajat mZ2 = 2; % ohm  $sZ2 = 45$ ; % derajat Vrms = 200; % Volt sVrms = 60; % derajat

#### % Langkah 1, I1, I2 dan It (Z1//Z2)

V = Vrms\*exp(sVrms/180\*pi\*j);  $Z1 = mZ1*exp(sZ1/180*pi*i);$  $Z2 = mZ2*exp(sZ2/180*pi*i);$  $I1 = V/Z1$  $I2 = V/Z2$  $It =  $11 + 12$$ Zeq=V/It disp(' magZeq sudZeq'); disp([abs(Zeq) angle(Zeq)\*180/pi]);

% menampilkan hasil I1, I2 dan It disp(' magI1rms sudI1rms magI2rms sudI2rms magItrms sudItrms '); disp([abs(I1) angle(I1)/pi\*180 abs(I2) angle(I2)/pi\*180 abs(It)... angle(It)/pi\*180]);

% Langkah 3, buat diagram fasornya % Ukuran anak panah yang sama  $Bj = max([abs(V) abs(lt)]);$  $Bk = min([abs(V) abs(lt)]);$  $pbr = (Bi + Bk)/2 * 0.04;$ [Vx, Vy]=fasor\_go(V,pbr);  $[11x, 11y]$ =fasor\_go( $11,$ pbr);  $[12x, 12y]$ =fasor go( $12,$ pbr); [Itx, Ity]=fasor\_go(It,pbr); % menampilkan sudut [rVx,rVy,XVx,YVy]=bsudut(V,pbr\*0.5); [rI1x,rI1y,XI1x,YI1y]=bsudut(I1,pbr\*0.5); [rI2x,rI2y,XI2x,YI2y]=bsudut(I2,pbr\*0.5); [rItx,rIty,XItx,YIty]=bsudut(It,pbr\*0.5); baxis=max([Vrms abs(I1) abs(I2) abs(It)]); % menampilkan batas grafik figure(1);

```
plot(Vx', Vy','k','LineWidth',2); hold on
plot(I1x', I1y','k','LineWidth',2);
plot(I2x', I2y','k','LineWidth',2);
plot(Itx', Ity','k','LineWidth',2);
plot([I1x(1,2) Itx(1,2)],[I1y(1,2) Ity(1,2)],'k-.',[I2x(1,2) Itx(1,2)],...
  [I2y(1,2) Ity(1,2)],'k-.','LineWidth',1)
plot([-baxis*1.05 baxis*1.05], [0 0],'k','LineWidth',1),
plot([0 0],[-baxis*1.05 baxis*1.05],'k','LineWidth',1),
% panah rotasi
plot(rVx,rVy,'m-.','LineWidth',1);
plot(XVx',YVy','m-','LineWidth',1);
plot(rI1x,rI1y,'m-.','LineWidth',1);
plot(XI1x',YI1y','m-','LineWidth',1);
plot(rI2x,rI2y,'m-.','LineWidth',1);
plot(XI2x',YI2y','m-','LineWidth',1);
plot(rItx,rIty,'m-.','LineWidth',1);
plot(XItx',YIty','m-','LineWidth',1);
hold off
axis([-baxis*1.05 baxis*1.05-baxis*1.05 baxis*1.05]);
axis('square'); grid
title('Diagram fasor');
text(real(I1)*1.08,imag(I1),'I1');
text(real(I2)*1.08,imag(I2),'I2');
text(real(It)*1.08, imag(It), 'It');
text(real(V)*1.05,imag(V),'V');
% sudut text 
pI1text = angle(I1)/2;
sudutI1=num2str(round(angle(I1)*180/pi*100)/100);
sudut1 =[sudut1' °'];
text(real(abs(I1)*exp(j*pI1text))*.9,imag(abs(I1)*exp(j*pI1text))*0.45,sudutI1);
pI2text = angle(I2)/2;
sudutI2=num2str(round(angle(I2)*180/pi*100)/100);
sudutl2 = [sudut12 \cdot \circ];
text(real(abs(I2)*exp(j*pI2text))*0.7,imag(abs(I2)*exp(j*pI2text))*0.7,sudutI2);
pIttext = angle(It)/2;
sudutIt=num2str(round(angle(It)*180/pi*100)/100);
sudutIt = [sudut]<sup>t</sup> °];
text(real(abs(It)*exp(j*pIttext))*.85,imag(abs(It)*exp(j*pIttext)),sudutIt);
```
pVtext = angle(V)/2; sudutV=num2str(angle(V)\*180/pi); sudutV =  $[sudutV'']$ ; text(real(abs(V)\*exp(j\*pVtext))\*.8,imag(abs(V)\*exp(j\*pVtext))\*1.4,sudutV);

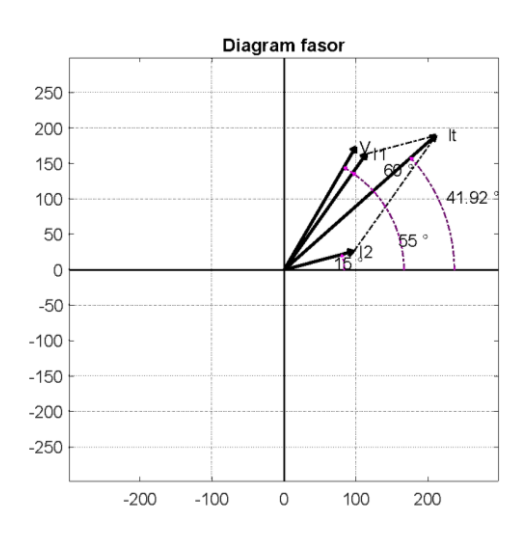

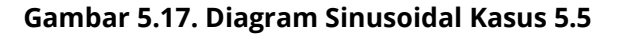

```
% Langkah 4, bentuk gelombang fungsi waktu
f = 50:
t = linspace(0,2/f,1024);
vt = Vrms*sqrt(2)*sin(2*pi*f*t+pi/2+sVrms/180*pi);
it1 = abs(11)*sqrt(2)*sin(2*pi*ft+pi/2+angle(1));it2 = abs(12)*sqrt(2)*sin(2*pi*ft+pi/2+angle(12));itt = abs(It)*sqrt(2)*sin(2*pi*f*t+pi/2+angle(It));
figure(2);
plot(t,vt,'k',t,it1,'g-',t,it2,'b-',t,itt,'r-','LineWidth',2), grid, hold on
plot([0 2/f],[0 0],'k','LineWidth',1), hold off
title('Rangkaian Paralel')
xlabel('detik'), ylabel('Amplitudo Gelombang'), 
legend('Tegangan sumber','Arus I1','Arus I2','Arus It')
%=============================================================
```
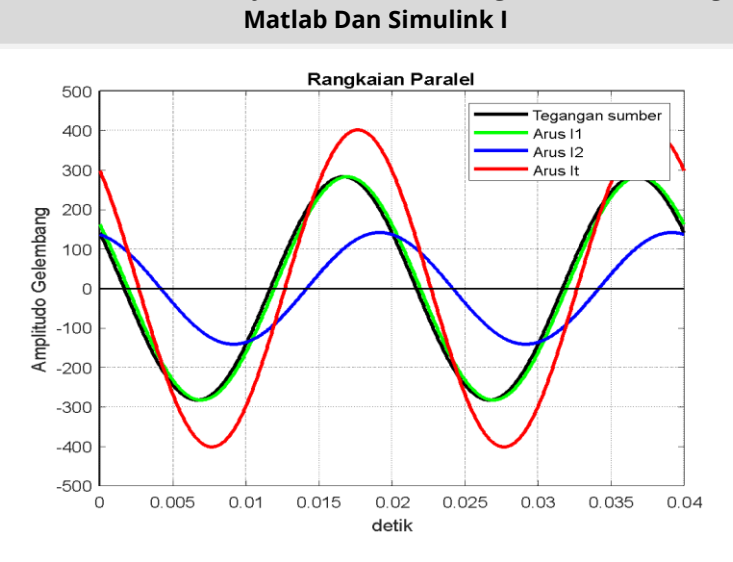

**Teori Dan Teknik Penyelesaian Kasus Rangkaian Listrik Dengan** 

**Gambar 5.18. Diagram Fasor Kasus 5.5**

# **Hasil Running Program**

**=========================================================** magZeq sudZeq 0.7043 18.0825 magI1rms sudI1rms magI2rms sudI2rms magItrms sudItrms 200.0000 55.0000 100.0000 15.0000 283.9750 41.9175 =========================================================

# **5.4. Rangkaian Campuran**

Sebagai ilustrasi dari rangkaian campuran kita uraikan lagi sebagai suatu rangkaian Listrik paralel yang terdiri impedansi  $Z_1$  dan  $Z_2$ , dengan tegangan sumber  $V_s$  seperti Gambar 5.19 (a) di bawah ini. Rangkaian pada Gambar 5.19 (a) dapat diganti ke rangkaian seri dengan nilai impedansi kombinasi dari elemen yang di hubungkan. Rangian ini disebut dengan rangkaian ekuivalen seperti Gambar 5.19 (b).

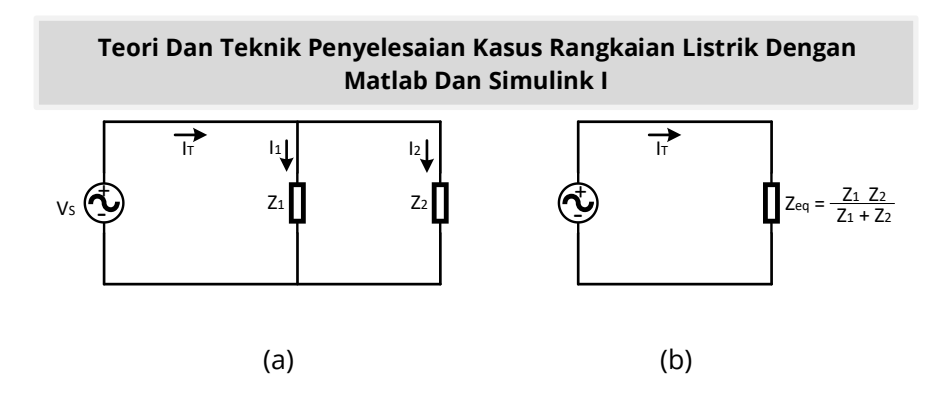

### **Gambar 5.19. (a) Rangkaian Listrik Paralel, (b) Rangkaian Listrik Pengganti ke Seri**

Untuk menghitung Impedansi ekuivalen dari Gambar 5.19 (a) dapat dihitung dari 1/Zeq =  $1/Z1 + 1/Z2$ , sehingga impedansi ekuivalen adalah:

 $Z_{eq} = \frac{Z}{7}$ .................................................................................. (5.5)

Dengan mensubstitusikan persamaan tegangan sumber  $V_{\rm S} = I_{\rm T} Z_{\rm eq} = I_{\rm T} \left( \frac{Z}{Z} \right)$  $\frac{L_1 L_2}{L_1 + L_2}$ ), ke dalam V<sub>S</sub> = I<sub>1</sub> Z<sub>1</sub>, dan V<sub>S</sub> = I<sub>2</sub> Z<sub>2</sub>, maka arus-arus yang mengalir pada cabang adalah sebagai berikut.

 ( ) ............................................................................. (5.6) ( ) ............................................................................. (5.7)

#### **Kasus 5.6**

Bila kita memiliki sebuah rangkaian listrik seperti pada Gambar 5.20 berikut tentukan impedansi ekuivalen  $Z_{eq}$  arus total dan arus setiap cabang.

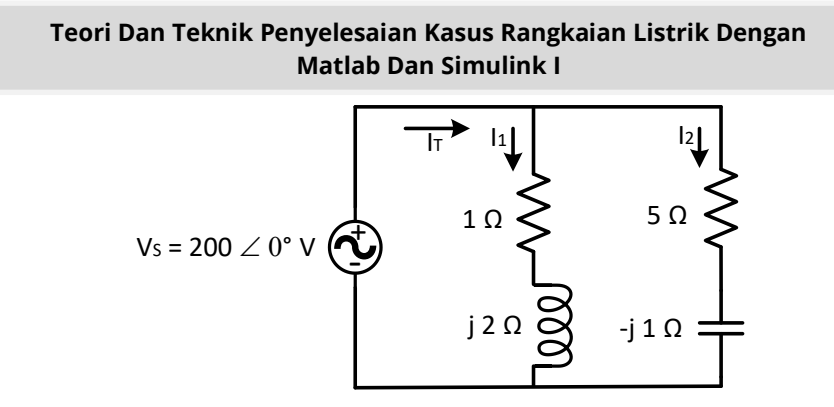

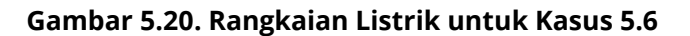

## **Penyelesaian**

Impedansi ekuivalen  $Z_{eq}$  adalah:

 $Z_{eq} = \frac{Z}{Z}$  $rac{Z_1 Z_2}{Z_1 + Z_2} = \frac{0}{0}$  $\frac{(1+j2)(5-j)}{(1+j2)+(5-j)} = \frac{3}{6}$ 6  $= 1.3784 + i1.2703 = 1.8744 - 42.66$ ° A

Arus total adalah:  $I_T = \frac{V}{Z}$  $\frac{V}{Z_{eq}} = \frac{2}{18}$  $\frac{2000}{18,67,13^{\circ}} =$ 

Arus setiap cabang adalah:

$$
I_1 = I_T \left( \frac{Z_2}{Z_1 + Z_2} \right) = 10,75\Omega - 7,13^{\circ} \left( \frac{1 - j12}{6 + j} \right)
$$
  
= 40 - j80 = 89.44271,1° A

## **Script MATLAB.**

% ============================================================= % Script MATLAB Rangkaian Seri, Paralel, dan Campuran Kasus 5.5 % Dr. Ir. I K Wiryajati,ST.,MT.,IPU.,ASEAN.Eng. I N W Satiawan,ST.,M.Sc., % I M Ari Nrartha,ST.,MT., Ni Made Seniari,ST.,MT. % Desember 2021 %---------------------------------------------------------------------------------------------------- % Bila kita memiliki sebuah rangkaian Listrik seperti pada Gambar 5.21 % berikut Dapatkan impedansi ekuivalen Zeq arus total dan arus setiap

217

%----------------------------------------------------------------------------------------------------

% cabang.

clear all, close all, clc  $i=sqrt(-1)$ ;  $Z1 = 1 + i*2$ ; % ohm  $Z2 = 5-i*1$ ; % ohm Vrms = 200; % Volt sVrms = 0; % derajat

```
% Langkah 1, I1, I2 dan It (Z1//Z2)
```
V = Vrms\*exp(sVrms/180\*pi\*j);  $I1 = V/Z1$ ;  $I2 = V/Z2$ ;  $It =  $11 + 12$ :$ abs(I1), angle(I1\*180/pi); Zeq=(Z1\*Z2)/(Z1+Z2); disp(' magZeq sudZeq'); disp([abs(Zeq) angle(Zeq)\*180/pi]);

```
% menampilkan hasil I1, I2 dan It
disp(' magI1rms sudI1rms magI2rms sudI2rms magItrms sudItrms ');
disp([abs(I1) angle(I1)/pi*180 abs(I2) angle(I2)/pi*180 abs(It)...
  angle(It)/pi*180]);
% Langkah 3, buat diagram fasornya
% Ukuran anak panah yang sama
Bj = max([abs(V) abs(lt)]);Bk = min([abs(V) abs(lt)]);pbr = (Bi + Bk)/2 * 0.04;[Vx, Vy]=fasor_go(V,pbr);
[11x, 11y]=fasor_go(11,pbr);
[12x, 12y]=fasor go(12,pbr);
[Itx, Ity]=fasor_go(It,pbr);
% menampilkan sudut
[rVx,rVy,XVx,YVy]=bsudut(V,pbr*0.5);
[rI1x,rI1y,XI1x,YI1y]=bsudut(I1,pbr*0.5);
[rI2x,rI2y,XI2x,YI2y]=bsudut(I2,pbr*0.5);
[rItx,rIty,XItx,YIty]=bsudut(It,pbr*0.5);
baxis=max([Vrms abs(I1) abs(I2) abs(It)]); % menampilkan batas grafik
figure(1);
```

```
plot(Vx', Vy','k','LineWidth',2); hold on
plot(I1x', I1y','k','LineWidth',2);
plot(I2x', I2y','k','LineWidth',2);
plot(Itx', Ity','k','LineWidth',2);
plot([I1x(1,2) Itx(1,2)],[I1y(1,2) Ity(1,2)],'k-.',[I2x(1,2) Itx(1,2)],...
 [I2y(1,2) Ity(1,2)],'k-.','LineWidth',1)
plot([-baxis*1.05 baxis*1.05], [0 0],'k','LineWidth',1),
plot([0 0],[-baxis*1.05 baxis*1.05],'k','LineWidth',1),
% panah rotasi
plot(rVx,rVy,'m-.','LineWidth',1);
plot(XVx',YVy','m-','LineWidth',1);
plot(rI1x,rI1y,'m-.','LineWidth',1);
plot(XI1x',YI1y','m-','LineWidth',1);
plot(rI2x,rI2y,'m-.','LineWidth',1);
plot(XI2x',YI2y','m-','LineWidth',1);
plot(rItx,rIty,'m-.','LineWidth',1);
plot(XItx',YIty','m-','LineWidth',1);
hold off
axis([-baxis*1.05 baxis*1.05-baxis*1.05 baxis*1.05]);
axis('square'); grid
title('Diagram fasor');
text(real(I1)*1.08,imag(I1),'I1');
text(real(I2)*1.08,imag(I2)*1.9,'I2');
text(real(It)*1.08, imag(It), 'It');
text(real(V)*1.05,imag(V),'V');
% sudut text 
pI1text = angle(I1)/2;
sudutI1=num2str(round(angle(I1)*180/pi*100)/100);
sudut1 =[sudut1' "];
text(real(abs(I1)*exp(j*pI1text))*0.4,imag(abs(I1)*exp(j*pI1text))*0.4,sudutI1);
pI2text = angle(I2)/2;
sudutI2=num2str(round(angle(I2)*180/pi*100)/100);
sudutl2 = [sudutl2' °];
text(real(abs(I2)*exp(j*pI2text))*1.1,imag(abs(I2)*exp(j*pI2text))*1.3,sudutI2);
pIttext = angle(It)/2;
sudutIt=num2str(round(angle(It)*180/pi*100)/100);
sudutIt = [sudut]<sup>+ \circ'];</sup>
text(real(abs(It)*exp(j*pIttext))*0.9,imag(abs(It)*exp(j*pIttext))*0.9,sudutIt);
pVtext = angle(V)/2;
```

```
sudutV=num2str(angle(V)*180/pi);
sudutV = [sudutV''];
text(real(abs(V)*exp(j*pVtext))*.9,imag(abs(V)*exp(j*pVtext))*.9,sudutV);
```
#### % Langkah 4, bentuk gelombang fungsi waktu

```
f = 50;t = linspace(0,2/f,1024);
vt = Vrms*sqrt(2)*sin(2*pi*f*t+pi/2+sVrms/180*pi);
it1 = abs(11)*sqrt(2)*sin(2*pi*ft+pi/2+angle(1));it2 = abs(12)*sqrt(2)*sin(2*pi*ft+pi/2+angle(12));
itt = abs(It)*sqrt(2)*sin(2*pi*f*t+pi/2+angle(It));
figure(2);
plot(t,vt,'k',t,it1,'g-',t,it2,'b-',t,itt,'r-','LineWidth',2), grid, hold on
plot([0 2/f],[0 0],'k','LineWidth',1), hold off
title('Rangkaian Paralel')
xlabel('detik'), ylabel('Amplitudo Gelombang'), 
legend('Tegangan sumber','Arus I1','Arus I2','Arus It')
```
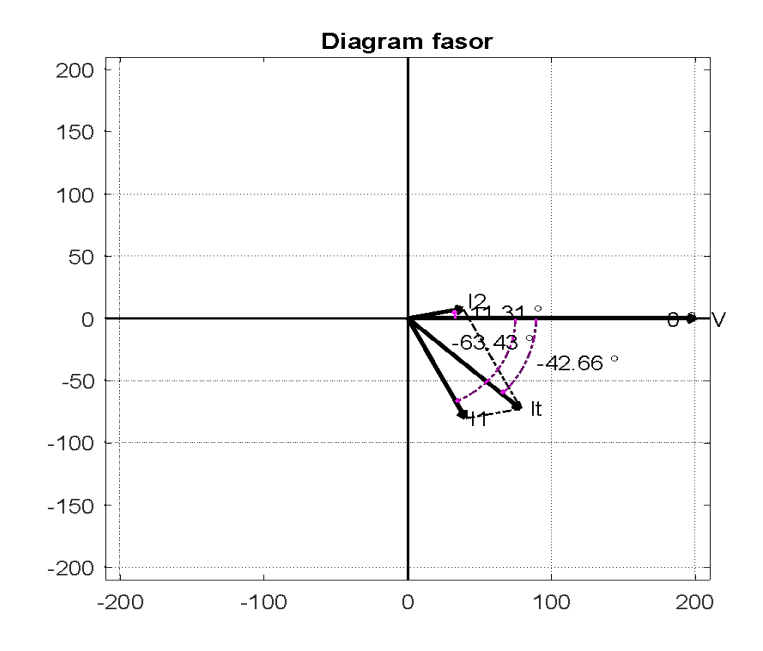

**Gambar 5.21. Diagram Fasor untuk Kasus 5.6**

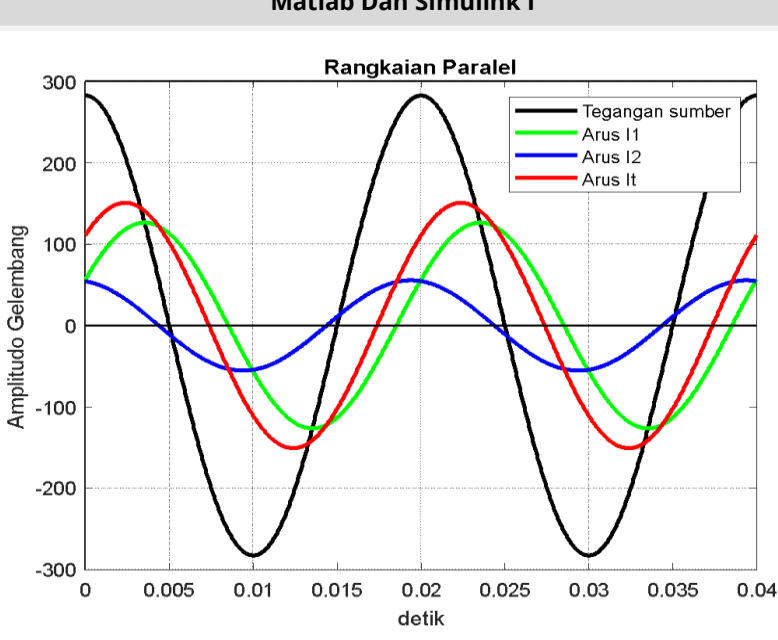

### **Gambar 5.22. Diagram Sinusoidal untuk Kasus 5.6**

# **Hasil Running Script**

**=========================================================** magZeq sudZeq 1.8744 42.6627 magI1rms sudI1rms magI2rms sudI2rms magItrms sudItrms 89.4427-63.4349 39.2232 11.3099 106.6987-42.6627 =========================================================

# **Kasus 5.7**

Bila kita memiliki rangkaian Listrik dengan nilai arus  $I_1 = 3 - 40^\circ A$  dan  $I_T = 5.530^\circ A$  seperti pada Gambar 5.23. Tentukan nilai impedansi Z dari rangkaian Listrik tersebut.

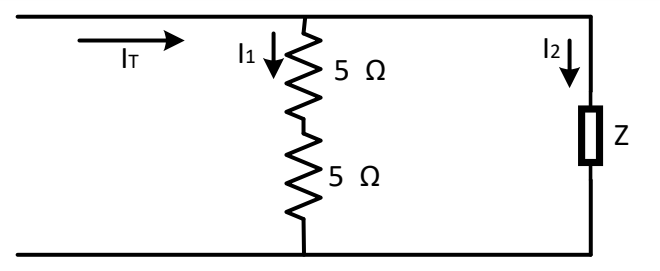

**Gambar 5.23. Rangkaian Listrik untuk Kasus 5.7**

#### **Penyelesaian**

Untuk menentukan nilai dari impedansi Z dari rangkaian dapat dicari dari  $I_1 = I_T \left( \frac{Z}{\sigma + \sigma^2} \right)$  $\frac{2}{5+5+Z}$ ), sehingga  $Z=\frac{I}{I}$  $\frac{I_1.10}{I_T - I_1} = \frac{2}{4.473}$  $\overline{\mathbf{r}}$  $=$   $\frac{1}{2}$  $\frac{7,32}{2.+13,46}$  =

## **Script MATLAB.**

% ============================================================= % Script MATLAB Rangkaian Seri, Paralel, dan Campuran Kasus 5.7 % Dr. Ir. I K Wiryajati,ST.,MT.,IPU.,ASEAN.Eng. I N W Satiawan,ST.,M.Sc., % I M Ari Nrartha,ST.,MT., Ni Made Seniari,ST.,MT. % Desember 2021 %---------------------------------------------------------------------------------------------------- % Bila kita memiliki rangkaian Listrik dengan nilai arus  $I_1 = 3 - 40^\circ A$ % dan  $I_r = 5.530^\circ A$  seperti pada Gambar 5.24. Tentukan nilai % impedansi Z dari rangkaian Listrik tersebut.

<u>%</u>------------------------

clear all, close all, clc j=sqrt(-1);  $Z1 = 10$ ; % ohm mI1rms = 2; % Ampere sI1rms =-30; % derajat

mItrms = 4.47; % Ampere sItrms = 33.4; % derajat

% Langkah 1, Z2  $11 = m11$  rms\*exp(s $11$  rms/ $180$ \*pi\*j); It = mItrms\*exp(sItrms/180\*pi\*j);

 $Z = 11*Z1/(It-11);$ 

% menampilkan hasil I1, I2 dan It disp('  $Z (R + iX)$ '); disp([Z]);

## % Langkah 3, buat diagram fasornya

% Ukuran anak panah yang sama  $Bi = max([abs(11) abs(lt))$ ;  $Bk = min([abs(11) abs(lt)]);$  $pbr = (Bi + Bk)/2 * 0.04;$ [I1x, I1y]=fasor\_go(I1,pbr); [Itx, Ity]=fasor\_go(It,pbr);

#### % menampilkan sudut

[rI1x,rI1y,XI1x,YI1y]=bsudut(I1,pbr\*0.5); [rItx,rIty,XItx,YIty]=bsudut(It,pbr\*0.5); baxis=max([abs(I1) abs(It)]); % menampilkan batas grafik figure(1); plot(I1x', I1y','k','LineWidth',2); hold on plot(Itx', Ity','k','LineWidth',2); plot([-baxis\*1.05 baxis\*1.05], [0 0],'k','LineWidth',1), plot([0 0],[-baxis\*1.05 baxis\*1.05],'k','LineWidth',1),

#### % panah rotasi

plot(rI1x,rI1y,'m-.','LineWidth',1); plot(XI1x',YI1y','m-','LineWidth',1); plot(rItx,rIty,'m-.','LineWidth',1); plot(XItx',YIty','m-','LineWidth',1); hold off axis([-baxis\*1.05 baxis\*1.05-baxis\*1.05 baxis\*1.05]); axis('square'); grid title('Diagram fasor');

text(real(I1)\*1.08,imag(I1),'I1'); text(real(It) $*1.08$ , imag(It), 'It');

#### % sudut text

 $p$ I1text = angle(I1)/2; sudutI1=num2str(round(angle(I1)\*180/pi\*100)/100); sudutl $1 =$  [sudutl $1'$   $'$ ]; text(real(abs(I1)\*exp(j\*pI1text))\*.9,imag(abs(I1)\*exp(j\*pI1text))\*0.45,sudutI1); pIttext = angle(It)/2; sudutIt=num2str(round(angle(It)\*180/pi\*100)/100); sudutIt =  $[sudut]$ <sup>t</sup>  $°$ ];

text(real(abs(It)\*exp(j\*pIttext))\*.85,imag(abs(It)\*exp(j\*pIttext)),sudutIt);

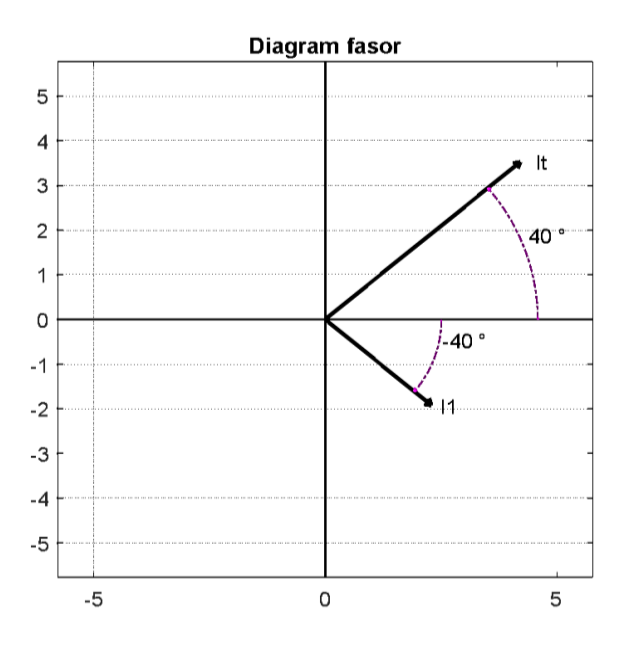

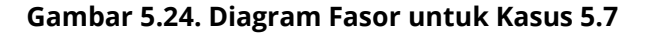

% Langkah 4, bentuk gelombang fungsi waktu  $f = 50;$ t = linspace(0,2/f,1024);

 $it1 = abs(11)*sqrt(2)*sin(2*pi*ft+pi/2+angle(1))$ ;  $it = abs(lt)*sqrt(2)*sin(2*pi*ft+pi/2+angle(lt));$ figure(2); plot(t,it1,'b',t,itt,'r','LineWidth',2), grid, hold on plot([0 2/f],[0 0],'k','LineWidth',1), hold off title('Rangkaian Paralel') xlabel('detik'), ylabel('Amplitudo Gelombang'), legend('Arus I1','Arus It')

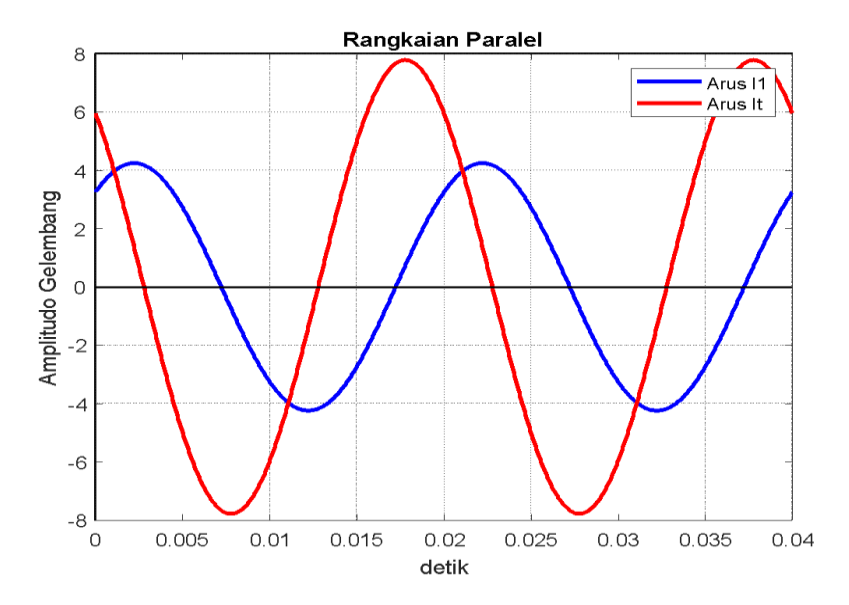

**Gambar 5.25. Diagram Sinusoidal untuk Kasus 5.7**

## **Hasil Running Program**

=========================================================  $Z(R + jX)$ -1.8302-4.8477i =========================================================

## **5.5. Admitansi**

*Admitansi* adalah perbandingan arus (I) efektif terhadap tegangan [efektifnya](https://id.wikipedia.org/w/index.php?title=Tegangan_efektif&action=edit&redlink=1) (V) untuk listrik bolak balik atau mempunyai bentuk gelombang sinusoidal. Lambang admitansi adalah **Y** dengan satuan *Mho* Jadi admitansi berlaku dalam suatu kalang (lingkaran arus) [AC](https://id.wikipedia.org/wiki/AC) (alternating current). Persamaan admitansi  $Y = 1 Z = G + iB$  dengan *G* adalah **konduktans**i dan *B* adalah **suseptansi**. Bila B memiliki tanda positif, maka suseptansi bersifat kapasitif. Dan jika B memiliki tanda negatif, maka suseptansi bersifat induktif. Gambar 5.26 menunjukkan tiga buah admitansi yang dipasang secara paralel, yaitu Y1, Y2, dan Y3. Maka admitansi ekuivalen dari rangkaian tersebut adalah:

........................................................................ (5.8)

Untuk persamaan arus pada rangkaian adalah:

 $I_T = I_1 + I_2 + I_3 = VY_1 + VY_2 + VY_3$ 

....................................................... (5.9)

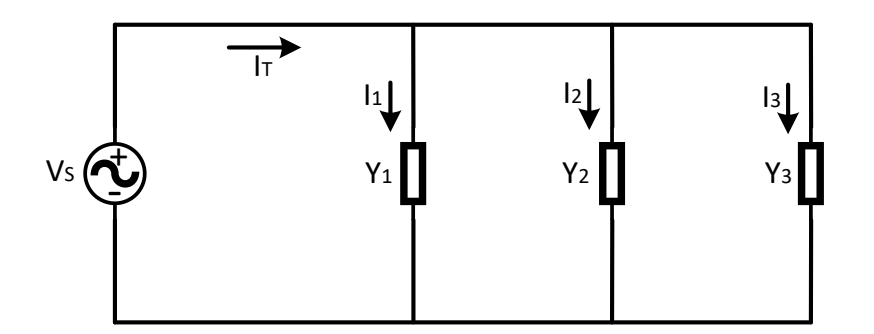

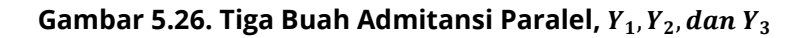

## **Kasus 5.8**

Tentukan impedansi ekuivalen  $Z_{eq}$ , arus setiap cabang, dan arus total pada rangkaian listrik Gambar 5.27 dengan menggunakan admitansi Y.

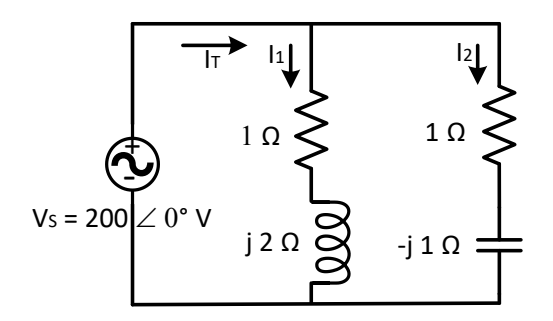

## **Gambar 5.27. Rangkaian Listrik untuk Kasus 5.8**

## **Penyelesaian**

Impedansi ekuivalen  $Z_{eq}$  dapat ditentukan dengan mencari admitansi setiap cabang seperti berikut:

$$
Y_{eq} = \frac{1}{1+j2} + \frac{1}{1-j1}
$$
  
= 0.7 + j0.1 Mho

Impedansi ekuivalen  $Z_{eq}$  adalah:

$$
Z_{\text{eq}} = \frac{1}{Y_{\text{eq}}} = \frac{1}{0.7 + j0.1} = 1.4 - j0.2 \,\Omega
$$

Arus setiap cabang adalah:  $I_1 = 2000^{\circ} (1 + j2) = 40 - j80 A$  $I_2 = 2000^{\circ} (1 - j1) = 100 + j100A$ 

Arus totalnya adalah:

 $I_T = I_1 + I_2 = 120 - j 20 A$
## **Script MATLAB**

% ============================================================= % Script MATLAB Rangkaian Seri, Paralel, dan Campuran Kasus 5.4 % Dr. Ir. I K Wiryajati,ST.,MT.,IPU.,ASEAN.Eng. I N W Satiawan,ST.,M.Sc., % I M Ari Nrartha,ST.,MT., Ni Made Seniari,ST.,MT. % Desember 2021 %---------------------------------------------------------------------------------------------------- % Tentukan impedansi ekuivalen ???, arus setiap cabang, dan arus total pada % rangkaian Listrik Gambar 5.28 dengan menggunakan admitansi Y. %============================================================= clear all, close all, clc  $j=sqrt(-1);$  $Z1 = 1 + i*2$ ; % ohm  $Z2 = 1 - i*1$ ; % ohm Vrms = 200; % Volt sVrms = 0; % derajat % Langkah 1, Y, I1, I2, It  $Y1 = 1/Z1$ :  $Y2 = 1/Z2$ :  $Y = Y1 + Y2$ ; V = Vrms\*exp(sVrms/180\*pi\*j)  $I1 = V*Y1;$  $I2 = V*Y2$ ;  $It = 11 + 12$ : It =  $V^*Y$ : Zeq=1/Y; % menampilkan hasil I1, I2 dan It disp(' magI1rms sudI1rms magI2rms sudI2rms magItrms sudItrms '); disp([abs(I1) angle(I1)/pi\*180 abs(I2) angle(I2)/pi\*180 abs(It)... angle(It)/pi\*180]); % Langkah 3, buat diagram fasornya % Ukuran anak panah yang sama  $Bj = max([abs(V) abs(lt)]);$  $Bk = min([abs(V) abs(lt)]);$  $pbr = (Bi + Bk)/2 * 0.04;$ [Vx, Vy]=fasor\_go(V,pbr); [I1x, I1y]=fasor\_go(I1,pbr);

```
[I2x, I2y]=fasor_go(I2,pbr);
[Itx, Ity]=fasor_go(It,pbr);
% menampilkan sudut
[rVx,rVy,XVx,YVy]=bsudut(V,pbr*0.5);
[rI1x,rI1y,XI1x,YI1y]=bsudut(I1,pbr*0.5);
[rI2x,rI2y,XI2x,YI2y]=bsudut(I2,pbr*0.5);
[rItx,rIty,XItx,YIty]=bsudut(It,pbr*0.5);
baxis=max([Vrms abs(I1) abs(I2) abs(It)]); % menampilkan batas grafik
figure(1);
plot(Vx', Vy','k','LineWidth',2); hold on
plot(I1x', I1y','k','LineWidth',2);
plot(I2x', I2y','k','LineWidth',2);
plot(Itx', Ity','k','LineWidth',2);
plot([I1x(1,2) Itx(1,2)],[I1y(1,2) Ity(1,2)],'k-.',[I2x(1,2) Itx(1,2)],...
 [I2y(1,2) Ity(1,2)],'k-.','LineWidth',1)
plot([-baxis*1.05 baxis*1.05], [0 0],'k','LineWidth',1),
plot([0 0],[-baxis*1.05 baxis*1.05],'k','LineWidth',1),
% panah rotasi
plot(rVx,rVy,'m-.','LineWidth',1);
plot(XVx',YVy','m-','LineWidth',1);
plot(rI1x,rI1y,'m-.','LineWidth',1);
plot(XI1x',YI1y','m-','LineWidth',1);
plot(rI2x,rI2y,'m-.','LineWidth',1);
plot(XI2x',YI2y','m-','LineWidth',1);
plot(rItx,rIty,'m-.','LineWidth',1);
plot(XItx',YIty','m-','LineWidth',1);
hold off
axis([-baxis*1.05 baxis*1.05-baxis*1.05 baxis*1.05]);
axis('square'); grid
title('Diagram fasor');
text(real(I1)*1.08,imag(I1),'I1');
text(real(I2)*1.08,imag(I2),'I2');
text(real(It)*1.08,imag(It),'It');
text(real(V)*1.05,imag(V),'V');
% sudut text 
pI1text = angle(I1)/2;
sudutI1=num2str(round(angle(I1)*180/pi*100)/100);
sudutl1 = [sudut11 \cdot \circ];
text(real(abs(I1)*exp(j*pI1text))*.45,imag(abs(I1)*exp(j*pI1text))*0.45,sudutI1);
```

```
pI2text = angle(I2)/2;
sudutI2=num2str(round(angle(I2)*180/pi*100)/100);
sudutl2 =[sudutl2' °'];
text(real(abs(I2)*exp(j*pI2text))*0.65,imag(abs(I2)*exp(j*pI2text))*0.7,sudutI2);
pIttext = angle(It)/2;
sudutIt=num2str(round(angle(It)*180/pi*100)/100);
sudutIt = [sudut]<sup>+</sup>^{\circ}];
text(real(abs(It)*exp(j*pIttext))*.9,imag(abs(It)*exp(j*pIttext)),sudutIt);
pVtext = angle(V)/2;
sudutV=num2str(angle(V)*180/pi);
sudutV = [sudutV''];
text(real(abs(V)*exp(j*pVtext))*.8,imag(abs(V)*exp(j*pVtext))*1.4,sudutV);
```
#### % Langkah 4, bentuk gelombang fungsi waktu

 $f = 50$ :  $t =$  linspace(0,2/f,1024); vt = Vrms\*sqrt(2)\*sin(2\*pi\*f\*t+pi/2+sVrms/180\*pi);  $it1 = abs(11)*sqrt(2)*sin(2*pi*ft+pi/2+angle(1));$  $it2 = abs(12)*sqrt(2)*sin(2*pi*ft+pi/2+angle(12));$ itt = abs(It)\*sqrt(2)\*sin(2\*pi\*f\*t+pi/2+angle(It)); figure(2); plot(t,vt,'k',t,it1,'g-',t,it2,'b-',t,itt,'r-','LineWidth',2), grid, hold on plot([0 2/f],[0 0],'k','LineWidth',1), hold off title('Rangkaian Paralel') xlabel('detik'), ylabel('Amplitudo Gelombang'), legend('Tegangan sumber','Arus I1','Arus I2','Arus It')

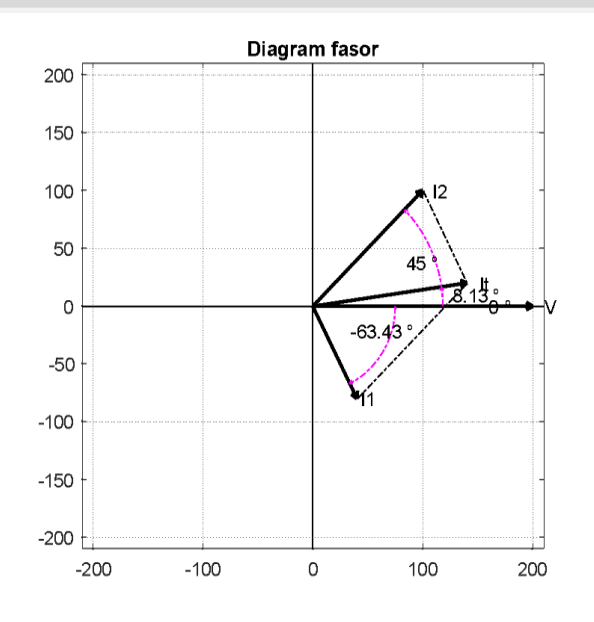

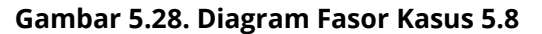

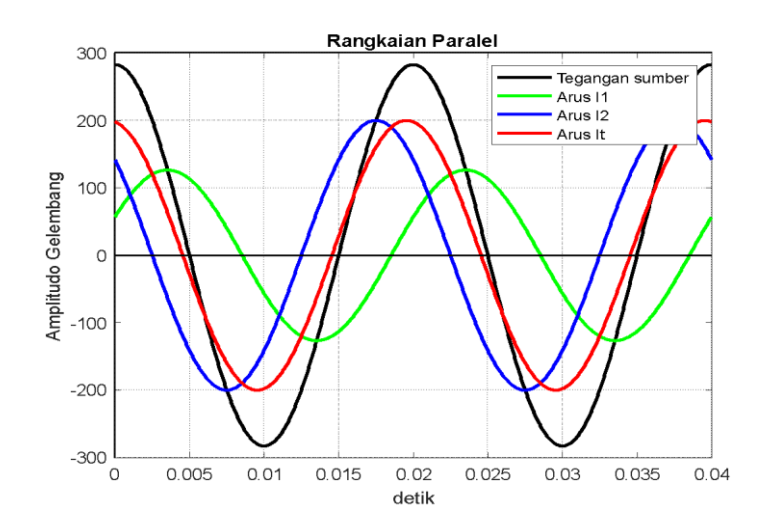

**Gambar 5.29. Diagram Sinusoidal Kasus 5.8**

## **Hasil Running Script**

**===========================================================** magI1rms sudI1rms magI2rms sudI2rms magItrms sudItrms 89.4427-63.4349 141.4214 45.0000 141.4214 8.1301 ============================================================

## **Kasus 5.9**

Bila diketahui sebuah rangkaian seperti pada Gambar 5.30, Tentukan harga impedansi Z, dan arus setiap cabang dari rangkaian tersebut. Gunakan admitansi Y, jika diketahui tegangan sumber  $V_s = 12080^\circ V$ , dan arus total yang mengalir pada rangkaian adalah  $I_T = 50 100^\circ A$ 

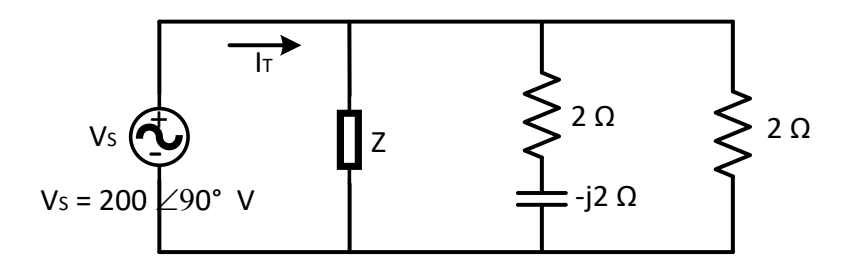

**Gambar 5.30. Rangkaian Listrik untuk Kasus 5.9**

## **Penyelesaian**

Admitansi ekuivalen  $Y_{ea}$  pada rangkaian adalah:

$$
Y_{eq} = \frac{I_T}{V_S} \frac{50 \, 100^{\circ}}{100 \, 90^{\circ}} = 0.5 \, 10^{\circ} = 0.5 + j0.1 \, \text{Mho}
$$

Admitansi pada cabang 2 dan 3 adalah:

$$
Y_2 = \frac{1}{2 - j2} = 0.5 + j0.5 \text{ Mho}
$$
  
 
$$
Y_3 = \frac{1}{2} = 0.5 \text{ Mho}
$$

Admitansi pada cabang 1 adalah:

 $Y_1 = Y_{eq} - (Y_2 + Y_3)$  $= -0.26 - 0.14$  Mho

Harga impedansi Z pada cabang 1 adalah:

 $Z=\frac{1}{v}$  $\frac{1}{Y_1} = \frac{1}{-0.26-1}$  $\frac{1}{-0.26 - j0.14}$  =

Arus yang mengalir pada cabang 2 dan 3 adalah:  $I_2 = V_S Y_2 = 100\,90^\circ (0.5 + i0.1) = -25 + i25^\circ A = 35.4\,135^\circ A$  $I_3 = V_S Y_3 = 100\,90^\circ (0.5) = -150 = 50\,90^\circ A$ 

Arus yang mengalir pada cabang 1 adalah:  $I_1 = I_T - (I_2 + I_3)$  $= 14.1347 - 125.9899 = 50100^{\circ}$  $= -28,37 - 189,99 = 29.5849 - 61.4^{\circ}$  A

## **Script MATLAB**

Vrms = 100; % Volt sVrms = 90; % derajat

% ============================================================= % Script MATLAB Rangkaian Seri, Paralel, dan Campuran Kasus 5.9 % Dr. Ir. I K Wiryajati,ST.,MT.,IPU.,ASEAN.Eng. I N W Satiawan,ST.,M.Sc., % I M Ari Nrartha,ST.,MT., Ni Made Seniari,ST.,MT. % Desember 2021 %---------------------------------------------------------------------------------------------------- % Bila kita memiliki sebuah rangkaian seperti pada Gambar 5.31, % Tentukan harga impedansi Z, dan arus setiap cabang dari rangkaian % tersebut. Gunakan admitansi Y, jika diketahui tegangan % sumber  $V_s = 12080^\circ V$ , dan arus total yang mengalir pada rangkaian % adalah  $I_T = 50 100^\circ A$ %============================================================= clear all, close all, clc  $i=sqrt(-1)$ ;  $Z2 = 2-i*2$ ; % ohm Z3 = 2; % ohm

233

Itrms = 50.2; % Volt sItrms =  $102.5$ ; % derajat

## % Langkah 1, Y, I1, I2, It  $Y2 = 1/Z2$ ;  $Y3 = 1/Z3$ ; V = Vrms\*exp(sVrms/180\*pi\*j); It = Itrms\*exp(sItrms/180\*pi\*j);  $Y = It/V$ :  $Y1 = Y-(Y2+Y3)$ ;  $Z1 = 1/Y1$ ;  $I2 = V*Y2;$  $I3 = V*Y3;$  $11 = It-(12 + 13);$

## % menampilkan hasil I1, I2 dan It

disp(' magI1rms sudI1rms magI2rms sudI2rms magI3rms sudI3rms magItrms sudItrms ');

disp([abs(I1) angle(I1)/pi\*180 abs(I2) angle(I2)/pi\*180 abs(I3)... angle(I3)/pi\*180 abs(It) angle(It)/pi\*180]);

#### % Langkah 3, buat diagram fasornya

% Ukuran anak panah yang sama  $Bi = max(Iabs(V) abs(It))$ ;  $Bk = min([abs(V) abs(lt)]);$  $pbr = (Bj + Bk)/2 * 0.04;$ [Vx, Vy]=fasor\_go(V,pbr); [Vx, Vy]=fasor\_go(V,pbr);  $[11x, 11y]$ =fasor\_go( $11,$ pbr); [I2x, I2y]=fasor\_go(I2,pbr);  $[13x, 13y]$ =fasor\_go( $13,$ pbr); [Itx, Ity]=fasor\_go(It,pbr);

#### % menampilkan sudut

[rVx,rVy,XVx,YVy]=bsudut(V,pbr\*0.5); [rI1x,rI1y,XI1x,YI1y]=bsudut(I1,pbr\*0.5); [rI2x,rI2y,XI2x,YI2y]=bsudut(I2,pbr\*0.5); [rI3x,rI3y,XI3x,YI3y]=bsudut(I3,pbr\*0.5); [rItx,rIty,XItx,YIty]=bsudut(It,pbr\*0.5);

baxis=max([Vrms abs(I1) abs(I2) abs(I3) abs(It)]); % menampilkan batas grafik

#### % penjumlahan fasor

I12x = ones(3,2)\*I1x(1,2)+I2x; I12y = ones(3,2)\*I1y(1,2)+I2y; I23x = ones(3,2)\*I12x(1,2)+I3x; I23y = ones(3,2)\*I12y(1,2)+I3y; figure(1); plot(Vx', Vy','k','LineWidth',2); hold on plot(I1x', I1y','k','LineWidth',2); plot(I2x', I2y','k','LineWidth',2); plot(I3x', I3y','k','LineWidth',2); plot(Itx', Ity','k','LineWidth',2); plot(I12x', I12y','k-.','LineWidth',1); plot(I23x', I23y','k-.','LineWidth',1); plot([-baxis\*1.05 baxis\*1.05], [0 0],'k','LineWidth',1), plot([0 0],[-baxis\*1.05 baxis\*1.05],'k','LineWidth',1),

#### % panah rotasi

plot(rVx,rVy,'m-.','LineWidth',1); plot(XVx',YVy','m-','LineWidth',1); plot(rI1x,rI1y,'m-.','LineWidth',1); plot(XI1x',YI1y','m-','LineWidth',1); plot(rI2x,rI2y,'m-.','LineWidth',1); plot(XI2x',YI2y','m-','LineWidth',1); plot(rI3x,rI3y,'m-.','LineWidth',1); plot(XI3x',YI3y','m-','LineWidth',1); plot(rItx,rIty,'m-.','LineWidth',1); plot(XItx',YIty','m-','LineWidth',1); hold off axis([-baxis\*1.05 baxis\*1.05-baxis\*1.05 baxis\*1.05]); axis('square'); grid title('Diagram fasor'); text(real(I1)\*1.8,imag(I1),'I1'); text(real(I2)\*1.5,imag(I2),'I2'); text(real(I3)+2\*1.8,imag(I3),'I3'); text(real(It) $*1.8$ , imag(It), 'It'); text(real(I12x(1,2))\*1.8,imag(I12x(1,2)),'I2'); text(real(V)+2\*1.8,imag(V),'V');

#### % sudut text

```
pI1text = angle(I1)/2;
sudutI1=num2str(round(angle(I1)*180/pi*100)/100);
sudutl1 =[sudutl1' °'];
text(real(abs(I1)*exp(j*pI1text))*.45,imag(abs(I1)*exp(j*pI1text))*0.45,sudutI1);
pI2text = angle(I2)/2;
sudutI2=num2str(round(angle(I2)*180/pi*100)/100);
sudutl2 = [sudutl2' \degree];
text(real(abs(I2)*exp(j*pI2text))*0.55,imag(abs(I2)*exp(j*pI2text))*0.55,sudutI2)
;
pI3text = angle(I3)/2;
sudutI3=num2str(round(angle(I3)*180/pi*100)/100);
sudutl3 =[sudutl3' ^{\circ}];
text(real(abs(I3)*exp(j*pI3text))*0.65,imag(abs(I3)*exp(j*pI3text))*0.7,sudutI3);
pIttext = angle(It)/2;
sudutIt=num2str(round(angle(It)*180/pi*100)/100);
sudutIt = [sudutIt ' ^{\circ}'];
text(real(abs(It)*exp(j*pIttext))*.9,imag(abs(It)*exp(j*pIttext)),sudutIt);
pVtext = angle(V)/2;
sudutV=num2str(angle(V)*180/pi);
sudutV = [sudutV''];
text(real(abs(V)*exp(j*pVtext))*.9,imag(abs(V)*exp(j*pVtext))*0.9,sudutV);
```
#### % Langkah 4, bentuk gelombang fungsi waktu

 $f = 50$ ;  $t =$  linspace(0,2/f,1024); vt = Vrms\*sqrt(2)\*sin(2\*pi\*f\*t+pi/2+sVrms/180\*pi);  $it1 = abs(11)*sqrt(2)*sin(2*pi*ft+pi/2+angle(1));$  $it2 = abs(12)*sqrt(2)*sin(2*pi*ft+pi/2+angle(12));$  $it3 = abs(13)*sqrt(2)*sin(2*pi*ft+pi/2+angle(13));$  $it = abs(lt)*sqrt(2)*sin(2*pi*ft+pi/2+angle(lt));$ figure(2); plot(t,vt,'k',t,it1,'g-',t,it2,'b-',t,it3,'y',t,itt,'r-','LineWidth',2), grid, hold on plot([0 2/f],[0 0],'k','LineWidth',1), hold off title('Rangkaian Paralel') xlabel('detik'), ylabel('Amplitudo Gelombang'), legend('Tegangan sumber','Arus I1','Arus I2','Arus I3','Arus It')

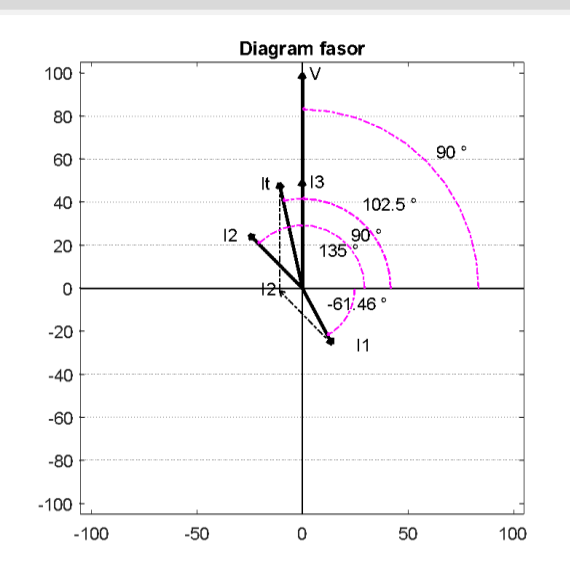

**Gambar 5.31. Diagram Fasor untuk Kasus 5.9**

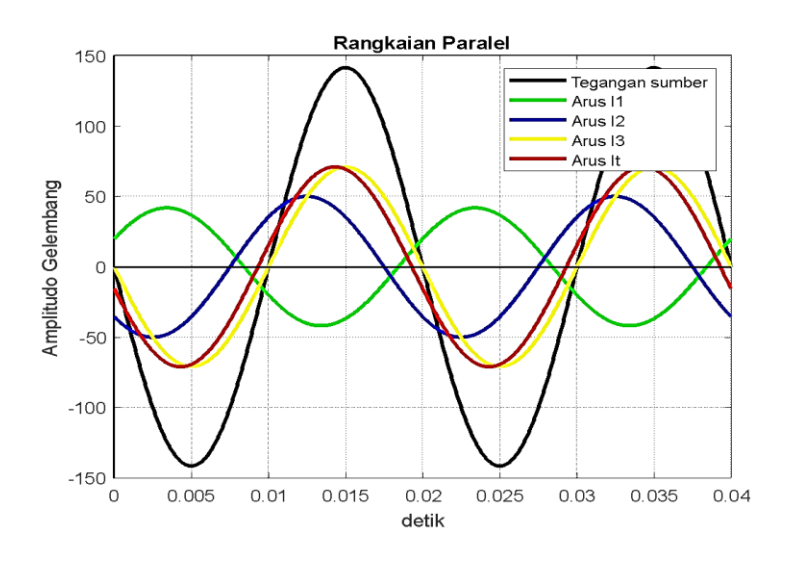

**Gambar 5.32. Diagram Sinus untuk Kasus 5.9**

## **LATIHAN-LATIHAN**

1. Dapatkan tegangan pada masing-masing impedansi pada rangkaian seperti Gambar 5.34.

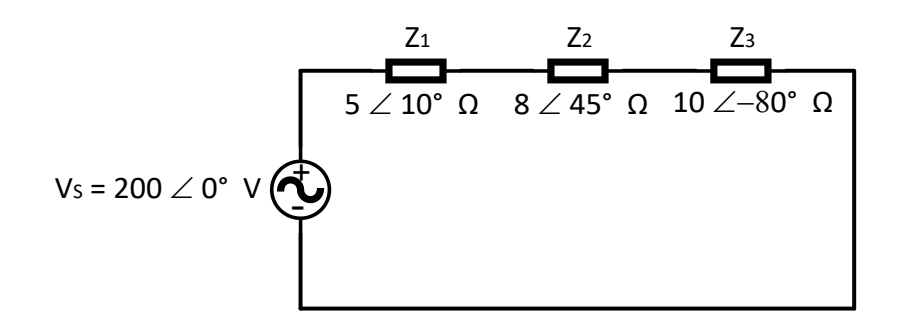

## **Gambar 5.33. Rangkaian Listrik untuk Soal Latihan 1**

2. Jika tegangan pada induktansi j6 Ω seperti Gambar 5.35 adalah  $V_{i4} = 12030$ °V, Dapatkan elemen-elemen impedansi.

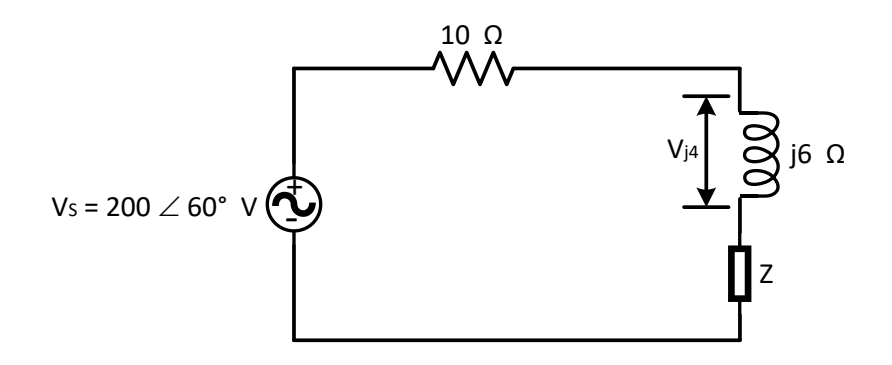

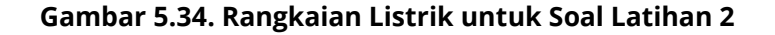

3. Dapatkan impedansi ekuivalen dan arus total pada rangkaian seperti Gambar 5.36.

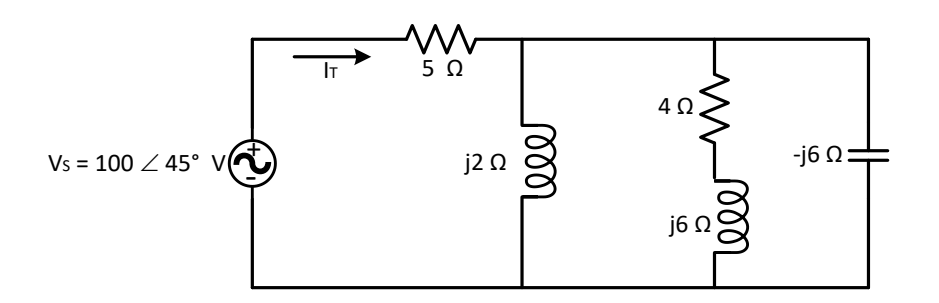

## **Gambar 5.35. Rangkaian Listrik untuk Soal Latihan 3**

4. Dapatkan impedansi ekuivalen dan arus total pada rangkaian seperti Gambar 5.37.

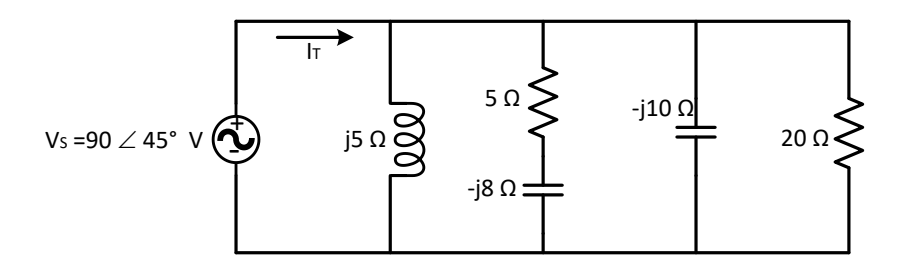

**Gambar 5.36. Rangkaian Listrik untuk Soal Latihan 4**

5. Dapatkan impedansi ekuivalen dan arus total pada rangkaian seperti Gambar 5.38.

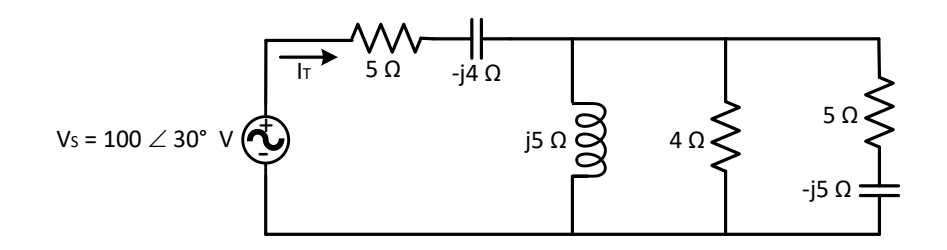

**Gambar 5.37. Rangkaian Listrik untuk soal Latihan 5**

6. Sebuah voltmeter digunakan untuk mengukur tegangan pada resistor 4 Ohm seperti pada rangkaian Gambar 5.39. pada voltmeter tersebut terbaca 50 V. Dapatkan arus total pada rangkaian tersebut.

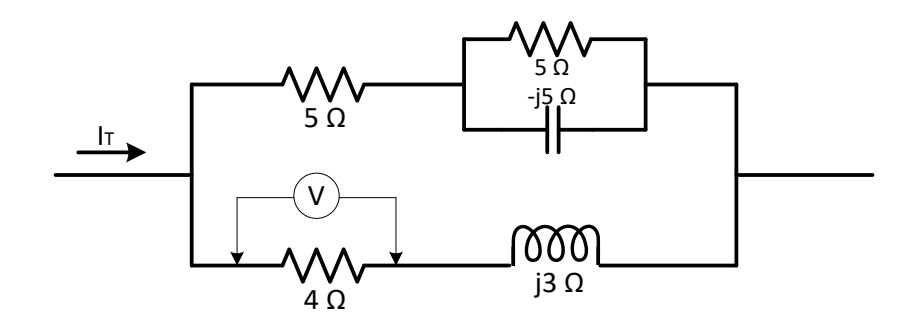

**Gambar 5.38. Rangkaian Listrik untuk Soal Latihan 6**

# **BAB 6**

## **DAYA PADA RANGKAIAN LISTRIK**

## **6.1. Pendahuluan**

Daya listrik atau dalam bahasa Inggris disebut dengan *Electrical Power* adalah jumlah energi yang diserap atau dihasilkan dalam sebuah rangkaian listrik. Sumber Energi seperti tegangan listrik dapat menghasilkan daya listrik sedangkan beban yang terhubung dengannya akan menyerap daya listrik tersebut. Dengan kata lain, daya listrik adalah tingkat konsumsi energi dalam sebuah sirkuit atau rangkaian listrik. Kita mengambil Kasus lampu pijar dan Pemanas (*heater*), Lampu pijar menyerap daya listrik yang diterimanya dan mengubahnya menjadi cahaya sedangkan heater mengubah serapan daya listrik tersebut menjadi panas demikian juga untuk beban lainnya. Satuan daya dalam satuan SI adalah **Watt** (W) Semakin tinggi nilai Watt-nya semakin tinggi pula daya listrik yang dikonsumsinya. **Daya listrik** didefinisikan sebagai laju hantaran **energi listrik** dalam **rangkaian listrik**. **Daya listrik** menyatakan banyaknya tenaga **listrik** yang mengalir per satuan waktu (joule/detik).

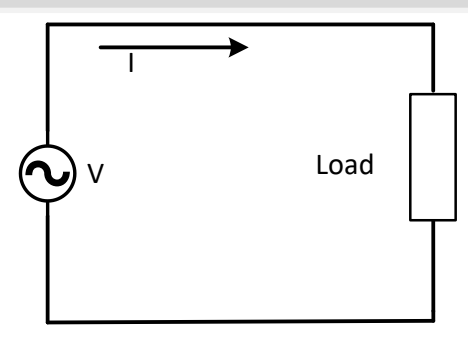

**Gambar 6.1. Representasi Daya Listrik**

Arus **listrik** yang mengalir dalam rangkaian dengan hambatan **listrik** menimbulkan kerja. Daya listrik secara umum dapat diklasifikasikan menjadi beberapa jenis yaitu: Daya sesaat (*Instantaneous Power*), daya Rata-rata (*Average Power*), Daya Efektif *(Rms Power),* Daya kompleks, Daya Aktif, Daya Reaktif. Arus yang mengalir menuju beban akan menimbulkan daya sebesar tegangan dikalikan dengan arus tersebut.

## **6.2. Daya Sesaat**

Untuk menjelaskan komponen daya yang bekerja pada sebuah rangkaian listrik dapat dijelaskan dengan Gambar 6.1. **Daya sesaat** adalah **daya** yang terjadi pada saat hanya waktu tertentu ketika sebuah komponen mempunyai nilai tegangan dan arus yang mengalir padanya hanya saat waktu tersebut. Dengan definisi lain daya sesaat yang terjadi pada elemen rangkaian listrik dapat didefinisikan sebagai hasil perkalian antara tegangan sesaat dengan arus sesaat yang mengalir pada rangkaian listrik tersebut, dengan persamaan sebagai berikut.

..............................................................................(6.1)

Jika elemen tersebut adalah sebuah resistor atau tahanan R, maka daya dapat dinyatakan dalam besaran arus atau tegangannya, yaitu:

 ...................................................(6.2)

Jika elemen tersebut bersifat induktif maka daya dapat dinyatakan dalam besaran arus atau tegangan, yaitu:

 ∫ ...........................(6.3)

Bila kita asumsikan tegangan bernilai nol pada  $t = -$ , jika elemen tersebut bersifat kapasitif, maka daya dapat dinyatakan dalam besaran arus atau tegangan, bentuk persamaannya adalah:

 $P(t) = V(t) \cdot i(t) = C_V(t) \frac{d}{dt}$ d  $\mathbf{1}$  $\frac{1}{c}$ i(t)  $\int_{-}^{t}$ ........................(6.4)

## **6.3. Daya dengan Sumber Sinusoidal**

Jika pada Gambar 6.1 di ilustrasikan sebuah beban elemen yang bersifat induktif dengan tegangan  $V(t) = V_m$  $sin sin \omega t$ , maka pada elemen tersebut maka akan mengalir arus sebesar  $i(t) = I_m \sin \sin (\omega t - 2)$ . Pergeseran phasa dari tegangan dan arus tersebut sebesar  $-2$  hal ini disebabkan oleh beban yang bersifat induktif murni. maka daya terjadi pada elemen tersebut adalah:

 $P(t) = V(t) \cdot i(t) = V_m I_m \sin \sin \omega t \sin \sin (\omega t - 2) \dots (6.5)$ 

Dengan  $sin sin (\omega t - 2) = cos cos \omega t$  dan  $2 \sin \sin x$  $cos cos x = sin sin 2x$ , maka persamaan (6.5) menjadi:

 ⍵ .......................................................... (6.6)

Gambar tegangan, arus, dan daya untuk elemen yang bersifat induktif ini seperti Gambar 6.2.

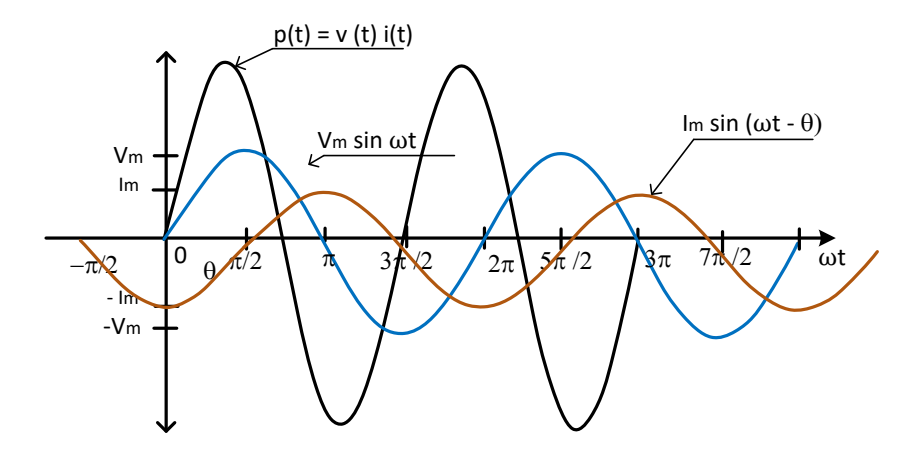

**Gambar 6.2. Diagram Fasor dan Frekuensi Domain Rangkaian Induktif**

Demikian juga untuk sebuah elemen bersifat kapasitif dengan tegangan  $V(t) = V_m \sin \sin \omega t$ , pada elemen tersebut mengalir arus dengan  $i(t) = I_m \sin \sin (\omega t + 2)$ , Pergeseran phasa dari tegangan dan arus tersebut sebesar  $+2$  hal ini disebabkan oleh beban yang bersifat kapasitif murni. maka daya terjadi pada elemen tersebut adalah:

 $P(t) = V(t) \cdot i(t) = V_m I_m \sin \sin \omega t \sin \sin (\omega t + 2) \dots (6.7)$ 

Dengan  $sin sin (\omega t + 2) = cos cos \omega t \, dan \, 2 sin sin \, x \, cos$ ,  $cos x = sin sin 2x$  maka persamaan (6.7) menjadi:

 $P(t) = \frac{1}{2}$ ⍵ .............................................................(6.8)

Gambar tegangan, arus, dan daya untuk elemen yang bersifat kapasitif ini seperti Gambar 6.3.

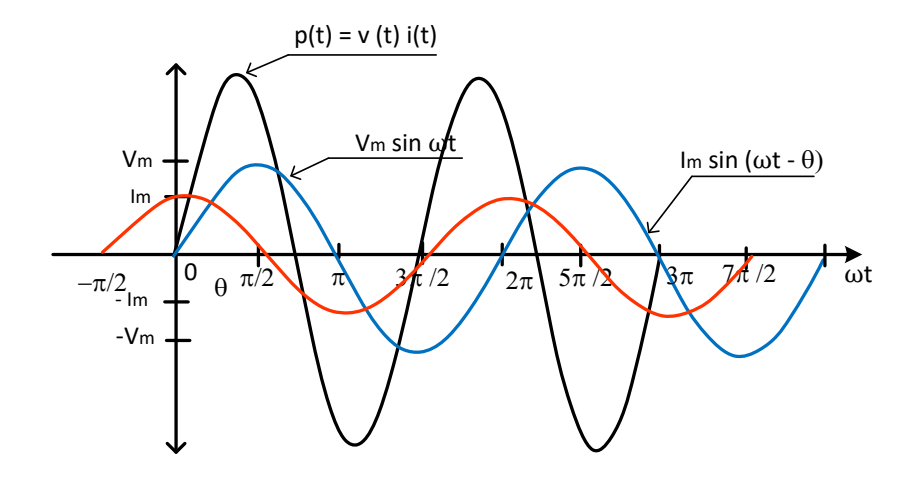

## **Gambar 6.3. Diagram Fasor dan Frekuensi Domain Rangkaian Kapasitif**

Demikian juga untuk sebuah elemen bersifat resistif dengan tegangan  $V(t) = V_m \sin \sin \omega t$ , pada elemen tersebut mengalir arus dengan  $i(t) = I_m \sin \omega t$ , naka daya pada elemen tersebut adalah:

⍵ ..........................................................(6.9)

Dengan  $X=\frac{1}{2}$  $\frac{1}{2}(1-\cos\cos 2x)$ , maka persamaan (6.9) menjadi:

 $P(t) = \frac{1}{2}$ ⍵ ................................................. (6.10)

Gambar tegangan, arus, dan daya untuk elemen yang bersifat resistif diperlihatkan pada Gambar 6.4.

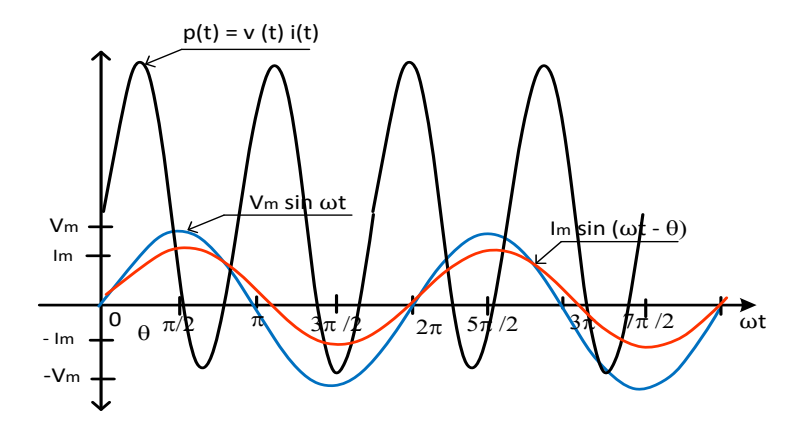

**Gambar 6.4. Diagram Fasor dan Frekuensi Domain Rangkaian Resistif**

## **6.4. Daya Rata-Rata**

Untuk memahami daya rata-rata dapat dilakukan dengan melakukan perhitungan dengan mengintegralkan fungsi daya sesaat untuk sembarang interval waktu yang panjangnya satu periode gelombang, dan kemudian membagi hasilnya dengan panjang periode tersebut, persamaan daya rata-rata ini adalah seperti berikut:

 ∫ ......................................................................... (6.11)

Jika diasumsikan sebuah tegangan sinusoidal yang diterapkan pada Gambar 6.1 adalah  $V(t) = V_m \cos \cos (\omega t +$ ), dan arus  $i(t) = I_m \sin \sin (\omega t + )$ , maka daya sesaat yang dihasilkan tegangan dan arus ini adalah:

⍵ ⍵ .............................. (6.12)

Dengan mengubah bentuk dari persamaan (6.12) menjadi penjumlahan dua buah fungsi cosinus sebagai berikut.

$$
P(t) = \frac{1}{2} V_{m} I_{M} \cos \cos (\omega t - ) + \frac{1}{2} V_{m} I_{m} \cos \cos (2\omega t + ) \ \dots \dots \dots \tag{6.13}
$$

Suku pertama dari persamaan (6.13) adalah sebuah konstanta yang tidak bergantung waktu. Fungsi lainnya adalah sebuah fungsi cosinus terhadap waktu. Oleh karena itu P(t) bersifat periodic, yaitu periodenya  $\frac{1}{2}T$ . Periode T adalah untuk gelombang arus dan tegangan yang diberikan, dan bukan untuk fungsi daya sesaat, dan periode untuk fungsi daya adalah  $\frac{1}{2} T$ Harga rata-rata kedua persamaan (6.13) adalah nol untuk interval T(atau  $\frac{1}{2}T$ ), dan harga rata-rata suku pertama adalah sebuah konstanta. Dengan demikian:

 $P = \frac{1}{2}$ ............................................................... (6.14)

## **Kasus 6.1**

Bila diketahui sebuah rangkaian listrik dengan impedansi  $Z = 560^\circ \Omega$ , dan memiliki tegangan pada impedansi tersebut adalah  $V = 100^{\circ} V$ , tentukan daya rata-rata dan persamaan daya sesaat pada impedansi tersebut.

## **Penyelesaian**

Arus fasor pada impedansi adalah:

$$
I = \frac{V}{Z} = \frac{10 \, 0^{\circ}}{5 \, 60^{\circ}} = 2 - 60^{\circ} A
$$

Daya rata-rata adalah:

 $P = \frac{1}{2}$  $rac{1}{2}$  (

Tegangan fungsi waktu adalah:

 $V(t) = 10 \cos \cos \frac{t}{6}$  $\frac{1}{6}V$ 

Arus fungsi waktu adalah:

$$
i(t) = 2 \cos \cos \left(\frac{t}{6} - 60^{\circ}\right) A
$$

Maka daya sesaat adalah:

 $P(t) = 10 \cos \cos \frac{t}{6}$  $\frac{t}{6}$ V 2 cos cos  $\left(\frac{t}{6}\right)$  $\frac{1}{6} - 60^{\circ}$ ) A

## **Script MATLAB**

%============================================================= % Script MATLAB Rangkaian Seri, Paralel, dan Campuran Kasus 6.1 % Dr. Ir. I K Wiryajati,ST.,MT.,IPU.,A.SEAN. Eng., I N W Satiawan,ST.,M.Sc.,Ph.D. % I M Ari Nrartha,ST.,MT., Ni Made Seniari,ST.,MT. % Desember 2021 %---------------------------------------------------------------------------------------------------- % Sebuah rangkaian listrik dengan impedansi Z=5 ? 60° ?, % dan memiliki tegangan pada impedansi tersebut adalah V=10 ? 0° V, % tentukan daya rata-rata dan persamaan daya sesaat pada % impedansi tersebut. %============================================================= clear all, close all, clc j=sqrt(-1);  $mZ = 5$ ; % ohm  $sZ = 60$ ; % derajat Vrms = 10; % Volt sVrms = 10; % derajat

```
% Langkah 1, mencari arus
```

```
V = Vrms*exp(sVrms/180*pi*j);
Z = mZ*exp(sZ/180*pi*<sub>i</sub>);
```

```
I = V/Z:
```
## % Langkah 2, mencari daya rata2

```
f = 50;t = linspace(0,2/f,1024);
vt = Vrms*sqrt(2)*sin(2*pi*f*t+pi/2+sVrms/180*pi);
it = abs(l)*sqrt(2)*sin(2*pi*ft+pi/2+angle(l));P =1/(length(t)-1)*sum(vt.*it);
disp(' Daya rata-rata (W) ');
disp([P])
```

```
% Langkah 4, bentuk gelombang funsgi waktu
f = 50:
```

```
t = linspace(0,2/f,1024);
vt = Vrms*sqrt(2)*sin(2*pi*f*t+pi/2+sVrms/180*pi);
it = abs(l)*sqrt(2)*sin(2*pi*f*t+pi/2+angle(l));
p=vt.*it;
figure(1);
plot(t,vt,'k',t,it,'r',t,p,'b','LineWidth',2), hold on
plot([0 2/f],[0 0],'k','LineWidth',2), hold off, grid
Lp=find(p==max(p),1)/1024*2/f;
Lvt=find(vt==max(vt),1)/1024*2/f;
Lit=find(it==max(it),1)/1024*2/f;
text(Lp,max(p)*1.03,'p(t)=v(t)*i(t)');
text(Lvt,max(vt)*1.1,'v(t)');
text(Lit,max(it)*1.2,'it(t)');
axis([0 2/f-max(vt)*1.1 max(p)*1.1]);
title('Daya Sesaat')
xlabel('detik'), ylabel('Amplitudo Gelombang'), 
legend('Tegangan','Arus', 'Daya')
```
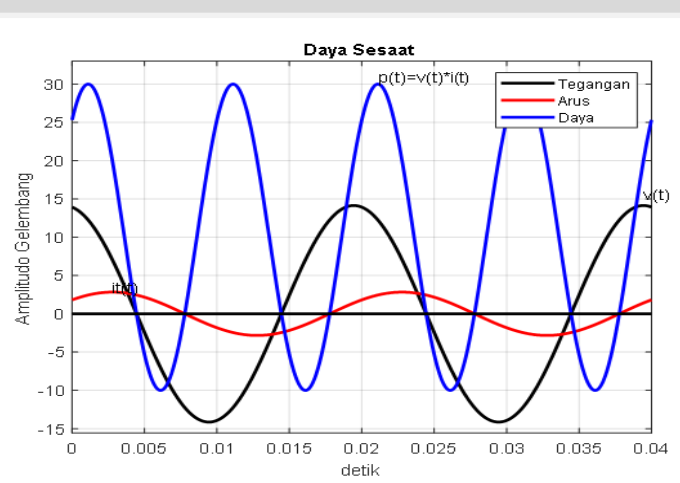

## **Gambar 6.5. Diagram Daya Sesaat untuk Kasus 6.1**

## **Hasil Running Program**

**============================================================** Daya rata-rata (W) 10.0248 ===========================================================

## **6.5. Daya Kompleks**

Daya kompleks (dalam VA) adalah perkalian fasor [tegangan](https://indonesia.wiraelectrical.com/2020/02/rumus-nilai-efektif-atau-rms.html) rms dan konjugasi kompleks dari fasor arus rms. Dapat juga didefinisikan sebagai penjumlahan dua macam **daya.** Selanjutnya, perhatian kita tujukan pada setiap komponennya, yaitu **daya** aktif dan **daya** reaktif. **Daya** aktif (atau **daya** nyata, **daya** real) adalah bentuk **daya** yang dapat diubah ke dalam kerja fisik, seperti motor (listrik ke putaran), *heater* (listrik ke panas), dan lain-lain. Perkalian tegangan rms **V** dengan arus **I**\* dalam kedua besaran ini dalam bentuk bilangan kompleks adalah **VI\*** yang dinamakan daya kompleks dengan

simbol S, dalam satuan *Volt Ampere* (*VA*), kilo Volt Ampere (kVA), *Mega Volt Ampere* (*MVA*)*.* Arus **I\*** adalah arus kunjugate dari **I**. Jadi,

........................................................................................ (6.15)

## **6.6. Daya Aktif**

Daya aktif adalah daya yang sesungguhnya dibutuhkan oleh beban. Satuan daya aktif adalah **W** (*Watt*) dan dapat diukur dengan menggunakan alat ukur listrik *Wattmeter*. Daya Aktif pada beban yang bersifat *resistansi* (**R**), di mana tidak mengandung induktor grafik gelombang *tegangan* (**V**) dan arus se fasa, sehingga besar daya sebagai perkalian tegangan dan arus menghasilkan dua gelombang yang keduanya bernilai positif. Besarnya nilai dari daya aktif dinyatakan dengan P. Bila diberikan sumber tegangan listrik sinusoida, maka Daya aktif atau daya nyata dirumuskan dengan S cos cos atau VI<sup>\*</sup> dengan simbol **P**, dalam satuan *Watt* (*W*)*,* sehingga

........................................................ (6.16)

Dengan

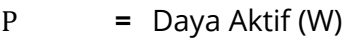

**=** Tegangan (Volt)

 $I^*$ **=** Arus konjugate (Ampere)

 $cos cos =$ Faktor daya

## **6.7. Daya Reaktif**

Daya reaktif adalah daya yang dibutuhkan untuk pembentukan medan magnet atau daya yang ditimbulkan oleh

beban yang bersifat induktif. Daya reaktif atau daya khayal dirumuskan dengan **S** sin sin atau **VT**\* sin sin dengan simbol **Q** dalam satuan *Volt Ampere Reaktif* (*VAR*)*,*)*.* Jadi,

 ......................................................... (6.17) dengan

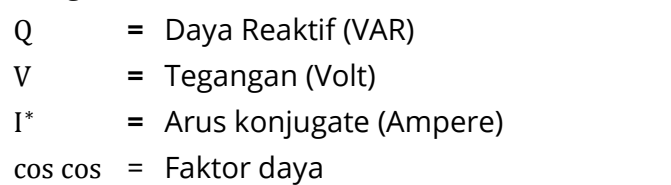

Sifat dari daya reaktif ini dapat bersifat induktif maupun bersifat kapasitif.

## **6.8. Daya Semu**

Daya semu adalah daya yang dihasilkan oleh perkalian antara tegangan dengan arus listrik. Daya yang bersifat semu adalah beban yang bersifat resistif (R) sebagai Kasus lampu pijar, setrika listrik, kompor listrik dan lain sebagainya. Daya semu ini tidak dapat dilakukan penghematan karena beban nya bersifat resistif yaitu memiliki faktor daya dengan nilai 1 (satu), dengan beda phasa sebesar 0 $^0$ .

## **6.9. Segitiga Daya**

Segitiga daya adalah sketsa dari daya kompleks, daya reaktif dan daya aktif. Gambar 6.6 adalah sketsa dari segitiga daya yang bersifat induktif dengan sudut antara daya kompleks dan daya aktif adalah *θ.*

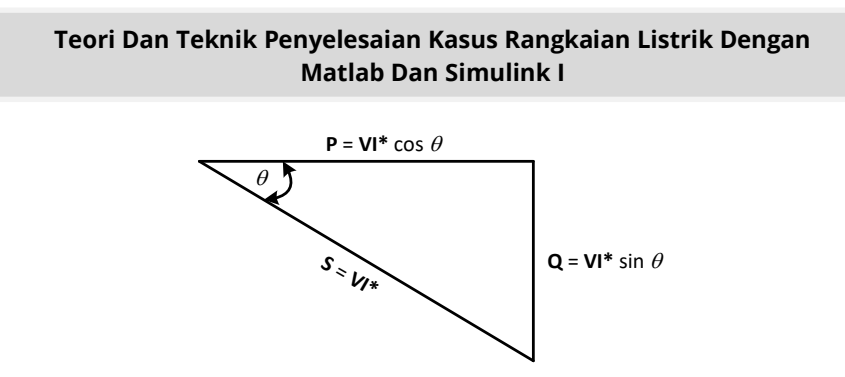

**Gambar 6.6. Segitiga Daya yang Bersifat Induktif**

Untuk sketsa dari segitiga daya yang bersifat kapasitif dengan sudut antara daya kompleks dan daya aktif adalah *θ* adalah seperti Gambar 6.7.

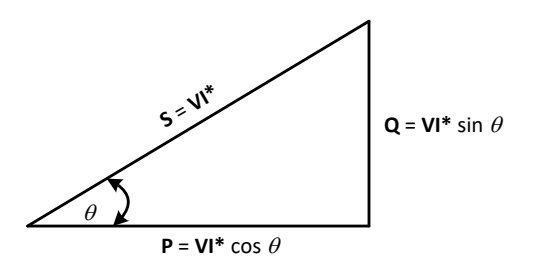

## **Gambar 6.7 Segitiga Daya yang Bersifat Reaktif**

Jadi komponen-komponen segitiga daya dapat ditulis seperti berikut:

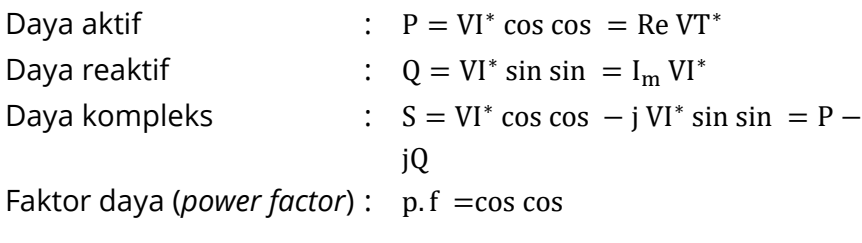

253

## **Kasus 6.2**

Bila kita memiliki sebuah rangkaian dengan tegangan  $V(t) = 20 \sin \sin (\omega - 60^{\circ}) V$  dan terdapat arus yang mengalir pada Rangkaian tersebut adalah  $i(t) = 8.5 \sin \sin (\omega t - 120^{\circ}) A$ . Tentukan faktor daya dan Gambarkan segitiga daya dari rangkaian tersebut.

## **Penyelesaian**

Tegangan dan arus dalam bentuk fasor pada rangkaian tersebut adalah:

 $V = \frac{2}{\pi}$  $rac{20}{\sqrt{2}}$  –  $I = \frac{8}{4}$  $rac{0}{\sqrt{2}}$  –

Daya kompleks pada rangkaian tersebut adalah:  $S = VI^*$ 

Gambar segitiga daya seperti pada Gambar 6.8.

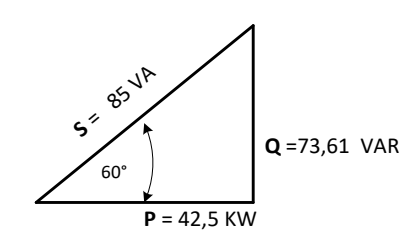

#### **Gambar 6.8. Segitiga Daya untuk Kasus 6.2**

Faktor daya adalah: p.  $f = \cos \cos (60^\circ) = 0.5$ 

## **Script MATLAB.**

%============================================================= % Script MATLAB Rangkaian Seri, Paralel, dan Campuran Kasus 6.1 % Dr. Ir. I K Wiryajati,ST.,MT.,IPU.,A.SEAN. Eng., I N W Satiawan,ST.,M.Sc.,Ph.D. % I M Ari Nrartha,ST.,MT., Ni Made Seniari,ST.,MT. % Desember 2021 %----------------------------------------------------------------------------------------------------

% Bila kita memiliki sebuah rangkaian dengan tegangan  $(t) = 20 \sin \sin (\omega 60^\circ V$ % dengan arus yang mengalir pada rangkaian % adalah  $i(t) = 8.5 \sin \sin (\omega t - 120^\circ)$  A. Tentukan faktor daya dan % Gambarkan segitiga daya dari rangkaian tersebut %---------------------------------------------------------------------------------------------------- clear all, close all, clc j=sqrt(-1);  $Im = 8.5$ ; % ohm sI =-120-90; % derajat Vm = 20; % Volt

sV =-60-90; % derajat

```
% Langkah 1, merubah ke gelombang
f = 50; % Hz
t = linspace(0,2/f,1024);
vt = Vm*sin(2*pi*f*t+pi/2+sV/180*pi);
it = Im*sin(2*pi*ft*t+pi/2+sl/180*pi);p = vt.*it;
```

```
% Langkah 2, mencari nilai rms, daya rata-rata dan faktor daya
```

```
Vrms = sqrt(1/(length(t)-1)*sum(vt.^{2}));
Irms = sqrt(1/(length(t)-1)*sum(it.^2));
P = 1/(length(t)-1)*sum(p);
S = Vrms*Irms;
faktordaya = P/S;
Q = S * sin(acos(faktordaya));
Vrms, Irms, P, Q, S, faktordaya
```

```
% konsesi rumus S = VI*
```
V = Vm/sqrt(2)\*exp(sV/180\*pi\*j);

255

I = Im/sqrt(2)\*exp(sI/180\*pi\*j);  $Sk = V*I'$ :  $Pk = real(Sk);$  $Qk = i*imag(Sk);$ 

## % Langkah 3, buat diagram fasornya

% Ukuran anak panah yang sama  $Bi = max([abs(Sk) abs(Pk) abs(Qk)]);$  $Bk = min([abs(Sk) abs(Pk) abs(Qk)]);$  $pbr = (Bi + Bk)/2 * 0.08$ ;

#### % segitiga daya

[Sx, Sy]=fasor\_go(Sk,pbr); [Px, Py]=fasor\_go(Pk,pbr); [Qx, Qy]=fasor\_go(Qk,pbr);

#### % geser Q ke kanan ujung P

 $Qx = ones(3,2)*Px(1,2)+Qx;$  $Qy = ones(3,2)*Py(1,2)+Qy;$ 

#### % buat sudut

[rSkx,rSky,XSkx,YSky,XSkx0,YSky0]=bsudutd(Sk,pbr); baxis=max([S P Q]); % menampilkan batas grafik figure(1); plot(Sx', Sy','k','LineWidth',2); hold on plot(Px', Py','k','LineWidth',2); plot(Qx', Qy','k','LineWidth',2);

#### % panah rotasi

plot(rSkx,rSky,'m-.','LineWidth',1); plot(XSkx',YSky','m-','LineWidth',1); plot(XSkx0',YSky0','m-','LineWidth',1); plot([-baxis\*1.05 baxis\*1.05], [0 0],'k','LineWidth',1), plot([0 0],[-baxis\*1.05 baxis\*1.05],'k','LineWidth',1),hold off axis([-baxis\*1.05 baxis\*1.05-baxis\*1.05 baxis\*1.05]); axis('square'); grid title('Segitiga daya'); St = ['|' num2str(round(abs(Sk)\*100)/100) '|'];

Pt = num2str(round(abs(Pk)\*100)/100);  $Qt = num2str(round(abs(Qk)*100)/100);$ text(real(Sk)\*0.2,imag(Sk)\*.5,St); text(real(Pk)\*1.05,imag(Pk),Pt); text(Qx(1,2)\*1.05,Qy(1,2),Qt);

#### % sudut text

pIktext = angle(Sk)/2; sudutSk=num2str(round(angle(Sk)\*180/pi\*100)/100); sudutSk = [sudutSk ' °']; text(real(Pk\*exp(j\*pIktext))\*.6,imag(Pk\*exp(j\*pIktext))\*.6,sudutSk);

#### % Ukuran anak panah yang sama

 $Bj = max([abs(V) abs(l)]);$  $Bk = min([abs(V) abs(1)]);$  $pbr = (Bi + Bk)/2 * 0.08;$ % fasor tegangan dan arus [Vx, Vy]=fasor\_go(V,pbr); [Ix, Iy]=fasor\_go(I,pbr);

#### % menampilkan sudut

[rVx,rVy,XVx,YVy]=bsudut(V,pbr\*0.9); [rIx,rIy,XIx,YIy]=bsudut(I,pbr\*0.9); baxis=max([abs(V) abs(I)]); % menampilkan batas grafik

figure(2); plot(Vx', Vy','k','LineWidth',2); hold on plot(Ix', Iy','k','LineWidth',2); plot([-baxis\*1.05 baxis\*1.05], [0 0],'k','LineWidth',1), plot([0 0],[-baxis\*1.05 baxis\*1.05],'k','LineWidth',1),

#### % panah rotasi

plot(rVx,rVy,'m-.','LineWidth',1); plot(XVx',YVy','m-','LineWidth',1); plot(rIx,rIy,'m-.','LineWidth',1); plot(XIx',YIy','m-','LineWidth',1); hold off axis([-baxis\*1.05 baxis\*1.05-baxis\*1.05 baxis\*1.05]);

257

axis('square'); grid title('Diagram fasor'); text(real(I)\*1.2,imag(I),'I'); text(real(V)\*1.1,imag(V),'V');

#### % sudut text

pIktext = angle(I)/2; sudutIk=num2str(round(angle(I)\*180/pi\*100)/100); sudutIk = [sudutIk ' °']; text(real(abs(I)\*exp(j\*pIktext))\*.9,imag(abs(I)\*exp(j\*pIktext))\*.9,sudutIk); pVtext = angle(V)/2; sudutV=num2str(round(angle(V)\*180/pi\*100)/100); sudutV =  $[sudutV'']$ ; text(real(abs(V)\*exp(j\*pVtext))\*.9,imag(abs(V)\*exp(j\*pVtext))\*.9,sudutV);

#### % langkah 4 membuat grafik fungsi waktu

figure(3); plot(t,vt,'k',t,it,'r',t,p,'b','LineWidth',2), hold on plot([0 2/f],[0 0],'k','LineWidth',2), hold off, grid Lp=find(p==max(p),1)/1024\*2/f; Lvt=find(vt==max(vt),1)/1024\*2/f; Lit=find(it==max(it),1)/1024\*2/f; text(Lp,max(p)\*1.03, $p(t)=v(t)*i(t)$ ; text(Lvt,max(vt)\*1.2,'v(t)'); text(Lit,max(it)\*1.4, $'$ it(t)'); title('Daya Sesaat') xlabel('detik'), ylabel('Amplitudo Gelombang'), legend('Tegangan','Arus', 'Daya')

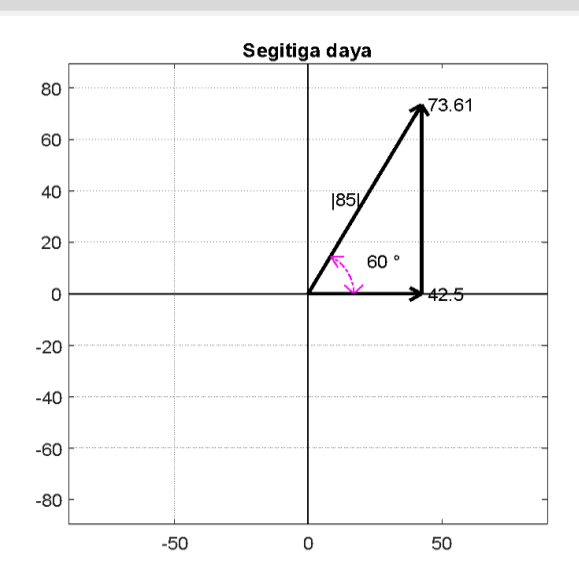

**Gambar 6.9. Diagram Segitiga Daya Pada Kasus 6.2**

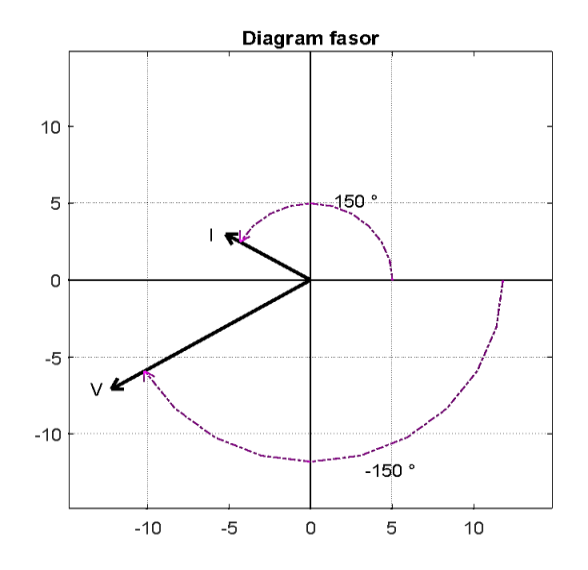

**Gambar 6.10. Diagram Fasor Daya Pada Kasus 6.2**

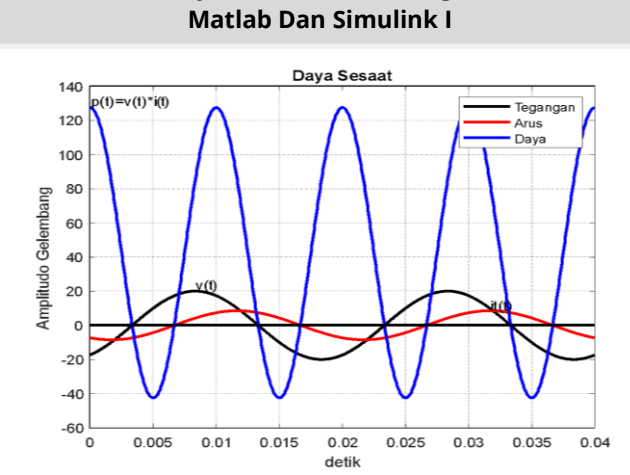

# **Teori Dan Teknik Penyelesaian Kasus Rangkaian Listrik Dengan**

**Gambar 6.11. Diagram Daya Sesaat Pada Kasus 6.2**

## **Hasil Running Script**

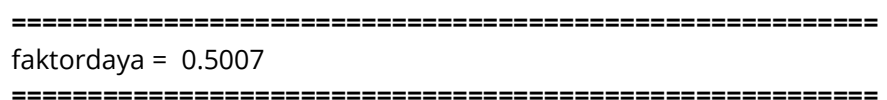

## **Kasus 6.3**

Bila kita memiliki sebuah rangkaian seri dengan R = 2 Ohm dan  $X_L$  = 2 Ohm. Tegangan dalam bentuk fasor pada rangkaian tersebut adalah V = 50  $\angle$  90° V. Tentukan faktor daya dan Gambarkan segitiga daya dari rangkaian tersebut.

## **Penyelesaian**

Gambar rangkaiannya seperti Gambar 6.12 di bawah ini. Impedansi pada rangkaian adalah:

$$
Z = \sqrt{R^2 + X_L^2} (X_L R)
$$
  
=  $\sqrt{5^2 + 10^2} (10 5) = 11,1863,43^\circ \Omega$ 

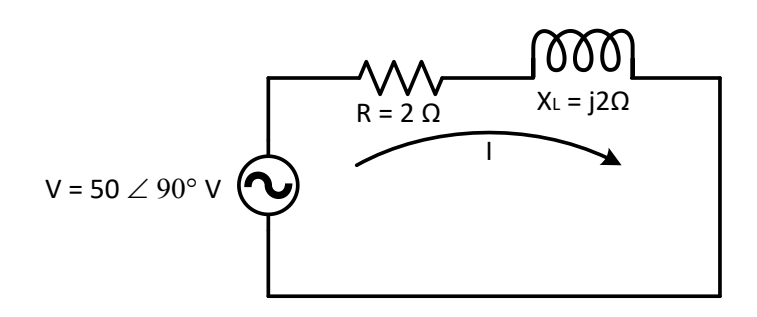

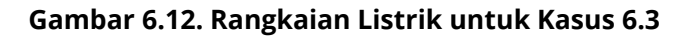

Arus dalam bentuk fasor pada rangkaian listrik ini adalah:  $I = \frac{V}{Z}$  $\frac{V}{Z} = \frac{5}{2,8}$  $\frac{50\,90^{\circ}}{2,83\,45^{\circ}} = \frac{5}{3}$  $\overline{\mathbf{c}}$ 

Daya kompleks pada rangkaian adalah:  $S = VI^*$ 

Daya aktif dan reaktif adalah:

 $P = S \cos \cos = 883.4 \cos \cos (45^\circ) = 625 W$ 

 $Q = S \sin \sin = 883.4 \sin \sin (45^\circ) = 625 \text{ VAR}$ 

Gambar segitiga daya seperti Gambar 6.13.

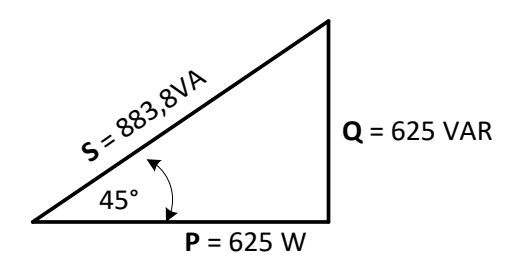

**Gambar 6.13. Segitiga Daya untuk Kasus 6.3**

261

Faktor daya adalah:  $p. f = cos cos (45^\circ) = 0.71$ 

## **Script MATLAB.**

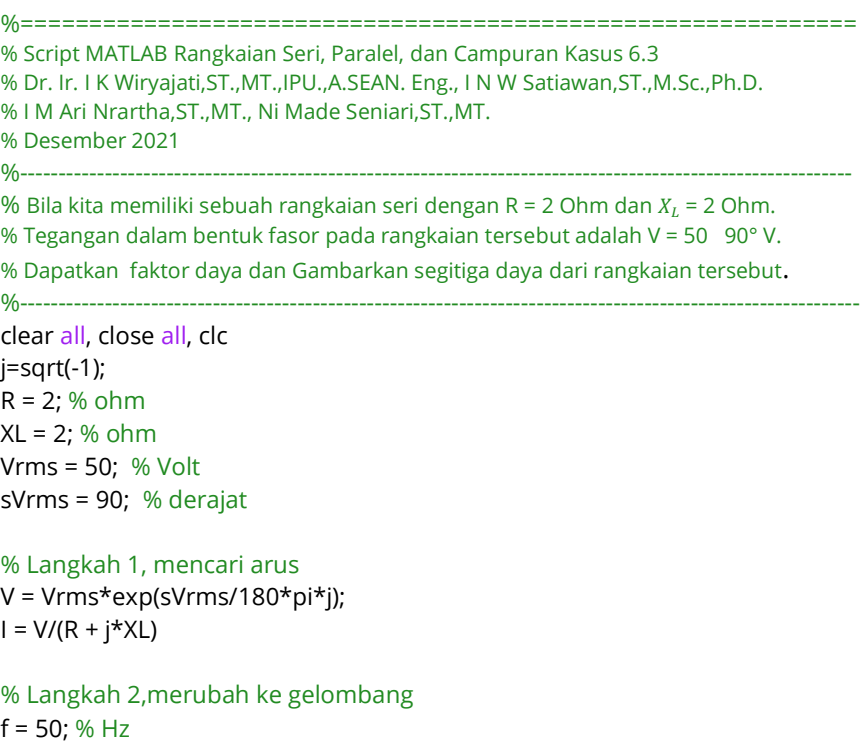

t = linspace(0,2/f,1024); vt = Vrms\*sqrt(2)\*sin(2\*pi\*f\*t+pi/2+sVrms/180\*pi); it = abs(l)\*sqrt(2)\*sin(2\*pi\*f\*t+pi/2+angle(l));  $p = vt.*$ it;

% Langkah 3, mencari nilai rms, daya rata-rata dan faktor daya

 $Irms = abs(I);$  $P = 1/$ (length(t)-1)\*sum(p); S = Vrms\*Irms; faktordaya = P/S;  $Q = S * sin(acos(faktordaya));$ 

```
Vrms, Irms, P, Q, S, faktordaya
% konsesi rumus S = VI*
Sk = V*I'Pk = real(Sk);Qk = i*imag(Sk);% Langkah 4, buat diagram fasornya
% Ukuran anak panah yang sama
Bi = max([abs(Sk) abs(Pk) abs(Qk)]);Bk = min([abs(Sk) abs(Pk) abs(Qk)]);
pbr = (Bi + Bk)/2 * 0.08;% segitiga daya
[Sx, Sy]=fasor_go(Sk,pbr);
[Px, Py]=fasor_go(Pk,pbr);
[Qx, Qy]=fasor_go(Qk,pbr);
% geser Q ke kanan ujung P
Qx = ones(3,2)*Px(1,2)+Qx;Qy = ones(3,2)*Py(1,2)+Qy;% buat sudut
[rSkx,rSky,XSkx,YSky,XSkx0,YSky0]=bsudutd(Sk,pbr);
baxis=max([S P Q]); % menampilkan batas grafik
figure(1);
plot(Sx', Sy','k','LineWidth',2); hold on
plot(Px', Py','k','LineWidth',2);
plot(Qx', Qy','k','LineWidth',2);
% panah rotasi
plot(rSkx,rSky,'m-.','LineWidth',1);
plot(XSkx',YSky','m-','LineWidth',1);
plot(XSkx0',YSky0','m-','LineWidth',1);
plot([-baxis*1.05 baxis*1.05], [0 0],'k','LineWidth',1),
plot([0 0],[-baxis*1.05 baxis*1.05],'k','LineWidth',1),hold off
axis([-baxis*1.05 baxis*1.05-baxis*1.05 baxis*1.05]);
axis('square'); grid
title('Segitiga daya');
St = ['|' num2str(round(abs(Sk)*100)/100) '|'];
Pt = num2str(round(abs(Pk)*100)/100);
Qt = num2str(round(abs(Qk)*100)/100);
text(real(Sk)*0.55,imag(Sk)*.5,St);
text(real(Pk)*1.05,imag(Pk),Pt);
```
263
text(Qx(1,2)\*1.05,Qy(1,2),Qt); % sudut text pSktext = angle(Sk)/2; sudutSk=num2str(round(angle(Sk)\*180/pi\*100)/100); sudutSk = [sudutSk ' °']; text(real(Pk\*exp(j\*pSktext))\*.5,imag(Pk\*exp(j\*pSktext))\*.5,sudutSk);

#### % Ukuran anak panah yang sama

 $Bi = max([abs(V) abs(l)]);$  $Bk = min(fabs(V) abs(l))$ ;  $pbr = (Bi + Bk)/2 * 0.08;$ % fasor tegangan dan arus [Vx, Vy]=fasor\_go(V,pbr); [Ix, Iy]=fasor\_go(I,pbr); % menampilkan sudut [rVx,rVy,XVx,YVy]=bsudut(V,pbr\*0.9); [rIx,rIy,XIx,YIy]=bsudut(I,pbr\*0.9); baxis=max([abs(V) abs(I)]); % menampilkan batas grafik figure(2); plot(Vx', Vy','k','LineWidth',2); hold on plot(Ix', Iy','k','LineWidth',2); % panah rotasi plot(rVx,rVy,'m-.','LineWidth',1); plot(XVx',YVy','m-','LineWidth',1); plot(rIx,rIy,'m-.','LineWidth',1); plot(XIx',YIy','m-','LineWidth',1); plot([-baxis\*1.05 baxis\*1.05], [0 0],'k','LineWidth',1), plot([0 0],[-baxis\*1.05 baxis\*1.05],'k','LineWidth',1),hold off axis([-baxis\*1.05 baxis\*1.05-baxis\*1.05 baxis\*1.05]); axis('square'); grid title('Diagram fasor'); text(real(I)\*1.2,imag(I),'I'); text(real(V)+2,imag(V),'V');

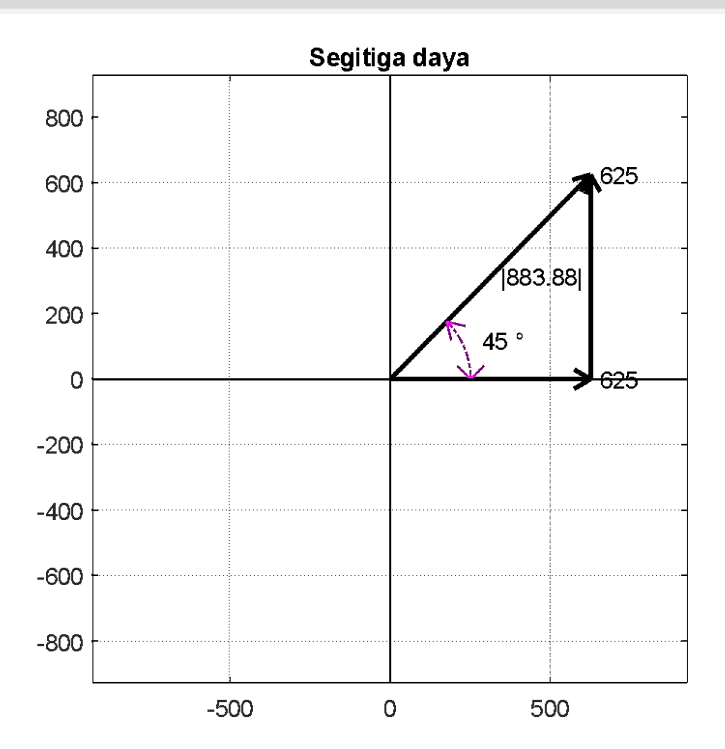

# **Gambar 6.14. Fasor untuk Segitiga Daya untuk Kasus 6.3**

## % sudut text pSktext = angle(I)/2; sudutSk=num2str(round(angle(I)\*180/pi\*100)/100); sudutSk = [sudutSk ' °']; text(real(abs(I)\*exp(j\*pSktext))\*.9,imag(abs(I)\*exp(j\*pSktext))\*.9,sudutSk); pVtext = angle(V)/2; sudutV=num2str(round(angle(V)\*180/pi\*100)/100); sudutV =  $[sudutV'']$ ; text(real(abs(V)\*exp(j\*pVtext))\*.9,imag(abs(V)\*exp(j\*pVtext))\*.9,sudutV);

% langkah 5 membuat grafik fungsi waktu figure(3); plot(t,vt,'k',t,it,'r',t,p,'b','LineWidth',2), hold on

plot([0 2/f],[0 0],'k','LineWidth',2), hold off, grid Lp=find(p==max(p),1)/1024\*2/f; Lvt=find(vt==max(vt),1)/1024\*2/f; Lit=find(it==max(it),1)/1024\*2/f; text(Lp,max(p)\*1.03,'p(t)= $v(t)$ \*i(t)'); text(Lvt,max(vt)\*1.4,'v(t)'); text(Lit,max(it)\*1.6, $'$ it(t)'); title('Daya Sesaat') xlabel('detik'), ylabel('Amplitudo Gelombang'), legend('Tegangan','Arus', 'Daya')

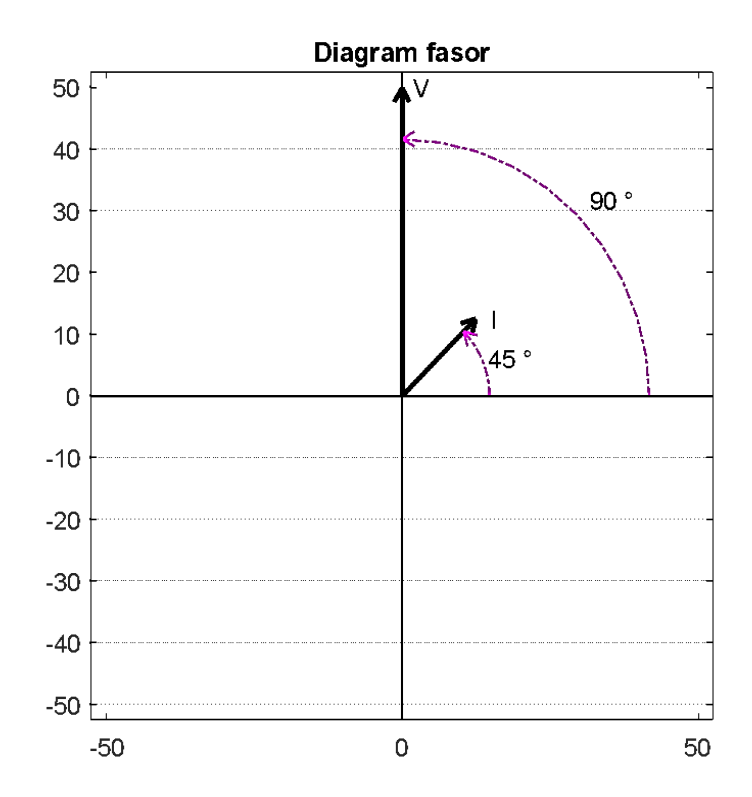

**Gambar 6.15. Diagram Fasor untuk Kasus 6.3**

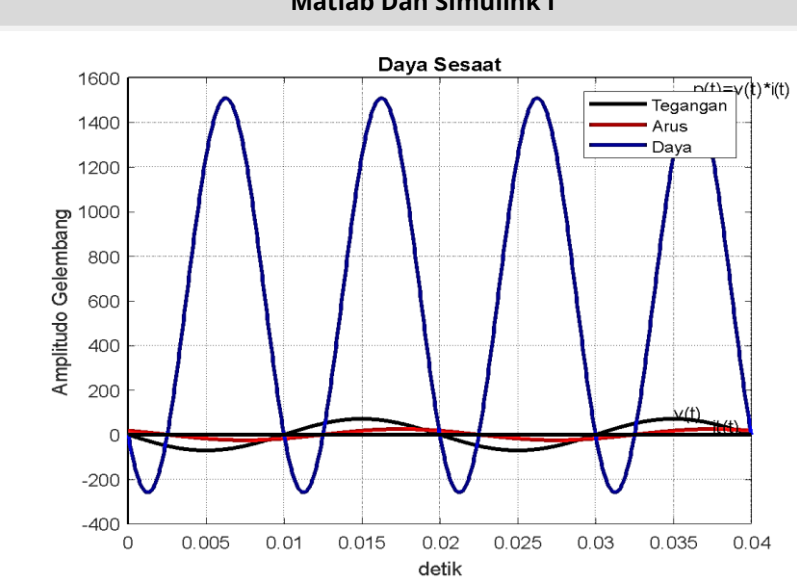

**Gambar 6.16. Diagram Daya Sesaat untuk Kasus 6.3**

# **Hasil Running Program**

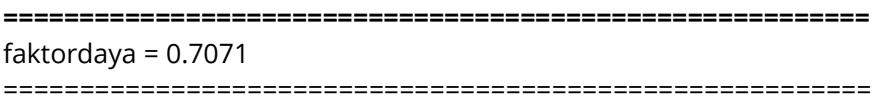

# **Kasus 6.4**

Bila kita memiliki dua buah impedansi yaitu  $Z_1 =$  $160^\circ \Omega$  dan  $Z_2 = 0.525^\circ \Omega$ , kedua impedansi terhubung secara serial dan dialiri arus listrik  $I = 2.50^{\circ} A$ . Tentukan faktor daya dan Gambarkan segitiga daya dari rangkaian tersebut.

# **Penyelesaian**

Gambar rangkaian seperti Gambar 6.17 di bawah ini.

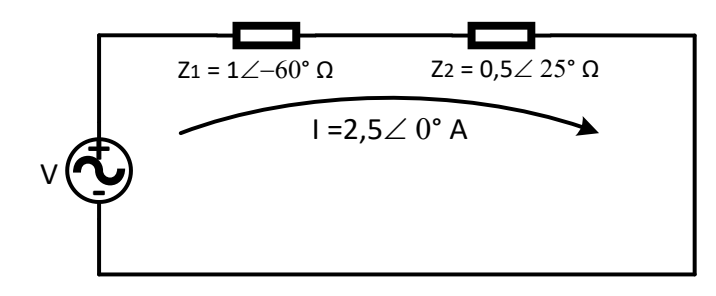

**Gambar 6.17. Rangkaian Listrik untuk Kasus 6.4**

Tentukan Impedansi total pada rangkaian untuk mendapatkan nilai dari tegangan sumber yaitu:

 $Z_T = Z_1 + Z_2 = 1 - 60^{\circ} + 0.525^{\circ}$  $= 1(\cos \cos (-60) + i\sin(-60)) + 0.5(\cos \cos (25) + i\sin(25))$  $= 0.5000 - j0.8660 + 0.4532 + j0.2113$  $= 0.9532 - i0.6547$  $= 1.156 - 34.48$ ° Sudutnya adalah  $\left(\frac{y}{y}\right)$  $\frac{y}{x}$ atan =  $\left(\frac{0.6547}{0.9532}\right)$  = Argumennya adalah |Z| =  $\sqrt{x^2 + y^2}$  $|Z| = \sqrt{0.9532^2 + 1.0.77^2}$  $|Z| = 1.156 \Omega$ Jadi  $= 0.9532 - i1.0.77 = 0.981 - 34.48$ ° Ω Tegangan pada rangkaian adalah:  $V = IZ_T = (2.50^{\circ})$ .  $(0.981 - 34.48^{\circ}) = 2.452534.48^{\circ}$  V

Daya kompleks pada rangkaian adalah:

 $S = VI^*$  $= 6,13134,48^{\circ} VA$ 

Daya aktif dan reaktif adalah:

 $P = S \cos \cos = 6.131 \cos \cos (34.48^\circ) = 5.96 W$ 

 $Q = S \sin \sin = 6{,}131 \sin \sin (34{,}48^{\circ\circ}) = 4{,}09 \text{ VAR}$ 

Gambar segitiga daya seperti pada Gambar 6.10.

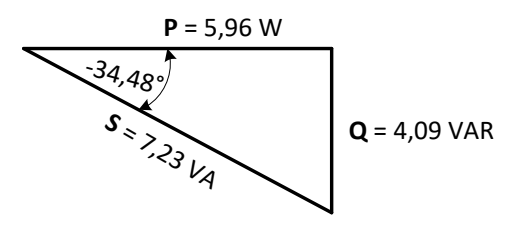

# **Gambar 6.18. Segitiga Daya untuk Kasus 6.4**

Faktor daya didapat sebagai berikut.  $p. f = cos cos (-34.48^\circ) = 0.8259$ 

# **Script MATLAB**

%============================================================= % Script MATLAB Rangkaian Seri, Paralel, dan Campuran Kasus 6.4 % Dr. Ir. I K Wiryajati,ST.,MT.,IPU.,A.SEAN. Eng., I N W Satiawan,ST.,M.Sc.,Ph.D> % I M Ari Nrartha,ST.,MT., Ni Made Seniari,ST.,MT. % Desember 2021 %---------------------------------------------------------------------------------------------------- % Bila kita memiiki Rangkaian istrik dengan dua buah impedansi yaitu  $Z_1 = % 1 - 60° \Omega \, dan \, Z_2 = 0.5 25° \Omega$ , kedua impedansi terhubung secara serial % dan dialiri arus listrik  $I = 2.50^{\circ}$  A. Tentukan faktor daya dan Gambarkan % segitiga daya dari % rangkaian tersebut. %----------------------------------------------------------------------------------------------------

clear all, close all, clc j=sqrt(-1); mZ1 = 1; % ohm sZ1 =-60; % derajat mZ2 = 0.5; % ohm sZ2 = 25; % derajat Irms = 2.5; % Volt sIrms = 0; % derajat

### % Langkah 1, mencari tegangan sumber I = Irms\*exp(sIrms/180\*pi\*j);  $Z1 = mZ1*exp(sZ1/180*pi*j);$ Z2 = mZ2\*exp(sZ2/180\*pi\*j);

 $V = I * (Z1+Z2);$ 

## % Langkah 2,merubah ke gelombang  $f = 50$ ; % Hz  $t =$  linspace(0,2/f,1024); vt = abs(V)\*sqrt(2)\*sin(2\*pi\*f\*t+pi/2+angle(V)); it = abs(l)\*sqrt(2)\*sin(2\*pi\*f\*t+pi/2+angle(l));  $p = vt.*$ it;

### % Langkah 3, mencari nilai rms, daya rata-rata dan faktor daya

 $Vrms = abs(V);$  $P = 1/$ (length(t)-1)\*sum(p); S = Vrms\*Irms; faktordaya = P/S;  $Q = S * sin(a \cos(faktordaya))$ ; Vrms, Irms, P, Q, S, faktordaya % konsensi rumus S = VI\*  $Sk = V*I':$  $Pk = real(Sk);$  $Qk = j*imag(Sk);$ 

% Langkah 4, buat diagram fasornya % segitiga daya [Sx, Sy]=fasor\_go(Sk); [Px, Py]=fasor\_go(Pk);

```
[Qx, Qy]=fasor_go(Qk);
% geser Q ke kanan ujung P
Qx = ones(3,2)*Px(1,2)+Qx;Qy = ones(3,2)*Py(1,2)+Qy;baxis=max([S P Q]); % menampilkan batas grafik
figure(1);
plot(Sx', Sy','k','LineWidth',2); hold on
plot(Px', Py','k','LineWidth',2);
plot(Qx', Qy','k','LineWidth',2);
plot([-baxis*1.05 baxis*1.05], [0 0],'k','LineWidth',1),
plot([0 0],[-baxis*1.05 baxis*1.05],'k','LineWidth',1),hold off
axis([-baxis*1.05 baxis*1.05-baxis*1.05 baxis*1.05]);
axis('square'); grid
title('Segitiga daya');
text(real(Sk)*0.8,imag(Sk),'S');
text(real(Pk)*1.05,imag(Pk),'P');
text(Qx(1,2)*1.05,Qy(1,2),'Q');
% fasor tegangan dan arus
[Vx, Vy]=fasor_go(V);
[Ix, Iy]=fasor_go(I);
baxis=max([abs(V) abs(I)]); % menampilkan batas grafik
figure(2);
plot(Vx', Vy','k','LineWidth',2); hold on
plot(Ix', Iy','k','LineWidth',2);
plot([-baxis*1.05 baxis*1.05], [0 0],'k','LineWidth',1),
plot([0 0],[-baxis*1.05 baxis*1.05],'k','LineWidth',1),hold off
axis([-baxis*1.05 baxis*1.05-baxis*1.05 baxis*1.05]);
axis('square'); grid
title('Diagram fasor');
text(real(I)*1.02,imag(I),'I');
text(real(V)*1.02,imag(V),'V');
% langkah 5 membuat grafik fungsi waktu
figure(3);
plot(t,vt,'k',t,it,'r',t,p,'b','LineWidth',2), hold on
plot([0 2/f],[0 0],'k','LineWidth',2), hold off, grid
text(0.003,max(p)*0.9,'p(t)=v(t)*i(t)');
text(0.0125,-4.5,'v(t)');
text(0.001,2.7,'i(t)');
title('Daya Sesaat')
```
xlabel('detik'), ylabel('Amplitudo Gelombang'), legend('Tegangan','Arus', 'Daya')

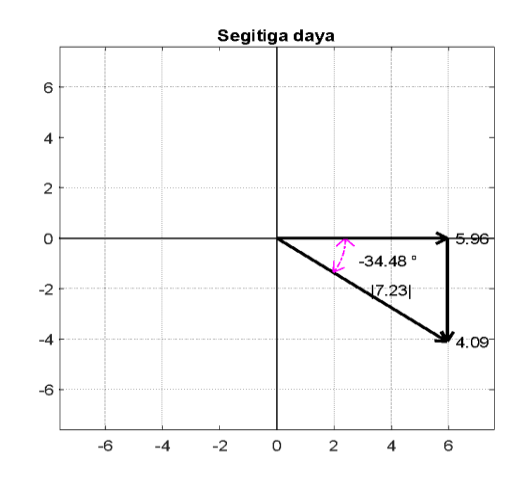

**Gambar 6.19. Segitiga Daya untuk Kasus 6.4**

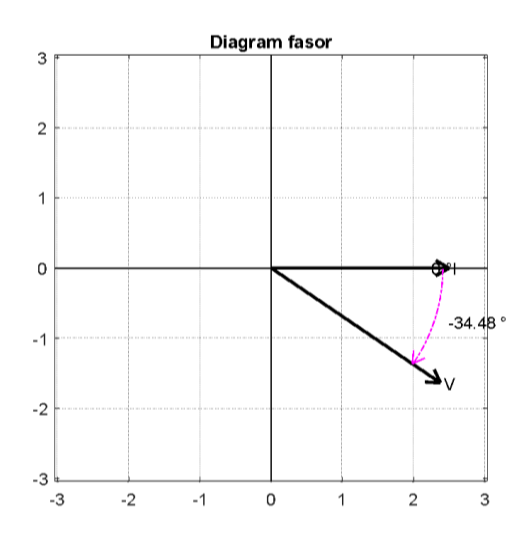

**Gambar 6.20. Diagram Fasor V dan I untuk Kasus 6.4**

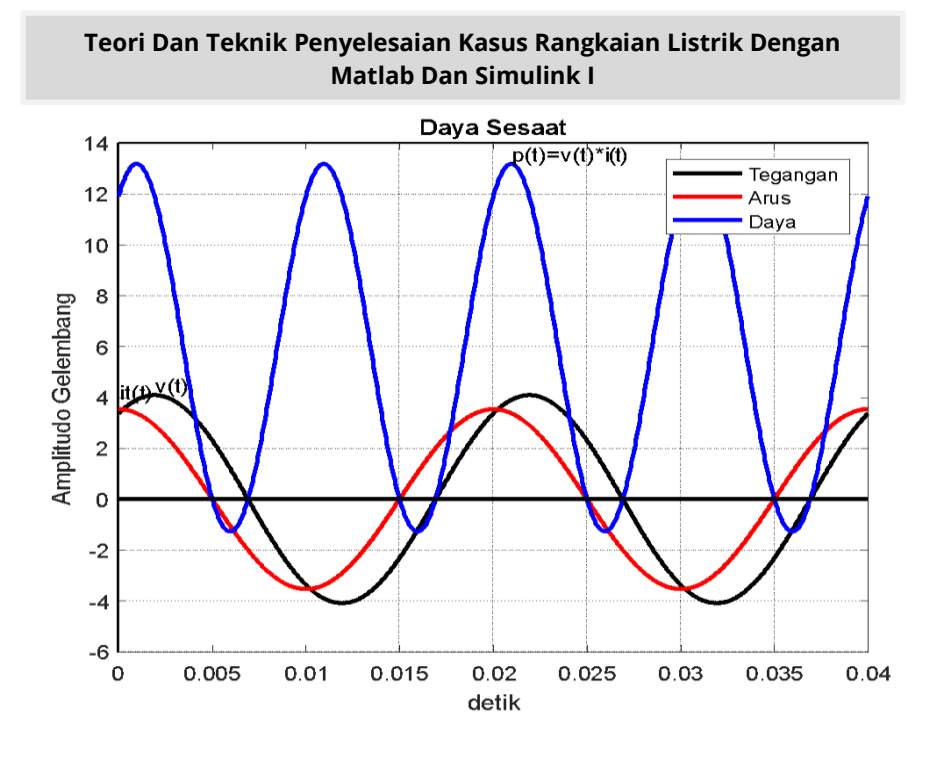

**Gambar 6.21. Diagram Daya sesaat untuk Kasus 6.4**

# **Hasil Running Program**

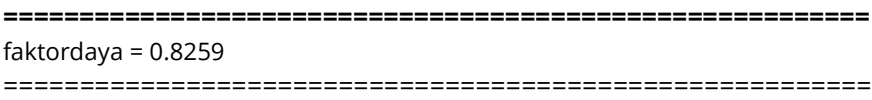

# **Kasus 6.5**

Jika kita memiliki sebuah rangkaian listrik seperti pada Gambar 6.22 pada cabang 1 memiliki daya reaktif 10 *kVAR*, tentukan daya kompleks, Diagram Fasor, Segitiga Daya dan Faktor Daya pada Rangkaian Listrik tersebut.

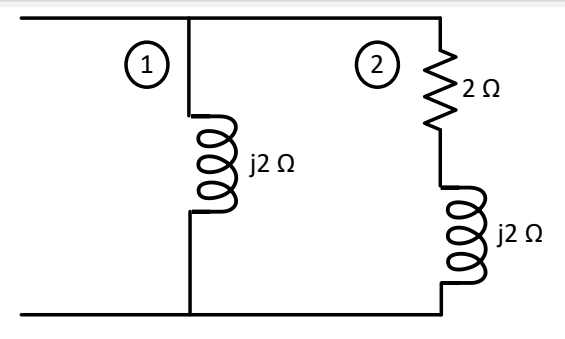

**Gambar 6.22. Rangkaian Listrik untuk Kasus 6.5**

## **Penyelesaian**

Impedansi pada cabang 1 dari rangkaian adalah:

 $Z_1 = 0 + i2 = 290^\circ \Omega$  $Z_2 = 5 + j5 = 7.45^\circ \Omega$ 

Arus yang mengalir pada cabang 1 adalah:

$$
I_1^* = \sqrt{\frac{Q_1}{Z_1}} = \sqrt{\frac{10000}{290^\circ}} = 70{,}71 - 90^\circ \text{ A}
$$

dan

$$
I_1 = 70,7190^\circ
$$
 A = 114.4548 + j 51.8445 A

Tegangan pada rangkaian adalah:

 $V = I_1 Z_1 = (70.7190^\circ) (290^\circ) = 141180^\circ V$ 

Arus yang mengalir pada cabang 2 adalah:

$$
I_2 = \frac{v}{z_2} = \frac{141 \, 180^\circ}{7 \, 45^\circ} = 20,143 \, 135^\circ = 136.4945 + j81.5137A
$$

Arus total yang mengalir pada rangkaian adalah:

 $I_T = I_1 + I_2 = 70,7145^{\circ} + 20,143135^{\circ}$  $= 114.4548 + j 51.8445 + 136.4945 + j81.5137A$  $= 250,95 + j133,34 = 284.175027.9835 A$ 

Daya kompleks pada rangkaian adalah:  $S = VI_T^*$  $= 40097.09152$ ° VA

Faktor daya didapatkan sebagai berikut.

 $p. f = cos cos (152^{\circ}) = 0.883$ 

# **Script MATLAB.**

```
%=============================================================
% Script MATLAB Rangkaian Seri, Paralel, dan Campuran Kasus 6.5
% Dr. Ir. I K Wiryajati,ST.,MT.,IPU.,A.SEAN. Eng., I N W Satiawan,ST.,M.Sc.,Ph.D.
% I M Ari Nrartha,ST.,MT., Ni Made Seniari,ST.,MT.
% Desember 2021
%----------------------------------------------------------------------------------------------------
% Jika kita memiliki sebuah rangkaian listrik seperti pada Gambar 6.22 pada 
% cabang 1 dari rangkaian memiliki daya reaktif 10 kVAR, tentukan daya
% kompleks dan faktor daya pada rangkaian.
%----------------------------------------------------------------------------------------------------
```
clear all, close all, clc j=sqrt(-1);  $Z1 = j*2$ ; % ohm  $Z2 = 2 + i*2$ ; % ohm  $Q1 = 10$ ; % VAR

% Langkah 1, mencari tegangan sumber  $Vrms = sqrt(i*Q1*Z1');$  $V = Vrms*exp(0*ij)$  $I2 = V/Z2$ : It =  $V/(Z1*Z2/(Z1+Z2))$  $I1 = |t-12|$ 

```
% Langkah 2,merubah ke gelombang
f = 50; % Hz
t = linspace(0,2/f,1024);
vt = abs(V)*sqrt(2)*sin(2*pi*f*t+pi/2+angle(V));
it = abs(It)*sqrt(2)*sin(2*pi*f*t+pi/2+angle(It));
i1 = abs(11)*sqrt(2)*sin(2*pi*ft+pi/2+angle(1));
```
 $i2 = abs(12)*sqrt(2)*sin(2*pi*ft*t+pi/2+angle(12));$  $p = vt.*$ it:

#### % Langkah 3, mencari nilai rms, daya rata-rata dan faktor daya

 $Irms = abs(It);$  $P = 1/$ (length(t)-1)\*sum(p); S = Vrms\*Irms; faktordaya = P/S;  $Q = S * sin(a \cos(faktordaya))$ ; Vrms, Irms, P, Q, S, faktordaya

#### % konsensi rumus S = VI\*

 $Sk = V*It$ :  $Pk = real(Sk);$  $Qk = i*imag(Sk);$ 

#### % Langkah 4, buat diagram fasornya

% segitiga daya

[Sx, Sy]=fasor\_go(Sk); [Px, Py]=fasor\_go(Pk); [Qx, Qy]=fasor\_go(Qk);

#### % geser Q ke kanan ujung P

 $Qx = ones(3,2)*Px(1,2)+Qx;$  $Qy = ones(3,2)*Py(1,2)+Qy;$ baxis=max([S P Q]); % menampilkan batas grafik figure(1); plot(Sx', Sy','k','LineWidth',2); hold on plot(Px', Py','k','LineWidth',2); plot(Qx', Qy','k','LineWidth',2); plot([-baxis\*1.05 baxis\*1.05], [0 0],'k','LineWidth',1), plot([0 0],[-baxis\*1.05 baxis\*1.05],'k','LineWidth',1),hold off axis([-baxis\*1.05 baxis\*1.05-baxis\*1.05 baxis\*1.05]); axis('square'); grid title('Segitiga daya'); text(real(Sk)\*0.8,imag(Sk),'S'); text(real(Pk)\*1.05,imag(Pk),'P'); text(Qx(1,2)\*1.05,Qy(1,2),'Q');

# % fasor tegangan dan arus

[Vx, Vy]=fasor\_go(V);  $[11x, 11y]$ =fasor go( $11$ ); [I2x, I2y]=fasor\_go(I2); [Itx, Ity]=fasor\_go(It); baxis=max([abs(V) abs(I1) abs(I2) abs(It)]);

## % menampilkan batas grafik

figure(2); plot(Vx', Vy','k','LineWidth',2); hold on plot(I1x', I1y','k','LineWidth',2); plot(I2x', I2y','k','LineWidth',2); plot(Itx', Ity','k','LineWidth',2); plot([I1x(1,2) Itx(1,2)],[I1y(1,2) Ity(1,2)],'k-.',[I2x(1,2) Itx(1,2)],... [I2y(1,2) Ity(1,2)],'k-.','LineWidth',1) plot([-baxis\*1.05 baxis\*1.05], [0 0],'k','LineWidth',1), plot([0 0],[-baxis\*1.05 baxis\*1.05],'k','LineWidth',1),hold off axis([-baxis\*1.05 baxis\*1.05-baxis\*1.05 baxis\*1.05]); axis('square'); grid title('Diagram fasor'); text(real(I1)+0.2,imag(I1),'I1'); text(real(I2)\*1.1,imag(I2),'I2'); text(real(It) $*1.1$ , imag(It), 'It'); text(real(V)\*1.02,imag(V),'V');

## % langkah 5 membuat grafik fungsi waktu figure(3); plot(t,vt,'k',t,it,'r',t,p,'b','LineWidth',2), hold on plot([0 2/f],[0 0],'k','LineWidth',2), hold off, grid text(0.0035,max(p)\*0.9,'p(t)=v(t)\*i(t)'); text(0.01,-7,'v(t)'); text(0.001,2.2,'i(t)'); title('Daya Sesaat') xlabel('detik'), ylabel('Amplitudo Gelombang'), legend('Tegangan','Arus', 'Daya') %=============================================================

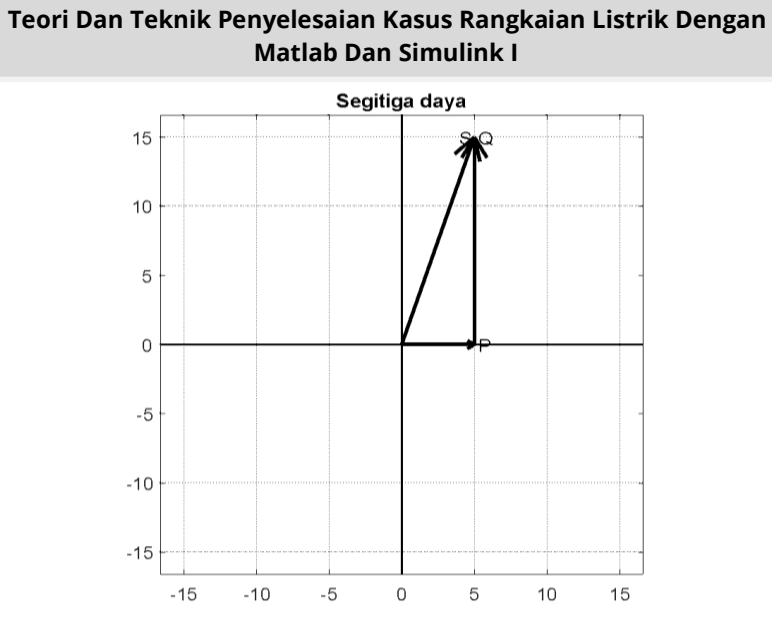

**Gambar 6.23. Diagram Segitiga Daya untuk Kasus 6.5**

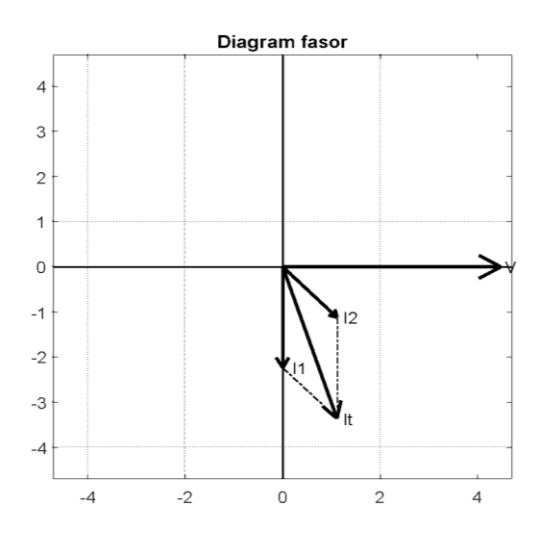

**Gambar 6.24. Diagram Fasor untuk Kasus 6.5**

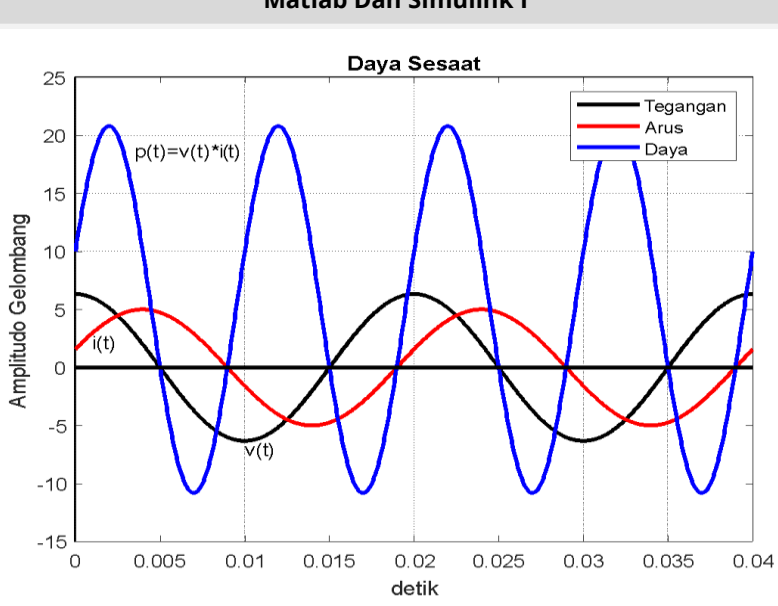

## **Gambar 6.25. Diagram Daya Sesaat untuk Kasus 6.5**

# **Hasil Running Script**

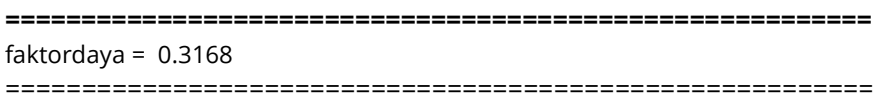

## **Kasus 6.6**

Bila kita memiliki sebuah Rangkaian Listrik paralel pada Gambar 6.25 dengan Daya Aktif Total 180 *W*. Tentukan Daya, Faktor Daya, Fasor serta Gambarkan Segitiga Daya dari Rangkaian Listrik tersebut.

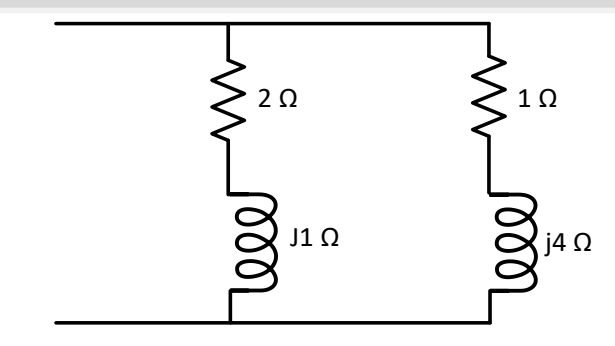

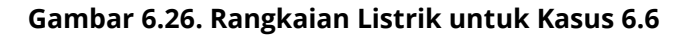

# **Penyelesaian**

Rangkaian pengganti dari Gambar 6.26 adalah seperti Gambar 6.27 di bawah ini.

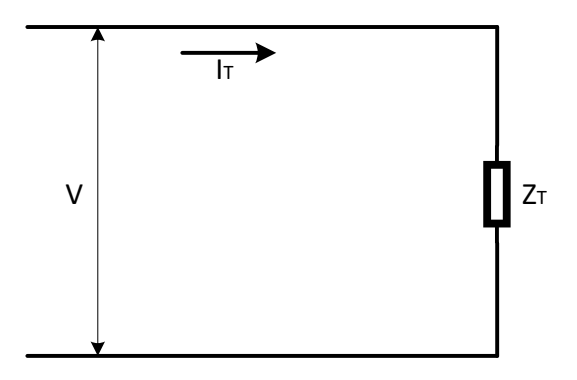

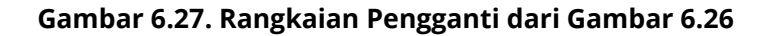

Impedansi total pada rangkaian adalah:  $Z_1 = 2 + i1 \Omega = 2.2361 26.57$ °  $Z_2 = 1 + j4 \Omega = 4.1231 75.96$ °

Karena paralel maka;

 $Z_T = \frac{Z}{7}$  $\frac{Z_1 Z_2}{Z_1 + Z_2} = \frac{0}{0}$ 3  $= 1.5843.5^{\circ} \Omega$  $= 1.1471 + j1.0882 \Omega$ 

Arus total yang mengalir pada Rangkaian berdasar Daya Aktif adalah:

$$
P_T = I_T^2 R_t
$$
  
\n
$$
I_T = \sqrt{\frac{P_T}{R_T}} = \sqrt{\frac{180}{1.22}} = 12.15 A
$$

Tegangan pada rangkaian adalah:  $V = I_T Z_T = (12.15) \cdot (1.5843.5^\circ) = 19.243.5^\circ V$ 

Arus yang mengalir pada masing-masing cabang dari Gambar 5.12 adalah:

$$
I_1 = \frac{V}{Z_1} = \frac{19,243,5^{\circ}}{2.2361\,26,57^{\circ}} = 22,86\,2,49^{\circ}\,\mathrm{A}
$$
\n
$$
I_2 = \frac{V}{Z_2} = \frac{19,243,5^{\circ}}{4.1231\,75.96^{\circ}} = 12,3 - 4,64^{\circ}\,\mathrm{A}
$$

Daya kompleks pada masing-masing cabang adalah:

$$
S_1 = VI_1^* = (19,2 43,5^\circ) \cdot (22,86 - 2,49^\circ)
$$
  
= 438,912 41,01° VA  

$$
S_2 = VI_2^* = (19,2 43,5^\circ) \cdot (12,34,64^\circ)
$$
  
= 236,16 38,8° VA

Daya aktif dan reaktif pada masing-masing cabang adalah:

 $P_1 = S_1 \cos \cos \theta_1 = 438,912 \cos \cos (41,01^\circ) = -432.64 \text{ W}$  $Q_1 = S_1 \sin \sin \theta_1 = 438,912 \sin \sin (41,01^\circ) = -73.95 \text{ VAR}$  $P_2 = S_2 \cos \cos \theta_2 = 236,16 \cos \cos (38,8^\circ) = 89.765 \text{ W}$  $Q_2 = S_2 \sin \sin \theta_2 = 236.16 \sin \sin (38.8^\circ) = 218.434 \text{ VAR}$ dan

 $P_T = P_1 + P_2 = -432.64 + 89.765 = -W$ 

$$
Q_T = Q_1 + Q_2 = 1569 + 908 = 2504 \text{ VAR}
$$
  

$$
S_T = \sqrt{P_T^2 + Q_T^2} = \sqrt{1500^2 + 2504^2} = 2919 \text{ VA}
$$

Faktor dayanya adalah:

p.f =cos cos 
$$
\left( \frac{Q_T}{P_T} \right)
$$
 =cos cos  $\left( \frac{2504}{1500} \right)$   
=cos cos 59° = 0,52 ketinggalan

Gambar segitiga dayanya diperlihatkan pada Gambar 6.27.

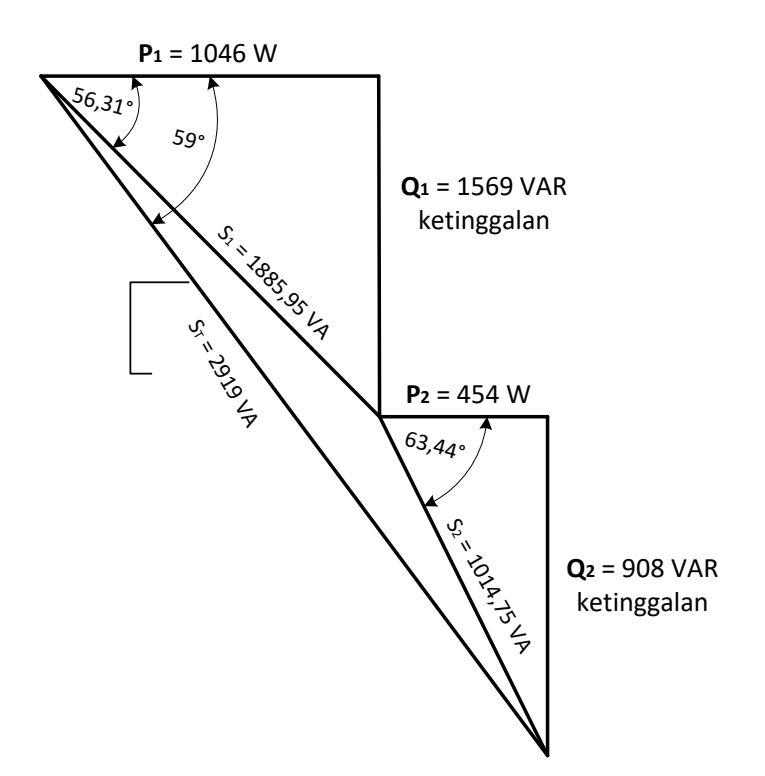

**Gambar 6.28. Segitiga Daya untuk Kasus 6.6**

# **Script MATLAB**

%=============================================================

% Script MATLAB Rangkaian Seri, Paralel, dan Campuran Kasus 6.6

% Dr. Ir. I K Wiryajati,ST.,MT.,IPU.,A.SEAN. Eng., I N W Satiawan,ST.,M.Sc.,Ph.D. % I M Ari Nrartha,ST.,MT., Ni Made Seniari,ST.,MT. % Desember 2021

%----------------------------------------------------------------------------------------------------

% Bila kita memiliki rangkaian paralel pada Gambar memiliki daya aktif % total 1100 W. Dapatkan daya dan faktor daya serta Gambarkan segitiga % daya dari rangkaian tersebut. <u>%</u>--------------------

clear all, close all, clc  $i=sqrt(-1)$ ;  $Z1 = 2 + i*1$ ; % ohm  $Z2 = 1 + i*4$ ; % ohm Pt = 110; % Watt

## % Langkah 1, mencari tegangan sumber dan arus total

 $Zp = Z1 * Z2/(Z1 + Z2);$ Irms = sqrt(Pt/real(Zp)) sIrms = atan(imag(Zp)/real(Zp))\*180/pi; It = Irms\*exp(sIrms/180\*pi\*j);  $V = It*Zp;$ Vrms = abs(V);  $I2 = V/Z2$ ;  $I1 = V/Z1$ ;

% Langkah 2,merubah ke gelombang

 $f = 50$ ; % Hz  $t =$  linspace(0,2/f,1024); vt = abs(V)\*sqrt(2)\*sin(2\*pi\*f\*t+pi/2+angle(V)); it = abs(lt)\*sqrt(2)\*sin(2\*pi\*f\*t+pi/2+angle(lt));  $i1 = abs(11)*sqrt(2)*sin(2*pi*ft+pi/2+angle(1));$  $i2 = abs(12)*sqrt(2)*sin(2*pi*ft+pi/2+angle(12));$  $p = vt.*$ it;

% Langkah 3, mencari nilai rms, daya rata-rata dan faktor daya  $Irms = abs(lt)$ ;

 $P = 1/$ (length(t)-1)\*sum(p); S = Vrms\*Irms; faktordaya = P/S;  $Q = S * sin(a \cos(faktordaya))$ ; Vrms, Irms, P, Q, S, faktordaya % konsensi rumus S = VI\* % daya beban 1  $Sk1 = V*11$  $Pk1 = real(Sk1);$  $Ok1 = i*image(Sk1);$ % daya beban 2  $Sk2 = V*12$  $Pk2 = real(Sk2);$  $Qk2 = j*imag(Sk2);$ % daya beban total  $Sk = V*It$ :  $Pk = real(Sk)$ ;  $Qk = i*image(Sk);$ 

## % Langkah 4, buat diagram fasornya % segitiga daya beban 1 [S1x, S1y]=fasor\_go(Sk1); [P1x, P1y]=fasor\_go(Pk1); [Q1x, Q1y]=fasor\_go(Qk1); % geser Q1 ke kanan ujung P1  $Q1x = ones(3,2)*P1x(1,2)+Q1x;$  $Q1y = ones(3,2)*P1y(1,2)+Q1y;$ % segitiga daya beban 2 [S2x, S2y]=fasor\_go(Sk2); [P2x, P2y]=fasor\_go(Pk2);  $[Q2x, Q2y]$ =fasor  $g_0(Qk2)$ ; % geser Q ke kanan ujung P  $Q2x = ones(3,2)*P2x(1,2)+Q2x;$ Q2y = ones(3,2)\*P2y(1,2)+Q2y;

#### % geser semua diujung S1

S2x = ones(3,2)\*S1x(1,2)+S2x; S2y = ones $(3,2)*$ S1y $(1,2)+$ S2y; P2x = ones(3,2)\*S1x(1,2)+P2x;

 $P2y = ones(3,2)*S1y(1,2)+P2y;$  $Q2x = ones(3,2)*S1x(1,2)+Q2x;$  $Q2y = ones(3,2)*S1y(1,2)+Q2y;$ 

#### % segitiga daya beban total

[Sx, Sy]=fasor\_go(Sk); [Px, Py]=fasor\_go(Pk); [Qx, Qy]=fasor\_go(Qk); % geser Q ke kanan ujung P  $Qx = ones(3,2)*Px(1,2)+Qx;$  $Qy = ones(3,2)*Py(1,2)+Qy;$ 

## % plot hasil

baxis=max([S P Q]); % menampilkan batas grafik figure(1); plot(S1x', S1y','k','LineWidth',2); hold on plot(P1x', P1y','k','LineWidth',2); plot(Q1x', Q1y','k','LineWidth',2); plot(S2x', S2y','k','LineWidth',2); plot(P2x', P2y','k','LineWidth',2); plot(Q2x', Q2y','k','LineWidth',2); plot(Sx', Sy','k','LineWidth',2);, hold off, grid title('Segitiga daya'); text(real(Sk)\*0.8,imag(Sk),'S'); text(real(Pk)\*1.05,imag(Pk),'P'); text(Qx(1,2)\*1.05,Qy(1,2),'Q');

#### % fasor tegangan dan arus

[Vx, Vy]=fasor\_go(V); [I1x, I1y]=fasor\_go(I1);  $[12x, 12y]$ =fasor go( $12$ ); [Itx, Ity]=fasor\_go(It); baxis=max([abs(V) abs(I1) abs(I2) abs(It)]); % menampilkan batas grafik figure(2); plot(Vx', Vy','k','LineWidth',2); hold on plot(I1x', I1y','k','LineWidth',2); plot(I2x', I2y','k','LineWidth',2); plot(Itx', Ity','k','LineWidth',2); plot([I1x(1,2) Itx(1,2)],[I1y(1,2) Ity(1,2)],'k-.',[I2x(1,2) Itx(1,2)],...

 [I2y(1,2) Ity(1,2)],'k-.','LineWidth',1) plot([-baxis\*1.05 baxis\*1.05], [0 0],'k','LineWidth',1), plot([0 0],[-baxis\*1.05 baxis\*1.05],'k','LineWidth',1),hold off axis([-baxis\*1.05 baxis\*1.05-baxis\*1.05 baxis\*1.05]); axis('square'); grid title('Diagram fasor'); text(real(I1)+0.2,imag(I1),'I1'); text(real(I2)\*1.1,imag(I2),'I2'); text(real(It) $*1.1$ , imag(It), 'It'); text(real(V)\*1.2,imag(V),'V');

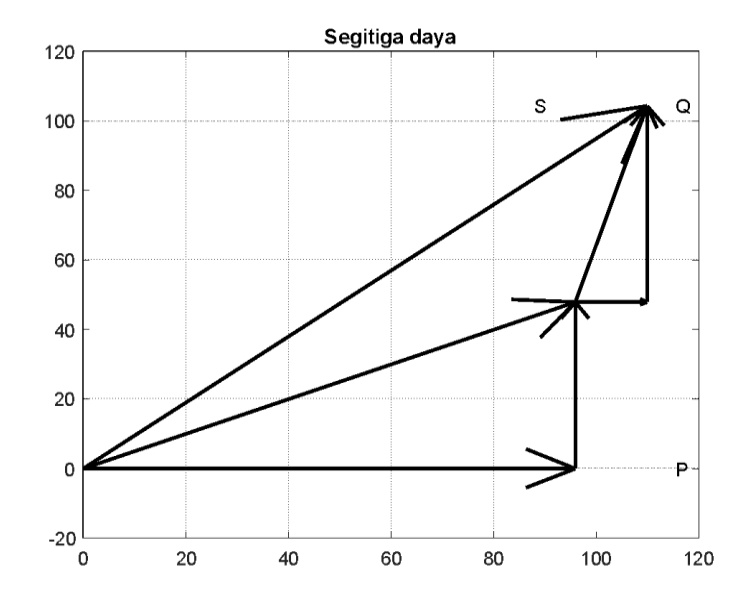

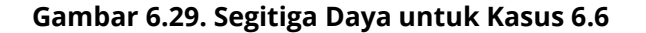

% langkah 5 membuat grafik fungsi waktu figure(3); plot(t,vt,'k',t,it,'r',t,p,'b','LineWidth',2), hold on plot([0 2/f],[0 0],'k','LineWidth',2), hold off, grid text(0.008,max(p)\*0.9,'p(t)=v(t)\*i(t)'); text(0.0105,20,'v(t)');

text(0.001,20,'it(t)'); title('Daya Sesaat') xlabel('detik'), ylabel('Amplitudo Gelombang'), legend('Tegangan','Arus', 'Daya')

% =============================================================

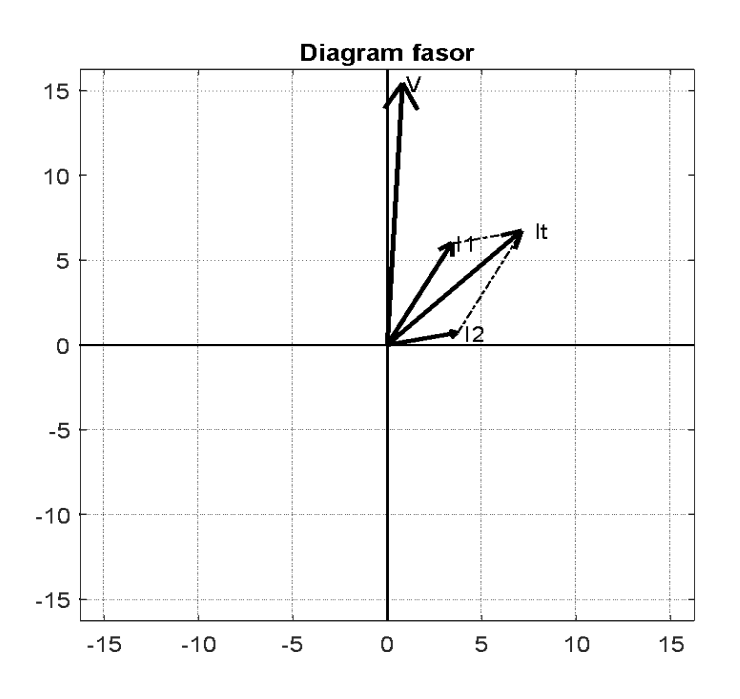

**Gambar 6.30. Diagram Fasor untuk Kasus 6.6**

# **Hasil Running Script**

**=========================================================** faktordaya =0.7255 =========================================================

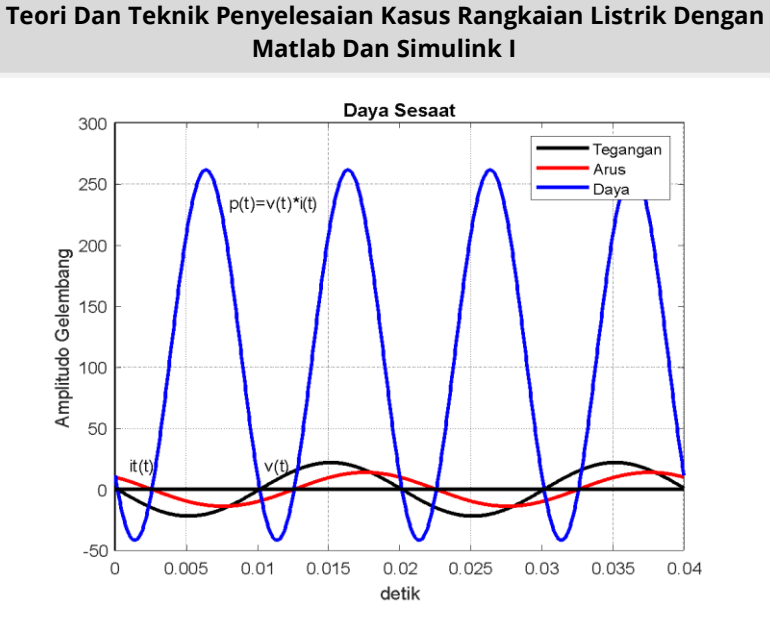

**Gambar 6.31. Segitiga Daya untuk Kasus 6.6**

## **Kasus 6,7**

Bila kita memiliki sebuah rangkaian paralel pada Gambar 6.32 memiliki daya reaktif total 1500 VAR. Tentukan daya dan faktor daya serta Gambarkan segitiga daya dari rangkaian tersebut.

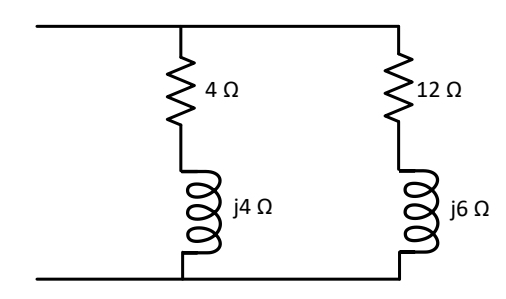

**Gambar 6.32. Rangkaian Listrik untuk Kasus 6.7**

# **Penyelesaian**

Rangkaian pengganti dari Gambar 6.32 ditunjukkan pada Gambar 6.33.

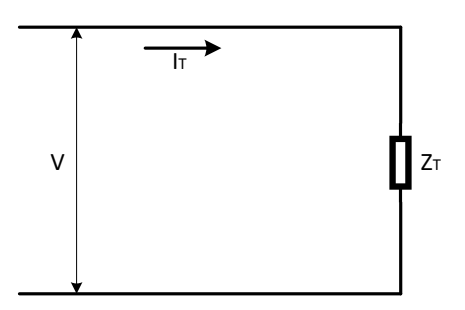

# **Gambar 6.33. Rangkaian Pengganti dari Gambar 6.32**

Impedansi total pada rangkaian adalah:

$$
Z_T = \frac{Z_1 Z_2}{Z_1 + Z_2} = \frac{(5,66\ 45^\circ)(13,42\ 26,57^\circ)}{16 + j10}
$$
  
=  $\frac{75,96\ 71,57^\circ}{18,87\ 32^\circ} = 4,03\ 39,57^\circ$   
= 3,11 + j2,57  $\Omega$ 

Arus total yang mengalir pada rangkaian adalah:

$$
I_T = \sqrt{\frac{Q_T}{X_T}} = \sqrt{\frac{2500}{2,5790^\circ}} = 31,19 - 45^\circ \text{ A}
$$

Tegangan pada rangkaian adalah:  $V = I_T Z_T = (31.19 - 45^{\circ}) \cdot (4.0339.57^{\circ}) = 125.7 - 5.43^{\circ} V$ 

Arus yang mengalir pada masing-masing cabang dari Gambar 6.15 adalah:

$$
I_1 = \frac{v}{z_1} = \frac{125.7 - 5.43^\circ}{5.6645^\circ} = 22.21 - 50.43^\circ \text{ A}
$$
  

$$
I_2 = \frac{v}{z_2} = \frac{125.7 - 5.43^\circ}{13.4226.57^\circ} = 9.37 - 32^\circ \text{ A}
$$

Daya kompleks pada masing-masing cabang adalah:

$$
S_1 = VI_1^* = (125.7 - 5.43^\circ) \cdot (22.21\,50.43^\circ)
$$
  
= 2791.81 45° VA  

$$
S_2 = VI_2^* = (125.7 - 5.43^\circ) \cdot (9.37\,32^\circ)
$$
  
= 1177.81 26.57° VA

Daya aktif dan reaktif pada masing-masing cabang adalah:

$$
P_1 = S_1 \cos \cos \theta_1 = 2791,8 \cos \cos (45^\circ) = 1974 \text{ W}
$$
  
\n
$$
Q_1 = S_1 \sin \sin \theta_1 = 2791,8 \sin \sin (45^\circ) = 1974 \text{ VAR ketinggalan}
$$
  
\n
$$
P_2 = S_2 \cos \cos \theta_2 = 1177,81 \cos \cos (26,57^\circ) = 1053 \text{ W}
$$
  
\n
$$
Q_2 = S_2 \sin \sin \theta_2 = 1177,81 \sin \sin (26,57^\circ) = 525 \text{ VAR ketinggalan}
$$

dan

$$
P_T = P_1 + P_2 = 1974 + 1053 = 3027 W
$$
  
\n
$$
Q_T = Q_1 + Q_2 = 1974 + 526 = 2500 VAR
$$
  
\n
$$
S_T = \sqrt{P_T^2 + Q_T^2} = \sqrt{3027^2 + 2500^2} = 3926 VA
$$

Gambar segi dayanya seperti Gambar 6.33 di bawah ini.

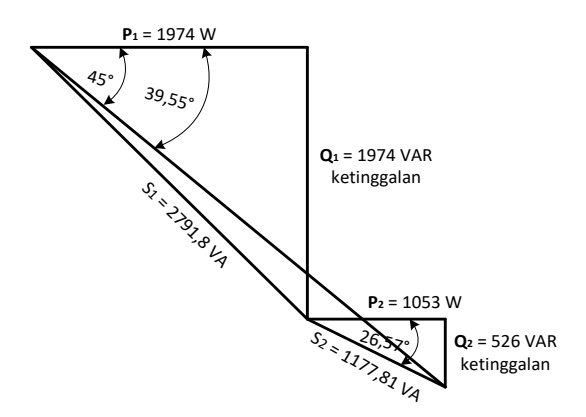

**Gambar 6.34. Segitiga Daya untuk Kasus 6.7**

Faktor dayanya adalah:

p. f = cos cos  $\left(\frac{Q}{R}\right)$  $\left(\frac{Q_T}{P_T}\right)$  =cos cos  $\left(\left(\frac{2500}{3027}\right)\right)$  $=$ cos cos 39,55° = 0,77 ketinggalan

# **Script MATLAB**

```
%=============================================================
% Script MATLAB Rangkaian Seri, Paralel, dan Campuran Kasus 6.7
% Dr. Ir. I K Wiryajati,ST.,MT.,IPU.,A.SEAN. Eng., I N W Satiawan,ST.,M.Sc.,PhD.
% I M Ari Nrartha,ST.,MT., Ni Made Seniari,ST.,MT.
% Desember 2021
<u>%</u>----------------------
% Bila kita memiliki sebuah rangkaian paralel pada Gambar memiliki daya % 
reaktif total 1500 VAR. Tentukan daya dan faktor dayanya serta 
% Gambarkan segitiga daya dari rangkaian tersebut.
```

```
clear all, close all, clc
j=sqrt(-1);
Z1 = 2 + j*1; % ohm
Z2 = 1 + j*4; % ohm
Q = 190; % Var
```

```
% Langkah 1, mencari tegangan sumber dan arus total
Zp = Z1 * Z2/(Z1 + Z2);Irms = sqrt(Q/imag(Zp))
P = Irms^{2*}real(Zp);S = P + i*Q;Vrms = abs(S)/Irms;
V = Vrms*exp(0*i);It = V/Zp;
fd = \cos(\text{angle}(V) - \text{angle}(lt));
I2 = V/Z2;I1 = V/Z1;
Vrms, Irms, P, Q, S, fd
```
% Langkah 2,merubah ke gelombang  $f = 50$ ; % Hz

 $t =$  linspace(0,2/f,1024); vt = abs(V)\*sqrt(2)\*sin(2\*pi\*f\*t+pi/2+angle(V)); it = abs(It)\*sqrt(2)\*sin(2\*pi\*f\*t+pi/2+angle(It));  $i1 = abs(11)*sqrt(2)*sin(2*pi*ft*t+pi/2+angle(1));$  $i2 = abs(12)*sqrt(2)*sin(2*pi*ft*t+pi/2+angle(12));$  $p = vt.*$ it;

% Langkah 3, konsesi rumus S = VI\* % daya beban 1  $Sk1 = V*11$  $Pk1 = real(Sk1);$  $Qk1 = i*imag(Sk1);$ 

#### % daya beban 2

 $Sk2 = V*12$  $Pk2 = real(Sk2);$  $Qk2 = j*imag(Sk2);$ 

#### % daya beban total

 $Sk = V*It';$  $Pk = real(Sk);$  $Qk = j*imag(Sk);$ 

% Langkah 4, buat diagram fasornya % segitiga daya beban 1 [S1x, S1y]=fasor\_go(Sk1); [P1x, P1y]=fasor\_go(Pk1);

[Q1x, Q1y]=fasor\_go(Qk1);

#### % geser Q1 ke kanan ujung P1

 $Q1x = ones(3,2)*P1x(1,2)+Q1x;$  $Q1y = ones(3,2)*P1y(1,2)+Q1y;$ 

#### % segitiga daya beban 2

[S2x, S2y]=fasor\_go(Sk2); [P2x, P2y]=fasor\_go(Pk2); [Q2x, Q2y]=fasor\_go(Qk2);

% geser Q ke kanan ujung P

 $Q2x = ones(3,2)*P2x(1,2)+Q2x;$  $Q2y = ones(3,2)*P2y(1,2)+Q2y;$ 

#### % geser semua diujing S1

 $S2x = ones(3,2)*S1x(1,2)+S2x;$ S2y = ones $(3,2)$ \*S1y $(1,2)$ +S2y; P2x = ones(3,2)\*S1x(1,2)+P2x; P2y = ones $(3,2)$ \*S1y $(1,2)$ +P2y;  $Q2x = ones(3,2)*S1x(1,2)+Q2x;$  $Q2y = ones(3,2)*S1y(1,2)+Q2y;$ 

#### % segitiga daya beban total

[Sx, Sy]=fasor\_go(Sk); [Px, Py]=fasor\_go(Pk); [Qx, Qy]=fasor\_go(Qk); % geser Q ke kanan ujung P  $Qx = ones(3,2)*Px(1,2)+Qx;$  $Qy = ones(3,2)*Py(1,2)+Qy;$ 

#### % plot hasil

baxis=max([S P Q]); % menampilkan batas grafik figure(1); plot(S1x', S1y','k','LineWidth',2); hold on plot(P1x', P1y','k','LineWidth',2); plot(Q1x', Q1y','k','LineWidth',2); plot(S2x', S2y','k','LineWidth',2); plot(P2x', P2y','k','LineWidth',2); plot(Q2x', Q2y','k','LineWidth',2); plot(Sx', Sy','k','LineWidth',2);, hold off, grid title('Segitiga daya'); text(real(Sk)\*0.8,imag(Sk),'S'); text(real(Pk)\*1.05,imag(Pk),'P'); text(Qx(1,2)\*1.05,Qy(1,2),'Q');

#### % fasor tegangan dan arus

[Vx, Vy]=fasor\_go(V); [I1x, I1y]=fasor\_go(I1); [I2x, I2y]=fasor\_go(I2); [Itx, Ity]=fasor\_go(It);

baxis=max([abs(V) abs(I1) abs(I2) abs(It)]); % menampilkan batas grafik figure(2); plot(Vx', Vy','k','LineWidth',2); hold on plot(I1x', I1y','k','LineWidth',2); plot(I2x', I2y','k','LineWidth',2); plot(Itx', Ity','k','LineWidth',2); plot([I1x(1,2) Itx(1,2)],[I1y(1,2) Ity(1,2)],'k-.',[I2x(1,2) Itx(1,2)],... [I2y(1,2) Ity(1,2)],'k-.','LineWidth',1) plot([-baxis\*1.05 baxis\*1.05], [0 0],'k','LineWidth',1), plot([0 0],[-baxis\*1.05 baxis\*1.05],'k','LineWidth',1),hold off axis([-baxis\*1.05 baxis\*1.05-baxis\*1.05 baxis\*1.05]); axis('square'); grid title('Diagram fasor'); text(real(I1)+0.2,imag(I1),'I1'); text(real(I2)\*1.1,imag(I2),'I2'); text(real(It) $*1.1$ , imag(It), 'It'); text(real(V)\*1.2,imag(V),'V');

% langkah 5 membuat grafik fungsi waktu figure(3); plot(t,vt,'k',t,it,'r',t,p,'b','LineWidth',2), hold on plot([0 2/f],[0 0],'k','LineWidth',2), hold off, grid text(0.013,max(p)\*0.9,'p(t)=v(t)\*i(t)'); text(0.0105,-40,'v(t)'); text(0.0052,25,'it(t)'); title('Daya Sesaat') xlabel('detik'), ylabel('Amplitudo Gelombang'), legend('Tegangan','Arus', 'Daya')

%=============================================================

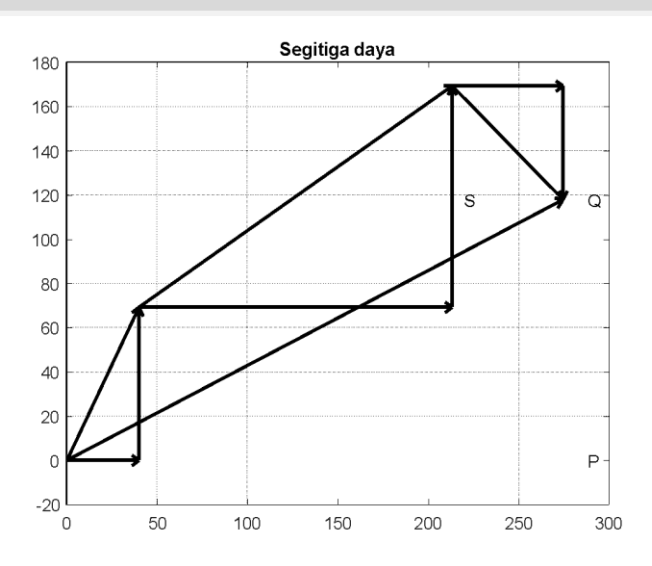

**Gambar 6.35. Segitiga Daya untuk Kasus 6.7**

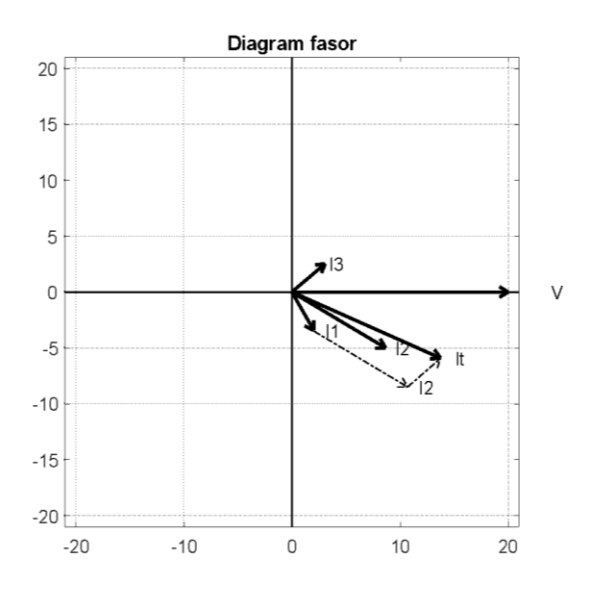

**Gambar 6.36. Diagram Fasor untuk Kasus 6.7**

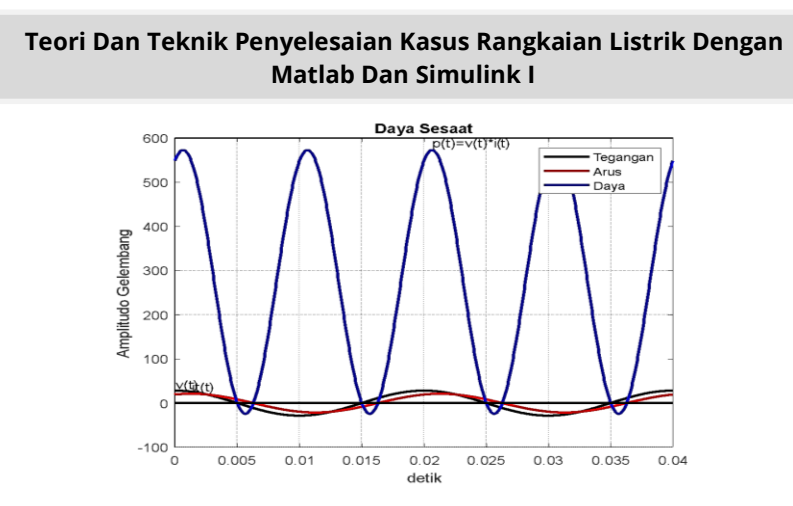

**Gambar 6.37. Diagram Daya Sesaat untuk Kasus 6.7**

## **Kasus 6.8**

Bila diketahui sebuah rangkaian listrik dengan tiga impedansi yang dihubungkan paralel, yaitu  $Z_1 = 2030^\circ \Omega$ ,  $Z_2 =$  $15 - 15^{\circ} \Omega \, dan \, Z_3 = 100^{\circ} \Omega$  dengan tegangan sumber  $V = 100 - 45$ °V. Dapatkan daya dan faktor daya serta gambarkan segitiga daya dari rangkaian tersebut.

# **Penyelesaian**

Gambar rangkaian dari tiga impedansi dan tegangan sumbernya seperti Gambar 6.38 di bawah ini.

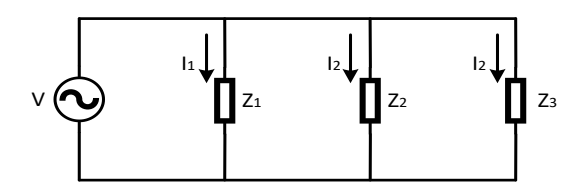

**Gambar 6.38. Tiga Impedansi dan Tegangan Sumbernya***.*

Arus masing-masing cabang dari Gambar 6.38 adalah:

$$
I_1 = \frac{V}{Z_1} = \frac{100 - 45^{\circ}}{20 \, 30^{\circ}} = 5 - 75^{\circ} A
$$
  
\n
$$
I_2 = \frac{V}{Z_2} = \frac{100 - 45^{\circ}}{15 - 45^{\circ}} = 6,67 \, 0^{\circ} A
$$
  
\n
$$
I_3 = \frac{V}{Z_3} = \frac{100 - 45^{\circ}}{10 \, 0^{\circ}} = 10 - 45^{\circ} A
$$

Daya kompleks pada masing-masing cabang adalah:

$$
S_1 = VI_1^* = (100 - 45^\circ). (5 75^\circ)
$$
  
= 500 30° VA  

$$
S_2 = VI_2^* = (100 - 45^\circ). (6,67 0^\circ)
$$
  
= 667 - 45° VA  

$$
S_3 = VI_3^* = (100 - 45^\circ). (10 45^\circ)
$$
  
= 1000 0° VA

Daya aktif dan reaktif pada masing-masing cabang adalah:

 $P_1 = S_1 \cos \cos \theta_1 = 500 \cos \cos (30^\circ) = 433 \text{ W}$  $Q_1 = S_1 \sin \sin \theta_1 = 500 \sin \sin (45^\circ) = 250 \text{ VAR}$  ketinggalan  $P_2 = S_2 \cos \cos \theta_2 = 667 \cos \cos (-45^\circ) = 472 \text{ W}$  $Q_2 = S_2 \sin \sin \frac{\pi}{2} = 667 \sin \sin \left(-45^\circ\right) = 472 \text{ VAR mendahului}$  $P_3 = S_3 \cos \cos \theta_3 = 1000 \cos \cos (\theta^{\circ}) = 1000 \text{ W}$  $Q_3 = S_3 \sin \sin \theta_3 = 1000 \sin \sin (\theta^{\circ}) = 0$ dan

$$
P_T = P_1 + P_2 + P_3 = 433 + 472 + 1000 = 1905 W
$$
  
\n
$$
Q_T = Q_1 + Q_2 + Q_3 = 250 - 472 + 0 = 222 VAR
$$
 mendahului  
\n
$$
S_T = \sqrt{P_T^2 + Q_T^2} = \sqrt{1905^2 + 222^2} = 1918 VA
$$

Gambar segitiga dayanya seperti Gambar 6.39 di bawah ini.

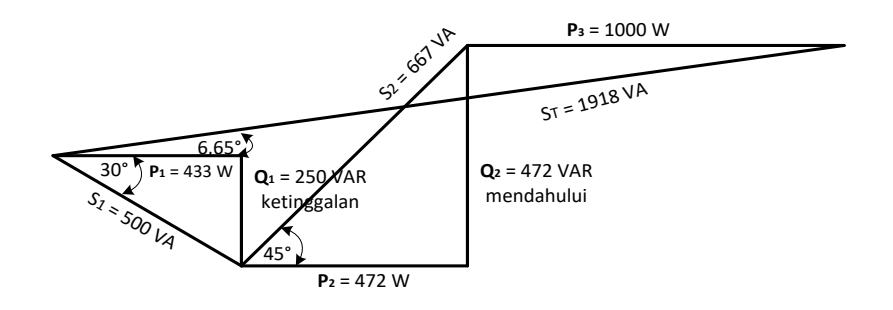

#### **Gambar 6.39. Segitiga Daya untuk Kasus 6.8**

Faktor dayanya adalah:

p.f =cos cos 
$$
\left( \left( \frac{Q_T}{P_T} \right) \right)
$$
 =cos cos  $\left( \left( \frac{222}{1905} \right) \right)$   
=cos cos 6,65° = 0,99 mendahului

## **Script MATLAB**

%============================================================= % Script MATLAB Rangkaian Seri, Paralel, dan Campuran Kasus 6.8 % Dr. Ir. I K Wiryajati,ST.,MT.,IPU.,A.SEAN. Eng., I N W Satiawan,ST.,M.Sc.,PhD. % I M Ari Nrartha,ST.,MT., Ni Made Seniari,ST.,MT. % Desember 2021 %---------------------------------------------------------------------------------------------------- % Bila diketahui sebuah rangkaian listrik dengan tiga impedansi yang dihubungkan % paralel, yaitu  $Z_1 = 2030^\circ \Omega$ ,  $Z_2 = 15 - 15^\circ \Omega$  dan  $Z_3 = 100^\circ \Omega$  dengan tegangan % sumber  $V = 100 - 45$ °V. Tentukan daya dan faktor daya serta Gambarkan % segitiga daya dari rangkaian tersebut. %----------------------------------------------------------------------------------------------------

clear all, close all, clc j=sqrt(-1);  $Z1 = 5*exp(60/180*pi*j); %$  ohm

Z2 = 2\*exp(30/180\*pi\*j); % ohm  $Z3 = 5*exp(-40/180*pi*i); % ohm$ V = 20\*exp(0/180\*pi\*j); % Volt

```
% Langkah 1, mencari daya masing2 beban
S1 = V*(V/Z1);
I1 = (S1/V);
S2 = V*(V/Z2);
I2 = (S2/V);
S3 = V*(V/Z3)';
I3 = (S3/V)';
S = S1 + S2 + S3;It = (S/V);
Q = \text{imag}(S); P = \text{real}(S); fd = \text{cos}(atan(\text{imag}(S)/\text{real}(S)));
% P, Q, S, fd
```

```
% Langkah 2,merubah ke gelombang
f = 50; % Hz
t = linspace(0,2/f,1024);
vt = abs(V)*sqrt(2)*sin(2*pi*f*t+pi/2+angle(V));
it = abs(lt)*sqrt(2)*sin(2*pi*ft*t+pi/2+angle(lt));i1 = abs(11)*sqrt(2)*sin(2*pi*ft+pi/2+angle(1));i2 = abs(12)*sqrt(2)*sin(2*pi*ft*tpi/2+angle(12));p = vt.*it;
```

```
% Langkah 3, konsesi rumus S = VI*
% daya beban 1
Sk1 = V*11Pk1 = real(Sk1);Qk1 = i*image(Sk1);
```

```
% daya beban 2
Sk2 = V*12Pk2 = real(Sk2);Qk2 = j*imag(Sk2);% daya beban 3
Sk3 = V*13;
Pk3 = real(Sk3);Qk3 = j*imag(Sk3);
```
% daya beban total  $Sk = V*It':$  $Pk = real(Sk);$  $Qk = i*imag(Sk);$ % Ukuran anak panah yang sama  $Bj = max([abs(Sk) abs(Sk1) abs(Sk2) abs(Sk3)]);$  $Bk = min([abs(Sk) abs(Sk1) abs(Sk2) abs(Sk3)]);$  $pbr = (Bi + Bk)/2 * 0.025;$ 

% Langkah 4, buat diagram fasornya

% segitiga daya beban 1 [S1x, S1y]=fasor\_go(Sk1,pbr); [P1x, P1y]=fasor\_go(Pk1,pbr); [Q1x, Q1y]=fasor\_go(Qk1,pbr);

#### % geser Q1 ke kanan ujung P1

 $Q1x = ones(3,2)*P1x(1,2)+Q1x;$  $Q1y = ones(3,2)*P1y(1,2)+Q1y;$ 

#### % segitiga daya beban 2

[S2x, S2y]=fasor\_go(Sk2,pbr); [P2x, P2y]=fasor\_go(Pk2,pbr); [Q2x, Q2y]=fasor\_go(Qk2,pbr);

## % geser Q ke kanan ujung P

 $Q2x = ones(3,2)*P2x(1,2)+Q2x;$  $Q2y = ones(3,2)*P2y(1,2)+Q2y;$ 

#### % geser semua diujung S1

 $S2x = ones(3,2)*S1x(1,2)+S2x;$ S2y = ones $(3,2)*$ S1y $(1,2)+$ S2y; P2x = ones(3,2)\*S1x(1,2)+P2x;  $P2y = ones(3,2)*S1y(1,2)+P2y;$  $Q2x = ones(3,2)*S1x(1,2)+Q2x;$  $Q2y = ones(3,2)*S1y(1,2)+Q2y;$ 

## % segitiga daya beban 3

[S3x, S3y]=fasor\_go(Sk3,pbr);

[P3x, P3y]=fasor\_go(Pk3,pbr); [Q3x, Q3y]=fasor\_go(Qk3,pbr);

#### % geser Q ke kanan ujung P

 $Q3x = ones(3,2)*P3x(1,2)+Q3x;$  $Q3y = ones(3,2)*P3y(1,2)+Q3y;$ 

#### % geser semua diujung S2

 $S3x = ones(3,2)*S2x(1,2)+S3x;$ S3y = ones(3,2)\*S2y(1,2)+S3y; P3x = ones(3,2)\*S2x(1,2)+P3x; P3y = ones(3,2)\*S2y(1,2)+P3y;  $Q3x = ones(3,2)*S2x(1,2)+Q3x;$  $Q3y = ones(3,2)*S2y(1,2)+Q3y;$ 

#### % segitiga daya beban total

[Sx, Sy]=fasor\_go(Sk,pbr); [Px, Py]=fasor\_go(Pk,pbr); [Qx, Qy]=fasor\_go(Qk,pbr);

#### % geser Q ke kanan ujung P

 $Qx = ones(3,2)*Px(1,2)+Qx;$  $Qy = ones(3,2)*Py(1,2)+Qy;$ 

#### % plot hasil

```
baxis=max([S P Q]); % menampilkan batas grafik
figure(1);
plot(S1x', S1y','k','LineWidth',2); hold on
plot(P1x', P1y','k','LineWidth',2);
plot(Q1x', Q1y','k','LineWidth',2);
plot(S2x', S2y','k','LineWidth',2); 
plot(P2x', P2y','k','LineWidth',2);
plot(Q2x', Q2y','k','LineWidth',2);
plot(S3x', S3y','k','LineWidth',2); 
plot(P3x', P3y','k','LineWidth',2);
plot(Q3x', Q3y','k','LineWidth',2);
plot(Sx', Sy','k','LineWidth',2);,
hold off, grid
title('Segitiga daya');
```
text(real(Sk)\*0.8,imag(Sk),'S'); text(real(Pk)\*1.05,imag(Pk),'P'); text(Qx(1,2)\*1.05,Qy(1,2),'Q');

#### % Ukuran anak panah yang sama

 $Bi = max([abs(11) abs(12) abs(13) abs(It) abs(V)]);$  $Bk = min([abs(11) abs(12) abs(13) abs(It) abs(V)]);$  $pbr = (Bi + Bk)/2 * 0.08;$ 

#### % fasor tegangan dan arus

[Vx, Vy]=fasor\_go(V, pbr);  $[11x, 11y]$ =fasor go( $11,$  pbr); [I2x, I2y]=fasor\_go(I2, pbr); [I3x, I3y]=fasor\_go(I3, pbr); [Itx, Ity]=fasor\_go(It,pbr); baxis=max([abs(V) abs(I1) abs(I2) abs(I3) abs(It)]); % menampilkan batas grafik figure(2); plot(Vx', Vy','k','LineWidth',2); hold on plot(I1x', I1y','k','LineWidth',2); plot(I2x', I2y','k','LineWidth',2); plot(I3x', I3y','k','LineWidth',2); plot(Itx', Ity','k','LineWidth',2);

#### % menggeser i2 ke ujung i1

```
I2x=ones(3,2)*I1x(1,2)+I2x; I2y=ones(3,2)*I1y(1,2)+I2y;
plot(I2x', I2y','k-.','LineWidth',1);
I3x=ones(3,2)*I2x(1,2)+I3x; I3y=ones(3,2)*I2y(1,2)+I3y;
plot(I3x', I3y','k-.','LineWidth',1);
plot([-baxis*1.05 baxis*1.05], [0 0],'k','LineWidth',1),
plot([0 0],[-baxis*1.05 baxis*1.05],'k','LineWidth',1),hold off
axis([-baxis*1.05 baxis*1.05-baxis*1.05 baxis*1.05]);
axis('square'); grid
title('Diagram fasor');
text(real(I1)+1.1,imag(I1),'I1');
text(real(I2)*1.1,imag(I2),'I2');
text(I2x(1,2)*1.1,I2y(1,2),'I2');
text(real(I3)*1.1,imag(I3),'I3');
text(real(It)*1.1, imag(It), 'It');
text(real(V)*1.2, imag(V), 'V');
```
% langkah 5 membuat grafik fungsi waktu figure(3); plot(t,vt,'k',t,it,'r',t,p,'b','LineWidth',2), hold on plot([0 2/f],[0 0],'k','LineWidth',2), hold off, grid Lp=find(p==max(p),1)/1024\*2/f; Lvt=find(vt==max(vt),1)/1024\*2/f; Lit=find(it==max(it),1)/1024\*2/f; text(Lp,max(p)\*1.03, $'p(t)=v(t)*i(t)$ ; text(Lvt,max(vt)\*1.5, $v(t)$ '); text(Lit,max(it)\*1.8,'it(t)'); title('Daya Sesaat') xlabel('detik'), ylabel('Amplitudo Gelombang'), legend('Tegangan','Arus', 'Daya') %=============================================================

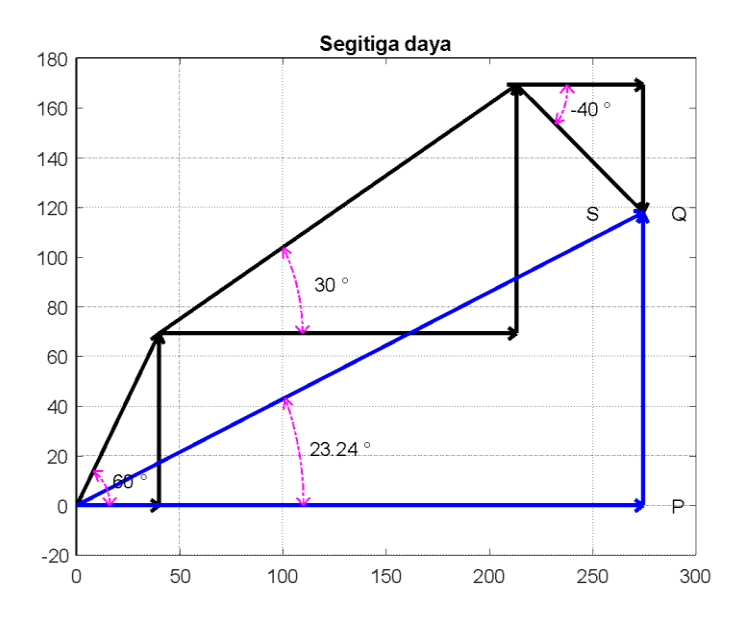

**Gambar 6.40. Segitiga Daya untuk Kasus 6.8**

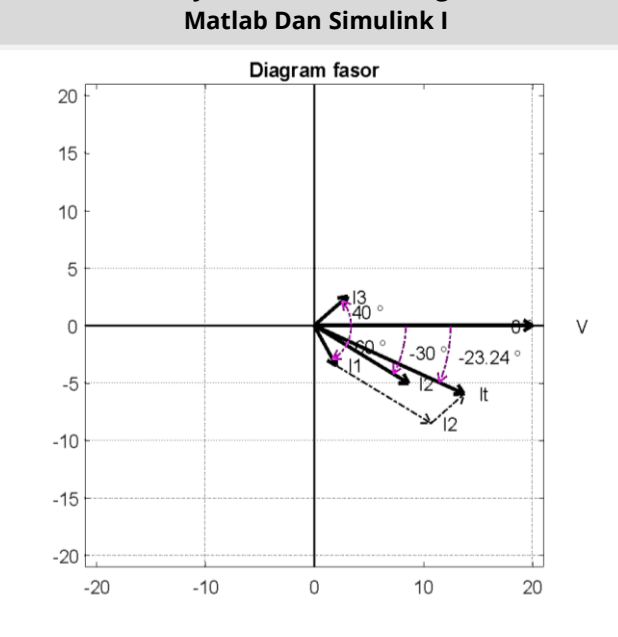

**Teori Dan Teknik Penyelesaian Kasus Rangkaian Listrik Dengan** 

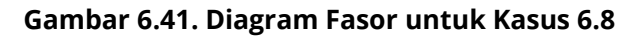

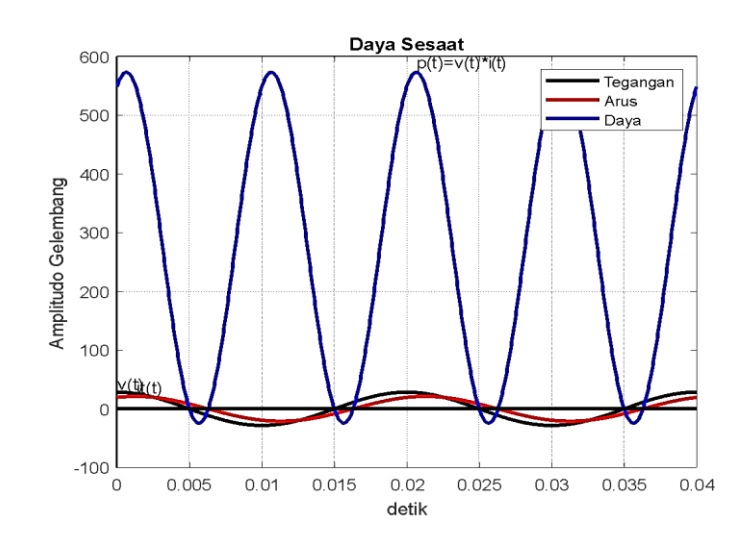

**Gambar 6.42. Diagram Daya Sesaat untuk Kasus 6.8**

# **Hasil Running Program**

**=========================================================** sudutSk = '23.24' sudutSk1 = '60' sudutSk2 = '30' sudutSk $3 = -40'$ **=========================================================**

# **Kasus 6.9**

Diketahui sebuah sistem dengan tiga buah impedansi dihubungkan secara paralel, yaitu  $Z_1 = 25 15^\circ \Omega$ ,  $Z_2 = 15 -$ 60°  $\Omega$  dan  $Z_3 = 1590$ °  $\Omega$  dengan tegangan sumber  $V = 240$  – 30° V. Tentukan daya dan faktor daya serta Gambarkan segitiga daya dari rangkaian tersebut.

# **Penyelesaian**

Gambarkan rangkaian listrik dengan tiga impedansi dan tegangan sumbernya seperti Gambar 6.43 di bawah ini.

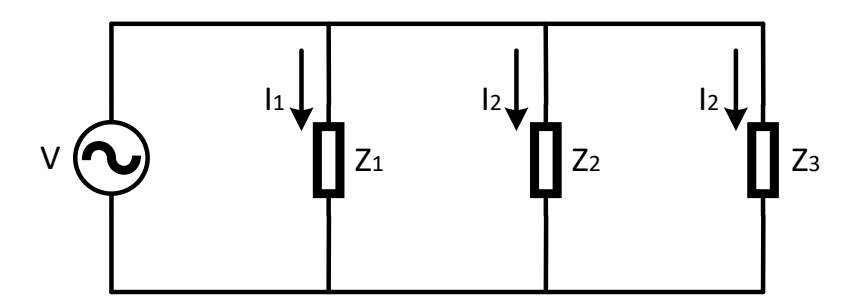

**Gambar 6.43. Rangkaian Listrik Tiga Impedansi untuk Kasus 6.9**

Arus masing-masing cabang dari Gambar 6.43 adalah:

$$
I_1 = \frac{V}{Z_1} = \frac{240 - 30^{\circ}}{25.15^{\circ}} = 9.6 - 45^{\circ} \text{ A}
$$
  
\n
$$
I_2 = \frac{V}{Z_2} = \frac{240 - 30^{\circ}}{15 - 60^{\circ}} = 16.30^{\circ} \text{ A}
$$
  
\n
$$
I_3 = \frac{V}{Z_3} = \frac{240 - 30^{\circ}}{15.90^{\circ}} = 16 - 120^{\circ} \text{ A}
$$

Daya kompleks pada masing-masing cabang adalah:

$$
S_1 = VI_1^* = (240 - 30^\circ). (9,6 45^\circ)
$$
  
= 2304 15° VA  

$$
S_2 = VI_2^* = (240 - 30^\circ). (16 - 30^\circ)
$$
  
= 3840 - 60° VA  

$$
S_3 = VI_3^* = (240 - 30^\circ). (16 120^\circ)
$$
  
= 3840 90° VA

Daya aktif dan reaktif pada masing-masing cabang adalah:

P<sub>1</sub> = S<sub>1</sub> cos cos 
$$
1 = 2304 \cos \cos (15^\circ) = 2226 \text{ W}
$$
  
\nQ<sub>1</sub> = S<sub>1</sub> sin sin  $1 = 2304 \sin \sin (15^\circ) = 296 \text{ VAR}$  ketinggalan  
\nP<sub>2</sub> = S<sub>2</sub> cos cos  $2 = 3840 \cos \cos (-60^\circ) = 1920 \text{ W}$   
\nQ<sub>2</sub> = S<sub>2</sub> sin sin  $2 = 3840 \sin \sin (-60^\circ) = 3326 \text{ VAR}$  mendahului  
\nP<sub>3</sub> = S<sub>3</sub> cos cos  $3 = 3840 \cos \cos (90^\circ) = 0$   
\nQ<sub>3</sub> = S<sub>3</sub> sin sin  $3 = 3840 \sin \sin (90^\circ) = 3840 \text{ VAR}$  ketinggalan

$$
{\sf dan}
$$

 $P_T = P_1 + P_2 + P_3 = 2226 + 1920 + 0 = 4146$  W  $Q_T = Q_1 + Q_2 + Q_{3} = 596 - 3326 + 3840 = 1110$  VAR ketinggalan  $S_T =$   $\sqrt{P_T^2 + Q_T^2} = \sqrt{4}$ 

Gambar segitiga dayanya seperti Gambar 6.44.

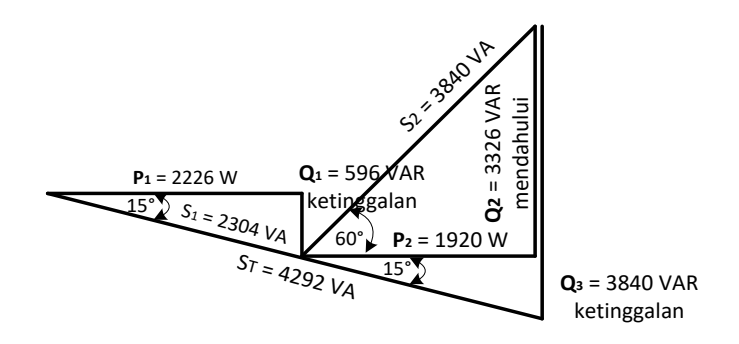

## **Gambar 6.44. Segitiga Daya untuk Kasus 6.9**

p.f = cos cos 
$$
\left( \frac{Q_T}{P_T} \right)
$$
 = cos cos  $\left( \frac{1110}{4146} \right)$ 

 $=$ cos cos  $15^{\circ} = 097$  ketinggalan

# **Script MATLAB**

%============================================================= % Script MATLAB Rangkaian Seri, Paralel, dan Campuran Kasus 6.8 % Dr. Ir. I K Wiryajati,ST.,MT.,IPU.,A.SEAN. Eng., I N W Satiawan,ST.,M.Sc.,PhD. % I M Ari Nrartha,ST.,MT., Ni Made Seniari,ST.,MT. % Desember 2021 %---------------------------------------------------------------------------------------------------- % Diketahui sebuah sistem dengan tiga buah impedansi dihubungkan secara % paralel, yaitu  $Z_1 = 25 15^\circ \Omega$ ,  $Z_2 = 15 - 60^\circ \Omega$  dan  $Z_3 = 15 90^\circ \Omega$  dengan % tegangan sumber  $V = 240 - 30$ °V. Tentukan daya dan faktor daya serta % Gambarkan segitiga daya dari rangkaian tersebut. %---------------------------------------------------------------------------------------------------- clear all, close all, clc j=sqrt(-1);  $Z1 = 5*exp(15/180*pi*i); %$  ohm  $Z2 = 2*exp(-60/180*pi*i); %$  ohm Z3 = 5\*exp(-90/180\*pi\*j); % ohm

307

V = 20\*exp(0/180\*pi\*j); % Volt

#### % Langkah 1, mencari daya masing2 beban

 $S1 = V*(V/Z1)$ ;  $I1 = (S1/V)$ ;  $S2 = V*(V/Z2)$ ; I2 = (S2/V)';  $S3 = V*(V/Z3)$ ; I3 = (S3/V)';  $S = S1 + S2 + S3$ ;  $It = (S/V)$ :  $Q = \text{imag}(S)$ ;  $P = \text{real}(S)$ ;  $fd = \text{cos}(atan(\text{imag}(S)/\text{real}(S)))$ ; % P, Q, S, fd

#### % Langkah 2,merubah ke gelombang

 $f = 50$ ; % Hz t = linspace(0,2/f,1024); vt = abs(V)\*sqrt(2)\*sin(2\*pi\*f\*t+pi/2+angle(V));  $it = abs(lt)*sqrt(2)*sin(2*pi*ft*pi/2+angle(lt));$  $i1 = abs(11)*sqrt(2)*sin(2*pi*ft*tpi/2+angle(1));$  $i2 = abs(12)*sqrt(2)*sin(2*pi*ft*tpi/2+angle(12));$  $p = vt.*$ it;

```
% Langkah 3, konsesi rumus S = VI*
% daya beban 1
Sk1 = V*11Pk1 = real(Sk1);Qk1 = i*imag(Sk1);% daya beban 2
Sk2 = V*12;
Pk2 = real(Sk2);Qk2 = i*imag(Sk2);% daya beban 3
Sk3 = V*13Pk3 = real(Sk3);Qk3 = j*imag(Sk3);
```
## % daya beban total

 $Sk = V^*lt'$ 

Pk = real(Sk)  $Qk = i*imag(Sk)$ 

#### % Ukuran anak panah yang sama

 $Bj = max([abs(Sk) abs(Sk1) abs(Sk2) abs(Sk3)]);$  $Bk = min([abs(Sk) abs(Sk1) abs(Sk2) abs(Sk3)]);$  $pbr = (Bi + Bk)/2 * 0.025;$ 

# % Langkah 4, buat diagram fasornya

% segitiga daya beban 1

[S1x, S1y]=fasor\_go(Sk1,pbr); [P1x, P1y]=fasor\_go(Pk1,pbr); [Q1x, Q1y]=fasor\_go(Qk1,pbr);

## % geser Q1 ke kanan ujung P1

 $Q1x = ones(3,2)*P1x(1,2)+Q1x;$  $Q1y = ones(3,2)*P1y(1,2)+Q1y;$ 

#### % segitiga daya beban 2

[S2x, S2y]=fasor\_go(Sk2,pbr); [P2x, P2y]=fasor\_go(Pk2,pbr); [Q2x, Q2y]=fasor\_go(Qk2,pbr);

#### % geser Q ke kanan ujung P

 $Q2x = ones(3,2)*P2x(1,2)+Q2x;$  $Q2y = ones(3,2)*P2y(1,2)+Q2y;$ 

#### % geser semua diujung S1

 $S2x = ones(3,2)*S1x(1,2)+S2x;$ S2y = ones(3,2)\*S1y(1,2)+S2y; P2x = ones(3,2)\*S1x(1,2)+P2x;  $P2y = ones(3,2)*S1y(1,2)+P2y;$ Q2x = ones(3,2)\*S1x(1,2)+Q2x; Q2y = ones(3,2)\*S1y(1,2)+Q2y;

#### % segitiga daya beban 3

[S3x, S3y]=fasor\_go(Sk3,pbr); [P3x, P3y]=fasor\_go(Pk3,pbr); [Q3x, Q3y]=fasor\_go(Qk3,pbr);

% geser Q ke kanan ujung P  $Q3x = ones(3,2)*P3x(1,2)+Q3x;$  $Q3y = ones(3,2)*P3y(1,2)+Q3y;$ 

#### % geser semua diujung S2

S3x = ones(3,2)\*S2x(1,2)+S3x; S3y = ones $(3,2)*S2y(1,2)+S3y;$ P3x = ones(3,2)\*S2x(1,2)+P3x; P3y = ones(3,2)\*S2y(1,2)+P3y;  $Q3x = ones(3,2)*S2x(1,2)+Q3x;$  $Q3y = ones(3,2)*S2y(1,2)+Q3y;$ 

#### % segitiga daya beban total

[Sx, Sy]=fasor\_go(Sk,pbr); [Px, Py]=fasor\_go(Pk,pbr); [Qx, Qy]=fasor\_go(Qk,pbr);

#### % geser Q ke kanan ujung P

 $Qx = ones(3,2)*Px(1,2)+Qx;$  $Qy = ones(3,2)*Py(1,2)+Qy;$ % plot hasil baxis=max([S P Q]); % menampilkan batas grafik figure(1); plot(S1x', S1y','k','LineWidth',2); hold on plot(P1x', P1y','k','LineWidth',2); plot(Q1x', Q1y','k','LineWidth',2); plot(S2x', S2y','k','LineWidth',2); plot(P2x', P2y','k','LineWidth',2); plot(Q2x', Q2y','k','LineWidth',2); plot(S3x', S3y','k','LineWidth',2); plot(P3x', P3y','k','LineWidth',2); plot(Q3x', Q3y','k','LineWidth',2); plot(Sx', Sy','k','LineWidth',2);, hold off, grid title('Segitiga daya'); text(real(Sk)\*0.8,imag(Sk),'S'); text(real(Pk)\*1.05,imag(Pk),'P'); text(Qx(1,2)\*1.05,Qy(1,2),'Q');

## % Ukuran anak panah yang sama

 $Bi = max([abs(11) abs(12) abs(13) abs(It) abs(V)]);$  $Bk = min([abs(11) abs(12) abs(13) abs(It) abs(V)]);$  $pbr = (Bi + Bk)/2 * 0.08;$ 

## % fasor tegangan dan arus

[Vx, Vy]=fasor\_go(V, pbr); [I1x, I1y]=fasor\_go(I1, pbr); [I2x, I2y]=fasor\_go(I2, pbr);  $[13x, 13y]$ =fasor go( $13$ , pbr); [Itx, Ity]=fasor\_go(It,pbr); baxis=max([abs(V) abs(I1) abs(I2) abs(I3) abs(It)]); % menampilkan batas grafik figure(2); plot(Vx', Vy','k','LineWidth',2); hold on plot(I1x', I1y','k','LineWidth',2); plot(I2x', I2y','k','LineWidth',2); plot(I3x', I3y','k','LineWidth',2); plot(Itx', Ity','k','LineWidth',2);

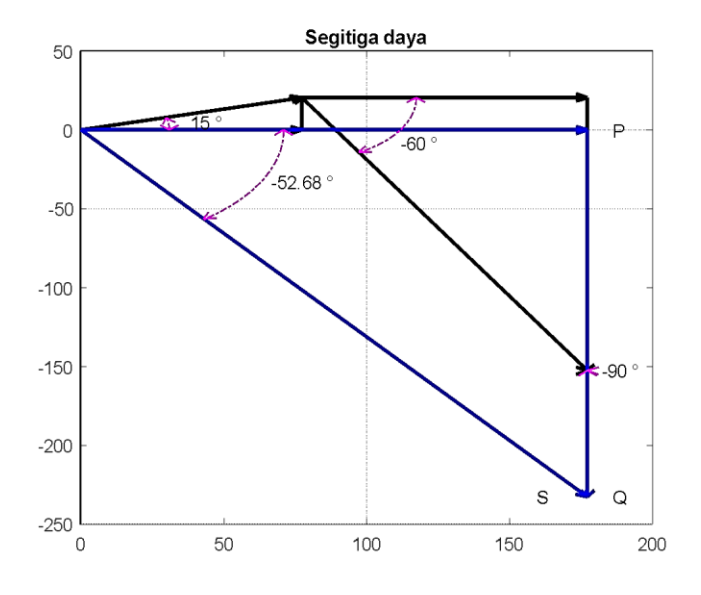

**Gambar 6.45. Segitiga Daya untuk Kasus 6.9**

% menggeser i2 ke ujung i1 I2x=ones(3,2)\*I1x(1,2)+I2x; I2y=ones(3,2)\*I1y(1,2)+I2y; plot(I2x', I2y','k-.','LineWidth',1); I3x=ones(3,2)\*I2x(1,2)+I3x; I3y=ones(3,2)\*I2y(1,2)+I3y; plot(I3x', I3y','k-.','LineWidth',1); plot([-baxis\*1.05 baxis\*1.05], [0 0],'k','LineWidth',1), plot([0 0],[-baxis\*1.05 baxis\*1.05],'k','LineWidth',1),hold off axis([-baxis\*1.05 baxis\*1.05-baxis\*1.05 baxis\*1.05]); axis('square'); grid title('Diagram fasor'); text(real(I1)+1.1,imag(I1),'I1'); text(real(I2)\*1.1,imag(I2),'I2'); text(I2x(1,2)\*1.1,I2y(1,2),'I2'); text(real(I3)\*1.1,imag(I3),'I3'); text(real(It) $*1.1$ , imag(It), 'It'); text(real(V) $*1.2$ , imag(V), 'V');

% langkah 5 membuat grafik fungsi waktu

figure(3); plot(t,vt,'k',t,it,'r',t,p,'b','LineWidth',2), hold on plot([0 2/f],[0 0],'k','LineWidth',2), hold off, grid Lp=find(p==max(p),1)/1024\*2/f; Lvt=find(vt==max(vt),1)/1024\*2/f; Lit=find(it==max(it),1)/1024\*2/f; text(Lp,max(p)\*1.03,'p(t)=v(t)\*i(t)'); text(Lvt,max(vt)\*1.5,'v(t)'); text(Lit,max(it) $*1.8$ ,'it(t)'); title('Daya Sesaat') xlabel('detik'), ylabel('Amplitudo Gelombang'), legend('Tegangan','Arus', 'Daya')

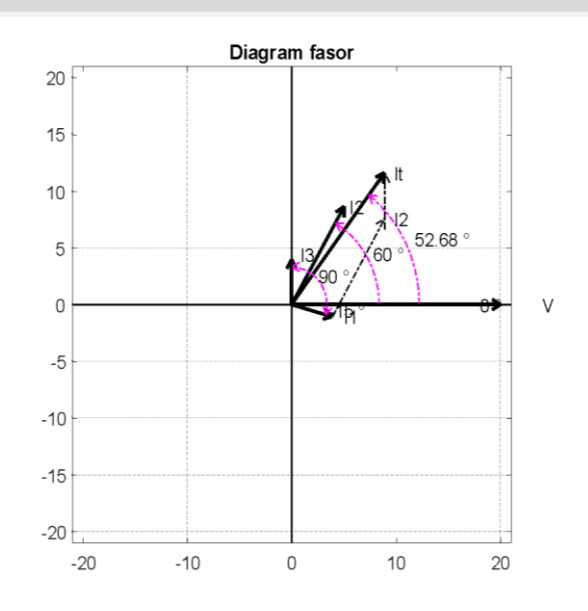

**Gambar 6.46. Diagram Fasor untuk Kasus 6.9**

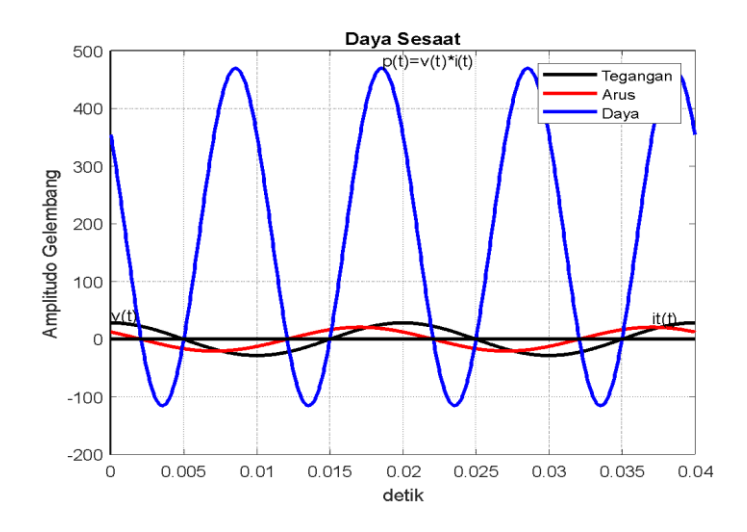

**Gambar 6.47. Diagram Daya Sesaat untuk Kasus 6.9**

## **Hasil Running Program**

**========================================================= sudutSk = '-52.68' sudutSk1 = '15' sudutSk2 = '-60' sudutSk3 = '-90'** =========================================================

# **Kasus 6.10**

Bila diketahui tiga buah beban dengan masing-masing yaitu beban pertama memiliki nilai 5 *kW* pada faktor daya 0,8 ketinggalan, beban kedua adalah 4 *kVA* dan daya reaktif 2 *kVAR* mendahului, dan beban ketiga senilai 6 *kVA* pada faktor daya 0,9 ketinggalan. Tentukan daya yang lain dari masing-masing beban dan tentukan faktor daya serta Gambarkan segitiga daya.

# **Penyelesaian**

Perhitungan daya yang tidak diketahui pada:

# **Beban 1:**

Diberikan  $P_1 = 5$  kW, p.  $f_1 = 0.8$  ketinggalan, maka:  $_1 = p.f_1 = 0.8 = 36.87$ °  $S_1 = \frac{P}{R}$  $\frac{P_1}{p.f_1} = \frac{5}{1}$  $\frac{1000}{0.8}$  =  $Q_1 = S_1 \sin \sin \theta_1 = 6250 \sin \theta \sin 36.87^\circ$  $=$  3750 VAR  $=$  3.75 kVAR ketinggalan

# **Beban 2:**

Diberikan S<sub>2</sub> = 4 kVA, Q<sub>2</sub> = 2 kVAR mendahului, maka:

 $_2 = \left(\frac{Q}{S}\right)$  $\frac{Q_2}{S_2}$ ) =  $\left(\frac{2}{4}\right)$  $\frac{2}{4}$ ) =  $P_2 = S_2 \cos \cos \theta_2 = 4000 \cos \cos 30^\circ = 3464 \text{ W} = 3,464 \text{ kW}$ 

# **Beban 3:**

Diberikan S<sub>3</sub> = 6 kVA, p.  $f_3 = 0.9$  ketinggalan, maka:  $_3 = p.f_3 = 0.9 = 25.84^\circ$  $P_3 = S_3 \cos \cos \theta_3 = 6000.0,9 = 5400 \text{ W} = 5.4 \text{ kW}$  $Q_3 = S_3 \sin \sin \theta_3 = 6000 \sin \theta_3 = 2615 \text{ VAR}$  $= 2,615$  kVAR ketinggalan

dan

$$
P_T = P_1 + P_2 + P_3 = 5000 + 3664 + 5400 = 13864 W = 13,864 kW
$$
  
\n
$$
Q_T = Q_1 + Q_2 + Q_3 = 3750 - 2000 + 2615 = 4365 VAR
$$
  
\n= 4,365 kVAR ketinggalan

$$
S_T = \sqrt{P_T^2 + Q_T^2} = \sqrt{13864^2 + 4365^2} = 13535 \text{ VA} = 14,535 \text{ kVA}
$$

Faktor dayanya adalah:

$$
p. f = \cos \cos \left( \left( \frac{Q_T}{P_T} \right) \right) \cos \cos \left( \left( \frac{4365}{13864} \right) \right)
$$
  
= \cos \cos 17,48° = 0,95 ketinggalan

Gambar segitiga dayanya seperti Gambar 6.48 di bawah ini.

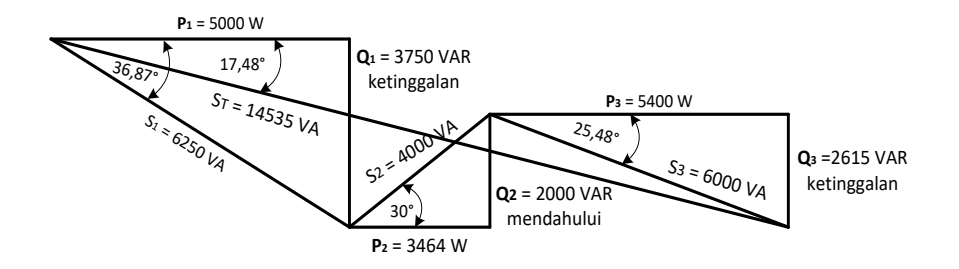

**Gambar 6.48. Gambar Segitiga Daya untuk Kasus 6.10**

## **Script MATLAB**

%============================================================= % Script MATLAB Rangkaian Seri, Paralel, dan Campuran Kasus 6.8 % Dr. Ir. I K Wiryajati,ST.,MT.,IPU.,A.SEAN. Eng., I N W Satiawan,ST.,M.Sc.,PhD. % I M Ari Nrartha,ST.,MT., Ni Made Seniari,ST.,MT. % Desember 2021 %----------------------------------------------------------------------------------------------------

% Bila diketahui tiga buah beban dengan masing masing yaitu beban pertama % memiliki nilai 5 kW pada faktor daya 0,8 ketinggalan, beban kedua adalah 4 % kVA dan daya0,9 Ketinggian. Tentukan daya yang lain dari masing-masing % beban dan tentukan faktor daya serta Gambarkan segitiga daya. % =============================================================

clear all, close all, clc j=sqrt(-1);  $P1 = 5e3$ ; pf1 = 8; %lag  $S1 = 5e3 + i*P1/pf1*sin(acos(pf1));$  $Q1 = i*imag(S1);$ mS2 = 4e3;  $mQ2 = 2e3$ ; % leading mP2 = sqrt(mS2^2-mQ2^2);  $S2 = mP2 - i * mQ2;$  $P2 = real(S2); Q2 = i*imag(S2);$  $S3 = 6e3*exp(i*acos(0.9))$ ; % lag  $P3 = real(S3); Q3 = j*imag(S3);$ 

% Langkah 1, mencari daya total

 $S = S1 + S2 + S3$ ;  $P = real(S); Q = j*imag(S);$ 

% Ukuran anak panah yang sama

 $Bj = max([abs(S) abs(S1) abs(S2) abs(S3)]);$  $Bk = min([abs(S) abs(S1) abs(S2) abs(S3)]);$  $pbr = (Bj + Bk)/2 * 0.025;$ 

% Langkah 4, buat diagram fasornya

% segitiga daya beban 1 [S1x, S1y]=fasor\_go(S1,pbr); [P1x, P1y]=fasor\_go(P1,pbr);

[Q1x, Q1y]=fasor\_go(Q1,pbr);

## % geser Q1 ke kanan ujung P1

 $Q1x = ones(3,2)*P1x(1,2)+Q1x;$  $Q1y = ones(3,2)*P1y(1,2)+Q1y;$ % segitiga daya beban 2 [S2x, S2y]=fasor\_go(S2,pbr); [P2x, P2y]=fasor\_go(P2,pbr); [Q2x, Q2y]=fasor\_go(Q2,pbr);

#### % geser Q ke kanan ujung P

 $Q2x = ones(3.2)*P2x(1.2)+O2x$ ;  $Q2y = ones(3,2)*P2y(1,2)+Q2y;$ 

#### % geser semua diujung S1

 $S2x = ones(3,2)*S1x(1,2)+S2x;$ S2y = ones $(3,2)$ \*S1y $(1,2)$ +S2y;  $P2x = ones(3,2)*S1x(1,2)+P2x;$ P2y = ones(3,2)\*S1y(1,2)+P2y;  $Q2x = ones(3,2)*S1x(1,2)+Q2x;$  $Q2y = ones(3,2)*S1y(1,2)+Q2y;$ 

#### % segitiga daya beban 3

[S3x, S3y]=fasor\_go(S3,pbr); [P3x, P3y]=fasor\_go(P3,pbr); [Q3x, Q3y]=fasor\_go(Q3,pbr);

#### % geser Q ke kanan ujung P

 $Q3x = ones(3,2)*P3x(1,2)+Q3x;$  $Q3y = ones(3,2)*P3y(1,2)+Q3y;$ 

#### % geser semua diujing S2

 $S3x = ones(3,2)*S2x(1,2)+S3x;$ S3y = ones $(3,2)$ \*S2y $(1,2)$ +S3y; P3x = ones(3,2)\*S2x(1,2)+P3x; P3y = ones(3,2)\*S2y(1,2)+P3y;  $Q3x = ones(3,2)*S2x(1,2)+Q3x;$  $Q3y = ones(3,2)*S2y(1,2)+Q3y;$ 

# % segitiga daya beban total

[Sx, Sy]=fasor\_go(S,pbr);

[Px, Py]=fasor\_go(P,pbr); [Qx, Qy]=fasor\_go(Q,pbr);

#### % geser Q ke kanan ujung P

 $Qx = ones(3,2)*Px(1,2)+Qx;$  $Qy = ones(3,2)*Py(1,2)+Qy;$ % plot hasil baxis=max([S P Q]); % menampilkan batas grafik figure(1); plot(S1x', S1y','k','LineWidth',2); hold on plot(P1x', P1y','k','LineWidth',2); plot(Q1x', Q1y','k','LineWidth',2); plot(S2x', S2y','k','LineWidth',2); plot(P2x', P2y','k','LineWidth',2); plot(Q2x', Q2y','k','LineWidth',2); plot(S3x', S3y','k','LineWidth',2); plot(P3x', P3y','k','LineWidth',2); plot(Q3x', Q3y','k','LineWidth',2); plot(Sx', Sy','k','LineWidth',2);, hold off, grid title('Segitiga daya'); text(real(S) $*0.8$ , imag(S), 'S'); text(real(P)\*1.05,imag(P),'P'); text(Qx(1,2)\*1.05,Qy(1,2),'Q'); %=============================================================

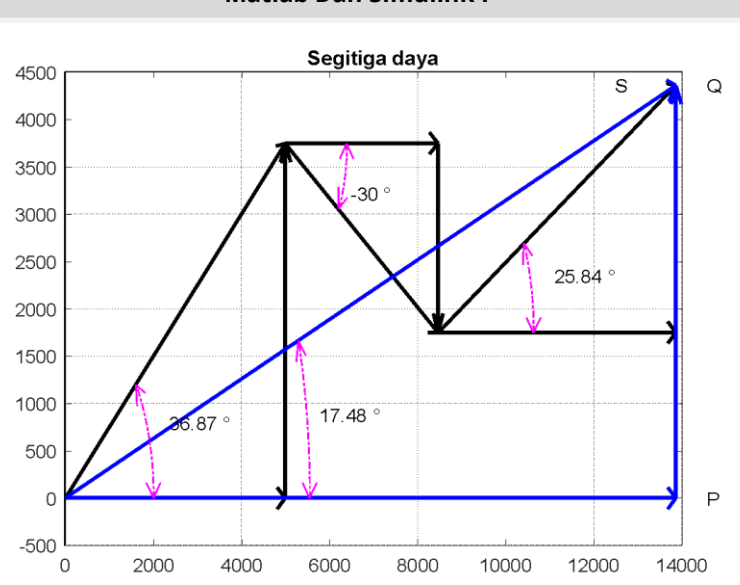

# **Gambar 6.49. Gambar Segitiga Daya untuk Kasus 6.10**

# **Hasil Running Program**

```
=========================================================
P = 1.3864e + 04Q = 0.0000e+00 + 4.3653e+03i
sudutS ="7.48'
sudutSk1 = '36.87'
sudutSk2 = '-30'
sudutSk3 ='25.84'
```
# **6.10. Perbaikan Faktor Daya**

Perbaikan faktor daya atau *power factor* (*p.f*) atau cos cos dalam sistem tenaga listrik pada suatu industri adalah untuk meningkatkan faktor daya dari sistem tenaga listrik yang sebelumnya memiliki kualitas rendah. Beban-beban motor pada industri adalah beban induktif. Untuk mengubah faktor daya

yang rendah ke faktor daya yang lebih baik pada beban motor adalah dengan menambahkan kapasitor (*Qk*) pada beban motor tersebut yang dipasang secara paralel. Gambar 6.50 adalah pemasangan kapasitor  $(Q_k)$  untuk perbaikan faktor daya dengan sebuah motor (**M**) yang dipasang secara paralel.

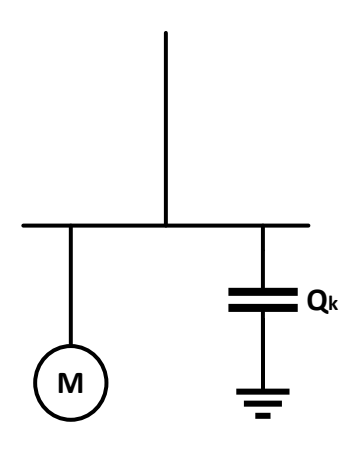

**Gambar 6.50. Pemasangan Kapasitor (Q\_k) untuk Perbaikan Faktor Daya**

Besar harga kapasitor yang harus dipasang secara paralel dengan sebuah motor dapat ditentukan dengan, misalnya, daya aktif pada sebuah motor adalah P dalam satuan *kilo Watt* (*kW*) dengan faktor daya pada kondisi pertama adalah  $p.f_1 =$ cos cos <sub>1</sub> ketinggalan. Motor ini akan diperbaiki dengan faktor daya menjadi p.  $f_2 = \cos \cos \theta$  ketinggalan. Untuk menentukan besar harga kapasitor yang harus dipasang, perhatikan Gambar 6.51.

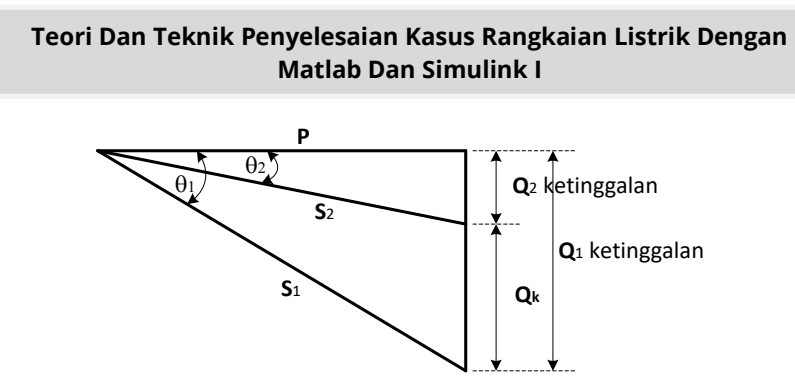

# **Gambar 6.51. Penentuan Kapasitor dengan Daya Kompleks**

Untuk menentukan besar harga kapasitor yang harus dipasang. Besar harga daya kompleks dan daya reaktif pada faktor daya kondisi pertama adalah:

 .....................................................................(6.18) ( ) .......(6.19)

Besar harga daya kompleks dan daya reaktif pada faktor daya untuk perbaikan adalah:

$$
S_2 = \frac{P}{p.f_2} = \frac{P}{\cos \cos \theta}
$$
.................(6.20)  

$$
Q_2 = S_2 \sin \sin \theta = 2 \left(\frac{P}{\cos \cos \theta} \right) \sin \sin \theta = P \tan \tan \theta = 2 \dots (6.21)
$$

Sehingga besar kapasitor yang harus dipasang adalah:

$$
Q_k = Q_1 - Q_2 = P = (tan tan \t{11} - tan tan \t{21} \t{21} \t{21} \t{22})
$$

# **Kasus 6.11**

Sebuah motor induksi dengan  $P = 300 \, kW$  dan faktor dayanya adalah 0,65 ketinggalan. Motor induksi tersebut akan diperbaiki faktor dayanya menjadi 0,90 ketinggalan. Tentukan

besar harga kapasitor yang harus dipasang dan berapa persen *kVA* yang direduksi.

# **Penyelesaian**

Besar harga kapasitor yang harus dipasang adalah:

$$
Q_k
$$
 = P(tan tan<sub>1</sub> -tan tan<sub>2</sub>)  
= 300[tan tan (0,65) -tan tan (0,90)]  
= 205,44 kVAR

Besar harga daya kompleks pada faktor daya kondisi sebelum perbaikan dan setelah perbaikan adalah:

$$
S_1 = \frac{300}{0.65} = 461,54 \text{ kVA}
$$
  
\n
$$
S_2 = \frac{300}{0.90} = 333,33 \text{ kVA}
$$

Besar harga kVA yang direduksi dalam persen adalah:

% kVA<sub>reduksi</sub> = 
$$
\frac{S_1 - S_2}{S_1} \times 100\%
$$
  
=  $\left(\frac{461.54 - 333.33}{461.54}\right) \times 100\%$   
= 28 %

# **Script MATLAB**

```
%%============================================================
% Script MATLAB Rangkaian Seri, Paralel, dan Campuran Kasus 6.8
% Dr. Ir. I K Wiryajati,ST.,MT.,IPU.,A.SEAN. Eng., I N W Satiawan,ST.,M.Sc.,PhD.
% I M Ari Nrartha,ST.,MT., Ni Made Seniari,ST.,MT.
% Desember 2021
%----------------------------------------------------------------------------------------------------
% Sebuah motor induksi dengan P = 300 kW dan faktor dayanya adalah 0,65
% ketinggalan. Motor induksi tersebut akan diperbaiki faktor dayanya menjadi 0,90
% ketinggalan. Tentukan besar harga kapasitor yang harus dipasang dan berapa 
% persen kVA yang direduksi.
%----------------------------------------------------------------------------------------------------
Pm = 300e3;
pfm = 0.65; %lag
```
pfmsk = 0.9; % faktor daya setelah kompensasi

% Langkah 1 hitung Q motor sebelum dan sesudah kompensasi

Qm = Pm/pfm\*sin(acos(pfm)); Qmsk = Pm/pfmsk\*sin(acos(pfmsk)); Qcom = Qmsk-Qm;

% Langkah 2,membuat segitiga daya sistem

 $Sm = Pm + j*Om;$  $Om = i*Om$ ;  $Smsk = Pm + j*Qmsk;$ Qmsk = j\*Qmsk; Qcom = j\*Qcom;

### % Ukuran anak panah yang sama

Bj = max([abs(Sm) abs(Smsk)]);  $Bk = min([abs(Sm) abs(Smsk)]);$  $pbr = (Bi + Bk)/2 * 0.025;$ 

#### % segitiga daya beban motor

[Smx, Smy]=fasor\_go(Sm,pbr); [Pmx, Pmy]=fasor\_go(Pm,pbr); [Qmx, Qmy]=fasor\_go(Qm,pbr);

#### % geser Q1 ke kanan ujung P1

 $Qmx = ones(3,2)*Pmx(1,2)+Qmx;$  $Qmy = ones(3,2)*Pmy(1,2)+Qmy;$ 

% segitiga daya beban motor sk [Smskx, Smsky]=fasor\_go(Smsk,pbr); [Qmskx, Qmsky]=fasor\_go(Qmsk,pbr);

## % geser Q1 ke kanan ujung P1

Qmskx = ones(3,2)\*Pmx(1,2)+Qmskx;  $Q$ msky = ones $(3,2)$ \*Pmy $(1,2)$ +Qmsky;

% segitiga daya beban kompensasi [Qcx, Qcy]=fasor\_go(Qcom,pbr);  $Qcx = ones(3,2)*Smx(1,2)+Qcx;$ 

 $Qcy = ones(3,2)*Smy(1,2)+Qcy;$ 

#### % plot hasil

baxis=max([Sm Pm Qm]); % menampilkan batas grafik figure(1); plot(Smx', Smy','k','LineWidth',2); hold on plot(Pmx', Pmy','k','LineWidth',2); plot(Qmx', Qmy','k','LineWidth',2); plot(Smskx', Smsky','k','LineWidth',2); plot(Qmskx', Qmsky','k','LineWidth',2); plot(Qcx', Qcy','r','LineWidth',2); hold off, grid title('Segitiga daya'); text(real(Sm)\*0.8,imag(Sm),'S'); text(real(Pm)\*1.05,imag(Pm),'P'); text(Qmx(1,2)\*1.05,Qmy(1,2),'Q'); %=============================================================

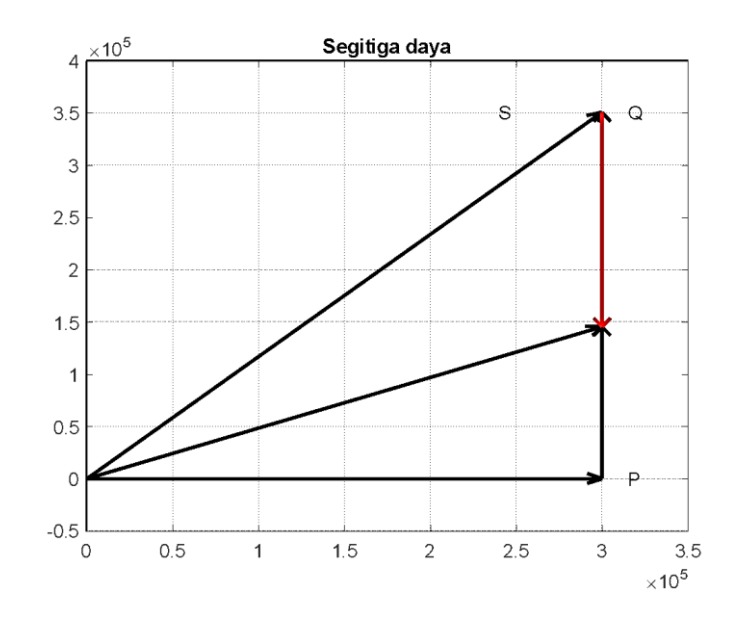

**Gambar 6.52. Gambar Segitiga Daya untuk Kasus 6.11**

# **Hasil Running Program**

=============================================================== Qcom =-2.0544e+05 =======================================================

# **Kasus 6.12**

Sebuah beban diinginkan memiliki faktor daya 0,9 ketinggalan dengan kapasitor yang harus dipasang sebesar 20 *kVAR*. Jika daya kompleks pada faktor daya tersebut adalah 185 *kVA*, Gambarkan segitiga dayanya dan dapatkan besar harga faktor daya sebelum dipasang kapasitor.

# **Penyelesaian**

Besar harga sudut, daya aktif dan reaktif pada faktor daya perbaikan adalah:

 $2 = 0.9 = 29.84^{\circ}$  $P = S_2$ , p.  $f_2 = 185.0,9 = 167$  kW  $Q_2 = S_2$ sin sin  $z = 185$  sin sin 25,85° = 81 kVAR ketinggalan

Besar harga daya reaktif pada beban sebelum ada pemasangan kapasitor adalah:

 $Q_1 = Q_2 + Q_k = 80.64 + 20 = 101$  kVAR ketinggalan

Besar harga sudut dan daya kompleks pada beban sebelum ada pemasangan kapasitor adalah:

$$
_{1} = \left(\frac{Q_{1}}{P}\right) = \left(\frac{101}{167}\right) = 31,17^{\circ}
$$
\n
$$
S_{1} = \frac{P}{\cos \cos \frac{1}{1}} = \frac{167}{\cos \cos 31,17^{\circ}} = 195 \text{ kVA}
$$

Gambar segitiga dayanya ditunjukkan pada Gambar 6.53

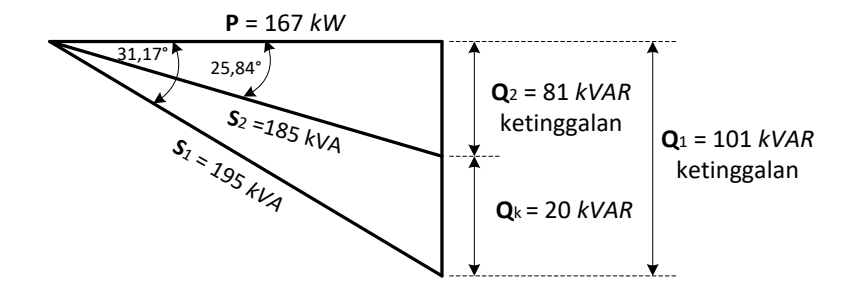

**Gambar 6.53. Segitiga Daya untuk Kasus 6.12**

Besar harga faktor daya sebelum dipasang kapasitor adalah:  $p. f_1 = \cos \cos \theta_1 = \cos \cos 13.17^\circ = 0.86$  ketinggalan

# Script MATLAB

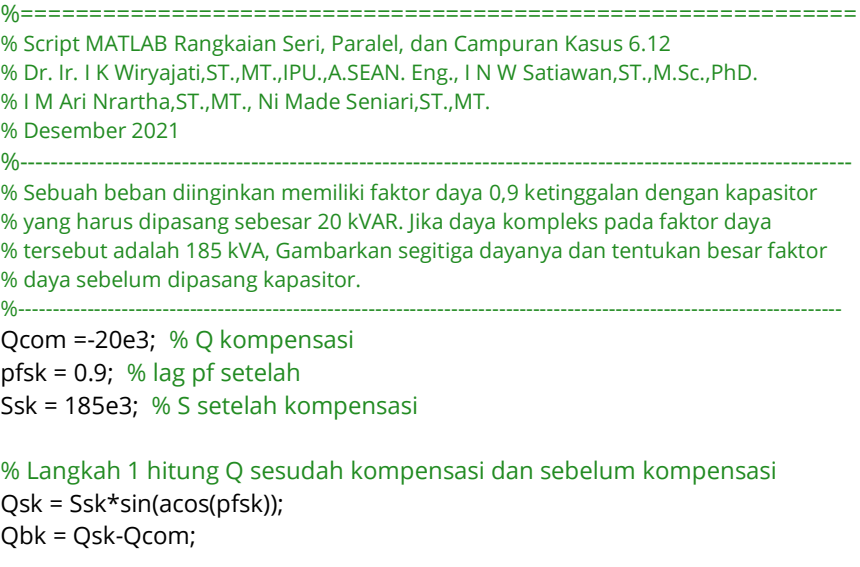

Pbk = Ssk\*pfsk;  $Sbk = Pbk + j*Qbk;$ pfbk = cos(atan(Qbk/Pbk))

#### % Langkah 2,membuat segitiga daya sistem

 $Ssk = Pbk + j*Qsk;$  $Qbk = j*Qbk;$  $Qsk = j*Qsk;$ Qcom = j\*Qcom;

% Ukuran anak panah yang sama Bj = max([abs(Sbk) abs(Ssk)]); Bk = min([abs(Sbk) abs(Ssk)]);  $pbr = (Bj + Bk)/2 * 0.025;$ 

#### % segitiga daya beban bk

[Sbkx, Sbky]=fasor\_go(Sbk,pbr); [Pbkx, Pbky]=fasor\_go(Pbk,pbr); [Qbkx, Qbky]=fasor\_go(Qbk,pbr);

% geser Q1 ke kanan ujung P bk  $Qb$ kx = ones $(3,2)$ \*Pbkx $(1,2)$ + $Q$ bkx;  $Qbky = ones(3,2)*Pbky(1,2)+Qbky;$ 

% segitiga daya beban motor sk [Sskx, Ssky]=fasor\_go(Ssk,pbr); [Qskx, Qsky]=fasor\_go(Qsk,pbr);

% geser Q1 ke kanan ujung P1  $Q$ skx = ones $(3,2)$ \*Pbkx $(1,2)$ + $Q$ skx;  $Q$ sky = ones $(3,2)$ \*Pbky $(1,2)$ + $Q$ sky;

% segitiga daya beban kompensasi [Qcx, Qcy]=fasor\_go(Qcom,pbr);  $Qcx = ones(3,2)*Sb kx(1,2)+Qcx;$  $Qcy = ones(3,2)*Sbky(1,2)+Qcy;$ 

#### % plot hasil

baxis=max([Sbk Pbk Qbk]); % menampilkan batas grafik

327

figure(1); plot(Sbkx', Sbky','k','LineWidth',2); hold on plot(Pbkx', Pbky','k','LineWidth',2); plot(Qbkx', Qbky','k','LineWidth',2); plot(Sskx', Ssky','k','LineWidth',2); plot(Qskx', Qsky','k','LineWidth',2); plot(Qcx', Qcy','r','LineWidth',2); hold off, grid title('Segitiga daya'); text(real(Sbk)\*0.8,imag(Sbk),'S'); text(real(Pbk)\*1.05,imag(Pbk),'P'); text(Qbkx(1,2)\*1.05,Qbky(1,2),'Q'); %=============================================================

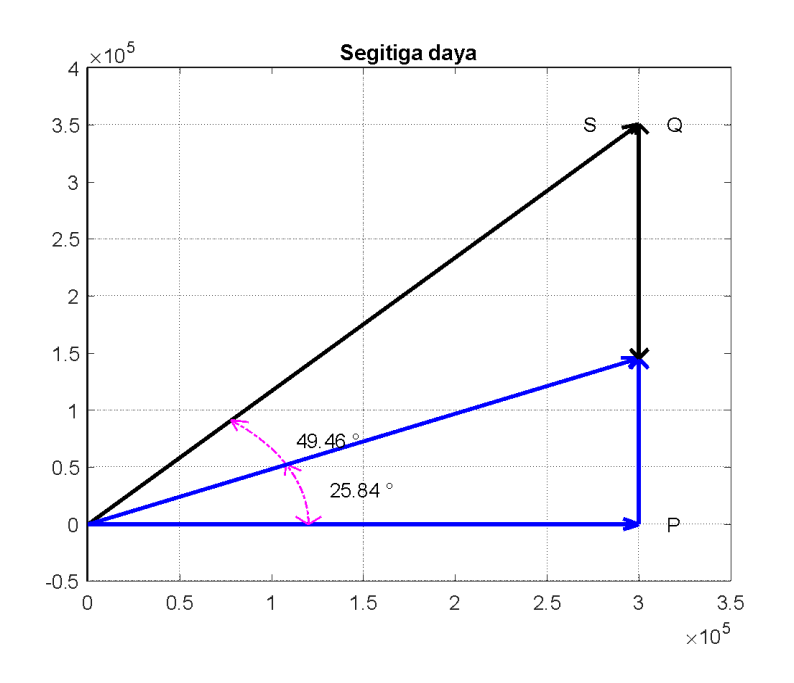

**Gambar 6.54. Segitiga Daya untuk Kasus 6.12**

# **LATIHAN-LATIHAN**

- 1. Sebuah impedansi  $Z = 5 i15 \Omega$  jika tegangan sumber pada impedansi tersebut adalah  $V_s = 40.15^{\circ}$  Volt, Dapatkan daya rata-rata dan persamaan daya sesaat pada impedansi tersebut.
- 2. Suatu rangkaian dengan tegangan  $V(t) = 100 \cos \theta$  $cos(850t + 35^\circ)$  V dengan arus yang mengalir pada rangkaian adalah  $i(t) = 4 \cos \cos (850t + 18^\circ)$  A. Dapatkan dan Gambarkan segitiga daya dari rangkaian tersebut serta faktor dayanya.
- 3. Jika daya aktif pada cabang 1 dari rangkaian paralel pada Gambar 6.55 adalah 10 *kW*, Dapatkan daya kompleks dan faktor daya pada rangkaian tersebut.

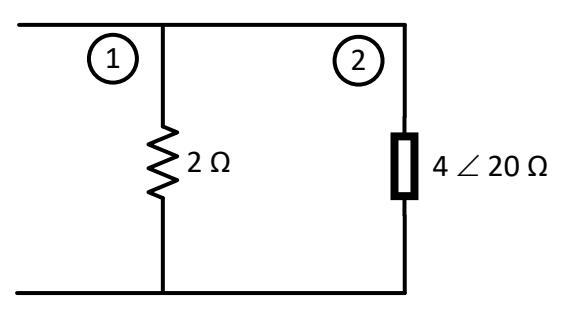

**Gambar 6.55. Untuk Soal Latihan 3**

4. Rangkaian paralel pada Gambar 6.56, daya reaktif total adalah 10 kVAR. Dapatkan daya dan faktor daya serta Gambarkan segitiga daya dari rangkaian tersebut.

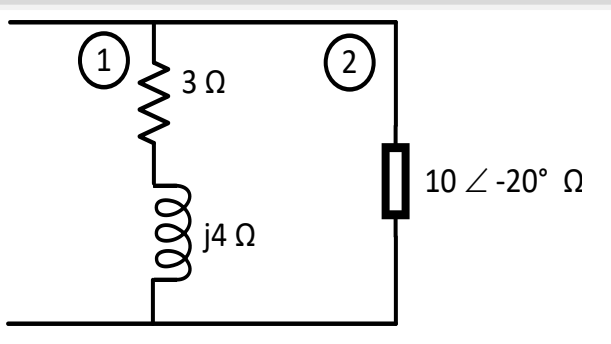

**Gambar 6.56. Untuk Soal Latihan 4**

- 5. Tiga impedansi dihubungkan paralel, yaitu  $Z_1 = 5 1$  $10^{\circ} \Omega$ ,  $Z_2 = 10 25^{\circ} \Omega$  dan  $Z_3 = 15 0^{\circ} \Omega$  dengan tegangan sumber  $V_s = 1000$ ° V. Dapatkan daya dan faktor dayanya serta Gambarkan segitiga daya dari rangkaian tersebut.
- 6. Suatu rangkaian seri seperti Gambar 6.57 dengan daya aktif adalah 950 *W* dan faktor dayanya 0,8 ketinggalan. Dapatkan daya kompleks dan impedansi Z pada rangkaian tersebut.

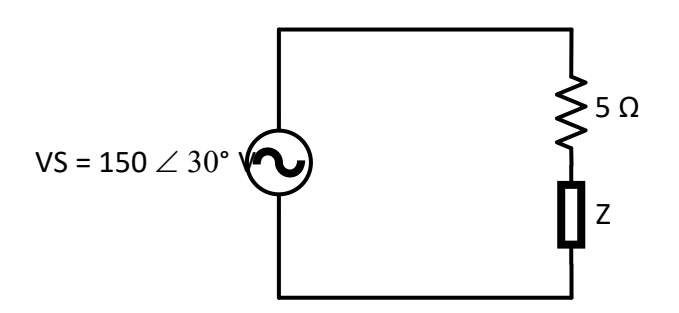

**Gambar 6.57. Untuk Soal Latihan 6**

- 7. Tiga buah impedansi yang dihubungkan paralel dengan masing-masing besar harganya adalah  $Z_1 = 20$  15°  $\Omega$ ,  $Z_2 =$  $10 - 60^{\circ} \Omega$  dan  $Z_3 = 1090^{\circ} \Omega$ . Jika tegangan sumber pada hubungan paralel tersebut adalah  $V_s = 200 - 30°V$ , Dapatkan daya dan faktor dayanya serta Gambarkan segitiga daya dari rangkaian tersebut.
- 8. Tiga buah beban dengan beban 1: 8 *kVAR* pada faktor daya 0,85 ketinggalan, beban 2: 8 *kVA* dan daya reaktif 4,5 *kVAR* mendahului, beban 3: 6 *kW* pada faktor daya 0,80 ketinggalan. Dapatkan daya yang lain dari masing-masing beban dan Dapatkan faktor daya serta Gambarkan segitiga dayanya.
- 9. Daya reaktif pada sebuah motor induksi adalah  $Q = 200$  kVAR dengan faktor dayanya adalah 0,65 ketinggalan. Jika motor induksi tersebut akan diperbaiki faktor dayanya menjadi 0,90 ketinggalan, Dapatkan nilai kapasitor yang harus dipasang dan berapa persen *kVA* yang direduksi.
- 10. Pada sebuah beban memiliki daya aktif  $P = 1000 \, kW$  dan memiliki faktor daya 0,65 ketinggalan. Jika pada beban tersebut diinginkan memiliki faktor daya 0,95 ketinggalan, Dapatkan nilai kapasitor yang harus dipasang dan berapa persen *kVA* yang direduksi.

# **LAMPIRAN**

**LAMPIRAN**

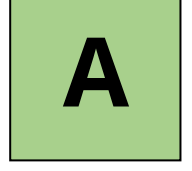

- 1. Identitas Trigonometris
	- a.  $\sin^2\theta + \cos^2\theta = 1$
	- b.  $sec^2\theta = 1 + tan^2\theta$
	- c.  $\csc^2\theta = 1 + \cot^2\theta$
- 2. Penjumahan Trigonometris
	- a. sin sin  $(\alpha + \beta)$  = sin sin  $\alpha$  cos cos  $\beta$  + cos cos  $\alpha$  sin sin  $\beta$
	- b. sin sin  $(\alpha \beta)$  = sin sin  $\alpha$  cos cos  $\beta$  cos cos  $\alpha$  sin sin  $\beta$
	- c. cos cos  $(\alpha + \beta)$  = cos cos  $\alpha$  cos cos  $\beta$  -sin sin  $\alpha$  sin sin  $\beta$
	- d. cos cos  $(\alpha \beta)$  = cos cos  $\alpha$  cos cos  $\beta$  + sin sin  $\alpha$  sin sin  $\beta$
- 3. Penjumlahan Tangen

a. 
$$
\tan \tan (\alpha + \beta) = \frac{\tan \tan \alpha + \tan \beta}{1 - \tan \alpha \tan \beta}
$$
  
\nb.  $\tan \tan (\alpha - \beta) = \frac{\tan \tan \alpha - \tan \beta}{1 + \tan \alpha \tan \beta}$   
\nc. Misalkan  $\alpha = \beta = \theta$   
\nMaka :  $\sin \sin 2\theta = 2 \sin \sin \theta + \cos \theta$ 

$$
\cos \cos 2\theta = \cos^2 \theta - \sin^2 \theta
$$
  
= 1 - \sin^2 \theta  
= 2\cos^2 \theta - 1  

$$
\tan \tan 2\theta = \frac{\theta}{1 - \tan^2 \theta}
$$

- d. Misalkan  $\theta = \frac{\phi}{\rho}$  $\overline{\mathbf{c}}$ 
	- Maka :  $\sin \sin \phi = 2 \sin \sin \frac{\phi}{2} \cos \frac{\phi}{2}$  $\overline{\mathbf{c}}$  $\cos \cos \theta = \cos^2 \frac{\theta}{2} - \sin^2 \frac{\theta}{2}$  $= 1 - \sin^2 \frac{\pi}{2}$  $= 2\cos^2{\frac{\varphi}{2}}$ t Ø  $\overline{\mathbf{c}}$  $1-\tan^2\frac{\phi}{2}$  $\overline{\mathbf{c}}$
- 4. Sudut negatif:  $sin sin (-\theta) = -sin sin \theta$  $\cos \cos (-\theta) = \cos \cos \theta$  $\tan \tan (-\theta) = -\tan \tan \theta$
- 5. Sudut yang memiliki perbandingan Trigonometri yang sama
	- a. Sama sinus:  $\theta$  dan (180- $\theta$ )
	- b. Sama cosinus:  $\theta$  dan (360- $\theta$ ), yaitu (- $\theta$ )
	- c. Sama tangent:  $\theta$  dan (180+ $\theta$ )

**LAMPIRAN**

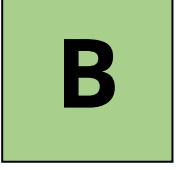

# **BILANGAN KOMPLEKS**

# **B.1. Representasi Bilangan Kompleks**

Suatu bilangan kompleks (z) dapat direpresentasikan dengan sebuah persamaan yang dibentuk dari bilangan (x) *riil* dan (iy) *imajiner* seperti pada persamaan berikut:

.......................................................................................(B.1)

Dengan  $x$  adalah bilangan riil atau nyata,  $y$  adalah bilangan imajiner atau bilangan khayal, dengan  $i$  adalah komponen satuan imajiner/khayal. yang memiliki sifat sebagai berikut.

 $i^2 = -1$  atau i =  $\sqrt{-1}$ 

Dalam bidang kompleks atau disebut dengan dalam koordinat z, koordinat ini sering disebut dengan istilah koordinat kartesius atau koordinat kartesian. Representasi tersebut dalam sumbu riil dinyatakan dalam x dan dalam sumbu y imajiner/khayal pada sumbu y. Bila di gambarkan dalam bidang xy dapat digambarkan sebagai berikut.

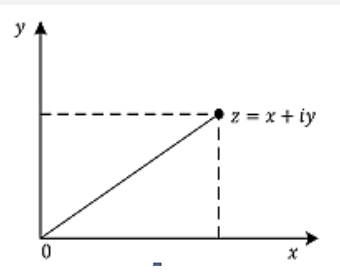

Gambar B.1. Representasi Bidang Kompleks

# **Kasus B.1.**

Gambarkan bilangan kompleks berikut dalam bidang kompleks (z),

 $z_1 = 3 + i3$ ,  $z_2 = 3 - i2$ ,  $z_3 = -3 - i$ , dan  $z_4 = 2 - i3$ ,

# **Penyelesaian**

Gambar yang dihasilkan dari bilangan kompleks tersebut dalam bidang kompleks dapat diperlihatkan pada Gambar B.2. Bidang Kompleks dari Kasus B.1.

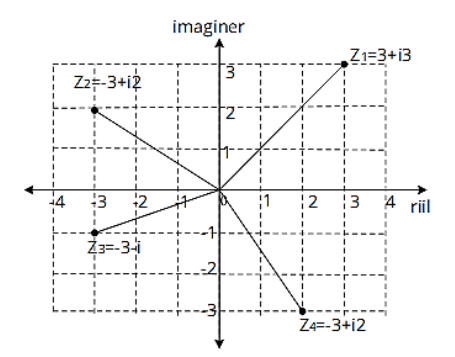

Gambar B.2. Bidang Kompleks untuk Kasus B.1.

335
# **B.2. Aritmatika BIlangan Kompleks**

Operasi bilangan kompleks memiliki operasi sama dengan bilangan desimal seperti operasi penjumlahan, pengurangan, perkalian dan pembagian.

Operasi dari dua buah atau lebih bilangan kompleks dapat di lihat pada metode penjumlahan seperti berikut: bila  $z_1 = 3 + i4$ , dan  $z_2 = 2 - i8$ 

# **1. Penjumlahan**

Dalam operasi penjumlahan bilangan kompleks, penjumlahan dilakukan dengan mengelompokkan bagian riil dan bagian imajinernya lalu dijumlahkan masing-masing.

 $z_1 = x_1 + iy_1$ , dan  $z_2 = x_2 - iy_2$ 

..................................................... (B.2)

# **Kasus B2.1**

Dapatkan penjumlahan dari bilangan kompleks berikut: 3 + 4i dan 2 – 8i

# **Penyelesaian**

 $= (3 + 4i) + (2 - 8i)$  $= (3 + 2) + (4i - 8i)$  $= 5 + (-4i)$  $= 5 - 4i$ 

# **2. Pengurangan**

Sama dengan operasi penjumlahan, pada operasi pengurangan bilangan kompleks dilakukan dengan

mengelompokkan bagian riil dan imajinernya kemudian dilakukan pengurangan pada masing-masing bagian.

 $z_1 = x_1 + iy_1$ , dan  $z_2 = x_2 - iy_2$ .....................................................(B.3)

# **Kasus B.2.3**

**Dapatkan pengurangan dari bilangan kompleks berikut:**

 $6 + 3i$  oleh  $3 - 2i$ .

# **Penyelesaian**

 $= (6 + 3i) - (3 - 2i)$  $= (6-3) + (3i - (-2i))$  $= 3 + 5i$ 

# **3. Perkalian**

Operasi perkalian pada bilangan kompleks didefinisikan sebagai berikut

 $z_1 z_2 = (x_1, y_1)(x_2, y_2)$  $=(x_1x_2 - y_1y_2), x_1y_2 + y_1x_2)$ 

Hasil operasi di atas dapat diperoleh dari  $z1z2 = (x1 + iy1)(x2 + iy2)$ 

Dengan memanfaatkan sifat distributif, diperoleh)  $z1z2 = x1x2 + ix1y2 + iy1x2 + i2y1y2$ Karena i<sup>2</sup>

Maka didapatkan

 $z1z2 = x1x2 + ix1y2 + iy1x2 + (-1)y1y2$  $= x1x2 - y1y2 + ix1y2 + iy1x2$  $= (x1x2 - y1y2) + i(x1y2 + y1x2)$ 

.............................................(B.4)

## **Kasus B2.4**

Tentukan hasil dari (2+3*i*)(1−2*i*).

### **Penyelesaian**

 $(2+3i)(1-2i) = 2 \cdot 1 - 2 \cdot 2i + 3i \cdot 1 - 3i \cdot 2$  $= 2 - 4i + 3i - 6i2$  $= 2 - 4i + 3i - 6(-1)$  $= 8 - i$ 

#### **4. Pembagian**

Operasi pembagian pada himpunan bilangan kompleks didefinisikan sebagai

$$
\frac{z_1}{z_2} = z_1 z_2^{-1}
$$

Dengan  $z_2^{-1}$  merupakan invers perkalian dari  $z_2$ .

Jika

 $z_1 = (x_1, y_1) = x_1 + iy_1$  dan  $z_2 = (x_2, y_2) = x_2 + iy_2, z_2 \neq 0$ ,

maka

$$
\frac{z_1}{z_2} = z_1 z_2^{-1}
$$
\n
$$
= (x_1, y_1) \left( \frac{x_2}{x_2^2 + y_2^2}, \frac{-y_2}{x_2^2 + y_2^2} \right)
$$
\n
$$
= (x_1. \frac{x_2}{x_2^2 + y_2^2} - y_1 \frac{-y_2}{x_2^2 + y_2^2}, x_1. \frac{-y_2}{x_2^2 + y_2^2} - y_1 \frac{x_2}{x_2^2 + y_2^2}
$$
\n
$$
= \left( \frac{x_1 x_2 + y_1 y_2}{x_2^2 + y_2^2}, \frac{y_1 x_2 + x_1 y_2}{x_2^2 + y_2^2} \right)
$$
\n
$$
= \frac{x_1 x_2 + y_1 y_2}{x_2^2 + y_2^2} + i \frac{y_1 x_2 - x_1 y_2}{x_2^2 + y_2^2}
$$
\n(8.5)

338

# **Kasus B2.5**

Tentukan bentuk paling sederhana dari $\frac{31}{1-2}$ .

# **Penyelesaian**

Konjugat dari *i*−2 adalah −*i*−2, Sehingga

 $=\frac{5}{1}$  $\frac{5i}{i-2} = \frac{5}{i}$  $\frac{5i}{i-2}$ . - $\frac{-1-2}{-1-2}$ .  $=\frac{1}{12}$  $-i^2$  $=$  $\frac{5}{}$ 5  $=1 - 2i$ 

# **B.3. Konjugat Bilangan Kompleks**

Bila diketahui suatu bilangan kompleks,  $z = x + iy$  maka Konjugat bilangan kompleks dapat dilambangkan dengan  $z^* = x - iy$  tanda bintang adalah memberikan anda konjugat dari bilangan tersebut, sedangkan tanda minus dipasangkan sebagai lawan dari persamaan awal. Untuk lebih memahami perhatikan kasus berikut:

# **Kasus B.3.1**

Bila diketahui sebuah bilangan kompleks  $z = 4 + i3$ Dapatkan konjugat bilangan tersebut dan gambarkan pada bidang s.

Penyelesaian.

 $z = 4 + i3$ 

Konjugat bilangan kompleks tersebut sebagai berikut.

Gambar dari bilangan tersebut seperti dapat diperlihatkan pada gambar berikut:

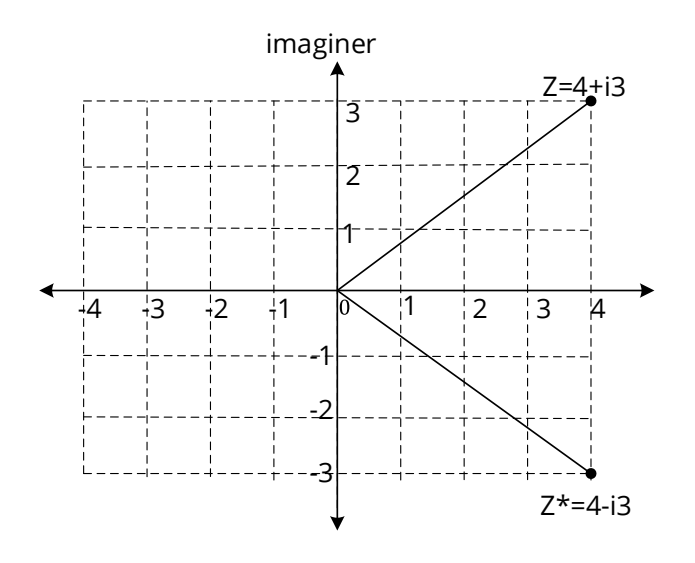

Gambar B.3. Bidang kompleks untuk Kasus B.3.1.

# **B.4. Bentuk Bilangan Kompleks**

Selain bentuk bilangan kompleks, adalah bentuk kutub dan eksponensial. Jika sama dengan bilangan kompleks  $z = 4 + i3$ , maka dalam bentuk:

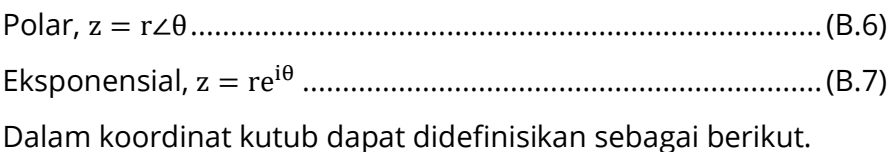

...................................................................................................... (B.8)

dan

 √ ................................................................................. (B.9) ................................................................................. (B.10)

Konjugat dari bilangan kompleks dalam bentuk kutub dan eksponensial dapat ditulis sebagai berikut.

Kutub:  $z = r∠θ$ , Konjugatnya  $z^* = r∠ - θ$  ................................. (B.11) Eksponensial, z = re<sup>-iθ</sup>, Konjugat z ${}^{*}$  = re<sup>-iθ</sup>, ........................... (B.12)

# **Kasus B.3.1.**

Diketahui sebuah bilangan kompleks  $z = 4 + i6$ . Dapatkan bilangan tersebut dalam koordinat kutub, eksponen dan konjugat.

# **Penyelesaian**

z= 4 + i6  
\nr = 
$$
\sqrt{4^2 + 6^2}
$$
=7,21  
\nθ = arctan  $\frac{6}{4}$  = 56,31°

Bilangan dalam bentuk koordinat kutub, eksponensial, dan konjugat didapat sebagai berikut.

Kutub  $z = 7,21 \angle 56,31^{\circ}$ , konjugatnya:  $z^* = 7,21 \angle -56,31^{\circ}$ , Eksponensial :  $z = 7{,}21e^{j56{,}31}$ , Konjugatnya  $z^* = 7{,}21e^{-j56{,}31}$ ,

# **B.5. Perkalian dan Pembagian pada Koordinat Kutub dan Eksponensial**

Bilangan dalam bentuk koordinat Kutub  $z_1 = r_1 \angle \theta_1$  dan  $z_2 = r_2 \angle \theta_2$  bila dilakukan operasi aritmatika seperti perkalian dan pembagian dapat dilakukan sebagai berikut.

a. Perkalian

$$
z_1 z_2 = (r_1 \angle \theta_1)(r_2 \angle \theta_2) = r_1 r_2 \angle (\theta_1 + \theta_2) \dots \dots \dots \dots \dots \dots \dots (B.13)
$$

b. Pembagian

 ∠ ∠ ..................................................(B.14)

Sedangkan bila dua buah bilangan kompleks dalam bentuk eksponensial dengan  $z_1 = r_1 e^{-i\theta_1}$ , dan  $z_2 = r_2 e^{-i\theta_2}$ , maka bentuk perkalian dan pembagian dapat dikalikan sebagai berikut.

a. Perkalian

$$
z_1 z_2 = (r_1 e^{-i\theta_1}) (r_2 e^{-i\theta_2}) = r_1 r_2 \angle e^{-i(\theta_1 + \theta_2)} \dots \dots \dots \dots \dots (B.15)
$$

b. Pembagian

 ∠ ............................................(B.16)

**LAMPIRAN**

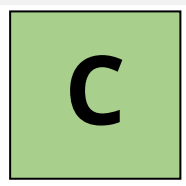

# **TRANSFORMASI LAPLACE**

Penyelesaian transformasi laplace dasar dengan daerah konvergensi (perhatikan daerah konvergensi) dalam bentuk tabel seperti berikut:

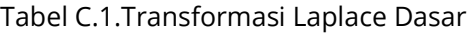

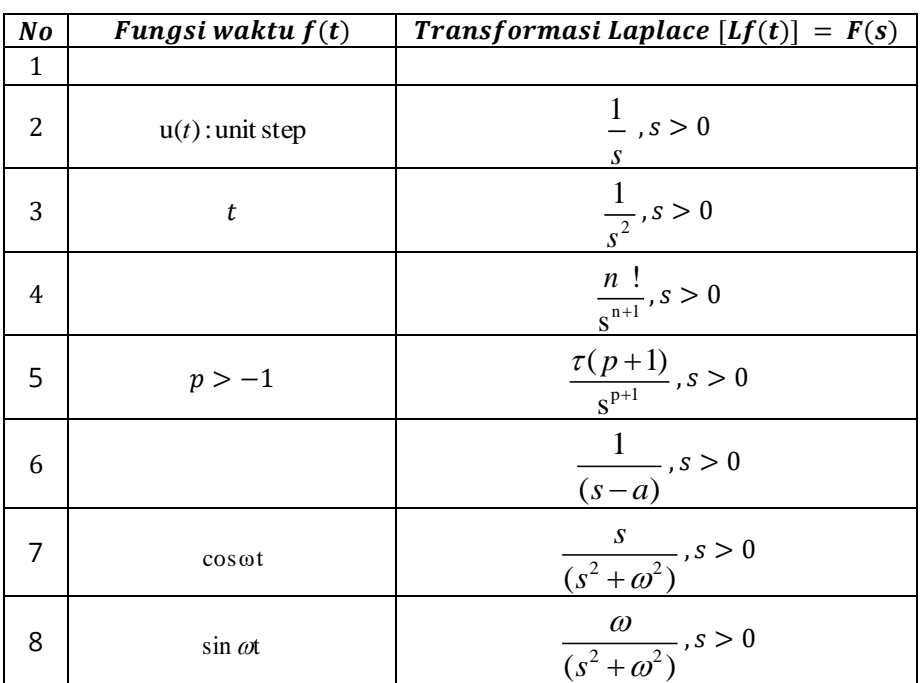

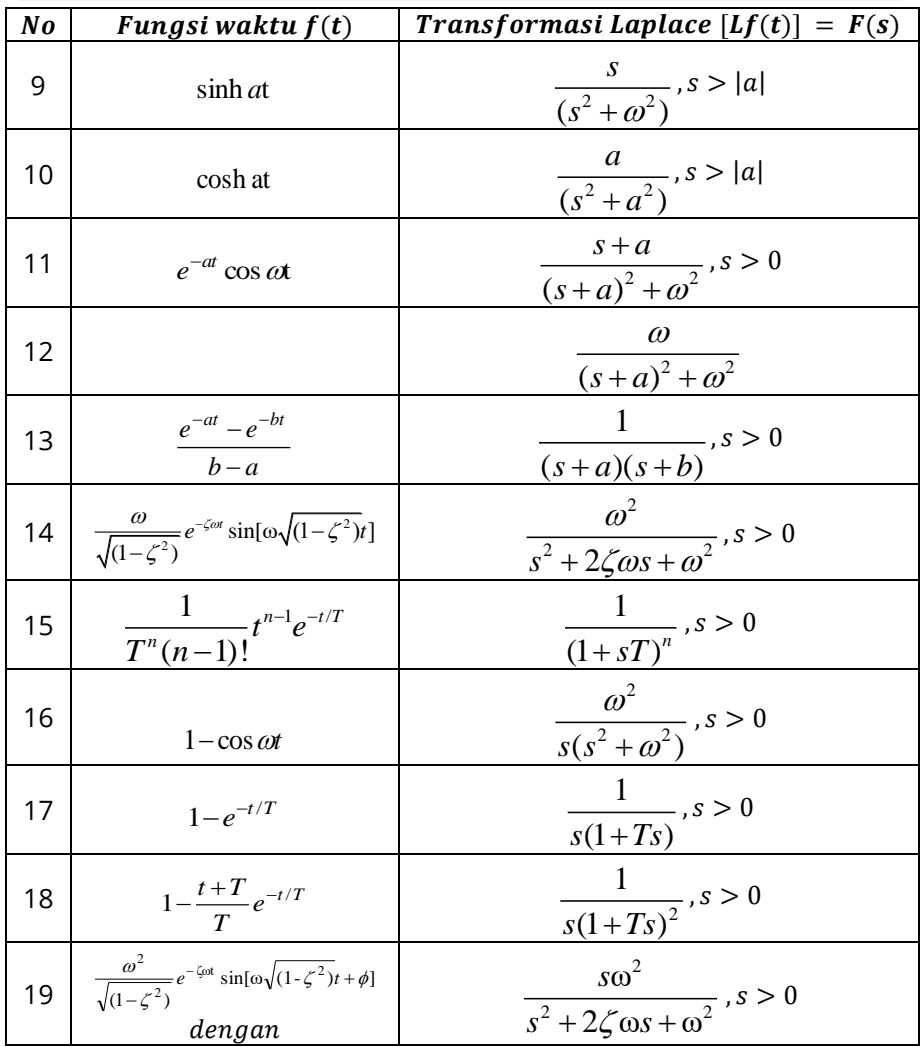

**LAMPIRAN**

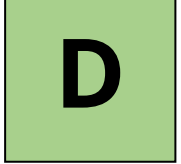

# **PENYELESAIAN MATRIKS PADA RANGKAIAN LISTRIK**

Dila diketahui tiga buah arus *mesh* seperti persamaan berikut:  $Z_{11}$ ,  $I_1 + Z_{12}$ ,  $I_2 + Z_{13}$ ,  $I_3 = V_1$  ........................................................(D.1)  $Z_{31}$ ,  $I_1 + Z_{32}$ ,  $I_2 + Z_{33}$ ,  $I_3 = V_3$ 

Bentuk di atas dapat di ubah menjadi bentuk matriks seperti berikut:

 $[Z_{11} Z_{12} Z_{13} Z_{21} Z_{22} Z_{23} Z_{31} Z_{32} Z_{33}][I_1 I_2 I_3] = [V_1 V_2 V_3]$  ...........(D.2) Atau dalam bentuk ringkas dapat di tulis:

....................................................................................(D.3)

Arus dapat ditentukan dengan cara sebagai berikut.

 ...................................................(D.4) ..................................................(D.5) ..................................................(D.6)

Dengan  $\Delta$ <sub>z</sub> adalah determinan dari matriks impedansi tersebut yang dapat ditulis Kembali menjadi:

......................................(D.7)

Dengan menggunakan cara Minor dan cofactor matriks sebagai berikut.

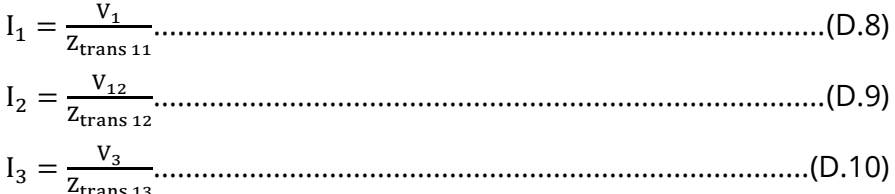

#### Dengan

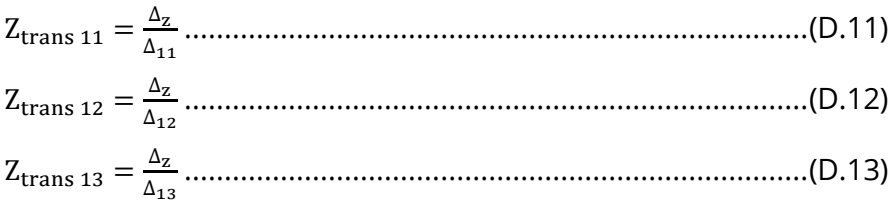

#### Di mana

- $\Delta_{11}$ = ( $-1$ )<sup>i+j</sup>[Z<sub>22</sub> Z<sub>23</sub> Z<sub>32</sub> Z<sub>33</sub> ], menyatakan bahwa baris kei pada i=1 dan kolom ke j pada j=1, sehingga didapatkan sebagai berikut.  $\Delta_{11} = (-1)^2 [Z_{22} Z_{23} Z_{32} Z_{33}]$ , Sehingga  $\Delta_{11}$  merupakan
	- determinan minor matriks dari impedansi dari elemen  $Z_{11}$  atau  $[Z_{11}].$
- $\Delta_{12} = (-1)^{i+j} [Z_{21} Z_{23} Z_{31} Z_{33}]$ , menyatakan bahwa baris kei pada i=1 dan kolom ke j pada j=2, sehingga didapatkan sebagai berikut.
- $\Delta_{11} = (-1)^3 [Z_{21} Z_{23} Z_{31} Z_{33}]$ , Sehingga  $\Delta_{11}$  merupakan determinan minor matriks dari

# **Teori Dan Teknik Penyelesaian Kasus Rangkaian Listrik Dengan Matlab Dan Simulink I** impedansi dari elemen  $Z_{12}$  atau  $[Z_{12}]$ .  $\Delta_{12}$ = ( $-1$ ) $^{i+j}$ [Z $_{21}$  Z $_{23}$  Z $_{31}$  Z $_{33}$  ], menyatakan bahwa baris kei pada i=1 dan kolom ke j pada j=3, sehingga didapatkan sebagai

berikut.  $\Delta_{11} = (-1)^4 [Z_{21} Z_{22} Z_{31} Z_{32}]$ , Sehingga  $\Delta_{11}$  merupakan determinan minor matriks dari impedansi dari elemen  $Z_{13}$  atau  $[Z_{13}].$ 

# **DAFTAR PUSTAKA**

- Brian Hahn dan Daniel T. Valentine, "*Essential MATLAB for engineer and scientists*", Elsevier, 2007.
- Cekamas Cekdin dan Taufik Barlian "Rangkaian Listrik, Penerbit Andi Yogyakarta, Edisi 1., ISBN 978-979-29-3513-4, Yogyakarta, 2013.

Charles K. Alexander and Matthew N. O. Sadiku" *Fundamentals of*

- [Clifford W. Ashley.](https://id.wikipedia.org/w/index.php?title=Clifford_Ashley&action=edit&redlink=1) *[The Ashley Book of Knots](https://id.wikipedia.org/w/index.php?title=The_Ashley_Book_of_Knots&action=edit&redlink=1)*. Doubleday, New York. [ISBN](https://id.wikipedia.org/wiki/International_Standard_Book_Number) [0-385-04025-3.](https://id.wikipedia.org/wiki/Istimewa:Sumber_buku/0-385-04025-3)
- *Electric Circuits*" Published by McGraw-Hill Education, 2 Penn Plaza, New York, NY 10121. Copyright © 2017 by McGraw-Hill Education.
- Geoffrey Budworth (1999). *The Ultimate Encyclopedia of Knots & Ropework.* Annes Publishing Limited. [ISBN](https://id.wikipedia.org/wiki/International_Standard_Book_Number) [1-55267-986-1](https://id.wikipedia.org/wiki/Istimewa:Sumber_buku/1-55267-986-1)
- James W. Nilsson and Susan A. Riedel "*Instructor and Solution Manual for Electrical Circuit*" edition 10. publishing as Prentice Hall, One Lake Street, Upper Saddle River, New Jersey, 07458.
- James W. Nilsson and Susan A. Riedel" *ELECTRIC CIRCUITS* Copyright 2015, Pearson Education, Inc., publishing as Prentice Hall, One Lake Street, Upper Saddle River, New Jersey, 07458.

- Jhon Bird" *Electrical Circuit Theory and Technology*" Second Edition, Oxford, 2003
- Steven T. Karris" *Circuit Analysis II with MATLAB® Applications*" Orchard Publications. All rights reserved. Canada, 2003.
- William H.H, dan Jack E. K,"*Engineering Circuit Analysis*",Third Edition, McGraw-Hill,1978.

# **RIWAYAT HIDUP PENULIS**

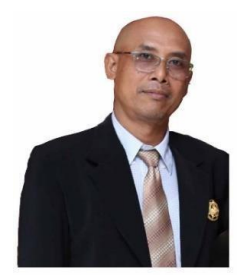

# **Dr. Ir. I Ketut Wiryajati, S.T., M.T., IPU., ASEAN Eng.**

(kjatiwirya@unram.ac.id, +6282236260303) Lahir di Desa Penyaringan pada April 1966. Pendidikan formal Pendidikan SD, SMP dan SMAN semua ditempuh di kota Kelahirannya

Negara, Kuliah S-1 (UNUD 1994) Teknik Elektro, S-2 (ITS 2003) Teknik Elektro, S-3 (UNUD 2020) Teknik Elektro, Pendidikan Profesi Ir. (UNUD 2018), saat ini ia sebagai Insinyur Profesional Utama pada PII, ia juga telah teregistrasi sebagai ASEAN Engineer. Selain Aktif sebagai konsultan pada bidang MEP dan Komputer Dr. Wiryajati juga aktif sebagai Tenaga Ahli Elektronika Bandara, Tenaga Ahli Mekanikal dan Elektrikal di perusahaan swasta nasional, juga tersertifikasi sebagai Hipnoteraphis, CH., CHt., CTM. Keaktifan dalam mengajar sebagai dosen tetap pada Teknik Elektro Universitas Mataram, NTB, Indonesia. Selain aktif berorganisasi ia juga aktif menulis buku referensi dan ia sudah menerbitkan Jurnal Nasional maupun Internasional, ketertarikan riset adalah pada bidang Konversi Daya, Pengembangan Energi terbarukan (Renewable Energy), Power Electronics and Drives, Motor-motor listrik dan member IET sejak 2014 IEEE, 2018. Sampai sekarang.

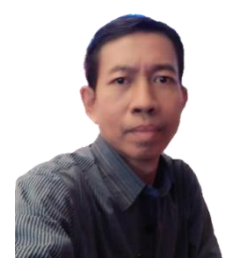

**Dr. I Nyoman Wahyu Satiawan, S.T., M.Sc.** Lahir di Singaraja-Bali pada September 1970. Pendidikan Strata-1 (S-1) di Jurusan Teknik Elektro Universitas Udayana diselesaikan Tahun 1996. Pendidikan lanjut Strata-2 (Master Degree) dan Strata-3 (Doctorate Degree) di

Liverpool John Moores University diselesaikan pada Tahun 2000 dan 2013. Aktif sebagai dosen di Jurusan Teknik Elektro, Fakultas Teknik, Universitas Mataram sejak Tahun 1998. Dr. Satiawan, saat ini adalah Ketua Laboratorium Teknik Kendali Jurusan Teknik Elektro Universitas Mataram dan Ketua Kelompok Penelitian Power Electronics and Drives Fakultas Teknik, Universitas Mataram sejak Tahun 2013. Bidang riset yang ditekuni adalah di bidang Konversi Daya untuk pengebangan Energi terbaharukan (Renewable Energy). Dalam 10 tahun terakhir Dr. Satiawan telah menghasilkan dan puluhan jurnal baik Nasional maupun Internasional dan juga prosiding konferensi Internasional. Ia juga suda menghasilkan buku berjudul Teknik Modulasi Inverter Jembatan-H (Unram Press) dan member IEEE sejak tahun 2017.

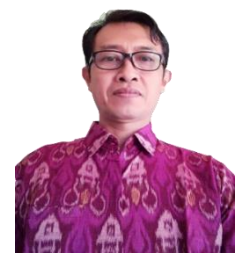

**I Made Ari Nrartha, S.T., M.T.** lahir di Denpasar, Bali Indonesia, pada April 1973. Pendidikan formal ditempuh dari Pendidikan Dasar hingga Pendidikan Menengah ditempuh di kota kelahiran Denpasar, Bali. Made Ari Nrartha memperoleh gelar Sarjana Teknik

Elektro (S.T.) dari Institut Teknologi Sepuluh Nopember,

Surabaya, Indonesia, pada tahun 1997 dan memperoleh gelar Magister Teknik (MT) dari Universitas Gadjah Mada, Yogyakarta, Indonesia, pada tahun 2001. Sejak 1999 sampai sekarang, I Made Ari Nrartha, S.T., M.T. selain sebagai kepala Lab bidang Power Sistem Tenaga Listrik ia juga aktif sebagai staf pengajar di Jurusan Teknik Elektro, Universitas Mataram, Nusa Tenggara Barat, Indonesia. Selain berorganisasi ia juga aktif menulis Buku dan Jurnal nasional maupun internasional fokus penelitiannya adalah Sistem Tenaga Listrik, Sumber Energi Terbarukan, Smart Metering, dan Smart Grid.

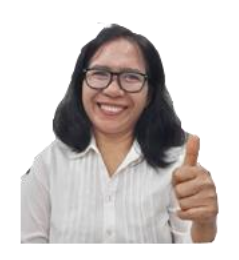

**Ni Made Seniari, ST., MT.** Lahir di Desa Ringgede, Penebel, Tabanan, Bali pada tanggal 20 Maret 1970. Pendidikan Strata-1 (S-1) di Jurusan Teknik Elektro Universitas Udayana selesai tahun 1996, dan S-2 di Institut Teknologi Bandung (ITB) selesai tahun

2003. Dari tahun 1997 sampai saat ini bertugas sebagai dosen di Jurusan Teknik Elektro, Fakultas Teknik, Universitas Mataram. Pengajaran yang dilakukan adalah Rangkaian Listrik 1,2, Elektromagnetik, Pengukuran Besaran Listrik dan Ilmu Bahan Listrik. Riset yang dilakukan berkaitan dengan Medan Listrik, Medan Magnet dan tegangan Induksi akibat sambaran petir dan riset bahan isolasi cair. Sedangkan pengabdian Masyarakat (PKM) berkaitan dengan dampak dan analisis pemasangan sistem proteksi petir, memberi pelatihan pemasangan instalasi listrik, dan mengajak siswa SMP maupun SD belajar merangkai listrik.

# **INDEKS**

#### **A**

Admitansixii, xxi, 226, 227, 228, 232, 233 Angka ................................ix, 10 Arusx, xi, xiii, xvi, xvii, xviii, xix, 50, 51, 52, 53, 54, 57, 58, 59, 60, 61, 62, 63, 64, 65, 66, 67, 68, 69, 70, 73, 74, 75, 76, 78, 79, 80, 81, 83, 84, 85, 86, 87, 89, 91, 92, 93, 94, 95, 99, 100, 101, 102, 103, 104, 105, 106, 107, 108, 109, 110, 111, 112, 113, 114, 115, 116, 117, 118, 119, 120, 121, 122, 123, 124, 125, 126, 127, 128, 129, 130, 131, 132, 133, 134, 135, 136, 137, 138, 139, 141, 142, 143, 144, 145, 146, 147, 148, 149, 150, 151, 152, 153, 154, 156, 163, 164, 167, 168, 169, 170, 171, 174, 175, 176, 177, 178, 180, 181, 187, 188, 190,

192, 193, 194, 197, 198, 199, 200, 202, 204, 205, 206, 207, 209, 210, 211, 214, 216, 217, 220, 221, 222, 225, 226, 227, 228, 230, 232, 233, 236, 239, 240, 242, 243, 244, 245, 246, 247, 248, 249, 250, 251, 252, 254, 255, 257, 258, 261, 262, 264, 266, 267, 269, 271, 272, 274, 277, 281, 283, 285, 287, 289, 291, 293, 294, 297, 302, 303, 306, 311, 312, 329, 345 Arus listrikx, 50, 51, 52, 53, 54, 57, 61, 63, 65, 68, 70, 242, 252, 267, 269 *Arus mesh* ............................345 **C** Commandix, 3, 4, 5, 6, 9, 11, 27 **D** Dayav, vii, x, xii, xxii, xxiii, xxiv,

50, 58, 61, 62, 63, 64, 114,

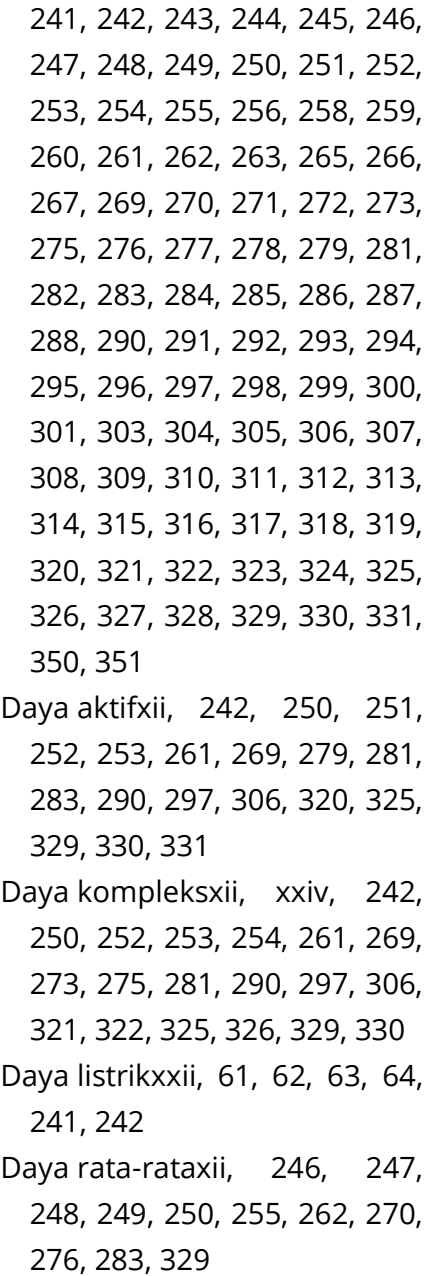

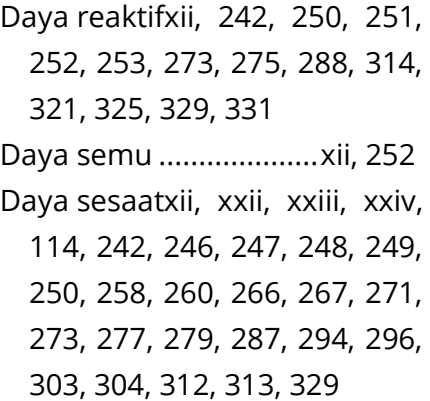

#### **E**

Editor ....................ix, xiv, 3, 4, 5 Efektifxi, 155, 156, 158, 160, 162, 163, 164, 165, 168, 170, 171, 172, 173, 175, 178, 181, 184, 185, 186, 187, 226, 242 Elemenxi, xiii, xvi, xvii, xviii, 17, 41, 58, 59, 60, 65, 66, 75, 78, 79, 80, 84, 87, 99, 100, 101, 102, 104, 106, 108, 110, 116, 117, 119, 120, 121, 122, 125, 132, 133, 134, 136, 137, 139, 140, 141, 144, 152, 153, 154, 187, 190, 191, 205, 206, 207, 215, 238, 242, 243, 244, 245, 246, 346, 347

**F**

Fasorxi, xiii, xix, xx, xxi, xxii, xxiii, xxiv, 112, 113, 114, 128, 133, 155, 158, 160, 162, 165, 166, 167, 169, 170, 171, 172, 173, 174, 175, 176, 177, 178, 179, 180, 181, 182, 183, 188, 193, 194, 195, 198, 199, 200, 202, 203, 206, 207, 208, 209, 210, 211, 212, 213, 215, 218, 219, 220, 223, 224, 228, 229, 231, 234, 235, 237, 244, 245, 246, 248, 250, 254, 256, 257, 258, 259, 260, 261, 262, 263, 264, 265, 266, 270, 271, 272, 273, 276, 277, 278, 279, 284, 285, 286, 287, 292, 293, 294, 295, 300, 301, 302, 304, 309, 310, 311, 312, 313, 316, 317, 318, 323, 327

Figureix, 6, 28, 46, 47, 114, 194, 198, 199, 202, 204, 208, 209, 212, 214, 218, 220, 223, 225, 229, 230, 235, 236, 249, 256, 257, 258, 263, 264, 265, 271, 276, 277, 285, 286, 293, 294,

301, 302, 303, 310, 311, 312, 318, 324, 328 Fourier................................... vii Fungsiix, x, xiii, xv, xvii, 1, 2, 3, 5, 9, 12, 13, 14, 15, 17, 27, 34, 36, 37, 38, 39, 46, 47, 95, 96, 97, 99, 100, 101, 102, 103, 104, 112, 113, 114, 117, 118, 126, 130, 134, 138, 142, 146, 150, 156, 157, 165, 166, 167, 168, 169, 170, 171, 172, 173, 175, 178,181, 187, 188, 194, 199, 204, 209, 214, 220, 224, 230, 236, 246, 247, 248, 258, 265, 271, 277, 286, 294, 303, 312

# **G**

Gambarix, xiii, xiv, xv, xvi, xvii, xviii, xix, xx, xxi, xxii, xxiii, xxiv, 3, 4, 5, 6, 7, 18, 19, 20, 22, 23, 24, 25, 26, 27, 28, 29, 30, 31, 32, 33, 34, 36, 37, 38, 39, 45, 46, 47, 51, 52, 53, 54, 55, 56, 57, 59, 60, 61, 62, 63, 65, 66, 67, 68, 69, 71, 72, 73, 74, 75, 76, 78, 79, 80, 81, 82, 83, 84, 85, 87, 88, 89, 90, 91,

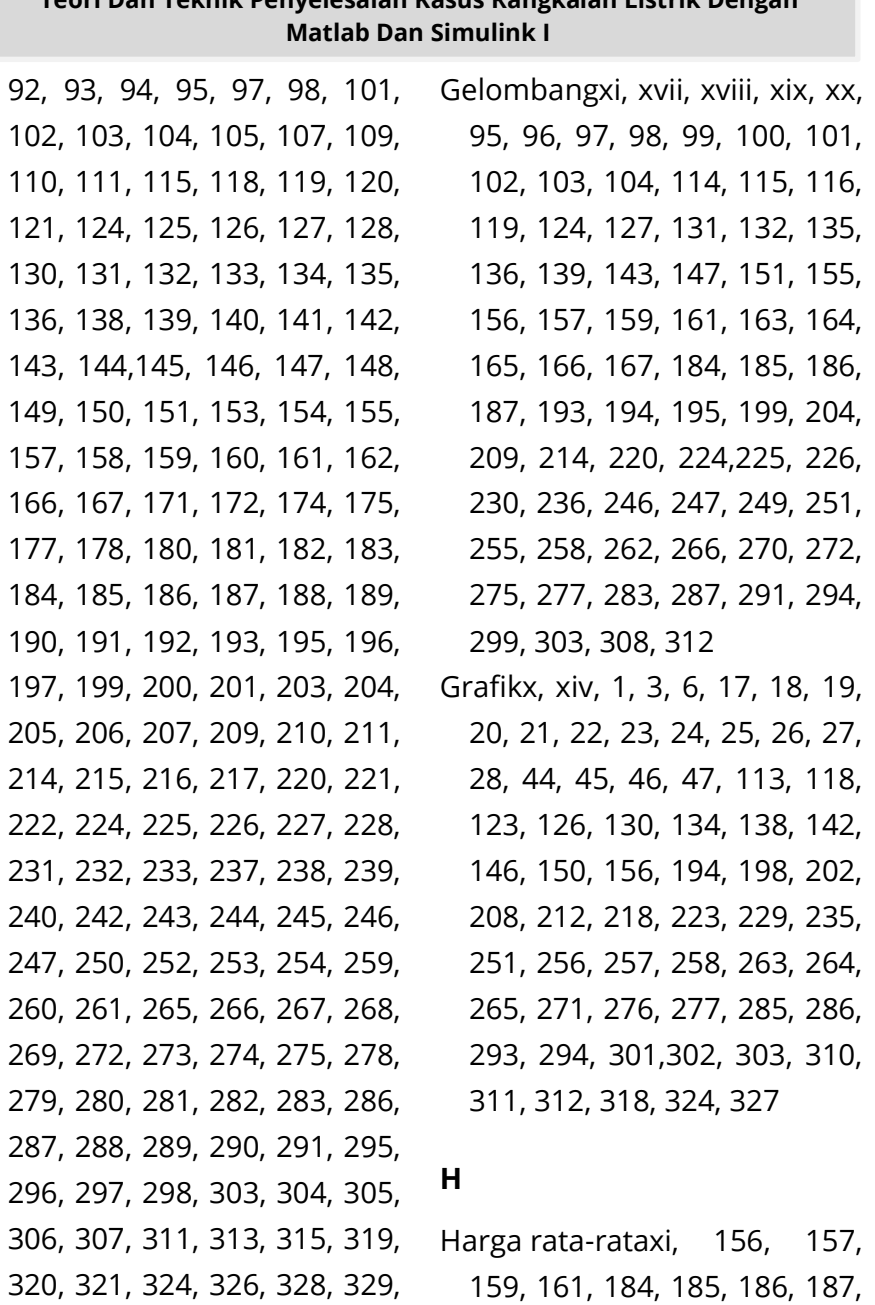

# **Teori Dan Teknik Penyelesaian Kasus Rangkaian Listrik Dengan**

247

330, 335, 340

#### **I**

Induktansi bersama............. 54 Induktansi sendiri ................ 54 Internasionalx, xiii, 48, 49, 51, 54, 63, 350, 351, 352

# **J**

Jurnal...................350, 351, 352

#### **K**

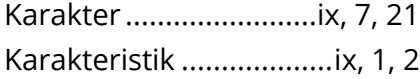

#### **L**

Latihanvii, x, xi, xii, xvii, xix, xx, xxii, xxiv, 40, 93, 94, 152, 153, 154, 184, 185, 186, 187, 188, 189, 238, 239, 240, 329, 330

Lingkungan.....................ix, 1, 3

Lintasanx, xvi, 64, 65, 66, 70,

71, 82, 90 Listriki, iii, v, vii, viii, ix, x, xii, xv, xvi, xvii, xviii, xix, xx, xxi, xxii, xxiii, 31, 49, 50, 51, 52, 53, 54, 55, 57, 58, 61, 62, 63, 64,

65, 68, 70, 75, 76, 85, 93, 94,

95, 100, 106, 110, 111, 113, 116, 120, 124, 127, 128, 132, 136, 140, 144, 148, 152, 156, 163, 170, 190, 191, 192, 196, 200, 201, 205, 206, 207, 210, 211, 215, 216, 217, 221, 222, 226, 227, 228, 232, 238, 239, 240, 241, 242, 247, 248, 250, 251, 252, 261, 267, 268, 269, 273, 274, 275, 279, 280, 288, 296, 298, 305, 319, 348, 350, 352

#### **M**

MATLABi, iii, iv, v, vii, ix, x, xiii, xiv, 1, 2, 3, 4, 5, 6, 7, 9, 10, 11, 12, 14, 15, 17, 22, 23, 24, 25, 26, 27, 28, 29, 36, 58, 62, 64, 70, 74, 87, 106, 108, 112, 113, 117, 122, 125, 129, 133, 137, 141, 145, 149, 158, 159, 160, 161, 162, 164, 165, 172, 173,175, 177, 178, 180, 181, 192, 193, 197, 201, 207, 211, 217, 222, 228, 233, 248, 255, 262, 269, 275, 283, 291, 298, 307, 316, 322, 326, 348, 349

#### **O**

Operasiix, x, xiii, 2, 10, 11, 17, 36, 336, 337, 338, 342

## **R**

Rangkaian campuranxii, 190, 215

Rangkaian listrikiv, v, vii, viii, ix, x, xii, xv, xvi, xvii, xviii, xix, xx, xxi, xxii, xxiii, 1, 31, 48, 51, 57, 58, 61, 75, 76, 85, 93, 94, 100, 106, 110, 111, 113, 116, 120, 124, 127, 128, 132, 136, 140, 144, 148, 152, 156, 170, 190, 191, 192, 196, 200, 205, 206, 210,211, 216, 217, 222, 227, 232, 238, 239, 240, 241, 242, 247, 248, 261, 268, 273, 274, 275, 279, 280, 288, 296, 298, 305, 345, 348, 352 Rangkaian paralelxi, 133, 143, 145, 147, 149, 153, 205, 209, 214, 220, 225, 230, 236, 283, 288, 291, 329 Rangkaian serixi, xviii, 104,

105, 110, 111, 117, 152, 153, 174, 175, 177, 187, 188, 190,

191, 192, 193, 195, 197, 199, 201, 204, 207, 211, 215, 217, 222, 228, 233, 248, 255, 260, 262, 269, 275, 283, 291, 298, 307, 316, 322, 326, 330

# **S**

- Satuanx, xiii, 48, 49, 50, 51, 53, 54, 55, 57, 61, 63, 96, 97, 226, 241, 251, 252, 320, 334
- Simpulx, xvi, xvii, 64, 65, 66, 67, 68, 71, 80, 82, 83, 84, 88, 89, 90, 91, 92, 94
- Sinusoidalvii, xi, xii, xiii, xvii, xviii, xix, xx, xxi, 58, 62, 64, 70, 74, 95, 97, 98, 99, 100, 101, 102, 103, 104, 106, 107, 108, 109, 112, 113, 117, 122, 125, 129, 133, 137, 141, 145, 149, 157, 158, 159, 164, 166, 167, 175, 178, 181, 200, 204, 206, 207, 210, 214, 221, 225, 226, 231, 243, 247
- Sumberiv, v, vii, x, xi, xii, xvi, 58, 59, 60, 61, 62, 64, 66, 70, 72, 74, 75, 85, 86, 95, 106, 108, 112, 113, 117, 122, 125, 126, 129, 133, 134, 137, 138,

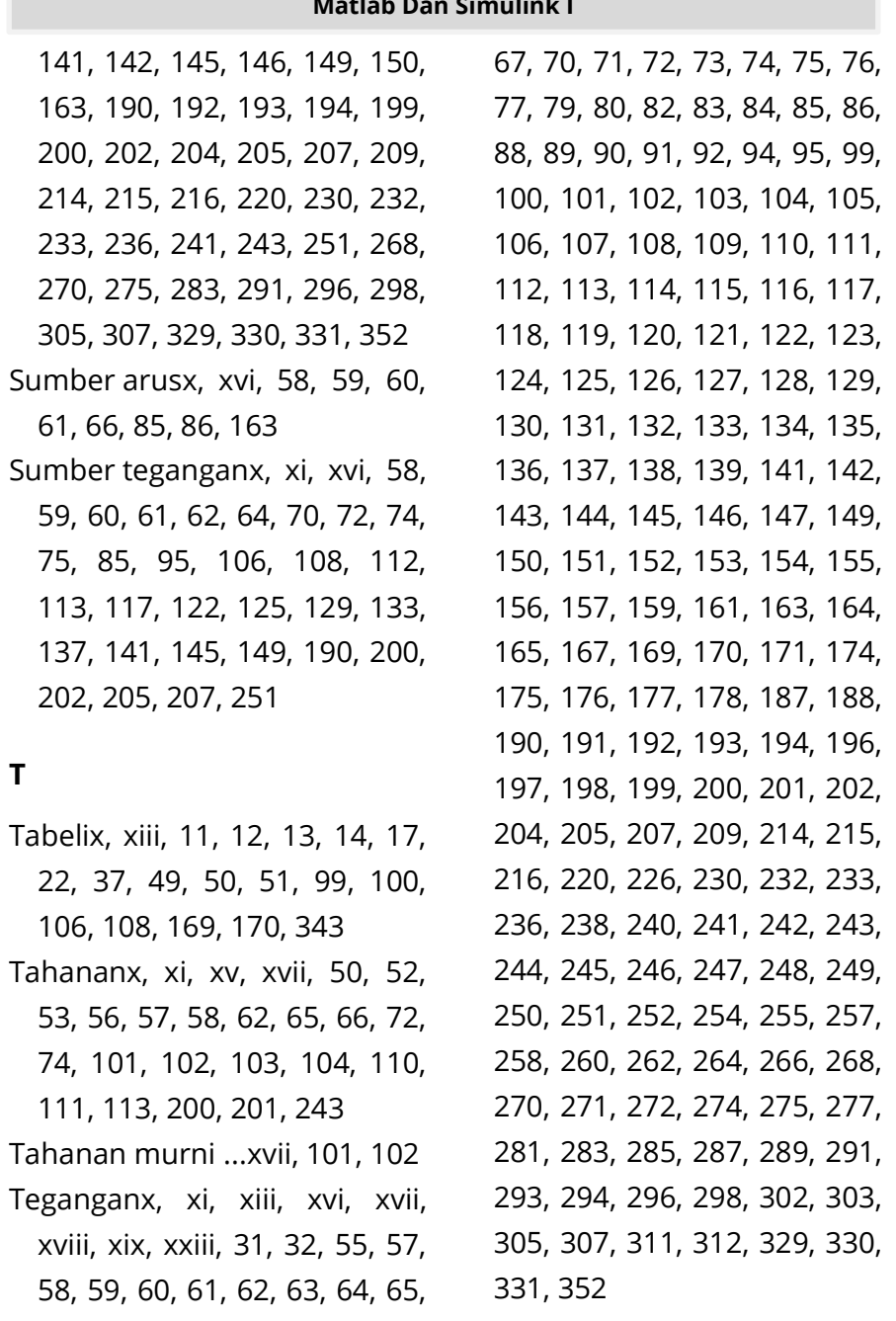

Tegangan simpul..................65

## **W**

Windows .. ix, xiv, 3, 4, 5, 6, 7, 9

Rangkaian listrik pada bidang taknik olektro mengukan pengetahaan vone poline desar vanz wordt dimiliki olch settep mahasiswa, proktisi, parainstructure persetti yang berminat nada bidang teknik elektro. Baku ini dirancangagar mudah dipahami oleh para insiryor, peneliti, akademisi, praktisi, mahasiswa, sariana, pascasariana, diploma, bahkan para siswa unsan yang tertarik dengan kollynaan takraik, yang darat digunakan sahagai bahan referensi maunga bahanniar pada bidang teknik elektro maupun industri. Deman membaga, mengikuti dan memalakakan serint-nya sacara langsang, nembaca akan lebih peras daras. memahami isi dari buku ini. Selain teori dan latihan dengan jawaban buku ini. menunda penuhuman dengan lebih terarah. Buku ini menyajikan seripi yangat terinci sehingga sangat madah uatuk diikuti oleh pembaca. Buku ini mengekan hasil perabelajaran secara bertahan dan berkelanjutan bagi mahasiswa teknik mada. universitas.

Baku ini mengagtimalkan pemrograman dengan pemrograman yang urnam dan secura komprehensif tentang konsen, teori dan aplikasi dengan difforti. doneun ervier dan regiostanthatun denoun perangkat lutuk. Ulasan denoun daramenghitung kasus tiup kasus selanjutnya menjalankan sertor dan membandingkan dericun hasil manaal, sehinyan maslah dinaharai oleh pembuga. Baku ini merrorikan pada bab demi bab meliputi: Pengenalan MATLAB dan Simulink reada Ramakakan Listrik, Penggetahuan Umum tentang Ramakakan Listrik, Sumber-Toconnan dan Arus Simusoidal, Nilai Rata-Rata Efektif dan Fasor, Rangkaian Seri, Paralel dan Campunay, Daya pada Rangkaian Livitik, Metode Arus Mesh dan Topangan Simpul, Toprama Jaringan, Rangkaian Kopling Magnetic, Rangkaian Tigi Fase Simetri, dan Transformasi Fourier pada Rangkaian Listrik, Periodasan yang mendalam dan detail disajikan pada lampinan sebagai bahan untuk memberikan pemaharaan yang lebih mendalara.

Pennsisi Immatehti (C1 802) 275824<br>J. Patamaron 5,5 Marekada (ddif)<br>Tepitas - pictas addiert<br>Anggaa Kart (ddialandina)

O napoznani se<br>Militarni (mystar)

**B** Peace Departs<br>B Great Mail House

**SE THIS CONTRACTOR COMPANY** 

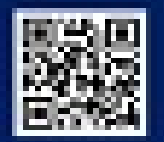

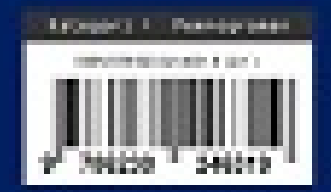